# HDL Coder™ Reference

**R**2014**b** 

# MATLAB®

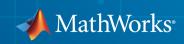

### How to Contact MathWorks

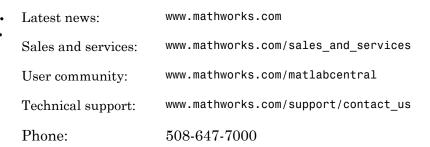

The MathWorks, Inc. 3 Apple Hill Drive Natick, MA 01760-2098

#### HDL Coder™ Reference

© COPYRIGHT 2013–2014 by The MathWorks, Inc.

The software described in this document is furnished under a license agreement. The software may be used or copied only under the terms of the license agreement. No part of this manual may be photocopied or reproduced in any form without prior written consent from The MathWorks, Inc.

FEDERAL ACQUISITION: This provision applies to all acquisitions of the Program and Documentation by, for, or through the federal government of the United States. By accepting delivery of the Program or Documentation, the government hereby agrees that this software or documentation qualifies as commercial computer software or commercial computer software documentation as such terms are used or defined in FAR 12.212, DFARS Part 227.72, and DFARS 252.227-7014. Accordingly, the terms and conditions of this Agreement and only those rights specified in this Agreement, shall pertain to and govern the use, modification, reproduction, release, performance, display, and disclosure of the Program and Documentation by the federal government (or other entity acquiring for or through the federal government) and shall supersede any conflicting contractual terms or conditions. If this License fails to meet the government's needs or is inconsistent in any respect with federal procurement law, the government agrees to return the Program and Documentation, unused, to The MathWorks, Inc.

#### Trademarks

MATLAB and Simulink are registered trademarks of The MathWorks, Inc. See www.mathworks.com/trademarks for a list of additional trademarks. Other product or brand names may be trademarks or registered trademarks of their respective holders.

#### Patents

MathWorks products are protected by one or more U.S. patents. Please see www.mathworks.com/patents for more information.

#### **Revision History**

| March 2013     | Online only | New for Version 3.2 (R2013a)            |
|----------------|-------------|-----------------------------------------|
| September 2013 | Online only | Revised for Version 3.3 (R2013b)        |
| March 2014     | Online only | Revised for Version 3.4 (Release 2014a) |
| October 2014   | Online only | Revised for Version 3.5 (Release 2014b) |

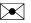

# Contents

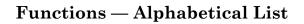

**Supported Blocks** 

**Properties** — Alphabetical List

Class reference for HDL code generation from Simulink

Function Reference for HDL Code Generation from MATLAB

> Class Reference for HDL Code Generation from MATLAB

Shared Class and Function Reference for HDL Code Generation from MATLAB and Simulink

1

2

3

4

6

7

# Functions – Alphabetical List

# checkhdl

Check subsystem or model for HDL code generation compatibility

# **Syntax**

```
checkhdl(bdroot)
checkhdl('dut')
checkhdl(gcb)
output = checkhdl('system')
```

# Description

checkhdl generates an HDL Code Generation Check Report, saves the report to the target folder, and displays the report in a new window. Before generating HDL code, use checkhdl to check your subsystems or models.

The report lists compatibility errors with a link to each block or subsystem that caused a problem. To highlight and display incompatible blocks, click each link in the report while keeping the model open.

The report file name is *system\_*report.html. *system* is the name of the subsystem or model passed in to checkhdl.

When a model or subsystem passes checkhdl, that does not imply code generation will complete. checkhdl does not verify all block parameters.

checkhdl(bdroot) examines the current model for HDL code generation compatibility.

checkhdl('*dut*') examines the specified DUT model name, model reference name, or subsystem name with full hierarchical path.

checkhdl(gcb) examines the currently selected subsystem.

```
output = checkhdl('system')
```

does not generate a report. Instead, it returns a 1xN struct array with one entry for each error, warning, or message. *system* specifies a model or the full block path for a subsystem at any level of the model hierarchy.

checkhdl reports three levels of compatibility problems:

- *Errors*: cause the code generation process to terminate. The report must not contain errors to continue with HDL code generation.
- *Warnings*: indicate problems in the generated code, but allow HDL code generation to continue.
- *Messages*: indication that some data types have special treatment. For example, the HDL Coder<sup>™</sup> software automatically converts single-precision floating-point data types to double-precision because VHDL<sup>®</sup> and Verilog<sup>®</sup> do not support single-precision data types.

### **Examples**

Check the subsystem symmetric\_fir within the model sfir\_fixed for HDL code generation compatibility and generate a compatibility report.

```
checkhdl('sfir_fixed/symmetric_fir')
```

Check the subsystem symmetric\_fir\_err within the model sfir\_fixed\_err for HDL code generation compatibility, and return information on problems encountered in the struct output.

```
output = checkhdl('sfir_fixed_err/symmetric_fir_err')
### Starting HDL Check.
...
### HDL Check Complete with 4 errors, warnings and messages.
```

The following  $MATLAB^{\ensuremath{\mathbb{R}}}$  commands display the top-level structure of the struct output, and its first cell.

```
output =
1x4 struct array with fields:
    path
    type
    message
    level
output(1)
ans =
    path: 'sfir_fixed_err/symmetric_fir_err/Product'
    type: 'block'
    message: 'Unhandled mixed double and non-double datatypes at ports of block'
    level: 'Error'
```

### See Also

makehdl

### Tutorials

• "Selecting and Checking a Subsystem for HDL Compatibility"

# hdladvisor

Display HDL Workflow Advisor

# **Syntax**

```
hdladvisor(gcb)
hdladvisor(subsystem)
hdladvisor(model,'SystemSelector')
```

# Description

hdladvisor(gcb) starts the HDL Workflow Advisor, passing the currently selected subsystem within the current model as the DUT to be checked.

hdladvisor(*subsystem*) starts the HDL Workflow Advisor, passing in the path to a specified subsystem within the model.

hdladvisor(*model*, 'SystemSelector') opens a System Selector window that lets you select a subsystem to be opened into the HDL Workflow Advisor as the device under test (DUT) to be checked.

# Examples

Open the subsystem <code>symmetric\_fir</code> within the model <code>sfir\_fixed</code> into the HDL Workflow Advisor.

```
hdladvisor('sfir_fixed/symmetric_fir')
```

Open a System Selector window to select a subsystem within the current model. Then open the selected subsystem into the HDL Workflow Advisor.

```
hdladvisor(gcs,'SystemSelector')
```

# Alternatives

You can also open the HDL Workflow Advisor from the your model window by selecting Code > HDL Code > HDL Workflow Advisor.

### See Also

"What Is the HDL Workflow Advisor?" | "Using the HDL Workflow Advisor Window"

# hdlcoder.optimizeDesign

Automatic iterative HDL design optimization

# **Syntax**

```
hdlcoder.optimizeDesign(model, optimizationCfg)
hdlcoder.optimizeDesign(model, cpGuidanceFile)
```

# Description

hdlcoder.optimizeDesign(model, optimizationCfg) automatically optimizes your generated HDL code based on the optimization configuration you specify.

hdlcoder.optimizeDesign(model, cpGuidanceFile) regenerates the optimized HDL code without rerunning the iterative optimization, by using data from a previous run of hdlcoder.optimizeDesign.

# Examples

#### Maximize clock frequency

Maximize the clock frequency for a model, **sfir\_fixed**, by performing up to 10 optimization iterations.

Open the model and specify the DUT subsystem.

```
model = 'sfir_fixed';
dutSubsys = 'symmetric_fir';
open_system(model);
hdlset_param(model,'HDLSubsystem',[model,'/',dutSubsys]);
```

Set your synthesis tool and target device options.

Enable HDL test bench generation.

```
hdlset param(model,'GenerateHDLTestBench','on');
```

Save your model.

You must save your model if you want to regenerate code later without rerunning the iterative optimizations, or resume your run if it is interrupted. When you use hdlcoder.optimizeDesign to regenerate code or resume an interrupted run, HDL Coder checks the model checksum and generates an error if the model has changed.

Create an optimization configuration object, **OC**.

```
oc = hdlcoder.OptimizationConfig;
```

Set the iteration limit to 10.

oc.IterationLimit = 10;

Optimize the model.

hdlcoder.optimizeDesign(model,oc)

```
hdlset_param('sfir_fixed', 'HDLSubsystem', 'sfir_fixed/symmetric_fir');
hdlset_param('sfir_fixed', 'SynthesisTool', 'Xilinx ISE');
hdlset_param('sfir_fixed', 'SynthesisToolChipFamily', 'Zynq');
hdlset_param('sfir_fixed', 'SynthesisToolDeviceName', 'xc7z030');
hdlset_param('sfir_fixed', 'SynthesisToolPackageName', 'fbg484');
hdlset param('sfir fixed', 'SynthesisToolSpeedValue', '-3');
Iteration 0
Generate and synthesize HDL code ...
(CP ns) 16.26 (Constraint ns) 5.85 (Elapsed s) 143.66 Iteration 1
Generate and synthesize HDL code ...
(CP ns) 16.26 (Constraint ns) 5.85 (Elapsed s) 278.72 Iteration 2
Generate and synthesize HDL code ...
(CP ns) 10.25 (Constraint ns) 12.73 (Elapsed s) 427.22 Iteration 3
Generate and synthesize HDL code ...
(CP ns) 9.55 (Constraint ns) 9.73 (Elapsed s) 584.37 Iteration 4
Generate and synthesize HDL code ...
(CP ns) 9.55 (Constraint ns) 9.38 (Elapsed s) 741.04 Iteration 5
Generate and synthesize HDL code ...
Exiting because critical path cannot be further improved.
Summary report: summary.html
Achieved Critical Path (CP) Latency : 9.55 ns Elapsed : 741.04 s
```

```
Iteration 0: (CP ns) 16.26 (Constraint ns) 5.85 (Elapsed s) 143.66
Iteration 1: (CP ns) 16.26 (Constraint ns) 5.85 (Elapsed s) 278.72
Iteration 2: (CP ns) 10.25 (Constraint ns) 12.73 (Elapsed s) 427.22
Iteration 3: (CP ns) 9.55 (Constraint ns) 9.73 (Elapsed s) 584.37
Iteration 4: (CP ns) 9.55 (Constraint ns) 9.38 (Elapsed s) 741.04
Final results are saved in
/tmp/hdlsrc/sfir_fixed/hdlexpl/Final-07-Jan-2014-17-04-41
Validation model: gm sfir fixed vnl
```

Then HDL Coder stops after five iterations because the fourth and fifth iterations had the same critical path, which indicates that the coder has found the minimum critical path. The design's maximum clock frequency after optimization is 1 / 9.55 ns, or 104.71 MHz.

#### Optimize for specific clock frequency

Optimize a model, sfir\_fixed, to a specific clock frequency, 50 MHz, by performing up to 10 optimization iterations, and do not generate an HDL test bench.

Open the model and specify the DUT subsystem.

```
model = 'sfir_fixed';
dutSubsys = 'symmetric_fir';
open_system(model);
hdlset_param(model,'HDLSubsystem',[model,'/',dutSubsys]);
```

Set your synthesis tool and target device options.

```
hdlset_param (model,'SynthesisTool','Xilinx ISE', ...
'SynthesisToolChipFamily','Zynq', ...
'SynthesisToolDeviceName','xc7z030', ...
'SynthesisToolPackageName','fbg484', ...
'SynthesisToolSpeedValue','-3')
```

Disable HDL test bench generation.

```
hdlset param(model,'GenerateHDLTestBench','off');
```

Save your model.

You must save your model if you want to regenerate code later without rerunning the iterative optimizations, or resume your run if it is interrupted. When you use hdlcoder.optimizeDesign to regenerate code or resume an interrupted run, HDL Coder checks the model checksum and generates an error if the model has changed. Create an optimization configuration object, oc.

```
oc = hdlcoder.OptimizationConfig;
```

Configure the automatic iterative optimization to stop after it reaches a clock frequency of 50MHz, or 10 iterations, whichever comes first.

```
oc.ExplorationMode = ...
hdlcoder.OptimizationConfig.ExplorationMode.TargetFrequency;
oc.TargetFrequency = 50;
oc.IterationLimit = 10; =
```

Optimize the model.

```
hdlcoder.optimizeDesign(model,oc)
```

```
hdlset_param('sfir_fixed', 'GenerateHDLTestBench', 'off');
hdlset_param('sfir_fixed', 'HDLSubsystem', 'sfir_fixed/symmetric_fir');
hdlset_param('sfir_fixed', 'SynthesisTool', 'Xilinx ISE');
hdlset_param('sfir_fixed', 'SynthesisToolChipFamily', 'Zynq');
hdlset_param('sfir_fixed', 'SynthesisToolDeviceName', 'xc7z030');
hdlset_param('sfir_fixed', 'SynthesisToolPackageName', 'fbg484');
hdlset_param('sfir_fixed', 'SynthesisToolSpeedValue', '-3');
```

```
Iteration 0
Generate and synthesize HDL code ...
(CP ns) 16.26 (Constraint ns) 20.00 (Elapsed s) 134.02 Iteration 1
Generate and synthesize HDL code ...
Exiting because constraint (20.00 ns) has been met (16.26 ns).
Summary report: summary.html
Achieved Critical Path (CP) Latency : 16.26 ns Elapsed : 134.02 s
Iteration 0: (CP ns) 16.26 (Constraint ns) 20.00 (Elapsed s) 134.02
Final results are saved in
/tmp/hdlsrc/sfir_fixed/hdlexpl/Final-07-Jan-2014-17-07-14
Validation model: gm_sfir_fixed_vnl
```

Then HDL Coder stops after one iteration because it has achieved the target clock frequency. The critical path is 16.26 ns, a clock frequency of 61.50 GHz.

#### Resume clock frequency optimization using saved data

Run additional optimization iterations for a model, sfir\_fixed, using saved iteration data, because you terminated in the middle of a previous run.

Open the model and specify the DUT subsystem.

```
model = 'sfir_fixed';
dutSubsys = 'symmetric_fir';
open_system(model);
hdlset param(model,'HDLSubsystem',[model,'/',dutSubsys]);
```

Set your synthesis tool and target device options to the same values as in the interrupted run.

```
hdlset_param (model,'SynthesisTool','Xilinx ISE', ...
'SynthesisToolChipFamily','Zynq', ...
'SynthesisToolDeviceName','xc7z030', ...
'SynthesisToolPackageName','fbg484', ...
'SynthesisToolSpeedValue','-3')
```

Enable HDL test bench generation.

hdlset\_param(model,'GenerateHDLTestBench','on');

Create an optimization configuration object, **OC**.

oc = hdlcoder.OptimizationConfig;

Configure the automatic iterative optimization to run using data from the first iteration of a previous run.

oc.ResumptionPoint = 'Iter5-07-Jan-2014-17-04-29';

Optimize the model.

```
hdlcoder.optimizeDesign(model,oc)
```

```
hdlset_param('sfir_fixed', 'HDLSubsystem', 'sfir_fixed/symmetric_fir');
hdlset_param('sfir_fixed', 'SynthesisTool', 'Xilinx ISE');
hdlset_param('sfir_fixed', 'SynthesisToolChipFamily', 'Zynq');
hdlset_param('sfir_fixed', 'SynthesisToolDeviceName', 'xc7z030');
hdlset_param('sfir_fixed', 'SynthesisToolPackageName', 'fbg484');
hdlset_param('sfir_fixed', 'SynthesisToolSpeedValue', '-3');
Try to resume from resumption point: Iter5-07-Jan-2014-17-04-29
Iteration 5
Generate and synthesize HDL code ...
Exiting because critical path cannot be further improved.
Summary report: summary.html
Achieved Critical Path (CP) Latency : 9.55 ns Elapsed : 741.04 s
Iteration 0: (CP ns) 16.26 (Constraint ns) 5.85 (Elapsed s) 143.66
```

```
Iteration 1: (CP ns) 16.26 (Constraint ns) 5.85 (Elapsed s) 278.72
```

```
Iteration 2: (CP ns) 10.25 (Constraint ns) 12.73 (Elapsed s) 427.22
Iteration 3: (CP ns) 9.55 (Constraint ns) 9.73 (Elapsed s) 584.37
Iteration 4: (CP ns) 9.55 (Constraint ns) 9.38 (Elapsed s) 741.04
Final results are saved in
    /tmp/hdlsrc/sfir_fixed/hdlexpl/Final-07-Jan-2014-17-07-30
Validation model: gm_sfir_fixed_vnl
```

Then coder stops after one additional iteration because it has achieved the target clock frequency. The critical path is 9.55 ns, or a clock frequency of 104.71 MHz.

#### Regenerate code using original design and saved optimization data

Regenerate HDL code using the original model, **sfir\_fixed**, and saved data from the final iteration of a previous optimization run.

Open the model and specify the DUT subsystem.

```
model = 'sfir_fixed';
dutSubsys = 'symmetric_fir';
open_system(model);
hdlset param(model,'HDLSubsystem',[model,'/',dutSubsys]);
```

Set your synthesis tool and target device options to the same values as in the original run.

```
hdlset_param (model,'SynthesisTool','Xilinx ISE', ...
'SynthesisToolChipFamily','Zynq', ...
'SynthesisToolDeviceName','xc7z030', ...
'SynthesisToolPackageName','fbg484', ...
'SynthesisToolSpeedValue','-3')
```

Regenerate HDL code using saved optimization data from cpGuidance.mat.

```
hdlcoder.optimizeDesign(model,
    'hdlsrc/sfir_fixed/hdlexpl/Final-19-Dec-2013-23-05-04/cpGuidance.mat')
Final results are saved in
    /tmp/hdlsrc/sfir_fixed/hdlexpl/Final-07-Jan-2014-17-16-52
Validation model: gm sfir fixed vnl
```

### **Input Arguments**

model — Model name
string

Model name, specified as a string.

Example: 'sfir\_fixed'

#### optimizationCfg — Optimization configuration

hdlcoder.OptimizationConfig

Optimization configuration, specified as an hdlcoder.OptimizationConfig object.

#### cpGuidanceFile — File containing saved optimization data

'' (default) | string

File that contains saved data from the final optimization iteration, including relative path, specified as a string. Use this file to regenerate optimized code without rerunning the iterative optimization.

The file name is cpGuidance.mat. You can find the file in the iteration folder name that starts with Final, which is a subfolder of hdlexpl.

Example: 'hdlexpl/Final-11-Dec-2013-23-17-10/cpGuidance.mat'

# More About

"Automatic Iterative Optimization"

### See Also

**Classes** hdlcoder.OptimizationConfig

Functions hdlcoder.supportedDevices

#### **Properties**

SynthesisTool | SynthesisToolChipFamily | SynthesisToolDeviceName | SynthesisToolPackageName | SynthesisToolSpeedValue

# hdlcoder.supportedDevices

Show supported target hardware and device details

# **Syntax**

hdlcoder.supportedDevices

# Description

hdlcoder.supportedDevices shows a link to a report that contains device and device property names for target devices supported by your synthesis tool.

You can use the supported target device information to set SynthesisToolChipFamily, SynthesisToolDeviceName, SynthesisToolPackageName, and SynthesisToolSpeedValue for your model.

To see the report link, you must have a synthesis tool set up. If you have more than one synthesis tool available, you see a different report link for each synthesis tool.

# **Examples**

#### Set the target device for your model

In this example, you set the target device for a model, sfir\_fixed. Two synthesis tools are available, Altera<sup>®</sup> Quartus II and Xilinx<sup>®</sup> ISE. The target device is a Xilinx Virtex-6 XC6VLX130T FPGA.

Show the supported target device reports.

hdlcoder.supportedDevices

Altera QUARTUS II Device List Xilinx ISE Device List

Click the Xilinx ISE Device List link to open the supported target device report and view details for your target device.

Open the model, sfir\_fixed.

sfir\_fixed

Set the SynthesisToolChipFamily, SynthesisToolDeviceName, SynthesisToolPackageName, and SynthesisToolSpeedValue model parameters based on details from the supported target device report.

View the nondefault parameters for your model, including target device information.

#### hdldispmdlparams

| SynthesisTool            | 1 | 'Xilinx ISE' |
|--------------------------|---|--------------|
| SynthesisToolChipFamily  | : | 'Virtex6'    |
| SynthesisToolDeviceName  | : | 'xc6vlx130t' |
| SynthesisToolPackageName | 1 | 'ff484'      |
| SynthesisToolSpeedValue  | : | - 1          |

### More About

• "Synthesis Tool Path Setup"

#### See Also

SynthesisToolChipFamily | SynthesisToolDeviceName |
SynthesisToolPackageName | SynthesisToolSpeedValue

# hdldispblkparams

Display HDL block parameters with nondefault values

# **Syntax**

```
hdldispblkparams(path)
hdldispblkparams(path,'all')
```

# Description

hdldispblkparams(path) displays, for the specified block, the names and values of HDL parameters that have nondefault values.

hdldispblkparams(path, 'all') displays, for the specified block, the names and values of all HDL block parameters.

# **Input Arguments**

path

Path to a block or subsystem in the current model.

Default: None

#### 'all'

If you pass in the string 'all', hdldispblkparams displays the names and values of all HDL properties of the specified block.

# **Examples**

The following example displays nondefault HDL block parameter settings for a Sum of Elements block).

hdldispblkparams('simplevectorsum/vsum/Sum of Elements')

Implementation

Architecture : Linear

Implementation Parameters

InputPipeline : 1

The following example displays HDL block parameters and values for the currently selected block, (a Sum of Elements block).

hdldispblkparams(gcb,'all')

Implementation

Architecture : Linear

Implementation Parameters

InputPipeline : 0
OutputPipeline : 0

#### See Also

"Set and View HDL Block Parameters"

# hdldispmdlparams

Display HDL model parameters with nondefault values

# **Syntax**

```
hdldispmdlparams(model)
hdldispmdlparams(model,'all')
```

# Description

hdldispmdlparams(model) displays, for the specified model, the names and values of HDL parameters that have nondefault values.

hdldispmdlparams(model, 'all') displays the names and values of all HDL parameters for the specified model.

# **Input Arguments**

model

Name of an open model.

#### Default: None

#### 'all'

If you pass in the string <code>'all'</code> , <code>hdldispmdlparams</code> displays the names and values of all HDL properties of the specified model.

# **Examples**

The following example displays HDL properties of the current model that have nondefault values.

hdldispmdlparams(bdroot)

HDL CodeGen Parameters (non-default) 

| CodeGenerationOutput<br>HDLSubsystem | : 'GenerateHDLCodeAndDisplayGeneratedModel'<br>: 'simplevectorsum 2atomics/Subsystem' |
|--------------------------------------|---------------------------------------------------------------------------------------|
| OptimizationReport                   | : 'on'                                                                                |
| ResetInputPort                       | : 'rst'                                                                               |
| ResetType                            | : 'Synchronous'                                                                       |

The following example displays HDL properties and values of the current model.

hdldispmdlparams(bdroot,'all')

HDL CodeGen Parameters 

| AddPipelineRegisters<br>Backannotation<br>BlockGenerateLabel<br>CheckHDL<br>ClockEnableInputPort | : 'off'<br>: 'on'<br>: '_gen'<br>: 'off'<br>: 'clk_enable' |
|--------------------------------------------------------------------------------------------------|------------------------------------------------------------|
| VerilogFileExtension                                                                             | : '.v'                                                     |

### See Also

"View HDL Model Parameters"

# hdlget\_param

Return value of specified HDL block-level parameter for specified block

# **Syntax**

p = hdlget\_param(block\_path,prop)

# Description

p = hdlget\_param(block\_path,prop) gets the value of a specified HDL property of a block or subsystem, and returns the value to the output variable.

# Input Arguments

#### block\_path

Path to a block or subsystem in the current model.

#### Default: None

#### prop

A string designating one of the following:

- The name of an HDL block property of the block or subsystem specified by block\_path.
- 'all' : If prop is set to 'all', hdlget\_param returns Name, Value pairs for HDL properties of the specified block.

#### Default: None

# **Output Arguments**

#### р

p receives the value of the HDL block property specified by prop. The data type and dimensions of p depend on the data type and dimensions of the value returned. If prop is set to 'all', p is a cell array.

# **Examples**

In the following example hdlget\_param returns the value of the HDL block parameter OutputPipeline to the variable p.

```
p = hdlget_param(gcb,'OutputPipeline')
p =
3
```

In the following example  $hdlget_param$  returns HDL block parameters and values for the current block to the cell array p.

# More About

#### Tips

• Use hdlget\_param only to obtain the value of HDL block parameters (see "HDL Block Properties" for a list of block implementation parameters). Use hdldispmdlparams to see the values of HDL model parameters. To obtain the value of general model parameters, use the get\_param function.

#### See Also

hdlset\_param | hdlsaveparams | hdlrestoreparams

# hdllib

Create library of blocks that support HDL code generation

# **Syntax**

```
hdllib
hdllib('html')
```

# Description

hdllib creates a library of blocks that are compatible with HDL code generation. Use blocks from this library to build models that are compatible with the HDL Coder software.

The default library name is hdlsupported. After you generate the library, you can save it to a folder of your choice.

Regenerate the library each time you install a new release to keep it current.

hdllib('html') creates a library of blocks that are compatible with HDL code generation, and generates two additional HTML reports: a categorized list of blocks (hdlblklist.html), and a table of blocks and their HDL code generation parameters (hdlsupported.html).

# Examples

#### Create a supported blocks library

To create a library that contains blocks supported for HDL code generation:

hdllib

The hdlsupported block library opens.

#### Create a supported blocks library and HTML reports

To create a library and HTML reports showing blocks supported for HDL code generation:

#### hdllib('html')

### HDL supported block list hdlblklist.html
### HDL implementation list hdlsupported.html

The hdlsupported library opens. To view the reports, click the hdlblklist.html and hdlsupported.html links.

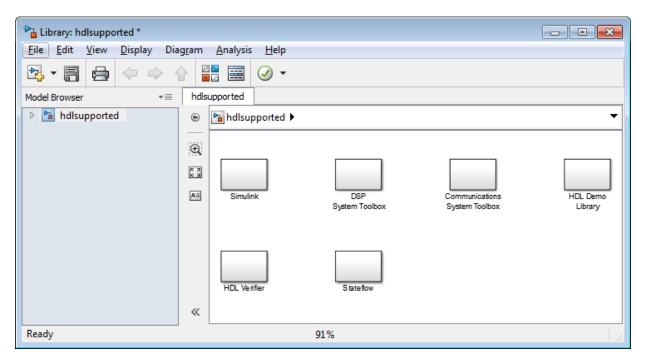

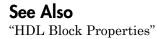

# hdlrestoreparams

Restore block- and model-level HDL parameters to model

# **Syntax**

```
hdlrestoreparams(dut)
hdlrestoreparams(dut,filename)
```

# Description

hdlrestoreparams(dut) restores to the specified model the default block- and modellevel HDL settings.

hdlrestoreparams(dut,filename) restores to the specified model the block- and model-level HDL settings from a previously saved file.

# Examples

#### **Reset and Restore HDL-Related Model Parameters**

Open the model.

sfir\_fixed

Verify that model parameters have default values.

hdlsaveparams('sfir\_fixed/symmetric\_fir')

hdlset\_param('sfir\_fixed', 'HDLSubsystem', 'sfir\_fixed');

Set HDL-related model parameters for the symmetric\_fir subsystem.

Verify that model parameters are set.

```
hdlsaveparams('sfir_fixed/symmetric_fir')
```

Save the model parameters to a MATLAB script, sfir\_saved\_params.m.

Reset HDL-related model parameters to default values.

hdlrestoreparams('sfir\_fixed/symmetric\_fir')

Verify that model parameters have default values.

```
hdlsaveparams('sfir fixed/symmetric fir')
```

Restore the saved model parameters from sfir\_saved\_params.m.

Verify that the saved model parameters are restored.

```
hdlsaveparams('sfir_fixed/symmetric_fir')
```

#### Input Arguments

dut — DUT subsystem name string

#### DUT subsystem name, specified as a string, with full hierarchical path.

Example: 'modelname/subsysTarget'

Example: 'modelname/subsysA/subsysB/subsysTarget'

filename — Name of file

string

Name of file containing previously saved HDL model parameters.

Example: 'mymodel\_saved\_params.m'

See Also hdlsaveparams

# hdlsaveparams

Save nondefault block- and model-level HDL parameters

# **Syntax**

```
hdlsaveparams(dut)
hdlsaveparams(dut,filename)
```

# **Description**

hdlsaveparams(dut) displays nondefault block- and model-level HDL parameters.

hdlsaveparams(dut,filename) saves nondefault block- and model-level HDL parameters to a MATLAB script.

# **Examples**

#### **Display HDL-Related Nondefault Model Parameters**

Open the model.

sfir\_fixed

Set HDL-related model parameters for the symmetric\_fir subsystem.

```
hdlset_param('sfir_fixed/symmetric_fir', 'SharingFactor', 3)
hdlset_param('sfir_fixed/symmetric_fir/Product', 'InputPipeline', 5)
```

 $Display \ HDL-related \ nondefault \ model \ parameters \ for \ the \ \texttt{symmetric\_fir} \ subsystem.$ 

hdlsaveparams('sfir\_fixed/symmetric\_fir')

```
hdlset_param('sfir_fixed', 'HDLSubsystem', 'sfir_fixed/symmetric_fir');
hdlset_param('sfir_fixed/symmetric_fir', 'SharingFactor', 3);
hdlset param('sfir fixed/symmetric fir/Product', 'InputPipeline', 5);
```

The output identifies the subsystem and displays its HDL-related parameter values.

#### Save and Restore HDL-Related Model Parameters

Open the model.

sfir\_fixed

Verify that model parameters have default values.

```
hdlsaveparams('sfir fixed/symmetric fir')
```

```
hdlset_param('sfir_fixed', 'HDLSubsystem', 'sfir_fixed');
```

Set HDL-related model parameters for the symmetric\_fir subsystem.

Verify that model parameters are set.

Save the model parameters to a MATLAB script, sfir\_saved\_params.m.

Reset HDL-related model parameters to default values.

```
hdlrestoreparams('sfir_fixed/symmetric_fir')
```

Verify that model parameters have default values.

```
hdlsaveparams('sfir_fixed/symmetric_fir')
```

Restore the saved model parameters from sfir\_saved\_params.m.

Verify that the saved model parameters are restored.

### **Input Arguments**

dut – DUT subsystem name

string

DUT subsystem name, specified as a string, with full hierarchical path.

Example: 'modelname/subsysTarget'

Example: 'modelname/subsysA/subsysB/subsysTarget'

#### filename - Name of file

string

Name of file to which you are saving model parameters, specified as a string.

Example: 'mymodel\_saved\_params.m'

See Also hdlrestoreparams

# hdlset\_param

Set HDL-related parameters at model or block level

# **Syntax**

```
hdlset_param(path,Name,Value)
```

# Description

hdlset\_param(path,Name,Value) sets HDL-related parameters in the block or model referenced by path. The parameters to be set, and their values, are specified by one or more Name,Value pair arguments. You can specify several name and value pair arguments in any order as Name1,Value1,...,NameN,ValueN.

# **Input Arguments**

#### path

Path to the model or block for which hdlset\_param is to set one or more parameter values.

#### Default: None

#### **Name-Value Pair Arguments**

Specify optional comma-separated pairs of Name,Value arguments, where Name is the argument name and Value is the corresponding value. Name must appear inside single quotes (' '). You can specify several name and value pair arguments in any order as Name1,Value1,...,NameN,ValueN.

#### 'Name'

Name is a string specifying the name of one of the following:

• A model-level HDL-related property. See Properties — Alphabetical List for a list of model-level properties, their data types and their default values.

• An HDL block property, such as an implementation name or an implementation parameter. See "HDL Block Properties" for a list of block implementation parameters.

#### Default: None

#### 'Value'

Value is a value to be applied to the corresponding property in a Name, Value argument.

Default: Default value is dependent on the property.

### **Examples**

The following example uses the sfir\_fixed model to demonstrate how to locate a group of blocks in a subsystem and specify the same output pipeline depth for each of the blocks.

```
open sfir_fixed;
prodblocks = find_system('sfir_fixed/symmetric_fir', 'BlockType', 'Product');
for ii=1:length(prodblocks), hdlset_param(prodblocks{ii}, 'OutputPipeline', 2), end;
```

### **More About**

#### Tips

- When you set multiple parameters on the same model or block, use a single hdlset\_param command with multiple pairs of arguments, rather than multiple hdlset\_param commands. This technique is more efficient because using a single call requires evaluating parameters only once.
- To set HDL block parameters for multiple blocks, use the find\_system function to locate the blocks of interest. Then, use a loop to iterate over the blocks and call hdlset\_param to set the desired parameters.
- "Set and View HDL Block Parameters"
- "Set HDL Block Parameters for Multiple Blocks"

### See Also

hdlget\_param | hdlsaveparams | hdlrestoreparams

# hdlsetup

Set up model parameters for HDL code generation

## **Syntax**

```
hdlsetup('modelname')
```

## Description

hdlsetup('modelname') sets the parameters of the model specified by modelname to common default values for HDL code generation. After using hdlsetup, you can use set\_param to modify these default settings.

Open the model before you invoke the hdlsetup command.

To see which model parameters are affected by hdlsetup, open hdlsetup.m.

### How hdlsetup Configures Solver Options

hdlsetup configures Solver options used by HDL Coder. These options are:

• Type: Fixed-step. This is the recommended solver type for most HDL applications.

HDL Coder also supports variable-step solvers under the following conditions:

- The device under test (DUT) is single-rate.
- The sample times of all signals driving the DUT are greater than 0.
- Solver: Discrete (no continuous states). You can use other fixed-step solvers, but this option is usually best for simulating discrete systems.
- Tasking mode: SingleTasking. HDL Coder does not support multitasking mode.

Do not set **Tasking mode** to Auto.

# makehdl

Generate HDL RTL code from model, subsystem, or model reference

# **Syntax**

```
makehdl(dut)
makehdl(dut,Name,Value)
```

# Description

makehdl(dut) generates HDL code from the specified DUT model, subsystem, or model
reference.

makehdl(dut,Name,Value) generates HDL code from the specified DUT model, subsystem, or model reference with options specified by one or more name-value pair arguments.

# Examples

### Generate VHDL for the Current Model

Generate VHDL code for the current model.

Generate HDL code for the current model with code generation options set to default values.

```
makehdl(bdroot)
```

The generated VHDL code is saved in the hdlsrc folder.

### Generate Verilog for a Subsystem Within a Model

Generate Verilog for the subsystem symmetric\_fir within the model sfir\_fixed.

Open the sfir\_fixed model.

#### sfir\_fixed;

The model opens in a new Simulink window.

#### Generate Verilog for the symmetric\_fir subsystem.

```
makehdl('sfir_fixed/symmetric_fir', 'TargetLanguage', 'Verilog')
```

```
### Generating HDL for 'sfir_fixed/symmetric_fir'.
### Starting HDL check.
### HDL check for 'sfir_fixed' complete with 0 errors, 0 warnings,
    and 0 messages.
### Begin Verilog Code Generation for 'sfir_fixed'.
### Working on sfir_fixed/symmetric_fir as
    hdlsrc\sfir_fixed\symmetric_fir.v
### HDL code generation complete.
```

The generated Verilog code for the symmetric\_fir subsystem is saved in hdlsrc \sfir\_fixed\symmetric\_fir.v.

Close the model.

bdclose('sfir\_fixed');

### Check Subsystem for Compatibility with HDL Code Generation

Check that the subsystem <code>symmetric\_fir</code> is compatible with HDL code generation, then generate HDL.

Open the sfir\_fixed model.

sfir\_fixed;

The model opens in a new Simulink window.

Check the symmetric\_fir subsystem for compatibility with HDL code generation. Generate code with code generation options set to default values.

makehdl('sfir\_fixed/symmetric\_fir','CheckHDL','on')

The generated VHDL code for the symmetric\_fir subsystem is saved in hdlsrc \sfir\_fixed\symmetric\_fir.vhd.

Close the model.

bdclose('sfir\_fixed');

## **Input Arguments**

#### dut - DUT model or subsystem name

string

DUT model or subsystem name, specified as subsystem name, top-level model name, or model reference name with full hierarchical path.

```
Example: 'top_level_name'
Example: 'top level name/subsysA/subsysB/codegen subsys name'
```

### **Name-Value Pair Arguments**

Specify optional comma-separated pairs of Name,Value arguments. Name is the argument name and Value is the corresponding value. Name must appear inside single quotes (' '). You can specify several name and value pair arguments in any order as Name1,Value1,...,NameN,ValueN.

```
Example: 'TargetLanguage', 'Verilog'
```

## **Basic Options**

```
'TargetLanguage' — Target language
'VHDL'(default) | 'Verilog'
```

For more information, see "TargetLanguage".

```
'TargetDirectory' - Output directory
'hdlsrc' (default) | string
```

For more information, see "TargetDirectory".

```
'CheckHDL' — Check HDL code generation compatibility
'off' (default) | 'on'
```

For more information, see "CheckHDL\_property".

```
'GenerateHDLCode' — Generate HDL code
```

'on' (default) | 'off'

For more information, see "GenerateHDLCode".

'SplitEntityArch' — Split VHDL entity and architecture into separate files 'off' (default) | 'on'

For more information, see "SplitEntityArch".

```
'Verbosity' — Level of message detail
1 (default) | 0
```

For more information, see "Verbosity".

### **Report Generation**

```
'HDLCodingStandard' — Specify HDL coding standard string
```

For more information, see "HDLCodingStandard".

```
'HDLCodingStandardCustomizations' — Specify HDL coding standard customization object
hdlcoder.CodingStandard object
```

For more information, see "HDLCodingStandardCustomizations".

```
'Traceability' — Generate report with mapping links between HDL and model
'off' (default) | 'on'
```

For more information, see "Traceability".

```
'ResourceReport' — Resource utilization report generation 'off' (default) | 'on'
```

For more information, see "ResourceReport".

```
<code>'OptimizationReport' — Optimization report generation</code> <code>'off' (default) | 'on'</code>
```

For more information, see "OptimizationReport".

'GenerateWebview' — Include model Webview 'on' (default) | 'off'

For more information, see "GenerateWebview".

### Speed and Area Optimization

```
'BalanceDelays' — Delay balancing
'on' (default) | 'off'
```

For more information, see "BalanceDelays".

# 'DistributedPipeliningPriority' — Specify priority for distributed pipelining algorithm

'NumericalIntegrity' (default) | 'Performance'

For more information, see DistributedPipeliningPriority.

# 'HierarchicalDistPipelining' — Hierarchical distributed pipelining 'off' (default) | 'on'

For more information, see "HierarchicalDistPipelining".

```
' <code>PreserveDesignDelays</code> ' — Prevent distributed pipelining from moving design delays ' <code>off'</code> (default) | ' <code>on'</code>
```

For more information, see PreserveDesignDelays.

# 'ClockRatePipelining' — Insert pipeline registers at the clock rate instead of the data rate for multi-cycle paths

'on' (default) | 'off'

For more information, see ClockRatePipelining.

'MaxOversampling' — Limit the maximum sample rate 0 (default) | N, where N is an integer greater than 1

For more information, see "MaxOversampling".

'MaxComputationLatency' — Specify the maximum number of time steps for which your DUT inputs are guaranteed to be stable

1 (default) | N, where N is an integer greater than 1

For more information, see "MaxComputationLatency".

'MinimizeClockEnables' — Omit clock enable logic for single-rate designs

For more information, see "MinimizeClockEnables".

'RAMMappingThreshold' — Minimum RAM size for mapping to RAMs instead of registers 256 (default) | positive integer

The minimum RAM size required for mapping to RAMs instead of registers, specified in bits.

For more information, see "RAMMappingThreshold".

'HighlightFeedbackLoops' — Highlight feedback loops inhibiting delay balancing and optimizations

```
'off' (default) | 'on'
```

For more information, see HighlightFeedbackLoops.

'HighlightFeedbackLoopsFile' — Feedback loop highlighting script file name
'highlightFeedbackLoop' (default) | string

For more information, see HighlightFeedbackLoopsFile.

### **Coding Style**

'UserComment' — HDL file header comment string

For more information, see "UserComment".

```
'UseAggregatesForConst' — Represent constant values with aggregates 'off' (default) | 'on'
```

For more information, see "UseAggregatesForConst".

# 'UseRisingEdge' — Use VHDL rising\_edge or falling\_edge function to detect clock transitions

'off' (default) | 'on'

For more information, see "UseRisingEdge".

```
<code>'LoopUnrolling'</code> — Unroll VHDL FOR and GENERATE loops <code>'off'</code> (default) <code>| 'on'</code>
```

For more information, see "LoopUnrolling".

```
'UseVerilogTimescale' — Generate 'timescale compiler directives
'on' (default) | 'off'
```

For more information, see "UseVerilogTimescale".

```
'InlineConfigurations' - Include VHDL configurations
'on' (default) | 'off'
```

For more information, see "InlineConfigurations".

```
'SafeZeroConcat' — Type-safe syntax for concatenated zeros 'on' (default) \mid 'off'
```

For more information, see "SafeZeroConcat".

```
'DateComment' — Include time stamp in header 'on' (default) | 'off'
```

For more information, see "DateComment".

```
'ScalarizePorts' — Flatten vector ports into scalar ports 'off' (default) | 'on'
```

For more information, see "ScalarizePorts".

```
'MinimizeIntermediateSignals' — Minimize intermediate signals
'off' (default) | 'on'
```

For more information, see "MinimizeIntermediateSignals".

```
'RequirementComments' — Link from code generation reports to requirement documents ' on ' (default) | ' off'
```

For more information, see "RequirementComments".

```
'InlineMATLABBlockCode' — Inline HDL code for MATLAB Function blocks
```

For more information, see "InlineMATLABBlockCode".

'MaskParameterAsGeneric' – Reusable code generation for subsystems with identical mask parameters 'off' (default) | 'on'

For more information, see "MaskParameterAsGeneric".

'InitializeBlockRAM' — Initial signal value generation for RAM blocks
'on' (default) | 'off'

For more information, see "InitializeBlockRAM".

'RAMArchitecture' - RAM architecture
'WithClockEnable' (default) | 'WithoutClockEnable'

For more information, see "RAMArchitecture".

```
'HandleAtomicSubsystem' — Reusable code generation for identical atomic subsystems 'on' (default) | 'off'
```

For more information, see "HandleAtomicSubsystem".

### **Clocks and Reset**

'ClockEdge' — Active clock edge
'Rising' (default) | 'Falling'

For more information, see "ClockEdge".

'ClockInputs' — Single or multiple clock inputs
'Single' (default) | 'Multiple'

Single or multiple clock inputs, specified as a string.

For more information, see "ClockInputs".

### 'Oversampling' — Oversampling factor for global clock

1 (default) | integer greater than or equal to 0

Frequency of global oversampling clock, specified as an integer multiple of the model's base rate.

For more information, see "Oversampling".

```
'ResetAssertedLevel' - Asserted (active) level of reset
'active-high' (default) | 'active-low'
```

For more information, see "ResetAssertedLevel".

```
'ResetType' - Reset type
'async' (default) | 'sync'
```

For more information, see "ResetType".

```
'TriggerAsClock' — Use trigger signal as clock in triggered subsystems
'off' (default) | 'on'
```

For more information, see TriggerAsClock.

```
'TimingControllerArch' — Generate reset for timing controller
'default' (default) | 'resettable'
```

For more information, see TimingControllerArch.

## Test Bench

```
'Verbosity' — Level of message detail
0 (default) | n
```

For more information, see "Verbosity".

```
'GenerateCoSimBlock' - Generate HDL Cosimulation block
```

'off' (default) | 'on'

Generate an HDL Cosimulation block so you can simulate the DUT in  $\mathsf{Simulink}^{\circledast}$  with an HDL simulator.

For more information, see "GenerateCoSimBlock".

'GenerateCoSimModel' - Generate HDL Cosimulation model

'ModelSim' (default) | 'Incisive'

Generate a model containing an HDL Cosimulation block for the specified HDL simulator.

For more information, see "GenerateCoSimModel".

'GenerateValidationModel' - Generate validation model
'off' (default) | 'on'

For more information, see "GenerateValidationModel".

'SimulatorFlags' — Options for generated compilation scripts string

For more information, see "SimulatorFlags".

'TestBenchReferencePostFix' - Suffix for test bench reference signals
' ref' (default) | string

For more information, see "TestBenchReferencePostFix".

### **Script Generation**

<code>'EDAScriptGeneration'</code> — Enable or disable script generation for third-party tools <code>'on'</code> (default) <code>| 'off'</code>

For more information, see "EDAScriptGeneration".

'HDLCompileInit' - Compilation script initialization string
'vlib work\n' (default) | string

For more information, see "HDLCompileInit".

'HDLCompileTerm' - Compilation script termination string
'' (default) | string

For more information, see "HDLCompileTerm".

'HDLCompileFilePostfix' — Postfix for compilation script file name
'\_compile.do' (default) | string

For more information, see "HDLCompileFilePostfix".

```
'HDLCompileVerilogCmd' - Verilog compilation command
'vlog %s %s\n' (default) | string
```

Verilog compilation command, specified as a string. The SimulatorFlags name-value pair specifies the first argument, and the module name specifies the second argument.

For more information, see "HDLCompileVerilogCmd".

```
'HDLCompileVHDLCmd' - VHDL compilation command
'vcom %s %s\n' (default) | string
```

VHDL compilation command, specified as a string. The SimulatorFlags name-value pair specifies the first argument, and the entity name specifies the second argument.

For more information, see "HDLCompileVerilogCmd".

```
'HDLLintTool' — HDL lint tool
'None' (default) | 'AscentLint' | 'Leda' | 'SpyGlass' | 'Custom'
```

HDL lint tool, specified as a string.

For more information, see "HDLLintTool".

#### 'HDLLintInit' — HDL lint initialization string

string

HDL lint initialization, specified as a string. The default is derived from the HDLLintTool name-value pair.

For more information, see "HDLLintInit".

### 'HDLLintCmd' — HDL lint command

string

HDL lint command, specified as a string. The default is derived from the HDLLintTool name-value pair.

For more information, see "HDLLintCmd".

'HDLLintTerm' — HDL lint termination string

HDL lint termination, specified as a string. The default is derived from the HDLLintTool name-value pair.

For more information, see "HDLLintTerm".

#### 'HDLSynthTool' — Synthesis tool

```
'None'(default)|'ISE'|'Libero'|'Precision'|'Quartus'|'Synplify'|
'Vivado'|'Custom'
```

HDL synthesis tool, specified as a string.

For more information, see "HDLSynthTool".

#### 'HDLSynthCmd' — HDL synthesis command

string

HDL synthesis command, specified as a string. The default is derived from the HDLSynthTool name-value pair.

For more information, see "HDLSynthCmd".

### 'HDLSynthFilePostfix' — Postfix for synthesis script file name

string

HDL synthesis script file name postfix, specified as a string. The default is derived from the HDLSynthTool name-value pair.

For more information, see "HDLSynthFilePostfix".

### 'HDLSynthInit' — Synthesis script initialization string

string

Initialization for the HDL synthesis script, specified as a string. The default is derived from the HDLSynthTool name-value pair.

For more information, see "HDLSynthInit".

### 'HDLSynthTerm' — Synthesis script termination string

string

Termination string for the HDL synthesis script. The default is derived from the HDLSynthTool name-value pair.

For more information, see "HDLSynthTerm".

## **Generated Model**

'CodeGenerationOutput' — Display and generation of generated model 'GenerateHDLCode' (default) | 'GenerateHDLCodeAndDisplayGeneratedModel' | 'DisplayGeneratedModelOnly'

For more information, see "CodeGenerationOutput".

'GeneratedModelName' — Generated model name same as original model name (default) | string

For more information, see "GeneratedModelName".

### 'GeneratedModelNamePrefix' - Prefix for generated model name

'gm\_' (default) | string

For more information, see "GeneratedModelNamePrefix".

'HighlightAncestors' — Highlight parent blocks of generated model blocks differing from original model

'on' (default) | 'off'

For more information, see "HighlightAncestors".

```
'HighlightColor' — Color of highlighted blocks in generated model
'cyan' (default) | 'yellow' | 'magenta' | 'red' | 'green' | 'blue' | 'white' |
'magenta' | 'black'
```

For more information, see "HighlightColor".

## **Synthesis**

```
'SynthesisTool' — Synthesis tool
''(default) | 'Altera Quartus II' | 'Xilinx ISE' | 'Xilinx Vivado'
```

For more information, see "SynthesisTool".

```
'MulticyclePathInfo' — Multicycle path constraint file generation
```

For more information, see "MulticyclePathInfo".

### Port Names and Types

'ClockEnableInputPort' - Clock enable input port name
'clk enable' (default) | string

Clock enable input port name, specified as a string.

For more information, see "ClockEnableInputPort".

'ClockEnableOutputPort' - Clock enable output port name
'ce out' (default) | string

Clock enable output port name, specified as a string.

For more information, see "ClockEnableOutputPort".

### 'ClockInputPort' - Clock input port name

'Clk' (default) | string

Clock input port name, specified as a string.

For more information, see "ClockInputPort".

```
'InputType' — HDL data type for input ports
'wire' or 'std_logic_vector' (default) | 'signed/unsigned'
```

HDL data type for input ports, specified as a string.

VHDL inputs can have 'std\_logic\_vector' or 'signed/unsigned' data type. Verilog inputs must be 'wire'.

For more information, see "InputType".

#### 'OutputType' — HDL data type for output ports

```
'Same as input data type' (default) | 'std_logic_vector' | 'signed/
unsigned' | 'wire'
```

HDL data type for output ports, specified as a string.

VHDL output can be 'Same as input data type', 'std\_logic\_vector' or 'signed/unsigned'. Verilog output must be 'wire'.

For more information, see "OutputType".

```
'ResetInputPort' - Reset input port name
'reset' (default) | string
```

Reset input port name, specified as a string.

For more information, see "ResetInputPort".

### File and Variable Names

'VerilogFileExtension' - Verilog file extension
'.v' (default) | string

For more information, see "VerilogFileExtension".

# 'VHDLFileExtension' - VHDL file extension '.vhd' (default) | string

For more information, see "VHDLFileExtension".

'VHDLArchitectureName' — VHDL architecture name 'rtl' (default) | string

For more information, see "VHDLArchitectureName".

'VHDLLibraryName' — VHDL library name 'work' (default) | string

For more information, see "VHDLLibraryName".

'SplitEntityFilePostfix' - Postfix for VHDL entity file names
'\_entity' (default) | string

For more information, see "SplitEntityFilePostfix".

#### 'SplitArchFilePostfix' — Postfix for VHDL architecture file names

'\_arch' (default) | string

For more information, see "SplitArchFilePostfix".

'PackagePostfix' - Postfix for package file name
' pkg' (default) | string

For more information, see "PackagePostfix".

'HDLMapFilePostfix' - Postfix for mapping file
' map.txt' (default) | string

For more information, see "HDLMapFilePostfix".

'BlockGenerateLabel' — Block label postfix for VHDL GENERATE statements
'\_gen' (default) | string

For more information, see "BlockGenerateLabel".

'ClockProcessPostfix' — Postfix for clock process names
'\_process' (default) | string

For more information, see "ClockProcessPostfix".

'ComplexImagPostfix' - Postfix for imaginary part of complex signal
'\_im' (default) | string

For more information, see "ComplexImagPostfix".

'ComplexRealPostfix' - Postfix for imaginary part of complex signal names
'\_re' (default) | string

For more information, see "ComplexRealPostfix".

'EntityConflictPostfix' — Postfix for duplicate VHDL entity or Verilog module names
'\_block' (default) | string

For more information, see "EntityConflictPostfix".

'InstanceGenerateLabel' — Instance section label postfix for VHDL GENERATE statements

'\_gen' (default) | string

For more information, see "InstanceGenerateLabel".

'InstancePostfix' - Postfix for generated component instance names
'' (default) | string

For more information, see "InstancePostfix".

'InstancePrefix' — Prefix for generated component instance names 'u ' (default) | string

For more information, see "InstancePrefix".

'OutputGenerateLabel' — Output assignment label postfix for VHDL GENERATE statements 'outputgen' (default) | string

ourpurgen (derault) | string

For more information, see "OutputGenerateLabel".

'PipelinePostfix' - Postfix for input and output pipeline register names
' pipe' (default) | string

For more information, see "PipelinePostfix".

'ReservedWordPostfix' — Postfix for names conflicting with VHDL or Verilog reserved words

'\_rsvd' (default) | string

For more information, see "ReservedWordPostfix".

'TimingControllerPostfix' - Postfix for timing controller name
' tc' (default) | string

For more information, see "TimingControllerPostfix".

'VectorPrefix' - Prefix for vector names
'vector of ' (default) | string

For more information, see "VectorPrefix".

'EnablePrefix' - Prefix for internal enable signals
'enb' (default) | string

Prefix for internal clock enable and control flow enable signals, specified as a string.

For more information, see "EnablePrefix".

### 'ModulePrefix' - Prefix for modules or entity names

'' (default) | string

Specify a prefix for every module or entity name in the generated HDL code. HDL Coder also applies this prefix to generated script file names

For more information, see "ModulePrefix".

See Also

checkhdl | makehdltb

# makehdltb

Generate HDL test bench from model or subsystem

# **Syntax**

```
makehdltb(dut)
makehdltb(dut,Name,Value)
```

# Description

 ${\tt makehdltb(dut)}$  generates an HDL test bench from the specified subsystem or model reference.

makehdltb(dut,Name,Value) generates an HDL test bench from the specified subsystem or model reference with options specified by one or more name-value pair arguments.

# Examples

### Generate VHDL Test Bench

Generate VHDL DUT and test bench for a subsystem.

Use makehdl to generate VHDL code for the subsystem symmetric\_fir.

```
makehdl('sfir_fixed/symmetric_fir')
```

```
### Generating HDL for 'sfir_fixed/symmetric_fir'.
### Starting HDL check.
### HDL check for 'sfir_fixed' complete with 0 errors, 0 warnings,
    and 0 messages.
### Begin VHDL Code Generation for 'sfir_fixed'.
### Working on sfir_fixed/symmetric_fir as
    hdlsrc\sfir_fixed\symmetric_fir.vhd
### HDL code generation complete.
```

After makehdl is complete, use makehdltb to generate a VHDL test bench for the same subsystem.

```
makehdltb('sfir_fixed/symmetric_fir')
```

```
### Begin TestBench generation.
### Generating HDL TestBench for 'sfir_fixed/symmetric_fir'.
### Begin simulation of the model 'gm_sfir_fixed'...
### Collecting data...
### Generating test bench: hdlsrc\sfir_fixed\symmetric_fir_tb.vhd
### Creating stimulus vectors...
### HDL TestBench generation complete.
The generated VHDL test bench code is saved in the hdlsrc folder.
```

#### **Generate Verilog Test Bench**

Generate Verilog DUT and test bench for a subsystem.

Use makehdl to generate Verilog code for the subsystem symmetric\_fir.

```
makehdl('sfir_fixed/symmetric_fir','TargetLanguage','Verilog')
### Generating HDL for 'sfir_fixed/symmetric_fir'.
### Starting HDL check.
### HDL check for 'sfir_fixed' complete with 0 errors, 0 warnings,
    and 0 messages.
### Begin Verilog Code Generation for 'sfir_fixed'.
### Working on sfir_fixed/symmetric_fir as
    hdlsrc\sfir_fixed\symmetric_fir.v
### HDL code generation complete.
```

After makehdl is complete, use makehdltb to generate a Verilog test bench for the same subsystem.

```
makehdltb('sfir_fixed/symmetric_fir', 'TargetLanguage', 'Verilog')
```

```
### Begin TestBench generation.
### Generating HDL TestBench for 'sfir_fixed/symmetric_fir'.
### Begin simulation of the model 'gm_sfir_fixed'...
### Collecting data...
### Generating test bench: hdlsrc\sfir_fixed\symmetric_fir_tb.v
### Creating stimulus vectors...
### HDL TestBench generation complete.
```

The generated Verilog test bench code is saved in the hdlsrc\sfir\_fixed folder.

### **Input Arguments**

### dut - DUT subsystem or model reference name

string

DUT subsystem or model reference name, specified as a string, with full hierarchical path.

```
Example: 'modelname/subsysTarget'
```

Example: 'modelname/subsysA/subsysB/subsysTarget'

### **Name-Value Pair Arguments**

Specify optional comma-separated pairs of Name,Value arguments. Name is the argument name and Value is the corresponding value. Name must appear inside single quotes (' '). You can specify several name and value pair arguments in any order as Name1,Value1,...,NameN,ValueN.

```
Example: 'TargetLanguage', 'Verilog'
```

## **Basic Options**

```
'TargetLanguage' — Target language
'VHDL'(default) | 'Verilog'
```

For more information, see "TargetLanguage".

# 'TargetDirectory' - Output directory 'hdlsrc' (default) | string

For more information, see "TargetDirectory".

```
'SplitEntityArch' — Split VHDL entity and architecture into separate files 'off' (default) | 'on'
```

For more information, see "SplitEntityArch".

## Test Bench

```
'ForceClock' - Force clock input
```

'on' (default) | 'off'

Specify that the generated test bench drives the clock enable input based on ClockLowTime and ClockHighTime.

For more information, see "ForceClock".

# **'ClockHighTime'** – Clock high time 5 (default) | positive integer

Clock high time during a clock period, specified in nanoseconds.

For more information, see "ClockHighTime".

'ClockLowTime' - Clock low time 5 (default) | positive integer

Clock low time during a clock period, specified in nanoseconds.

For more information, see "ClockLowTime".

'ForceClockEnable' - Force clock enable input

'on' (default) | 'off'

Specify that the generated test bench drives the clock enable input.

For more information, see "ForceClockEnable".

```
'ClockInputs' - Single or multiple clock inputs
'Single' (default) | 'Multiple'
```

Single or multiple clock inputs, specified as a string.

For more information, see "ClockInputs".

```
'ForceReset' - Force reset input
'on' (default) | 'off'
```

Specify that the generated test bench drives the reset input.

For more information, see "ForceReset".

### 'ResetLength' — Reset asserted time length

 $2 \ (default) \ | \ integer greater than or equal to <math display="inline">0$ 

Length of time that reset is asserted, specified as the number of clock cycles.

For more information, see "ResetLength".

```
'ResetAssertedLevel' - Asserted (active) level of reset
'active-high' (default) | 'active-low'
```

For more information, see "ResetAssertedLevel".

```
<code>'HoldInputDataBetweenSamples'</code> — Hold valid data for signals clocked at slower rate <code>'on'</code> (default) <code>| 'off'</code>
```

For more information, see "HoldInputDataBetweenSamples".

### 'HoldTime' — Hold time for inputs and forced reset

2 (default) | positive integer

Hold time for inputs and forced reset, specified in nanoseconds.

For more information, see "HoldTime".

```
' IgnoreDataChecking ' — Time to wait after clock enable before checking output data 0 (default) | positive integer
```

Time after clock enable is asserted before starting output data checks, specified in number of samples.

For more information, see "IgnoreDataChecking".

#### 'InitializeTestBenchInputs' — Initialize test bench inputs to 0 'off' (default) | 'on'

For more information, see "InitializeTestBenchInputs".

# <code>'MultifileTestBench'</code> — Divide generated test bench into helper functions, data, and HDL test bench files

'off' (default) | 'on'

For more information, see "MultifileTestBench".

#### 'UseFileI0InTestBench' — Use file I/O to read/write test bench data

'off' (default) | 'on'

For more information, see "UseFileIOInTestBench".

# 'TestBenchClockEnableDelay' — Number of clock cycles between deassertion of reset and assertion of clock enable

1 (default) | positive integer

For more information, see "TestBenchClockEnableDelay".

```
'TestBenchDataPostFix' — Postfix for test bench data file name
```

```
'_data' (default) | string
```

For more information, see "TestBenchDataPostFix".

'TestBenchPostFix' — Suffix for test bench name
' tb' (default) | string

For more information, see "TestBenchPostFix".

```
'GenerateCoSimBlock' — Generate HDL Cosimulation block
```

'off' (default) | 'on'

Generate an HDL Cosimulation block so you can simulate the DUT in Simulink with an HDL simulator.

For more information, see "GenerateCoSimBlock".

```
'GenerateCoSimModel' — Generate HDL Cosimulation model
'ModelSim' (default) | 'Incisive'
```

Generate a model containing an HDL Cosimulation block for the specified HDL simulator.

For more information, see "GenerateCoSimModel".

## **Coding Style**

```
'UseVerilogTimescale' — Generate 'timescale compiler directives
'on' (default) | 'off'
```

For more information, see "UseVerilogTimescale".

```
'DateComment' — Include time stamp in header 'on' (default) | 'off'
```

For more information, see "DateComment".

```
'InlineConfigurations' - Include VHDL configurations
'on' (default) | 'off'
```

For more information, see "InlineConfigurations".

```
'ScalarizePorts' — Flatten vector ports into scalar ports
'off' (default) | 'on'
```

For more information, see "ScalarizePorts".

### **Script Generation**

```
'HDLCompileInit' - Compilation script initialization string
'vlib work\n' (default) | string
```

For more information, see "HDLCompileInit".

'HDLCompileTerm' — Compilation script termination string

For more information, see "HDLCompileTerm".

```
'HDLCompileFilePostfix' — Postfix for compilation script file name
'_compile.do' (default) | string
```

For more information, see "HDLCompileFilePostfix".

'HDLCompileVerilogCmd' - Verilog compilation command
'vlog %s %s\n' (default) | string

Verilog compilation command, specified as a string. The SimulatorFlags name-value pair specifies the first argument, and the module name specifies the second argument.

For more information, see "HDLCompileVerilogCmd".

#### 'HDLCompileVHDLCmd' - VHDL compilation command

'vcom %s %s\n' (default) | string

VHDL compilation command, specified as a string. The SimulatorFlags name-value pair specifies the first argument, and the entity name specifies the second argument.

For more information, see "HDLCompileVerilogCmd".

```
'HDLSimCmd' - HDL simulation command
'vsim -novopt %s.%s\n' (default) | string
```

The HDL simulation command, specified as a string.

For more information, see "HDLSimCmd".

```
'HDLSimInit' - HDL simulation script initialization string
['onbreak resume\n', 'onerror resume\n'] (default) | string
```

Initialization for the HDL simulation script, specified as a string.

For more information, see "HDLSimInit".

```
'HDLSimTerm' — HDL simulation script termination string
'run -all' (default) | string
```

The termination string for the HDL simulation command.

For more information, see "HDLSimTerm".

```
'HDLSimFilePostfix' — Postscript for HDL simulation script
'_sim.do' (default) | string
```

For more information, see "HDLSimFilePostfix".

'HDLSimViewWaveCmd' — HDL simulation waveform viewing command 'add wave sim:%s\n' (default) | string

Waveform viewing command, specified as a string. The implicit argument adds the signal paths for the DUT top-level input, output, and output reference signals.

For more information, see "HDLSimViewWaveCmd".

### Port Names and Types

'ClockEnableInputPort' - Clock enable input port name
'clk\_enable' (default) | string

Clock enable input port name, specified as a string.

For more information, see "ClockEnableInputPort".

'ClockEnableOutputPort' - Clock enable output port name
'ce\_out' (default) | string

Clock enable output port name, specified as a string.

For more information, see "ClockEnableOutputPort".

'ClockInputPort' - Clock input port name
'clk' (default) | string

Clock input port name, specified as a string.

For more information, see "ClockInputPort".

'ResetInputPort' - Reset input port name
'reset' (default) | string

Reset input port name, specified as a string.

For more information, see "ResetInputPort".

### File and Variable Names

'VerilogFileExtension' - Verilog file extension
'.v' (default) | string

For more information, see "VerilogFileExtension".

'VHDLFileExtension' - VHDL file extension
'.vhd' (default) | string

For more information, see "VHDLFileExtension".

```
'VHDLArchitectureName' — VHDL architecture name
'rtl' (default) | string
```

For more information, see "VHDLArchitectureName".

'VHDLLibraryName' — VHDL library name 'work' (default) | string

For more information, see "VHDLLibraryName".

'SplitEntityFilePostfix' - Postfix for VHDL entity file names
'\_entity' (default) | string

For more information, see "SplitEntityFilePostfix".

'SplitArchFilePostfix' - Postfix for VHDL architecture file names
'\_arch' (default) | string

For more information, see "SplitArchFilePostfix".

'PackagePostfix' - Postfix for package file name
'\_pkg' (default) | string

For more information, see "PackagePostfix".

'ComplexImagPostfix' - Postfix for imaginary part of complex signal
'\_im' (default) | string

For more information, see "ComplexImagPostfix".

'ComplexRealPostfix' - Postfix for imaginary part of complex signal names
'\_re' (default) | string

For more information, see "ComplexRealPostfix".

'EnablePrefix' — Prefix for internal enable signals
'enb' (default) | string

Prefix for internal clock enable and control flow enable signals, specified as a string.

For more information, see "EnablePrefix".

See Also makehdl

# Supported Blocks

# 1-D Lookup Table

1-D Lookup Table implementations, properties, and restrictions for HDL code generation

# Description

The 1-D Lookup Table block is a one-dimensional version of the n-D Lookup Table block. For HDL code generation information, see n-D Lookup Table.

# 2-D Lookup Table

2-D Lookup Table implementations, properties, and restrictions for HDL code generation

# Description

The 2-D Lookup Table block is a two-dimensional version of the n-D Lookup Table block. For HDL code generation information, see n-D Lookup Table.

# Abs

Abs implementations, properties, and restrictions for HDL code generation

# Description

The Abs block is available with Simulink.

For information on the Simulink simulation behavior and block parameters, see Abs.

# **HDL Implementations**

This block has a single default HDL architecture.

# **HDL Block Properties**

### ConstrainedOutputPipeline

Number of registers to place at the outputs. Distributed pipelining does not redistribute these registers. The default is 0. See also "ConstrainedOutputPipeline".

### InputPipeline

Number of input pipeline stages to insert in the generated code. Distributed pipelining and constrained output pipelining can move these registers. The default is 0. See also "InputPipeline".

### OutputPipeline

Number of output pipeline stages to insert in the generated code. Distributed pipelining and constrained output pipelining can move these registers. The default is 0. See also "OutputPipeline".

# Add

Add implementations, properties, and restrictions for HDL code generation

## Description

The Add block is available with Simulink.

For information on the Simulink simulation behavior and block parameters, see Add.

# **HDL Implementations**

The default Linear implementation generates a chain of N operations (adders) for N inputs.

# **HDL Block Properties**

### **ConstrainedOutputPipeline**

Number of registers to place at the outputs. Distributed pipelining does not redistribute these registers. The default is 0. See also "ConstrainedOutputPipeline".

### InputPipeline

Number of input pipeline stages to insert in the generated code. Distributed pipelining and constrained output pipelining can move these registers. The default is 0. See also "InputPipeline".

### **OutputPipeline**

Number of output pipeline stages to insert in the generated code. Distributed pipelining and constrained output pipelining can move these registers. The default is 0. See also "OutputPipeline".

# **Complex Data Support**

The default Linear implementation supports complex data.

# Assertion

Assertion implementations, properties, and restrictions for HDL code generation

# Description

The Assertion block is available with Simulink.

For information on the Simulink simulation behavior and block parameters, see Assertion.

# **HDL Implementations**

When you use this block in your model, HDL Coder does not generate HDL code for it.

# Assignment

Assignment implementations, properties, and restrictions for HDL code generation

## Description

The Assignment block is available with Simulink.

For information on the Simulink simulation behavior and block parameters, see Assignment.

## **HDL Implementations**

This block has a single default HDL architecture.

## **HDL Block Properties**

### **ConstrainedOutputPipeline**

Number of registers to place at the outputs. Distributed pipelining does not redistribute these registers. The default is 0. See also "ConstrainedOutputPipeline".

### InputPipeline

Number of input pipeline stages to insert in the generated code. Distributed pipelining and constrained output pipelining can move these registers. The default is 0. See also "InputPipeline".

### **OutputPipeline**

Number of output pipeline stages to insert in the generated code. Distributed pipelining and constrained output pipelining can move these registers. The default is 0. See also "OutputPipeline".

## **Complex Data Support**

This block supports code generation for complex signals.

# Atomic Subsystem

Atomic Subsystem implementations, properties, and restrictions for HDL code generation

## Description

The Atomic Subsystem block is available with Simulink.

For information on the Simulink simulation behavior and block parameters, see Atomic Subsystem.

| Implementation   | Description                                                                                                    |
|------------------|----------------------------------------------------------------------------------------------------|
| Module (default) | Generate code for the subsystem and the blocks within the subsystem.                                                                                                    |
| BlackBox         | <ul> <li>Generate a black-box interface. That is, the generated HDL code includes only the input/output port definitions for the subsystem. In this way, you can use a subsystem in your model to generate an interface to existing, manually written HDL code.</li> <li>The black-box interface generated for subsystems is similar to the interface generated for Model blocks, but without generation of clock</li> </ul> |
|                  | signals.                                                                                                    |
| No HDL           | Remove the subsystem from the generated code. You can use the subsystem in simulation, however, treat it as a "no-op" in the HDL code.                                                                                                    |

## **HDL Implementations**

## **Black Box Interface Customization**

For the BlackBox architecture, you can customize port names and set attributes of the external component interface. See "Customize Black Box or HDL Cosimulation Interface".

## **HDL Block Properties**

BalanceDelays

Delay balancing. The default is inherit. See also "BalanceDelays".

#### **ConstrainedOutputPipeline**

Number of registers to place at the outputs. Distributed pipelining does not redistribute these registers. The default is 0. See also "ConstrainedOutputPipeline".

#### DistributedPipelining

Pipeline register distribution, or register retiming. The default is off. See also "DistributedPipelining".

#### **DSPStyle**

Synthesis attributes for multiplier mapping. The default is **none**. See also "DSPStyle".

#### FlattenHierarchy

Remove subsystem hierarchy from generated HDL code. The default is inherit. See also "FlattenHierarchy".

#### InputPipeline

Number of input pipeline stages to insert in the generated code. Distributed pipelining and constrained output pipelining can move these registers. The default is 0. See also "InputPipeline".

#### **OutputPipeline**

Number of output pipeline stages to insert in the generated code. Distributed pipelining and constrained output pipelining can move these registers. The default is 0. See also "OutputPipeline".

#### SharingFactor

Number of functionally equivalent resources to map to a single shared resource. The default is 0. See also "Resource Sharing".

#### StreamingFactor

Number of parallel data paths, or vectors, to transform into serial, scalar data paths by time-multiplexing serial data paths and sharing hardware resources. The default is 0, which implements fully parallel data paths. See also "Streaming".

### More About

- "External Component Interfaces"
- "Generate Black Box Interface for Subsystem"

# Backlash

Backlash implementations, properties, and restrictions for HDL code generation

## Description

The Backlash block is available with Simulink.

For information on the Simulink simulation behavior and block parameters, see Backlash.

## **HDL Implementations**

This block has a single default HDL architecture.

# **HDL Block Properties**

### **ConstrainedOutputPipeline**

Number of registers to place at the outputs. Distributed pipelining does not redistribute these registers. The default is 0. See also "ConstrainedOutputPipeline".

### InputPipeline

Number of input pipeline stages to insert in the generated code. Distributed pipelining and constrained output pipelining can move these registers. The default is 0. See also "InputPipeline".

### **OutputPipeline**

Number of output pipeline stages to insert in the generated code. Distributed pipelining and constrained output pipelining can move these registers. The default is 0. See also "OutputPipeline".

## Restrictions

The **Deadband width** and **Initial output** parameters support only scalar values.

## Bias

Bias implementations, properties, and restrictions for HDL code generation

## Description

The Bias block is available with Simulink.

For information on the Simulink simulation behavior and block parameters, see Bias.

# **HDL** Implementations

This block has a single default HDL architecture.

# **HDL Block Properties**

### ConstrainedOutputPipeline

Number of registers to place at the outputs. Distributed pipelining does not redistribute these registers. The default is 0. See also "ConstrainedOutputPipeline".

### InputPipeline

Number of input pipeline stages to insert in the generated code. Distributed pipelining and constrained output pipelining can move these registers. The default is 0. See also "InputPipeline".

### OutputPipeline

# **Bit Clear**

Bit Clear implementations, properties, and restrictions for HDL code generation

## Description

The Bit Clear block is available with Simulink.

For information on the Simulink simulation behavior and block parameters, see Bit Clear.

# **HDL Implementations**

This block has a single default HDL architecture.

# **HDL Block Properties**

### ConstrainedOutputPipeline

Number of registers to place at the outputs. Distributed pipelining does not redistribute these registers. The default is 0. See also "ConstrainedOutputPipeline".

### InputPipeline

Number of input pipeline stages to insert in the generated code. Distributed pipelining and constrained output pipelining can move these registers. The default is 0. See also "InputPipeline".

### **OutputPipeline**

# **Bit Concat**

Bit Concat implementations, properties, and restrictions for HDL code generation

## Description

The Bit Concat block is available with Simulink.

For information on the Simulink simulation behavior and block parameters, see Bit Concat.

## **HDL Implementations**

This block has a single default HDL architecture.

## **HDL Block Properties**

### BalanceDelays

Delay balancing. The default is inherit. See also "BalanceDelays".

### ConstrainedOutputPipeline

Number of registers to place at the outputs. Distributed pipelining does not redistribute these registers. The default is 0. See also "ConstrainedOutputPipeline".

### DSPStyle

Synthesis attributes for multiplier mapping. The default is **none**. See also "DSPStyle".

### FlattenHierarchy

Remove subsystem hierarchy from generated HDL code. The default is inherit. See also "FlattenHierarchy".

### InputPipeline

Number of input pipeline stages to insert in the generated code. Distributed pipelining and constrained output pipelining can move these registers. The default is 0. See also "InputPipeline".

### **OutputPipeline**

Number of output pipeline stages to insert in the generated code. Distributed pipelining and constrained output pipelining can move these registers. The default is 0. See also "OutputPipeline".

#### SharingFactor

Number of functionally equivalent resources to map to a single shared resource. The default is 0. See also "Resource Sharing".

#### StreamingFactor

Number of parallel data paths, or vectors, to transform into serial, scalar data paths by time-multiplexing serial data paths and sharing hardware resources. The default is 0, which implements fully parallel data paths. See also "Streaming".

# **Bit Reduce**

Bit Reduce implementations, properties, and restrictions for HDL code generation

## Description

The Bit Reduce block is available with Simulink.

For information on the Simulink simulation behavior and block parameters, see Bit Reduce.

## **HDL Implementations**

This block has a single default HDL architecture.

## **HDL Block Properties**

### BalanceDelays

Delay balancing. The default is inherit. See also "BalanceDelays".

### ConstrainedOutputPipeline

Number of registers to place at the outputs. Distributed pipelining does not redistribute these registers. The default is 0. See also "ConstrainedOutputPipeline".

### DSPStyle

Synthesis attributes for multiplier mapping. The default is **none**. See also "DSPStyle".

### FlattenHierarchy

Remove subsystem hierarchy from generated HDL code. The default is inherit. See also "FlattenHierarchy".

### InputPipeline

Number of input pipeline stages to insert in the generated code. Distributed pipelining and constrained output pipelining can move these registers. The default is 0. See also "InputPipeline".

### **OutputPipeline**

Number of output pipeline stages to insert in the generated code. Distributed pipelining and constrained output pipelining can move these registers. The default is 0. See also "OutputPipeline".

#### SharingFactor

Number of functionally equivalent resources to map to a single shared resource. The default is 0. See also "Resource Sharing".

#### StreamingFactor

Number of parallel data paths, or vectors, to transform into serial, scalar data paths by time-multiplexing serial data paths and sharing hardware resources. The default is 0, which implements fully parallel data paths. See also "Streaming".

## **Bit Rotate**

Bit Rotate implementations, properties, and restrictions for HDL code generation

## Description

The Bit Rotate block is available with Simulink.

For information on the Simulink simulation behavior and block parameters, see Bit Rotate.

## **HDL Implementations**

This block has a single default HDL architecture.

## **HDL Block Properties**

### BalanceDelays

Delay balancing. The default is inherit. See also "BalanceDelays".

### ConstrainedOutputPipeline

Number of registers to place at the outputs. Distributed pipelining does not redistribute these registers. The default is 0. See also "ConstrainedOutputPipeline".

### DSPStyle

Synthesis attributes for multiplier mapping. The default is **none**. See also "DSPStyle".

### FlattenHierarchy

Remove subsystem hierarchy from generated HDL code. The default is inherit. See also "FlattenHierarchy".

### InputPipeline

Number of input pipeline stages to insert in the generated code. Distributed pipelining and constrained output pipelining can move these registers. The default is 0. See also "InputPipeline".

### **OutputPipeline**

Number of output pipeline stages to insert in the generated code. Distributed pipelining and constrained output pipelining can move these registers. The default is 0. See also "OutputPipeline".

#### SharingFactor

Number of functionally equivalent resources to map to a single shared resource. The default is 0. See also "Resource Sharing".

#### StreamingFactor

Number of parallel data paths, or vectors, to transform into serial, scalar data paths by time-multiplexing serial data paths and sharing hardware resources. The default is 0, which implements fully parallel data paths. See also "Streaming".

# **Bit Set**

Bit Set implementations, properties, and restrictions for HDL code generation

## Description

The Bit Set block is available with Simulink.

For information on the Simulink simulation behavior and block parameters, see Bit Set.

# **HDL** Implementations

This block has a single default HDL architecture.

# **HDL Block Properties**

### ConstrainedOutputPipeline

Number of registers to place at the outputs. Distributed pipelining does not redistribute these registers. The default is 0. See also "ConstrainedOutputPipeline".

### InputPipeline

Number of input pipeline stages to insert in the generated code. Distributed pipelining and constrained output pipelining can move these registers. The default is 0. See also "InputPipeline".

### OutputPipeline

# **Bit Shift**

Bit Shift implementations, properties, and restrictions for HDL code generation

## Description

The Bit Shift block is available with Simulink.

For information on the Simulink simulation behavior and block parameters, see Bit Shift.

## **HDL** Implementations

This block has a single default HDL architecture.

# **HDL Block Properties**

### BalanceDelays

Delay balancing. The default is inherit. See also "BalanceDelays".

### ConstrainedOutputPipeline

Number of registers to place at the outputs. Distributed pipelining does not redistribute these registers. The default is 0. See also "ConstrainedOutputPipeline".

### DSPStyle

Synthesis attributes for multiplier mapping. The default is **none**. See also "DSPStyle".

### FlattenHierarchy

Remove subsystem hierarchy from generated HDL code. The default is inherit. See also "FlattenHierarchy".

### InputPipeline

Number of input pipeline stages to insert in the generated code. Distributed pipelining and constrained output pipelining can move these registers. The default is 0. See also "InputPipeline".

### **OutputPipeline**

Number of output pipeline stages to insert in the generated code. Distributed pipelining and constrained output pipelining can move these registers. The default is 0. See also "OutputPipeline".

#### SharingFactor

Number of functionally equivalent resources to map to a single shared resource. The default is 0. See also "Resource Sharing".

#### StreamingFactor

Number of parallel data paths, or vectors, to transform into serial, scalar data paths by time-multiplexing serial data paths and sharing hardware resources. The default is 0, which implements fully parallel data paths. See also "Streaming".

# **Bit Slice**

Bit Slice implementations, properties, and restrictions for HDL code generation

## Description

The Bit Slice block is available with Simulink.

For information on the Simulink simulation behavior and block parameters, see Bit Slice.

## **HDL Implementations**

This block has a single default HDL architecture.

## **HDL Block Properties**

### BalanceDelays

Delay balancing. The default is inherit. See also "BalanceDelays".

### **ConstrainedOutputPipeline**

Number of registers to place at the outputs. Distributed pipelining does not redistribute these registers. The default is 0. See also "ConstrainedOutputPipeline".

### DSPStyle

Synthesis attributes for multiplier mapping. The default is **none**. See also "DSPStyle".

### FlattenHierarchy

Remove subsystem hierarchy from generated HDL code. The default is inherit. See also "FlattenHierarchy".

### InputPipeline

Number of input pipeline stages to insert in the generated code. Distributed pipelining and constrained output pipelining can move these registers. The default is 0. See also "InputPipeline".

### **OutputPipeline**

Number of output pipeline stages to insert in the generated code. Distributed pipelining and constrained output pipelining can move these registers. The default is 0. See also "OutputPipeline".

#### SharingFactor

Number of functionally equivalent resources to map to a single shared resource. The default is 0. See also "Resource Sharing".

#### StreamingFactor

Number of parallel data paths, or vectors, to transform into serial, scalar data paths by time-multiplexing serial data paths and sharing hardware resources. The default is 0, which implements fully parallel data paths. See also "Streaming".

# **Bitwise Operator**

Bitwise Operator implementations, properties, and restrictions for HDL code generation

## Description

The Bitwise Operator block is available with Simulink.

For information on the Simulink simulation behavior and block parameters, see Bitwise Operator.

## **HDL Implementations**

This block has a single default HDL architecture.

## **HDL Block Properties**

### **ConstrainedOutputPipeline**

Number of registers to place at the outputs. Distributed pipelining does not redistribute these registers. The default is 0. See also "ConstrainedOutputPipeline".

### InputPipeline

Number of input pipeline stages to insert in the generated code. Distributed pipelining and constrained output pipelining can move these registers. The default is 0. See also "InputPipeline".

### **OutputPipeline**

# **Biquad Filter**

Biquad Filter implementations, properties, and restrictions for HDL code generation

## Description

The Biquad Filter block is available with DSP System Toolbox<sup>™</sup>.

For information on the Simulink simulation behavior and block parameters, see Biquad Filter.

## **HDL Implementations**

### **Programmable Filter Support**

HDL Coder supports programmable filters for Biquad Filters. Fully parallel and applicable serial architectures are supported.

- **1** Select **Input port(s)** as coefficient source on the filter block mask.
- **2** Connect the coefficient port with a vector signal.
- **3** Specify the implementation architecture and parameters from the HDL Coder property interface.
- **4** Generate HDL code.

### Serial Architecture Support

The Biquad Filter block supports fully parallel, fully serial, and partly serial architectures for Direct form I and Direct form II filter structures. Serial architecture is not supported for Direct form I transposed and Direct form II transposed filter structures.

### AddPipelineRegisters Support

When you use **AddPipelineRegisters**, registers are placed based on filter structure. The pipeline register placement determines the latency.

| Filter Structure | Pipeline Register Placement                                  | Latency (clock cycles)                  |  |
|------------------|--------------------------------------------------------------|-----------------------------------------|--|
|                  | Pipeline registers are added<br>between the filter sections. | Where NS is number of sections:<br>NS-1 |  |

## **HDL Filter Properties**

#### **AddPipelineRegisters**

Insert a pipeline register between stages of computation in a filter. See also "AddPipelineRegisters".

#### CoeffMultipliers

Specify the use of canonical signed digit (CSD) optimization to decrease filter area by replacing coefficient multipliers with shift and add logic. When you choose a fully parallel filter implementation, you can set this parameter to csd or factoredcsd. The default is multipliers, which retains multipliers in the HDL. For more information, see "CoeffMultipliers".

#### FoldingFactor

Specify a serial implementation of an IIR SOS filter by the number of cycles it takes to generate the result. See also "FoldingFactor".

#### **NumMultipliers**

Specify a serial implementation of an IIR SOS filter by the number of hardware multipliers that are generated. See also "NumMultipliers".

For HDL filter property descriptions, see "HDL Filter Block Properties".

## **HDL Block Properties**

#### **ConstrainedOutputPipeline**

Number of registers to place at the outputs. Distributed pipelining does not redistribute these registers. The default is 0. See also "ConstrainedOutputPipeline".

#### InputPipeline

Number of input pipeline stages to insert in the generated code. Distributed pipelining and constrained output pipelining can move these registers. The default is 0. See also "InputPipeline".

#### **OutputPipeline**

Number of output pipeline stages to insert in the generated code. Distributed pipelining and constrained output pipelining can move these registers. The default is 0. See also "OutputPipeline".

## **Complex Coefficients and Data Support**

Except for decimator and interpolator filter structures, HDL Coder supports use of complex coefficients and complex input signals for all filter structures of the Biquad Filter block. In many cases, you can use complex data and complex coefficients in combination. The following table shows the filter structures that support complex data or coefficients, and the permitted combinations.

| Filter Structure | Complex<br>Data | Complex<br>Coefficients | Complex Data<br>and Coefficients |
|------------------|-----------------|-------------------------|----------------------------------|
| dfilt.dffir      | Y               | Y                       | Y                                |
| dfilt.dfsymfir   | Y               | Y                       | Y                                |
| dfilt.dfasymfir  | Y               | Y                       | Y                                |
| dfilt.dffirt     | Y               | Y                       | Y                                |
| dfilt.scalar     | Y               | Y                       | Y                                |
| dfilt.delay      | Y               | N/A                     | N/A                              |
| mfilt.cicdecim   | Y               | N/A                     | N/A                              |
| mfilt.cicinterp  | Y               | N/A                     | N/A                              |
| mfilt.firdecim   | Y               | Y                       | N                                |
| mfilt.firinterp  | Y               | Y                       | N                                |
| dfilt.df1sos     | Y               | Y                       | Y                                |
| dfilt.df1tsos    | Y               | Y                       | Y                                |
| dfilt.df2sos     | Y               | Y                       | Y                                |
| dfilt.df2tsos    | Y               | Y                       | Y                                |

## Restrictions

· Data vector and frame inputs are not supported for HDL code generation.

- You must set **Initial conditions** to zero. HDL code generation is not supported for nonzero initial states.
- You must select **Optimize unity scale values**.

Programmable filters are not supported for:

• CoeffMultipliers as csd or factored-csd

# **BPSK Demodulator Baseband**

 $\operatorname{BPSK}$  Demodulator Baseband implementations, properties, and restrictions for HDL code generation

## Description

The BPSK Demodulator Baseband block is available with Communications System Toolbox  ${}^{\rm TM}.$ 

For information on the Simulink simulation behavior and block parameters, see BPSK Demodulator Baseband.

## **HDL Implementations**

This block has a single default HDL architecture.

## **HDL Block Properties**

### ConstrainedOutputPipeline

Number of registers to place at the outputs. Distributed pipelining does not redistribute these registers. The default is 0. See also "ConstrainedOutputPipeline".

### InputPipeline

Number of input pipeline stages to insert in the generated code. Distributed pipelining and constrained output pipelining can move these registers. The default is 0. See also "InputPipeline".

### OutputPipeline

# **BPSK Modulator Baseband**

 $\operatorname{BPSK}$  Modulator Baseband implementations, properties, and restrictions for HDL code generation

## **Description**

The BPSK Modulator Baseband block is available with Communications System Toolbox.

For information on the Simulink simulation behavior and block parameters, see BPSK Modulator Baseband.

## **HDL Implementations**

This block has a single default HDL architecture.

## **HDL Block Properties**

### ConstrainedOutputPipeline

Number of registers to place at the outputs. Distributed pipelining does not redistribute these registers. The default is 0. See also "ConstrainedOutputPipeline".

### InputPipeline

Number of input pipeline stages to insert in the generated code. Distributed pipelining and constrained output pipelining can move these registers. The default is 0. See also "InputPipeline".

### **OutputPipeline**

# **Bus Assignment**

Bus Assignment implementations, properties, and restrictions for HDL code generation

## Description

The Bus Assignment block is available with Simulink.

For information on the Simulink simulation behavior and block parameters, see Bus Assignment.

## **HDL Implementations**

This block has a single default HDL architecture.

## **HDL Block Properties**

### **ConstrainedOutputPipeline**

Number of registers to place at the outputs. Distributed pipelining does not redistribute these registers. The default is 0. See also "ConstrainedOutputPipeline".

### InputPipeline

Number of input pipeline stages to insert in the generated code. Distributed pipelining and constrained output pipelining can move these registers. The default is 0. See also "InputPipeline".

### **OutputPipeline**

Number of output pipeline stages to insert in the generated code. Distributed pipelining and constrained output pipelining can move these registers. The default is 0. See also "OutputPipeline".

## Restrictions

HDL code generation does not support nonvirtual inputs.

### More About

• "Buses"

## **Bus Creator**

Bus Creator implementations, properties, and restrictions for HDL code generation

## Description

The Bus Creator block is available with Simulink.

For information on the Simulink simulation behavior and block parameters, see Bus Creator.

## **HDL Implementations**

This block has a single default HDL architecture.

## **HDL Block Properties**

#### **ConstrainedOutputPipeline**

Number of registers to place at the outputs. Distributed pipelining does not redistribute these registers. The default is 0. See also "ConstrainedOutputPipeline".

#### InputPipeline

Number of input pipeline stages to insert in the generated code. Distributed pipelining and constrained output pipelining can move these registers. The default is 0. See also "InputPipeline".

#### **OutputPipeline**

## Restrictions

### Setup

- Set the Simulation > Configuration Parameters > Diagnostics > Connectivity+Mux blocks used to create bus signals parameter to error. For details, see "Prevent Bus and Mux Mixtures".
- Make sure that **Output as nonvirtual bus** is *not* selected.
- Make sure that Bus Creator output is a BusObject.

| 🔁 Function Block Parameters: Bus Creator         |  |  |  |  |  |  |
|--------------------------------------------------|--|--|--|--|--|--|
| BusCreator                                       |  |  |  |  |  |  |
| This block creates a bus signal from its inputs. |  |  |  |  |  |  |
| Parameters                                       |  |  |  |  |  |  |
| Inherit bus signal names from input ports 🔹      |  |  |  |  |  |  |
| Number of inputs: 2                              |  |  |  |  |  |  |
| Filter by name Since Find                        |  |  |  |  |  |  |
| Signals in the bus Refresh                       |  |  |  |  |  |  |
| signal1                                          |  |  |  |  |  |  |
| <sup>1</sup> signal2                             |  |  |  |  |  |  |
|                                                  |  |  |  |  |  |  |
|                                                  |  |  |  |  |  |  |
|                                                  |  |  |  |  |  |  |
|                                                  |  |  |  |  |  |  |
|                                                  |  |  |  |  |  |  |
|                                                  |  |  |  |  |  |  |
|                                                  |  |  |  |  |  |  |
| Rename selected signal:                          |  |  |  |  |  |  |
| Output data type: Bus: <object name=""></object> |  |  |  |  |  |  |
| Output as nonvirtual bus                         |  |  |  |  |  |  |
| OK Cancel Help Apply                             |  |  |  |  |  |  |

### More About

• "Buses"

# **Bus Selector**

Bus Selector implementations, properties, and restrictions for HDL code generation

## Description

The Bus Selector block is available with Simulink.

For information on the Simulink simulation behavior and block parameters, see Bus Selector.

## **HDL Implementations**

This block has a single default HDL architecture.

## **HDL Block Properties**

#### Constrained Output Pipeline

Number of registers to place at the outputs. Distributed pipelining does not redistribute these registers. The default is 0. See also "ConstrainedOutputPipeline".

### InputPipeline

Number of input pipeline stages to insert in the generated code. Distributed pipelining and constrained output pipelining can move these registers. The default is 0. See also "InputPipeline".

### **OutputPipeline**

Number of output pipeline stages to insert in the generated code. Distributed pipelining and constrained output pipelining can move these registers. The default is 0. See also "OutputPipeline".

## Restrictions

• "Setup" on page 2-38

• "Limitations" on page 2-39

### Setup

- Set the Simulation > Configuration Parameters > Diagnostics > Connectivity+Mux blocks used to create bus signals parameter to error. For details, see "Prevent Bus and Mux Mixtures".
- In the Bus Selector dialog, make sure that **Output as a bus** is *not* selected.

| Function Block Parameters: Bus Selec                                                                                                    | ctor     |                            | ×      |  |  |  |  |  |
|----------------------------------------------------------------------------------------------------|----------|----------------------------|--------|--|--|--|--|--|
| BusSelector                                                                                                    |          |                            |        |  |  |  |  |  |
| This block accepts a bus as input which can be created from a Bus Creator, Bus Selector or a block that defines its output using a bus object. The left listbox shows the signals in the input bus. Use the Select button to select the output signals. The right listbox shows the selections. Use the Up, Down, or Remove button to reorder the selections. Check 'Output as bus' to output a single bus signal. |          |                            |        |  |  |  |  |  |
| Parameters                                                                                                    |          |                            |        |  |  |  |  |  |
| Filter by name                                                                                                    | Find     | Selected signals           | Up     |  |  |  |  |  |
| Signals in the bus                                                                                                    | Select>> | ??? signal1<br>??? signal2 | Down   |  |  |  |  |  |
|                                                                                                    | Refresh  | ::: ognuz                  | Remove |  |  |  |  |  |
|                                                                                                    |          |                            |        |  |  |  |  |  |
|                                                                                                    |          |                            |        |  |  |  |  |  |
|                                                                                                    |          |                            |        |  |  |  |  |  |
|                                                                                                    |          |                            |        |  |  |  |  |  |
|                                                                                                    |          |                            |        |  |  |  |  |  |
| Output as bus                                                                                                    |          |                            |        |  |  |  |  |  |
| 0                                                                                                    |          | OK Cancel Help             | Apply  |  |  |  |  |  |

### Limitations

You cannot select **Output as bus** for HDL code generation.

## More About

• "Buses"

# Chart

Chart implementations, properties, and restrictions for HDL code generation

# Description

The Chart block is available with Stateflow<sup>®</sup>.

For information on the Simulink simulation behavior and block parameters, see Chart.

## **HDL** Implementations

This block has a single default HDL architecture.

## Active State Output

To generate an output port in the HDL code that shows the active state, select **Create output port for monitoring** in the Properties window of the chart. The output is an enumerated data type. See "Use Active State Output".

## **Registered Output**

If you want to insert an output register that delays the chart output by a simulation cycle, use the "OutputPipeline" block property.

# **HDL Block Properties**

### **ConstMultiplierOptimization**

Canonical signed digit (CSD) or factored CSD optimization. The default is **none**. See also "ConstMultiplierOptimization".

### **ConstrainedOutputPipeline**

Number of registers to place at the outputs. Distributed pipelining does not redistribute these registers. The default is 0. See also "ConstrainedOutputPipeline".

#### DistributedPipelining

Pipeline register distribution, or register retiming. The default is off. See also "DistributedPipelining".

#### InputPipeline

Number of input pipeline stages to insert in the generated code. Distributed pipelining and constrained output pipelining can move these registers. The default is 0. See also "InputPipeline".

#### InstantiateFunctions

Generate a VHDL entity or Verilog module for each function. The default is off. See also "InstantiateFunctions".

#### LoopOptimization

Unroll, stream, or do not optimize loops. The default is **none**. See also "LoopOptimization".

#### **MapPersistentVarsToRAM**

Map persistent arrays to RAM. The default is off. See also "MapPersistentVarsToRAM".

#### **OutputPipeline**

Number of output pipeline stages to insert in the generated code. Distributed pipelining and constrained output pipelining can move these registers. The default is 0. See also "OutputPipeline".

#### ResetType

Suppress reset logic generation. The default is default, which generates reset logic. See also "ResetType".

#### SharingFactor

Number of functionally equivalent resources to map to a single shared resource. The default is 0. See also "Resource Sharing".

#### **UseMatrixTypesInHDL**

Generate 2-D matrices in HDL code. The default is off. See also "UseMatrixTypesInHDL".

#### VariablesToPipeline

Insert a pipeline register at the output of the specified MATLAB variable or variables. Specify the list of variables as a string, with spaces separating the variables. See also "VariablesToPipeline".

### **Complex Data Support**

This block supports code generation for complex signals.

### Restrictions

- "Location of Charts in the Model" on page 2-42
- "Data Types" on page 2-42
- "Chart Initialization" on page 2-43
- "Imported Code" on page 2-43
- "Input and Output Events" on page 2-44
- "Loops" on page 2-44
- "Other Restrictions" on page 2-44

### Location of Charts in the Model

A chart intended for HDL code generation must be part of a Simulink subsystem. If the chart for which you want to generate code is at the root level of your model, embed the chart in a subsystem. Connect the relevant signals to the subsystem inputs and outputs.

### Data Types

The current release supports a subset of MATLAB data types in charts intended for use in HDL code generation. Supported data types are

- Signed and unsigned integer
- Double and single

**Note:** Some results obtained from HDL code generated for models using double or single data types are not bit-true to results from simulation of the original model.

- Fixed point
- Boolean

Enumeration

**Note:** With the exception of data types assigned to ports, multidimensional arrays of these types are supported. Port data types must be either scalar or vector.

### **Chart Initialization**

You must enable the chart property **Execute (enter)** Chart at Initialization. This option executes the update chart function immediately following chart initialization. The option is required for HDL because outputs must be available at time 0 (hardware reset). "Execution of a Chart at Initialization" describes existing restrictions under this property.

The reset action must not entail the delay of combinatorial logic. Therefore, do not perform arithmetic in initialization actions.

The chart property **Initialize Outputs Every Time Chart Wakes Up** controls whether or not output is persistent.

Selecting **Initialize Outputs Every Time Chart Wakes Up** generates HDL code that is more readable and has better synthesis results.

### **Imported Code**

A chart intended for HDL code generation must be entirely self-contained. The following restrictions apply:

- Do not call MATLAB functions other than min or max.
- Do not use MATLAB workspace data.
- Do not call C math functions. HDL does not have a counterpart to the C math library.
- If the **Enable bit operations** property is disabled, do not use the exponentiation operator (^). The exponentiation operator is implemented with the C Math Library function pow.
- Do not include custom code. Information entered on the **Simulation Target** > **Custom Code** pane in the Configuration Parameters dialog box is ignored.
- Do not share data (via Data Store Memory blocks) between charts. HDL Coder does not map such global data to HDL because HDL does not support global data.

### Input and Output Events

HDL Coder supports the use of input and output events with Stateflow charts, subject to the following constraints:

- You can define and use only one input event per Stateflow chart. (There is no restriction on the number of output events that you can use.)
- The coder does not support HDL code generation for charts that have a single input event, and which also have nonzero initial values on the chart's output ports.
- · All input and output events must be edge-triggered.

For detailed information on input and output events, see "Activate a Stateflow Chart Using Input Events" and "Activate a Simulink Block Using Output Events" in the Stateflow documentation.

#### Loops

Other than for loops, do not explicitly use loops in a chart intended for HDL code generation. Observe the following restrictions on for loops:

- The data type of the loop counter variable must be int32.
- HDL Coder supports only constant-bounded loops.

The for loop example, sf\_for, shows a design pattern for a for loop using a graphical function.

### **Other Restrictions**

HDL Coder imposes additional restrictions on the use of classic chart features. These limitations exist because HDL does not support some features of general-purpose sequential programming languages.

• Do not define local events in a chart from which HDL code is generated.

Do not use the following implicit events:

- enter
- exit

• change

You can use the following implicit events:

- wakeup
- tick

You can use temporal logic provided that the base events are limited to these types of implicit events.

Note: Absolute-time temporal logic is not supported for HDL code generation.

- Do not use recursion through graphical functions. HDL Coder does not currently support recursion.
- Avoid unstructured code. Although charts allow unstructured code (through transition flow diagrams and graphical functions), this usage results in goto statements and multiple function return statements. HDL does not support either goto statements or multiple function return statements. Therefore, do not use unstructured flow diagrams.
- If you have not selected the **Initialize Outputs Every Time Chart Wakes Up** chart option, do not read from output ports.
- Do not use Data Store Memory objects.
- Do not use pointer (&) or indirection (\*) operators. See "Pointer and Address Operations".
- If a chart gets a run-time overflow error during simulation, it is possible to disable data range error checking and generate HDL code for the chart. However, in such cases, some results obtained from the generated HDL code might not be bit-true to results from the simulation. The recommended practice is to enable overflow checking and eliminate overflow conditions from the model during simulation.

### See Also

State Transition Table | Truth Table

### **Related Examples**

- · "Generate HDL for Mealy and Moore Finite State Machines"
- "Design Patterns Using Advanced Chart Features"

### More About

"Hardware Realization of Stateflow Semantics"

# **Check Dynamic Gap**

Check Dynamic Gap implementations, properties, and restrictions for HDL code generation

## Description

The Check Dynamic Gap block is available with Simulink.

For information on the Simulink simulation behavior and block parameters, see Check Dynamic Gap.

## **HDL** Implementations

# Check Dynamic Range

Check Dynamic Range implementations, properties, and restrictions for HDL code generation  $% \left( {{{\rm{D}}_{{\rm{D}}}}_{{\rm{D}}}} \right)$ 

### Description

The Check Dynamic Range block is available with Simulink.

For information on the Simulink simulation behavior and block parameters, see Check Dynamic Range.

## **HDL** Implementations

# **Check Static Gap**

Check Static Gap implementations, properties, and restrictions for HDL code generation

### Description

The Check Static Gap block is available with Simulink.

For information on the Simulink simulation behavior and block parameters, see Check Static Gap.

### **HDL Implementations**

# **Check Static Range**

 $Check\ Static\ Range\ implementations,\ properties,\ and\ restrictions\ for\ HDL\ code\ generation$ 

### Description

The Check Static Range block is available with Simulink.

For information on the Simulink simulation behavior and block parameters, see Check Static Range.

## **HDL** Implementations

# **Check Discrete Gradient**

Check Discrete Gradient implementations, properties, and restrictions for HDL code generation  $% \left( {{{\rm{D}}_{{\rm{B}}}} \right)$ 

## Description

The Check Discrete Gradient block is available with Simulink.

For information on the Simulink simulation behavior and block parameters, see Check Discrete Gradient.

## **HDL** Implementations

# **Check Dynamic Lower Bound**

 $Check \ Dynamic \ Lower \ Bound \ implementations, \ properties, \ and \ restrictions \ for \ HDL \ code \ generation$ 

### Description

The Check Dynamic Lower Bound block is available with Simulink.

For information on the Simulink simulation behavior and block parameters, see Check Dynamic Lower Bound.

## **HDL** Implementations

# **Check Dynamic Upper Bound**

 $Check \ Dynamic \ Upper \ Bound \ implementations, \ properties, \ and \ restrictions \ for \ HDL \ code \ generation$ 

### Description

The Check Dynamic Upper Bound block is available with Simulink.

For information on the Simulink simulation behavior and block parameters, see Check Dynamic Upper Bound.

## **HDL** Implementations

# **Check Input Resolution**

Check Input Resolution implementations, properties, and restrictions for HDL code generation  $% \left( {{{\left[ {{{\rm{T}}_{\rm{T}}} \right]}}} \right)$ 

## Description

The Check Input Resolution block is available with Simulink.

For information on the Simulink simulation behavior and block parameters, see Check Input Resolution.

# **HDL** Implementations

# **Check Static Lower Bound**

 $Check\ Static\ Lower\ Bound\ implementations,\ properties,\ and\ restrictions\ for\ HDL\ code\ generation$ 

## Description

The Check Static Lower Bound block is available with Simulink.

For information on the Simulink simulation behavior and block parameters, see Check Static Lower Bound.

## **HDL** Implementations

# **Check Static Upper Bound**

 $Check\ Static\ Upper\ Bound\ implementations,\ properties,\ and\ restrictions\ for\ HDL\ code\ generation$ 

## Description

The Check Static Upper Bound block is available with Simulink.

For information on the Simulink simulation behavior and block parameters, see Check Static Upper Bound.

## **HDL** Implementations

# **CIC Decimation**

CIC Decimation implementations, properties, and restrictions for HDL code generation

## Description

The CIC Decimation block is available with DSP System Toolbox.

For information on the Simulink simulation behavior and block parameters, see CIC Decimation.

HDL Coder supports **Coefficient source** options (**Dialog parameters** and **Multirate filter object (MFILT)**).

When you select **Multirate filter object (MFILT)**, you can enter either a filter object name or a direct filter specification in the **Multirate filter variable** field.

### **HDL Implementations**

### AddPipelineRegisters Support

When you use **AddPipelineRegisters**, registers are placed based on filter structure. The pipeline register placement determines the latency.

| Pipeline Register Placement                                                  | Latency (clock cycles)                                    |
|------------------------------------------------------------------------------|-----------------------------------------------------------|
| A pipeline register is added between the comb stages of the differentiators. | NS-1, where NS is number of sections (at the input side). |

# **HDL Filter Properties**

#### AddPipelineRegisters

Insert a pipeline register between stages of computation in a filter. See also "AddPipelineRegisters".

### **HDL Block Properties**

#### **ConstrainedOutputPipeline**

Number of registers to place at the outputs. Distributed pipelining does not redistribute these registers. The default is 0. See also "ConstrainedOutputPipeline".

#### InputPipeline

Number of input pipeline stages to insert in the generated code. Distributed pipelining and constrained output pipelining can move these registers. The default is 0. See also "InputPipeline".

#### **OutputPipeline**

Number of output pipeline stages to insert in the generated code. Distributed pipelining and constrained output pipelining can move these registers. The default is 0. See also "OutputPipeline".

### **Restrictions**

- · Vector and frame inputs are not supported for HDL code generation.
- When you select **Multirate filter object (MFILT)**, the filter object specified in the **Multirate filter variable** field must be a mfilt.cicdecim object. If you specify some other type of filter object, an error occurs.
- When you select **Dialog parameters**, the **Filter Structure** option Zero-latency decimator is not supported for HDL code generation. From the **Filter Structure** drop-down list, select Decimator.

# **CIC Interpolation**

CIC Interpolation implementations, properties, and restrictions for HDL code generation

### Description

The CIC Interpolation block is available with DSP System Toolbox.

For information on the Simulink simulation behavior and block parameters, see CIC Interpolation.

HDL Coder supports **Coefficient source** options (**Dialog parameters** and **Multirate filter object (MFILT)**). When you select **Multirate filter object (MFILT)**, you can enter either a filter object name or a direct filter specification in the **Multirate filter variable** field.

### **HDL Implementations**

### AddPipelineRegisters Support

When you use **AddPipelineRegisters**, registers are placed based on filter structure. The pipeline register placement determines the latency.

| Pipeline Register Placement                                                  | Latency (clock cycles)                          |
|------------------------------------------------------------------------------|-------------------------------------------------|
| A pipeline register is added between the comb stages of the differentiators. | NS, the number of sections (at the input side). |

## **HDL Filter Properties**

#### AddPipelineRegisters

Insert a pipeline register between stages of computation in a filter. See also "AddPipelineRegisters".

### **HDL Block Properties**

#### **ConstrainedOutputPipeline**

Number of registers to place at the outputs. Distributed pipelining does not redistribute these registers. The default is 0. See also "ConstrainedOutputPipeline".

#### InputPipeline

Number of input pipeline stages to insert in the generated code. Distributed pipelining and constrained output pipelining can move these registers. The default is 0. See also "InputPipeline".

#### **OutputPipeline**

Number of output pipeline stages to insert in the generated code. Distributed pipelining and constrained output pipelining can move these registers. The default is 0. See also "OutputPipeline".

### **Restrictions**

- Vector and frame inputs are not supported for HDL code generation.
- When you select **Multirate filter object (MFILT)**, the filter object specified in the **Multirate filter variable** field must be a mfilt.cicinterp object. If you specify some other type of filter object, an error occurs.
- When you select **Dialog parameters**, the **Filter Structure** option Zero-latency interpolator is not supported for HDL code generation. From the **Filter Structure** drop-down list, select Interpolator.

# **Coulomb and Viscous Friction**

Coulomb and Viscous Friction implementations, properties, and restrictions for HDL code generation  $% \left( {{{\rm{D}}{\rm{E}}}} \right)$ 

### Description

The Coulomb and Viscous Friction block is available with Simulink.

For information on the Simulink simulation behavior and block parameters, see Coulomb and Viscous Friction.

### **HDL Implementations**

This block has a single default HDL architecture.

### **HDL Block Properties**

#### **ConstrainedOutputPipeline**

Number of registers to place at the outputs. Distributed pipelining does not redistribute these registers. The default is 0. See also "ConstrainedOutputPipeline".

#### InputPipeline

Number of input pipeline stages to insert in the generated code. Distributed pipelining and constrained output pipelining can move these registers. The default is 0. See also "InputPipeline".

#### **OutputPipeline**

Number of output pipeline stages to insert in the generated code. Distributed pipelining and constrained output pipelining can move these registers. The default is 0. See also "OutputPipeline".

### Restrictions

HDL code generation does not support complex input.

# **Compare To Constant**

 $Compare \ To \ Constant \ implementations, \ properties, \ and \ restrictions \ for \ HDL \ code \ generation$ 

### Description

The Compare To Constant block is available with Simulink.

For information on the Simulink simulation behavior and block parameters, see Compare To Constant.

### **HDL Implementations**

This block has a single default HDL architecture.

## **HDL Block Properties**

#### **ConstrainedOutputPipeline**

Number of registers to place at the outputs. Distributed pipelining does not redistribute these registers. The default is 0. See also "ConstrainedOutputPipeline".

#### InputPipeline

Number of input pipeline stages to insert in the generated code. Distributed pipelining and constrained output pipelining can move these registers. The default is 0. See also "InputPipeline".

#### **OutputPipeline**

Number of output pipeline stages to insert in the generated code. Distributed pipelining and constrained output pipelining can move these registers. The default is 0. See also "OutputPipeline".

### **Complex Data Support**

# **Compare To Zero**

Compare To Zero implementations, properties, and restrictions for HDL code generation

### **Description**

The Compare To Zero block is available with Simulink.

For information on the Simulink simulation behavior and block parameters, see Compare To Zero.

### **HDL Implementations**

This block has a single default HDL architecture.

### **HDL Block Properties**

#### **ConstrainedOutputPipeline**

Number of registers to place at the outputs. Distributed pipelining does not redistribute these registers. The default is 0. See also "ConstrainedOutputPipeline".

#### InputPipeline

Number of input pipeline stages to insert in the generated code. Distributed pipelining and constrained output pipelining can move these registers. The default is 0. See also "InputPipeline".

#### **OutputPipeline**

Number of output pipeline stages to insert in the generated code. Distributed pipelining and constrained output pipelining can move these registers. The default is 0. See also "OutputPipeline".

### **Complex Data Support**

# **Complex to Magnitude-Angle HDL Optimized**

 $Complex \ to \ Magnitude-Angle \ HDL \ Optimized \ implementations, \ properties, \ and \ restrictions \ for \ HDL \ code \ generation$ 

### Description

The Complex to Magnitude-Angle HDL Optimized block is available with DSP System Toolbox.

For information on the Simulink simulation behavior and block parameters, see Complex to Magnitude-Angle HDL Optimized.

### **HDL Implementations**

This block has a single default HDL architecture.

## **HDL Block Properties**

#### ConstrainedOutputPipeline

Number of registers to place at the outputs. Distributed pipelining does not redistribute these registers. The default is 0. See also "ConstrainedOutputPipeline".

#### InputPipeline

Number of input pipeline stages to insert in the generated code. Distributed pipelining and constrained output pipelining can move these registers. The default is 0. See also "InputPipeline".

#### **OutputPipeline**

Number of output pipeline stages to insert in the generated code. Distributed pipelining and constrained output pipelining can move these registers. The default is 0. See also "OutputPipeline".

### **Complex Data Support**

# **Complex to Real-Imag**

 $Complex \ to \ Real-Imag \ implementations, \ properties, \ and \ restrictions \ for \ HDL \ code \ generation$ 

### **Description**

The Complex to Real-Imag block is available with Simulink.

For information on the Simulink simulation behavior and block parameters, see Complex to Real-Imag.

### **HDL Implementations**

This block has a single default HDL architecture.

### **HDL Block Properties**

#### **ConstrainedOutputPipeline**

Number of registers to place at the outputs. Distributed pipelining does not redistribute these registers. The default is 0. See also "ConstrainedOutputPipeline".

#### InputPipeline

Number of input pipeline stages to insert in the generated code. Distributed pipelining and constrained output pipelining can move these registers. The default is 0. See also "InputPipeline".

#### **OutputPipeline**

Number of output pipeline stages to insert in the generated code. Distributed pipelining and constrained output pipelining can move these registers. The default is 0. See also "OutputPipeline".

### **Complex Data Support**

# Constant

Constant implementations, properties, and restrictions for HDL code generation

### Description

The Constant block is available with Simulink.

For information on the Simulink simulation behavior and block parameters, see Constant.

### **Tunable Parameters**

You can use a tunable parameter in a Constant block intended for HDL code generation. For details, see "Generate Code For Tunable Parameters".

| Implementations     | Parameters     | Description                                                                                                    |
|---------------------|----------------|----------------------------------------------------------------------------------------------------|
| default<br>Constant | None           | This implementation emits the value of the Constant block.                                                                                                    |
| Logic Value         | None           | By default, this implementation emits the<br>character 'Z' for each bit in the signal. For<br>example, for a 4-bit signal, the implementation<br>would emit 'ZZZZ'.                                                              |
|                     | {'Value', 'Z'} | If the signal is in a high-impedance state, use<br>this parameter value. This implementation<br>emits the character 'Z' for each bit in the<br>signal. For example, for a 4-bit signal, the<br>implementation would emit 'ZZZZ'. |
|                     | {'Value', 'X'} | If the signal is in an unknown state, use this<br>parameter value. This implementation emits<br>the character 'X' for each bit in the signal. For<br>example, for a 4-bit signal, the implementation<br>would emit 'XXXX'.       |

## **HDL** Implementations

### **HDL Block Properties**

#### **ConstrainedOutputPipeline**

Number of registers to place at the outputs. Distributed pipelining does not redistribute these registers. The default is 0. See also "ConstrainedOutputPipeline".

#### InputPipeline

Number of input pipeline stages to insert in the generated code. Distributed pipelining and constrained output pipelining can move these registers. The default is 0. See also "InputPipeline".

#### **OutputPipeline**

Number of output pipeline stages to insert in the generated code. Distributed pipelining and constrained output pipelining can move these registers. The default is 0. See also "OutputPipeline".

### **Complex Data Support**

This block supports code generation for complex signals.

### Restrictions

- The Logic Value implementation does not support the double data type. If you specify this implementation for a Constant of type double, a code generation error occurs.
- For **Sample time**, enter -1. Delay balancing does not support an inf sample time.

# **Constellation Diagram**

 $Constellation \ Diagram \ implementations, \ properties, \ and \ restrictions \ for \ HDL \ code \ generation$ 

## Description

The Constellation Diagram block is available with Communications System Toolbox.

For information on the Simulink simulation behavior and block parameters, see Constellation Diagram.

## **HDL** Implementations

# Convert 1-D to 2-D

Convert 1-D to 2-D implementations, properties, and restrictions for HDL code generation

### Description

The Convert 1-D to 2-D block is available with DSP System Toolbox.

For information on the Simulink simulation behavior and block parameters, see Convert 1-D to 2-D.

### **HDL Implementations**

This block has a pass-through implementation.

### **HDL Block Properties**

#### **ConstrainedOutputPipeline**

Number of registers to place at the outputs. Distributed pipelining does not redistribute these registers. The default is 0. See also "ConstrainedOutputPipeline".

#### InputPipeline

Number of input pipeline stages to insert in the generated code. Distributed pipelining and constrained output pipelining can move these registers. The default is 0. See also "InputPipeline".

#### **OutputPipeline**

Number of output pipeline stages to insert in the generated code. Distributed pipelining and constrained output pipelining can move these registers. The default is 0. See also "OutputPipeline".

### **Complex Data Support**

# **Convolutional Deinterleaver**

 $Convolutional \ Deinterleaver \ implementations, \ properties, \ and \ restrictions \ for \ HDL \ code \ generation$ 

### Description

The Convolutional Deinterleaver block is available with Communications System Toolbox.

For information on the Simulink simulation behavior and block parameters, see Convolutional Deinterleaver.

### **HDL Implementations**

- "Shift Register Based Implementation" on page 2-70
- "RAM Based Implementation" on page 2-70

### Shift Register Based Implementation

The default implementation for the Convolutional Deinterleaver block is shift registerbased. If you want to suppress generation of reset logic, set the implementation parameter ResetType to 'none'.

When you set ResetType to 'none', reset is not applied to the shift registers. When registers are not fully loaded, mismatches between Simulink and the generated code occur for some number of samples during the initial phase. To avoid spurious test bench errors, determine the number of samples required to fully load the shift registers. Set the **Ignore output data checking (number of samples)** option accordingly. (If you are using the command-line interface, you can use the IgnoreDataChecking property for this purpose.)

### **RAM Based Implementation**

When you select the RAM implementation for a Convolutional Deinterleaver block, HDL Coder uses RAM resources instead of shift registers.

## **HDL Block Properties**

#### **ConstrainedOutputPipeline**

Number of registers to place at the outputs. Distributed pipelining does not redistribute these registers. The default is 0. See also "ConstrainedOutputPipeline".

#### InputPipeline

Number of input pipeline stages to insert in the generated code. Distributed pipelining and constrained output pipelining can move these registers. The default is 0. See also "InputPipeline".

#### **OutputPipeline**

Number of output pipeline stages to insert in the generated code. Distributed pipelining and constrained output pipelining can move these registers. The default is 0. See also "OutputPipeline".

#### ResetType

Suppress reset logic generation. The default is default, which generates reset logic. See also "ResetType".

### Restrictions

When you select the RAM implementation:

- Double or single data types are not supported for either input or output signals.
- You must set Initial conditions for the block to zero.
- At least two rows of interleaving are required.

# **Convolutional Encoder**

Convolutional Encoder implementations, properties, and restrictions for HDL code generation  $% \left( {{{\left[ {{{\rm{Convolution}}} \right]}_{\rm{Tot}}}} \right)$ 

### Description

The Convolutional Encoder block is available with Communications System Toolbox.

For information on the Simulink simulation behavior and block parameters, see Convolutional Encoder.

### **HDL Implementations**

This block has a single default HDL architecture.

## **HDL Block Properties**

#### **ConstrainedOutputPipeline**

Number of registers to place at the outputs. Distributed pipelining does not redistribute these registers. The default is 0. See also "ConstrainedOutputPipeline".

#### InputPipeline

Number of input pipeline stages to insert in the generated code. Distributed pipelining and constrained output pipelining can move these registers. The default is 0. See also "InputPipeline".

#### **OutputPipeline**

Number of output pipeline stages to insert in the generated code. Distributed pipelining and constrained output pipelining can move these registers. The default is 0. See also "OutputPipeline".

### Restrictions

Input data requirements:

- Must be sample-based,
- Must have a boolean or ufix1 data type.

HDL Coder supports only the following coding rates:

- ½ to 1/7
- 2/3

The coder supports only constraint lengths for 3 to 9.

Trellis structure must be specified by the poly2trellis function.

The coder supports the following **Operation mode** settings:

- Continuous
- Reset on nonzero input via port

If you select this mode, you must select the **Delay reset action to next time step** option. When you select this option, the Convolutional Encoder block finishes its current computation before executing a reset.

# **Convolutional Interleaver**

Convolutional Interleaver implementations, properties, and restrictions for HDL code generation  $% \left( {{{\rm{DL}}}} \right) = {{\rm{DL}}} \left( {{{\rm{DL}}}} \right)$ 

## Description

The Convolutional Interleaver block is available with Communications System Toolbox.

For information on the Simulink simulation behavior and block parameters, see Convolutional Interleaver.

### **HDL Implementations**

- "Shift Register Based Implementation" on page 2-74
- "RAM Based Implementation" on page 2-74

### Shift Register Based Implementation

The default implementation for the Convolutional Interleaver block is shift registerbased. If you want to suppress generation of reset logic, set the implementation parameter ResetType to 'none'.

When you set ResetType to 'none', reset is not applied to the shift registers. When registers are not fully loaded, mismatches between Simulink and the generated code occur for some number of samples during the initial phase. To avoid spurious test bench errors, determine the number of samples required to fully load the shift registers. Set the **Ignore output data checking (number of samples)** option accordingly. (If you are using the command-line interface, you can use the IgnoreDataChecking property for this purpose.)

### **RAM Based Implementation**

When you select the RAM implementation for a Convolutional Interleaver block, HDL Coder uses RAM resources instead of shift registers.

### **HDL Block Properties**

#### **ConstrainedOutputPipeline**

Number of registers to place at the outputs. Distributed pipelining does not redistribute these registers. The default is 0. See also "ConstrainedOutputPipeline".

#### InputPipeline

Number of input pipeline stages to insert in the generated code. Distributed pipelining and constrained output pipelining can move these registers. The default is 0. See also "InputPipeline".

#### **OutputPipeline**

Number of output pipeline stages to insert in the generated code. Distributed pipelining and constrained output pipelining can move these registers. The default is 0. See also "OutputPipeline".

#### ResetType

Suppress reset logic generation. The default is default, which generates reset logic. See also "ResetType".

### Restrictions

When you select the RAM implementation:

- Double or single data types are not supported for either input or output signals.
- You must set Initial conditions for the block to zero.
- At least two rows of interleaving are required.

# Cosine

Cosine implementations, properties, and restrictions for HDL code generation

### Description

The Cosine block is available with Simulink.

For information on the Simulink simulation behavior and block parameters, see Sine, Cosine.

### **HDL Implementations**

The HDL code implements Cosine using the quarter-wave lookup table that you specify in the Simulink block parameters.

To avoid generating a division operator (/) in the HDL code, for Number of data points for lookup table, enter  $(2^n)+1$ . *n* is an integer.

## **HDL Block Properties**

#### **ConstrainedOutputPipeline**

Number of registers to place at the outputs. Distributed pipelining does not redistribute these registers. The default is 0. See also "ConstrainedOutputPipeline".

#### InputPipeline

Number of input pipeline stages to insert in the generated code. Distributed pipelining and constrained output pipelining can move these registers. The default is 0. See also "InputPipeline".

#### **OutputPipeline**

Number of output pipeline stages to insert in the generated code. Distributed pipelining and constrained output pipelining can move these registers. The default is 0. See also "OutputPipeline".

### Restrictions

This block does not have restrictions for HDL code generation.

If you see the following warnings for the Sine or Cosine block, you can ignore them.

- HDL code generation for the Lookup Table (n-D) block does not support out-of-range inputs. Set the "Diagnostic for out of range input" block parameter to "Error" to suppress this warning.
- Using linear interpolation on the Lookup Table (n-D) block, may require using a divide operator in the generated HDL, which may not be synthesizable.

# **Counter Free-Running**

 $Counter \ Free-Running \ implementations, \ properties, \ and \ restrictions \ for \ HDL \ code \ generation$ 

### **Description**

The Counter Free-Running block is available with Simulink.

For information on the Simulink simulation behavior and block parameters, see Counter Free-Running.

### **HDL Implementations**

This block has a single default HDL architecture.

# **HDL Block Properties**

### **ConstrainedOutputPipeline**

Number of registers to place at the outputs. Distributed pipelining does not redistribute these registers. The default is 0. See also "ConstrainedOutputPipeline".

### InputPipeline

Number of input pipeline stages to insert in the generated code. Distributed pipelining and constrained output pipelining can move these registers. The default is 0. See also "InputPipeline".

### **OutputPipeline**

# **Counter Limited**

Counter Limited implementations, properties, and restrictions for HDL code generation

### **Description**

The Counter Limited block is available with Simulink.

For information on the Simulink simulation behavior and block parameters, see Counter Limited.

## **HDL Implementations**

This block has a single default HDL architecture.

# **HDL Block Properties**

### **ConstrainedOutputPipeline**

Number of registers to place at the outputs. Distributed pipelining does not redistribute these registers. The default is 0. See also "ConstrainedOutputPipeline".

### InputPipeline

Number of input pipeline stages to insert in the generated code. Distributed pipelining and constrained output pipelining can move these registers. The default is 0. See also "InputPipeline".

#### **OutputPipeline**

# **Data Type Conversion**

Data Type Conversion implementations, properties, and restrictions for HDL code generation  $% \left( {{{\rm{D}}_{{\rm{D}}}}_{{\rm{D}}}} \right)$ 

# Description

The Data Type Conversion block is available with Simulink.

For information on the Simulink simulation behavior and block parameters, see Data Type Conversion.

# **HDL Implementations**

This block has a single default HDL architecture.

# **HDL Block Properties**

### **ConstrainedOutputPipeline**

Number of registers to place at the outputs. Distributed pipelining does not redistribute these registers. The default is 0. See also "ConstrainedOutputPipeline".

### InputPipeline

Number of input pipeline stages to insert in the generated code. Distributed pipelining and constrained output pipelining can move these registers. The default is 0. See also "InputPipeline".

### **OutputPipeline**

Number of output pipeline stages to insert in the generated code. Distributed pipelining and constrained output pipelining can move these registers. The default is 0. See also "OutputPipeline".

# **Complex Data Support**

This block supports code generation for complex signals.

### Restrictions

If you configure a Data Type Conversion block for double to fixed-point conversion or fixed-point to double conversion, a warning is displayed during code generation.

# Data Type Duplicate

Data Type Duplicate implementations, properties, and restrictions for HDL code generation

# Description

The Data Type Duplicate block is available with Simulink.

For information on the Simulink simulation behavior and block parameters, see Data Type Duplicate.

# **HDL** Implementations

When you use this block in your model, HDL Coder does not generate HDL code for it.

# **Data Type Propagation**

Data Type Propagation implementations, properties, and restrictions for HDL code generation  $% \left( {{\left[ {{{\rm{T}}_{\rm{T}}} \right]}} \right)$ 

# Description

The Data Type Propagation block is available with Simulink.

For information on the Simulink simulation behavior and block parameters, see Data Type Propagation.

# **HDL** Implementations

When you use this block in your model, HDL Coder does not generate HDL code for it.

# **Dead Zone**

Dead Zone implementations, properties, and restrictions for HDL code generation

# Description

The Dead Zone block is available with Simulink.

For information on the Simulink simulation behavior and block parameters, see Dead Zone.

# **HDL Implementations**

This block has a single default HDL architecture.

# **HDL Block Properties**

### **ConstrainedOutputPipeline**

Number of registers to place at the outputs. Distributed pipelining does not redistribute these registers. The default is 0. See also "ConstrainedOutputPipeline".

### InputPipeline

Number of input pipeline stages to insert in the generated code. Distributed pipelining and constrained output pipelining can move these registers. The default is 0. See also "InputPipeline".

### **OutputPipeline**

# **DC Blocker**

DC Blocker implementations, properties, and restrictions for HDL code generation

# Description

The DC Blocker block is available with DSP System Toolbox.

For information on the Simulink simulation behavior and block parameters, see DC Blocker.

# **HDL Implementations**

This block has a single default HDL architecture.

# **HDL Block Properties**

### **ConstrainedOutputPipeline**

Number of registers to place at the outputs. Distributed pipelining does not redistribute these registers. The default is 0. See also "ConstrainedOutputPipeline".

### InputPipeline

Number of input pipeline stages to insert in the generated code. Distributed pipelining and constrained output pipelining can move these registers. The default is 0. See also "InputPipeline".

### OutputPipeline

Number of output pipeline stages to insert in the generated code. Distributed pipelining and constrained output pipelining can move these registers. The default is 0. See also "OutputPipeline".

# **Complex Data Support**

This block supports code generation for complex signals.

## Restrictions

• CIC mode is not supported for HDL code generation.

# **Dead Zone Dynamic**

Dead Zone Dynamic implementations, properties, and restrictions for HDL code generation

## Description

The Dead Zone Dynamic block is available with Simulink.

For information on the Simulink simulation behavior and block parameters, see Dead Zone Dynamic.

### **HDL Implementations**

This block has a single default HDL architecture.

# **HDL Block Properties**

### **ConstrainedOutputPipeline**

Number of registers to place at the outputs. Distributed pipelining does not redistribute these registers. The default is 0. See also "ConstrainedOutputPipeline".

### InputPipeline

Number of input pipeline stages to insert in the generated code. Distributed pipelining and constrained output pipelining can move these registers. The default is 0. See also "InputPipeline".

### **OutputPipeline**

# **Decrement Real World**

Decrement Real World implementations, properties, and restrictions for HDL code generation

### Description

The Decrement Real World block is available with Simulink.

For information on the Simulink simulation behavior and block parameters, see Decrement Real World.

## **HDL Implementations**

This block has a single default HDL architecture.

# **HDL Block Properties**

### ConstrainedOutputPipeline

Number of registers to place at the outputs. Distributed pipelining does not redistribute these registers. The default is 0. See also "ConstrainedOutputPipeline".

### InputPipeline

Number of input pipeline stages to insert in the generated code. Distributed pipelining and constrained output pipelining can move these registers. The default is 0. See also "InputPipeline".

### **OutputPipeline**

# **Decrement Stored Integer**

Decrement Stored Integer implementations, properties, and restrictions for HDL code generation

# Description

The Decrement Stored Integer block is available with Simulink.

For information on the Simulink simulation behavior and block parameters, see Decrement Stored Integer.

## **HDL Implementations**

This block has a single default HDL architecture.

# **HDL Block Properties**

### **ConstrainedOutputPipeline**

Number of registers to place at the outputs. Distributed pipelining does not redistribute these registers. The default is 0. See also "ConstrainedOutputPipeline".

### InputPipeline

Number of input pipeline stages to insert in the generated code. Distributed pipelining and constrained output pipelining can move these registers. The default is 0. See also "InputPipeline".

### **OutputPipeline**

# Delay

Delay implementations, properties, and restrictions for HDL code generation

# Description

The Delay block is available with Simulink.

For information on the Simulink simulation behavior and block parameters, see Delay.

# **HDL Implementations**

To generate a reset port in the HDL code, set External reset to Level.

# **HDL Block Properties**

### InputPipeline

Number of input pipeline stages to insert in the generated code. Distributed pipelining and constrained output pipelining can move these registers. The default is 0. See also "InputPipeline".

### **OutputPipeline**

Number of output pipeline stages to insert in the generated code. Distributed pipelining and constrained output pipelining can move these registers. The default is 0. See also "OutputPipeline".

### ResetType

Suppress reset logic generation. The default is default, which generates reset logic. See also "ResetType".

### UseRAM

Map delays to RAM instead of registers. The default is off. See also "UseRAM".

# **Complex Data Support**

This block supports code generation for complex signals.

# Delay

Delay implementations, properties, and restrictions for HDL code generation

# Description

The Delay block is available with DSP System Toolbox.

For information on the Simulink simulation behavior and block parameters, see Delay.

# **HDL Implementations**

This block has a single default HDL architecture.

# **HDL Block Properties**

### **ConstrainedOutputPipeline**

Number of registers to place at the outputs. Distributed pipelining does not redistribute these registers. The default is 0. See also "ConstrainedOutputPipeline".

### InputPipeline

Number of input pipeline stages to insert in the generated code. Distributed pipelining and constrained output pipelining can move these registers. The default is 0. See also "InputPipeline".

### **OutputPipeline**

Number of output pipeline stages to insert in the generated code. Distributed pipelining and constrained output pipelining can move these registers. The default is 0. See also "OutputPipeline".

### ResetType

Suppress reset logic generation. The default is default, which generates reset logic. See also "ResetType".

### UseRAM

Map delays to RAM instead of registers. The default is off. See also "UseRAM".

# **Complex Data Support**

This block supports code generation for complex signals.

## Demux

Demux implementations, properties, and restrictions for HDL code generation

# Description

The Demux block is available with Simulink.

For information on the Simulink simulation behavior and block parameters, see Demux.

# **HDL** Implementations

This block has a single default HDL architecture.

# **HDL Block Properties**

### ConstrainedOutputPipeline

Number of registers to place at the outputs. Distributed pipelining does not redistribute these registers. The default is 0. See also "ConstrainedOutputPipeline".

### InputPipeline

Number of input pipeline stages to insert in the generated code. Distributed pipelining and constrained output pipelining can move these registers. The default is 0. See also "InputPipeline".

### OutputPipeline

Number of output pipeline stages to insert in the generated code. Distributed pipelining and constrained output pipelining can move these registers. The default is 0. See also "OutputPipeline".

# **Complex Data Support**

This block supports code generation for complex signals.

# Deserializer 1D

Deserializer1D implementations, properties, and restrictions for HDL code generation

# Description

The Deserializer1D block is available with Simulink.

For information on the Simulink simulation behavior and block parameters, see Deserializer1D.

# **HDL Implementations**

This block has a single default HDL architecture.

# **HDL Block Properties**

### **ConstrainedOutputPipeline**

Number of registers to place at the outputs. Distributed pipelining does not redistribute these registers. The default is 0. See also "ConstrainedOutputPipeline".

### InputPipeline

Number of input pipeline stages to insert in the generated code. Distributed pipelining and constrained output pipelining can move these registers. The default is 0. See also "InputPipeline".

### **OutputPipeline**

# **Digital Filter**

Digital Filter implementations, properties, and restrictions for HDL code generation

# Description

The Digital Filter block is available with DSP System Toolbox.

For information on the Simulink simulation behavior and block parameters, see Digital Filter.

**Note:** Use of Digital Filter block in future releases is not recommended. Existing instances will continue to operate, but certain functionality will be disabled. See "Functionality being removed or replaced for blocks and System objects". We strongly recommend using Discrete FIR Filter or Biquad Filter in new designs.

# **HDL Implementations**

When you specify SerialPartition and ReuseAccum for a Digital Filter block, observe the following constraints.

- If you specify **Dialog parameters** as the **Coefficient source**:
  - Set Transfer function type to FIR (all zeros).
  - Select Filter structure as one of : Direct form,, Direct form symmetric, or Direct form asymmetric.
- If you specify **Discrete-time filter object** as the **Coefficient source**, the filter object must be one of the following:
  - dfilt.dffir
  - dfilt.dfsymfir
  - dfilt.dfasymfir

### **Distributed Arithmetic Support**

Distributed Arithmetic properties **DALUTPartition** and **DARadix** are supported for the following filter structures.

| Implementation | Supported FIR Structures |
|----------------|--------------------------|
| default        | • dfilt.dffir            |
|                | • dfilt.dfsymfir         |
|                | • dfilt.dfasymfir        |

### AddPipelineRegisters Support

When you use **AddPipelineRegisters**, registers are placed based on filter structure. The pipeline register placement determines the latency.

| Implementation                                    | Pipeline Register Placement                                               | Latency (clock cycles)                     |
|---------------------------------------------------|---------------------------------------------------------------------------|--------------------------------------------|
| FIR, Asymmetric FIR, and<br>Symmetric FIR filters | A pipeline register is added<br>between levels of a tree-<br>based adder. | ceil(log2(FL).<br>FL is the filter length. |
| FIR Transposed                                    | A pipeline register is added after the products.                          | 1                                          |
| IIR SOS                                           | Pipeline registers are added between the filter sections.                 | NS-1.<br>NS is the number of sections.     |

### **HDL Filter Properties**

#### **AddPipelineRegisters**

Insert a pipeline register between stages of computation in a filter. See also "AddPipelineRegisters".

#### CoeffMultipliers

Specify the use of canonical signed digit (CSD) optimization to decrease filter area by replacing coefficient multipliers with shift and add logic. When you choose a fully parallel filter implementation, you can set this parameter to csd or factoredcsd. The default is multipliers, which retains multipliers in the HDL. For more information, see "CoeffMultipliers".

#### DALUTPartition

Specify Distributed Arithmetic partial-product LUT partitions as a vector of the sizes of each partition. The sum of all vector elements must be equal to the filter length. The maximum size for a partition is 12 taps. Set this parameter to a scalar value equal to the filter length to generate DA code without LUT partitions. See also "DALUTPartition".

#### **MultiplierInputPipeline**

Specify the number of pipeline stages to add at filter multiplier inputs. See also "MultiplierInputPipeline".

#### **MultiplierOutputPipeline**

Specify the number of pipeline stages to add at filter multiplier outputs. See also "MultiplierOutputPipeline".

#### ReuseAccum

Enable or disable accumulator reuse in a serial filter implementation. Set this parameter to on to use a Cascade-serial implementation. See also "ReuseAccum".

### **HDL Block Properties**

#### **ConstrainedOutputPipeline**

Number of registers to place at the outputs. Distributed pipelining does not redistribute these registers. The default is 0. See also "ConstrainedOutputPipeline".

#### InputPipeline

Number of input pipeline stages to insert in the generated code. Distributed pipelining and constrained output pipelining can move these registers. The default is 0. See also "InputPipeline".

#### **OutputPipeline**

Number of output pipeline stages to insert in the generated code. Distributed pipelining and constrained output pipelining can move these registers. The default is 0. See also "OutputPipeline".

### **Complex Coefficients and Data Support**

Except for decimator and interpolator filter structures, HDL Coder supports use of complex coefficients and complex input signals for all filter structures of the Digital

Filter block. In many cases, you can use complex data and complex coefficients in combination. The following table shows the filter structures that support complex data or coefficients, and the permitted combinations.

| Filter Structure | Complex<br>Data | Complex<br>Coefficients | Complex Data<br>and Coefficients |
|------------------|-----------------|-------------------------|----------------------------------|
| dfilt.dffir      | Y               | Y                       | Y                                |
| dfilt.dfsymfir   | Y               | Y                       | Y                                |
| dfilt.dfasymfir  | Y               | Y                       | Y                                |
| dfilt.dffirt     | Y               | Y                       | Y                                |
| dfilt.scalar     | Y               | Y                       | Y                                |
| dfilt.delay      | Y               | N/A                     | N/A                              |
| mfilt.cicdecim   | Y               | N/A                     | N/A                              |
| mfilt.cicinterp  | Y               | N/A                     | N/A                              |
| mfilt.firdecim   | Y               | Y                       | N                                |
| mfilt.firinterp  | Y               | Y                       | N                                |
| dfilt.df1sos     | Y               | Y                       | Y                                |
| dfilt.df1tsos    | Y               | Y                       | Y                                |
| dfilt.df2sos     | Y               | Y                       | Y                                |
| dfilt.df2tsos    | Y               | Y                       | Y                                |

### Restrictions

- If you select the Digital Filter block **Discrete-time filter object** option, you must have the DSP System Toolbox software to generate code for the block.
- You must set **Initial conditions** to zero. HDL code generation is not supported for nonzero initial states.
- HDL Coder does not support the Digital Filter block **Input port(s)** option for HDL code generation.

# Direct Lookup Table (n-D)

Direct Lookup Table (n-D) implementations, properties, and restrictions for HDL code generation

## Description

The Direct Lookup Table (n-D) block is available with Simulink.

For information on the Simulink simulation behavior and block parameters, see Direct Lookup Table (n-D).

### **HDL Implementations**

This block has a single default HDL architecture.

# **HDL Block Properties**

### **ConstrainedOutputPipeline**

Number of registers to place at the outputs. Distributed pipelining does not redistribute these registers. The default is 0. See also "ConstrainedOutputPipeline".

### InputPipeline

Number of input pipeline stages to insert in the generated code. Distributed pipelining and constrained output pipelining can move these registers. The default is 0. See also "InputPipeline".

### OutputPipeline

Number of output pipeline stages to insert in the generated code. Distributed pipelining and constrained output pipelining can move these registers. The default is 0. See also "OutputPipeline".

### Restrictions

• "Required Block Settings" on page 2-100

• "Table Data Typing and Sizing" on page 2-100

### **Required Block Settings**

- Number of table dimensions: HDL Coder supports a maximum dimension of 2.
- Inputs select this object from table: Select Element.
- Make table an input: Clear this check box.
- **Diagnostic for out-of-range input**: Select Error. If you select other options, the coder displays a warning.

### Table Data Typing and Sizing

- It is good practice to size each dimension in the table to be a power of two. If the length of a dimension (*except* the innermost dimension) is not a power of two, HDL Coder issues a warning. By following this practice, you can avoid multiplications during table indexing operations and realize a more efficient table in hardware.
- Table data must resolve to a nonfloating-point data type. The coder examines the output port to verify that its data type meets this requirement.
- All ports on the block require scalar values.

# **Discrete FIR Filter**

Discrete FIR Filter implementations, properties, and restrictions for HDL code generation

# Description

The Discrete FIR Filter block is available with Simulink, but a DSP System Toolbox license is required to use a filter structure other than Direct Form.

For information on the Simulink simulation behavior and block parameters, see Discrete FIR Filter.

### **Multichannel Filter Support**

HDL Coder supports the use of vector inputs for Discrete FIR Filters.

- 1 Connect vector signals to the Discrete FIR Filter block input port.
- 2 Specify Input processing as Elements as channels (sample based).
- **3** Specify architecture and implementation parameters.
- **4** Specify channel sharing option as on for fully parallel support.
- **5** Generate HDL code.

### **Programmable Filter Support**

HDL Coder supports programmable filters for Discrete FIR Filters. Fully parallel and applicable serial architectures are supported.

- 1 Select **Input port(s**) as the coefficient source on the filter block mask.
- **2** Connect the coefficient port with a vector signal.
- **3** From the HDL Coder block properties interface, specify the implementation architecture and parameters.
- **4** Generate HDL code.

### **HDL Implementations**

When you specify SerialPartition and ReuseAccum for a Discrete FIR Filter block, select **Filter structure** as one of the following:

- Direct form
- Direct form symmetric
- Direct form asymmetric

### **Distributed Arithmetic Support**

Distributed Arithmetic properties **DALUTPartition** and **DARadix** are supported for the following filter structures.

| Implementation | Supported FIR Structures |
|----------------|--------------------------|
| default        | • dfilt.dffir            |
|                | • dfilt.dfsymfir         |
|                | • dfilt.dfasymfir        |

### **HDL Filter Properties**

#### **AddPipelineRegisters**

Insert a pipeline register between stages of computation in a filter. See also "AddPipelineRegisters".

#### ChannelSharing

For a multi-channel filter, generate a single filter implementation to be shared between channels. See also "ChannelSharing".

#### **CoeffMultipliers**

Specify the use of canonical signed digit (CSD) optimization to decrease filter area by replacing coefficient multipliers with shift and add logic. When you choose a fully parallel filter implementation, you can set this parameter to csd or factoredcsd. The default is multipliers, which retains multipliers in the HDL. For more information, see "CoeffMultipliers".

#### DALUTPartition

Specify Distributed Arithmetic partial-product LUT partitions as a vector of the sizes of each partition. The sum of all vector elements must be equal to the filter length. The maximum size for a partition is 12 taps. Set this parameter to a scalar value equal to the filter length to generate DA code without LUT partitions. See also "DALUTPartition".

#### DARadix

Specify how many Distributed Arithmetic bit sums are computed in parallel. A DA radix of 8 (2^3) generates a DA implementation that computes three sums at a time. The default value is 2^1, which generates a fully serial DA implementation. See also "DARadix".

#### **MultiplierInputPipeline**

Specify the number of pipeline stages to add at filter multiplier inputs. See also "MultiplierInputPipeline".

#### **MultiplierOutputPipeline**

Specify the number of pipeline stages to add at filter multiplier outputs. See also "MultiplierOutputPipeline".

#### ReuseAccum

Enable or disable accumulator reuse in a serial filter implementation. Set this parameter to on to use a Cascade-serial implementation. See also "ReuseAccum".

#### SerialPartition

Specify partitions for partly serial or Cascade-serial filter implementations as a vector of the lengths of each partition. For a fully serial implementation, set this parameter to the length of the filter. See also "SerialPartition".

# **HDL Block Properties**

#### **ConstrainedOutputPipeline**

Number of registers to place at the outputs. Distributed pipelining does not redistribute these registers. The default is 0. See also "ConstrainedOutputPipeline".

#### InputPipeline

Number of input pipeline stages to insert in the generated code. Distributed pipelining and constrained output pipelining can move these registers. The default is 0. See also "InputPipeline".

#### **OutputPipeline**

Number of output pipeline stages to insert in the generated code. Distributed pipelining and constrained output pipelining can move these registers. The default is 0. See also "OutputPipeline".

### Restrictions

- HDL Coder does not support unsigned inputs for the Discrete FIR Filter block.
- You must set **Initial conditions** to zero. HDL code generation is not supported for nonzero initial states.
- The coder does not support the following options of the Discrete FIR Filter block:
  - Filter Structure : Lattice MA
- **CoeffMultipliers** options are supported only when using a fully parallel architecture. When you select a serial architecture, the **CoeffMultipliers** property is hidden from the HDL Block Properties dialog box.

Programmable filters are not supported for:

- Implementations for which you specify the coefficients by dialog box parameters (for example, complex input and coefficients with serial architecture)
- Distributed Arithmetic (DA)
- · CoeffMultipliers as csd or factored-csd

### **Related Examples**

• Generate HDL Code for FIR Programmable Filter

# **Discrete PID Controller**

 $\ensuremath{\text{Discrete}}\xspace$  PID Controller implementations, properties, and restrictions for HDL code generation

### Description

The Discrete PID Controller block is available with Simulink.

For information on the Simulink simulation behavior and block parameters, see Discrete PID Controller.

### **HDL Implementations**

This block has a single default HDL architecture.

# **HDL Block Properties**

### **ConstrainedOutputPipeline**

Number of registers to place at the outputs. Distributed pipelining does not redistribute these registers. The default is 0. See also "ConstrainedOutputPipeline".

### InputPipeline

Number of input pipeline stages to insert in the generated code. Distributed pipelining and constrained output pipelining can move these registers. The default is 0. See also "InputPipeline".

### **OutputPipeline**

Number of output pipeline stages to insert in the generated code. Distributed pipelining and constrained output pipelining can move these registers. The default is 0. See also "OutputPipeline".

### Restrictions

HDL code generation does not support the following settings:

- Continuous-time.
- Filter method > Backward Euler or Trapezoidal.
- Source > external.
- External reset > rising, falling, either, or level.
- If inputs are of type Double, **Anti-windup method** > **clamping**.

# **Discrete Transfer Fcn**

Discrete Transfer Fcn implementations, properties, and restrictions for HDL code generation

## Description

The Discrete Transfer Fcn block is available with Simulink.

For information on the Simulink simulation behavior and block parameters, see Discrete Transfer Fcn.

### **HDL Implementations**

This block has a single default HDL architecture.

# **HDL Block Properties**

#### Const Multiplier Optimization

Canonical signed digit (CSD) or factored CSD optimization. The default is **none**. See also "ConstMultiplierOptimization".

#### **ConstrainedOutputPipeline**

Number of registers to place at the outputs. Distributed pipelining does not redistribute these registers. The default is 0. See also "ConstrainedOutputPipeline".

#### InputPipeline

Number of input pipeline stages to insert in the generated code. Distributed pipelining and constrained output pipelining can move these registers. The default is 0. See also "InputPipeline".

#### **OutputPipeline**

## Restrictions

- You must use the **Inherit: Inherit via internal rule** option for data type propagation only if the input data type is double.
- Frame, matrix, and vector input data types are not supported.
- The leading denominator coefficient (a0) must be 1 or -1.

The Discrete Transfer Fcn block is excluded from the following optimizations:

- Resource sharing
- Distributed pipelining

# Eye Diagram

Eye Diagram implementations, properties, and restrictions for HDL code generation

## Description

The Eye Diagram block is available with Communications System Toolbox.

For information on the Simulink simulation behavior and block parameters, see Eye Diagram.

## **HDL Implementations**

When you use this block in your model, HDL Coder does not generate HDL code for it.

# **Discrete-Time Integrator**

Discrete-Time Integrator implementations, properties, and restrictions for HDL code generation

## Description

The Discrete-Time Integrator block is available with Simulink.

For information on the Simulink simulation behavior and block parameters, see Discrete-Time Integrator.

# **HDL Implementations**

This block has a single default HDL architecture.

# **HDL Block Properties**

### **ConstrainedOutputPipeline**

Number of registers to place at the outputs. Distributed pipelining does not redistribute these registers. The default is 0. See also "ConstrainedOutputPipeline".

### InputPipeline

Number of input pipeline stages to insert in the generated code. Distributed pipelining and constrained output pipelining can move these registers. The default is 0. See also "InputPipeline".

### **OutputPipeline**

Number of output pipeline stages to insert in the generated code. Distributed pipelining and constrained output pipelining can move these registers. The default is 0. See also "OutputPipeline".

# Restrictions

• State ports are not supported for HDL code generation. Clear the **Show state port** option.

- External initial conditions are not supported for HDL code generation. Set **Initial condition source** to **Internal**.
- Width of input and output signals must not exceed 32 bits.

# Display

Display implementations, properties, and restrictions for HDL code generation

# Description

The Display block is available with Simulink.

For information on the Simulink simulation behavior and block parameters, see Display.

# **HDL** Implementations

When you use this block in your model, HDL Coder does not generate HDL code for it.

# Divide

Divide implementations, properties, and restrictions for HDL code generation

# Description

The Divide block is available with Simulink.

For information on the Simulink simulation behavior and block parameters, see Divide.

# **HDL Implementations**

To perform an HDL-optimized divide operation, connect a Product block to a Divide block in reciprocal mode. For information about the Divide block in reciprocal mode, see "Reciprocal Mode" on page 2-113.

### **Default Mode**

In default mode, the Divide block supports only integer data types for HDL code generation.

| Implementations | Parameters | Description                       |
|-----------------|------------|-----------------------------------|
| default         |            | Generate a divide (/) operator in |
| Linear          |            | the HDL code.                     |

### **Reciprocal Mode**

When Number of Inputs is set to /, the Divide block is in reciprocal mode.

This block has multi-cycle implementations that introduce additional latency in the generated code. View the generated model or validation model to see the added latency. See "Generated Model and Validation Model".

In reciprocal mode, the Divide block has the HDL block implementations described in the following table.

| Implementations                      | Parameters | Additional<br>cycles of<br>latency                    | Description                                                                                                    |
|--------------------------------------|------------|-------------------------------------------------------|----------------------------------------------------------------------------------------------------|
| default<br>Linear                    | None       | 0                                                     | When you compute a<br>reciprocal, use the HDL<br>divide (/) operator to<br>implement the division.                                                                                                    |
| ReciprocalRsqrtBasedNewton           | Iterations | input:                                                | Use the iterative<br>Newton method. Select<br>this option to optimize<br>area.<br>The default value for<br>Iterations is 3.<br>The recommended value<br>for Iterations is<br>between 2 and 10. If<br>Iterations is outside<br>the recommended range,<br>HDL Coder displays a<br>message.                                                                 |
| ReciprocalRsqrtBasedNewtonSingleRate | Iterations | input:<br>Iterations<br>* 4 + 8<br>Unsigned<br>input: | Use the single rate<br>pipelined Newton<br>method. Select this<br>option to optimize speed,<br>or if you want a single<br>rate implementation.<br>The default value for<br>Iterations is 3.<br>The recommended value<br>for Iterations is<br>between 2 and 10. If<br>Iterations is outside<br>the recommended range,<br>the coder displays a<br>message. |

The Newton-Raphson iterative method:

$$x_{i+1} = x_i - \frac{f(x_i)}{f'(x_i)} = x_i(1.5 - 0.5ax_i^2)$$

ReciprocalRsqrtBasedNewton and ReciprocalRsqrtBasedNewtonSingleRate implement the Newton-Raphson method with:

$$f(x) = \frac{1}{x^2} - 1$$

### **HDL Block Properties**

#### **ConstrainedOutputPipeline**

Number of registers to place at the outputs. Distributed pipelining does not redistribute these registers. The default is 0. See also "ConstrainedOutputPipeline".

#### DSPStyle

Synthesis attributes for multiplier mapping. The default is **none**. See also "DSPStyle".

#### InputPipeline

Number of input pipeline stages to insert in the generated code. Distributed pipelining and constrained output pipelining can move these registers. The default is 0. See also "InputPipeline".

#### **OutputPipeline**

Number of output pipeline stages to insert in the generated code. Distributed pipelining and constrained output pipelining can move these registers. The default is 0. See also "OutputPipeline".

### **Complex Data Support**

This block does not support code generation for division with complex signals.

### Restrictions

When you use the Divide block in reciprocal mode, the following restrictions apply:

- The input must be scalar and must have integer or fixed-point (signed or unsigned) data type.
- The output must be scalar and have integer or fixed-point (signed or unsigned) data type.
- Only the Zero rounding mode is supported.
- You must select the **Saturate on integer overflow** option on the block.

# DocBlock

DocBlock implementations, properties, and restrictions for HDL code generation

## Description

The DocBlock block is available with Simulink.

For information on the Simulink simulation behavior and block parameters, see DocBlock.

## **HDL Implementations**

| Implementations      | Description                                   |
|----------------------|-----------------------------------------------|
| Annotation (default) | Insert text as comment in the generated code. |
| No HDL               | Do not generate HDL code for this block.      |

## **HDL Block Properties**

### ${\bf Constrained Output Pipeline}$

Number of registers to place at the outputs. Distributed pipelining does not redistribute these registers. The default is 0. See also "ConstrainedOutputPipeline".

### InputPipeline

Number of input pipeline stages to insert in the generated code. Distributed pipelining and constrained output pipelining can move these registers. The default is 0. See also "InputPipeline".

### **OutputPipeline**

## Restrictions

Set the **Document type** parameter of the DocBlock to <code>Text</code>. HDL Coder does not support the HTML or <code>RTF</code> options.

### **Related Examples**

"Generate Code with Annotations or Comments"

# **Dot Product**

Dot Product implementations, properties, and restrictions for HDL code generation

### Description

The Dot Product block is available with Simulink.

For information on the Simulink simulation behavior and block parameters, see Dot Product.

### **HDL Implementations**

| Implementations  | Description                                                                                                    |
|------------------|----------------------------------------------------------------------------------------------------|
| Linear (default) | Generates a chain of N operations (multipliers) for N inputs.                                                             |
| Tree             | This implementation has minimal latency but is<br>large and slow. It generates a tree-shaped structure<br>of multipliers. |

## **HDL Block Properties**

### **ConstrainedOutputPipeline**

Number of registers to place at the outputs. Distributed pipelining does not redistribute these registers. The default is 0. See also "ConstrainedOutputPipeline".

### InputPipeline

Number of input pipeline stages to insert in the generated code. Distributed pipelining and constrained output pipelining can move these registers. The default is 0. See also "InputPipeline".

#### **OutputPipeline**

# Downsample

Downsample implementations, properties, and restrictions for HDL code generation

### Description

The Downsample block is available with DSP System Toolbox.

For information on the Simulink simulation behavior and block parameters, see Downsample.

### **Best Practices**

It is good practice to follow the Downsample block with a unit delay. Doing so prevents the code generator from inserting an extra bypass register in the HDL code.

## **HDL Implementations**

This block has a single default HDL architecture.

# **HDL Block Properties**

### ConstrainedOutputPipeline

Number of registers to place at the outputs. Distributed pipelining does not redistribute these registers. The default is 0. See also "ConstrainedOutputPipeline".

### InputPipeline

Number of input pipeline stages to insert in the generated code. Distributed pipelining and constrained output pipelining can move these registers. The default is 0. See also "InputPipeline".

#### **OutputPipeline**

# **Complex Data Support**

This block supports code generation for complex signals.

# **DSP Constant (Obsolete)**

 $\ensuremath{\mathsf{DSP}}$  Constant (Obsolete) implementations, properties, and restrictions for HDL code generation

## Description

HDL support for the DSP Constant (Obsolete) block will be removed in a future release. Use the Constant block instead.

# **Dual Port RAM**

Dual Port RAM implementations, properties, and restrictions for HDL code generation

### Description

The Dual Port RAM block is available with Simulink.

For information on the Simulink simulation behavior and block parameters, see Dual Port RAM.

### **HDL Implementations**

This block has a single default HDL architecture.

HDL code generated for RAM blocks has:

- A latency of one clock cycle for read data output.
- No reset signal, because some synthesis tools do not infer a RAM from HDL code if it includes a reset.

Code generation for a RAM block creates a separate file, *blockname.ext.blockname* is derived from the name of the RAM block. *ext* is the target language file name extension.

### **RAM** Initialization

Code generated to initialize a RAM is intended for simulation only. Synthesis tools can ignore this code.

### Implement RAM With or Without Clock Enable

The HDL block property, RAMArchitecture, enables or suppresses generation of clock enable logic for all RAM blocks in a subsystem. You can set RAMArchitecture to the following values:

• WithClockEnable (default): Generates RAMs using HDL templates that include a clock enable signal, and an empty RAM wrapper.

• WithoutClockEnable: Generates RAMs without clock enables, and a RAM wrapper that implements the clock enable logic.

Some synthesis tools do not infer RAMs with a clock enable. If your synthesis tool does not support RAM structures with a clock enable, and cannot map your generated HDL code to FPGA RAM resources, set RAMArchitecture to 'WithoutClockEnable'. To learn how to generate RAMs without clock enables for your design, see the Getting Started with RAM and ROM example. To open the example, at the command prompt, enter:

hdlcoderramrom

### **RAM Inference Limitations**

If you use RAM blocks to perform concurrent read and write operations, verify the read-during-write behavior in hardware. The read-during-write behavior of the RAM blocks in Simulink matches that of the generated behavioral HDL code. However, if a synthesis tool does not follow the same behavior during RAM inference, it causes the read-during-write behavior in hardware to differ from the behavior of the Simulink model or generated HDL code.

Your synthesis tool might not map the generated code to RAM for the following reasons:

- Small RAM size: your synthesis tool uses registers to implement a small RAM for better performance.
- A clock enable signal is present. You can suppress generation of a clock enable signal in RAM blocks, as described in "Implement RAM With or Without Clock Enable" on page 2-123.

### **HDL Block Properties**

#### **BalanceDelays**

Delay balancing. The default is inherit. See also "BalanceDelays".

#### **ConstrainedOutputPipeline**

Number of registers to place at the outputs. Distributed pipelining does not redistribute these registers. The default is 0. See also "ConstrainedOutputPipeline".

#### DSPStyle

Synthesis attributes for multiplier mapping. The default is **none**. See also "DSPStyle".

#### FlattenHierarchy

Remove subsystem hierarchy from generated HDL code. The default is inherit. See also "FlattenHierarchy".

#### **InputPipeline**

Number of input pipeline stages to insert in the generated code. Distributed pipelining and constrained output pipelining can move these registers. The default is 0. See also "InputPipeline".

#### **OutputPipeline**

Number of output pipeline stages to insert in the generated code. Distributed pipelining and constrained output pipelining can move these registers. The default is 0. See also "OutputPipeline".

#### SharingFactor

Number of functionally equivalent resources to map to a single shared resource. The default is 0. See also "Resource Sharing".

#### StreamingFactor

Number of parallel data paths, or vectors, to transform into serial, scalar data paths by time-multiplexing serial data paths and sharing hardware resources. The default is 0, which implements fully parallel data paths. See also "Streaming".

### **Complex Data Support**

This block supports code generation for complex signals.

# **Dual Rate Dual Port RAM**

 $\ensuremath{\text{Dual}}$  Rate  $\ensuremath{\text{Dual}}$  Port RAM implementations, properties, and restrictions for HDL code generation

### Description

The Dual Rate Dual Port RAM block is available with Simulink.

For information on the Simulink simulation behavior and block parameters, see Dual Rate Dual Port RAM.

### **HDL Implementations**

This block has a single default HDL architecture.

HDL code generated for RAM blocks has:

- A latency of one clock cycle for read data output.
- No reset signal, because some synthesis tools do not infer a RAM from HDL code if it includes a reset.

Code generation for a RAM block creates a separate file, *blockname.ext.blockname* is derived from the name of the RAM block. *ext* is the target language file name extension.

### **RAM** Initialization

Code generated to initialize a RAM is intended for simulation only. Synthesis tools can ignore this code.

### Implement RAM With or Without Clock Enable

The HDL block property, RAMArchitecture, enables or suppresses generation of clock enable logic for all RAM blocks in a subsystem. You can set RAMArchitecture to the following values:

• WithClockEnable (default): Generates RAM using HDL templates that include a clock enable signal, and an empty RAM wrapper.

• WithoutClockEnable: Generates RAM without clock enables, and a RAM wrapper that implements the clock enable logic.

Some synthesis tools do not infer RAM with a clock enable. If your synthesis tool does not support RAM structures with a clock enable, and cannot map your generated HDL code to FPGA RAM resources, set RAMArchitecture to WithoutClockEnable.

### **RAM Inference Limitations**

If you use RAM blocks to perform concurrent read and write operations, verify the read-during-write behavior in hardware. The read-during-write behavior of the RAM blocks in Simulink matches that of the generated behavioral HDL code. However, if a synthesis tool does not follow the same behavior during RAM inference, it causes the read-during-write behavior in hardware to differ from the behavior of the Simulink model or generated HDL code.

Your synthesis tool might not map the generated code to RAM for the following reasons:

- Small RAM size: your synthesis tool uses registers to implement a small RAM for better performance.
- A clock enable signal is present. You can suppress generation of a clock enable signal in RAM blocks, as described in "Implement RAM With or Without Clock Enable" on page 2-126.

### **HDL Block Properties**

#### **BalanceDelays**

Delay balancing. The default is inherit. See also "BalanceDelays".

#### **ConstrainedOutputPipeline**

Number of registers to place at the outputs. Distributed pipelining does not redistribute these registers. The default is 0. See also "ConstrainedOutputPipeline".

#### DSPStyle

Synthesis attributes for multiplier mapping. The default is **none**. See also "DSPStyle".

#### FlattenHierarchy

Remove subsystem hierarchy from generated HDL code. The default is inherit. See also "FlattenHierarchy".

#### InputPipeline

Number of input pipeline stages to insert in the generated code. Distributed pipelining and constrained output pipelining can move these registers. The default is 0. See also "InputPipeline".

#### **OutputPipeline**

Number of output pipeline stages to insert in the generated code. Distributed pipelining and constrained output pipelining can move these registers. The default is 0. See also "OutputPipeline".

#### SharingFactor

Number of functionally equivalent resources to map to a single shared resource. The default is 0. See also "Resource Sharing".

#### StreamingFactor

Number of parallel data paths, or vectors, to transform into serial, scalar data paths by time-multiplexing serial data paths and sharing hardware resources. The default is 0, which implements fully parallel data paths. See also "Streaming".

### **Complex Data Support**

This block supports code generation for complex signals.

# Enable

Enable implementations, properties, and restrictions for HDL code generation

# Description

The Enable block is available with Simulink.

For information on the Simulink simulation behavior and block parameters, see Enable.

# **HDL Implementations**

This block has a single default HDL architecture.

# **HDL Block Properties**

### ConstrainedOutputPipeline

Number of registers to place at the outputs. Distributed pipelining does not redistribute these registers. The default is 0. See also "ConstrainedOutputPipeline".

### InputPipeline

Number of input pipeline stages to insert in the generated code. Distributed pipelining and constrained output pipelining can move these registers. The default is 0. See also "InputPipeline".

### OutputPipeline

Number of output pipeline stages to insert in the generated code. Distributed pipelining and constrained output pipelining can move these registers. The default is 0. See also "OutputPipeline".

### See Also

Enabled Subsystem

# **Enabled Subsystem**

 $\ensuremath{\mathsf{Enabled}}$  Subsystem implementations, properties, and restrictions for HDL code generation

# Description

An enabled subsystem is a subsystem that receives a control signal via an Enable block. The enabled subsystem executes at each simulation step where the control signal has a positive value.

For detailed information on how to construct and configure enabled subsystems, see "Create an Enabled Subsystem" in the Simulink documentation.

### **Best Practices**

When using enabled subsystems in models targeted for HDL code generation, it is good practice to consider the following:

- For synthesis results to match Simulink results, the Enable port must be driven by registered logic (with a synchronous clock) on the FPGA.
- Put unit delays on Enabled Subsystem output signals. Doing so prevents the code generator from inserting extra bypass registers in the HDL code.
- Enabled subsystems can affect synthesis results in the following ways:
  - In some cases, the system clock speed can drop by a small percentage.
  - Generated code uses more resources, scaling with the number of enabled subsystem instances and the number of output ports per subsystem.

### **HDL Implementations**

| Implementation   | Description                                                          |
|------------------|----------------------------------------------------------------------|
| Module (default) | Generate code for the subsystem and the blocks within the subsystem. |

| Implementation | Description                                                                                                    |
|----------------|----------------------------------------------------------------------------------------------------|
| BlackBox       | Generate a black-box interface. That is, the generated HDL code<br>includes only the input/output port definitions for the subsystem. In this<br>way, you can use a subsystem in your model to generate an interface to<br>existing, manually written HDL code.<br>The black-box interface generated for subsystems is similar to the<br>interface generated for Model blocks, but without generation of clock<br>signals. |
| No HDL         | Remove the subsystem from the generated code. You can use the subsystem in simulation, however, treat it as a "no-op" in the HDL code.                                                                                                    |

### **HDL Block Properties**

#### **BalanceDelays**

Delay balancing. The default is inherit. See also "BalanceDelays".

#### **ConstrainedOutputPipeline**

Number of registers to place at the outputs. Distributed pipelining does not redistribute these registers. The default is 0. See also "ConstrainedOutputPipeline".

#### DistributedPipelining

Pipeline register distribution, or register retiming. The default is off. See also "DistributedPipelining".

#### DSPStyle

Synthesis attributes for multiplier mapping. The default is **none**. See also "DSPStyle".

#### FlattenHierarchy

Remove subsystem hierarchy from generated HDL code. The default is inherit. See also "FlattenHierarchy".

#### InputPipeline

Number of input pipeline stages to insert in the generated code. Distributed pipelining and constrained output pipelining can move these registers. The default is 0. See also "InputPipeline".

#### **OutputPipeline**

Number of output pipeline stages to insert in the generated code. Distributed pipelining and constrained output pipelining can move these registers. The default is 0. See also "OutputPipeline".

#### SharingFactor

Number of functionally equivalent resources to map to a single shared resource. The default is 0. See also "Resource Sharing".

#### StreamingFactor

Number of parallel data paths, or vectors, to transform into serial, scalar data paths by time-multiplexing serial data paths and sharing hardware resources. The default is 0, which implements fully parallel data paths. See also "Streaming".

### Restrictions

HDL Coder supports HDL code generation for enabled subsystems that meet the following conditions:

- The DUT (i.e., the top-level subsystem for which code is generated) must not be an enabled subsystem.
- The coder does not support subsystems that are *both* triggered *and* enabled for HDL code generation.
- The enable signal must be a scalar.
- The data type of the enable signal must be either **boolean** or **ufix1**.
- Outputs of the enabled subsystem must have an initial value of 0.
- All inputs and outputs of the enabled subsystem (including the enable signal) must run at the same rate.
- You must set the Show output port parameter of the Enable block to Off.
- You must set the **States when enabling** parameter of the Enable block to held (i.e., the Enable block does not reset states when enabled).
- You must set the **Output when disabled** parameter for the enabled subsystem output ports to held (i.e., the enabled subsystem does not reset output values when disabled).
- If the DUT contains the following blocks, you must set RAMArchitecture to WithClockEnable:
  - Dual Port RAM

- Simple Dual Port RAM
- Single Port RAM
- The following blocks are not supported in enabled subsystems targeted for HDL code generation:
  - CIC Decimation
  - CIC Interpolation
  - FIR Decimation
  - FIR Interpolation
  - Downsample
  - Upsample
  - HDL Cosimulation blocks for HDL Verifier  ${}^{\rm TM}$
  - Rate Transition

### Example

The Automatic Gain Controller example shows how you can use enabled subsystems in HDL code generation. To open the example, enter:

hdlcoder\_agc

### See Also

Enable | Subsystem

# **Enumerated Constant**

Enumerated Constant implementations, properties, and restrictions for HDL code generation  $% \left( {{{\rm{DL}}}} \right) = {{\rm{DL}}} \left( {{{\rm{DL}}}} \right)$ 

## Description

The Enumerated Constant block is available with Simulink.

For information on the Simulink simulation behavior and block parameters, see Enumerated Constant.

### **HDL Implementations**

This block has a single default HDL architecture.

## **HDL Block Properties**

### **ConstrainedOutputPipeline**

Number of registers to place at the outputs. Distributed pipelining does not redistribute these registers. The default is 0. See also "ConstrainedOutputPipeline".

### **OutputPipeline**

# **Error Rate Calculation**

 $\operatorname{Error}$  Rate Calculation implementations, properties, and restrictions for HDL code generation

## Description

The Error Rate Calculation block is available with Communications System Toolbox.

For information on the Simulink simulation behavior and block parameters, see Error Rate Calculation.

## **HDL** Implementations

When you use this block in your model, HDL Coder does not generate HDL code for it.

# **Extract Bits**

Extract Bits implementations, properties, and restrictions for HDL code generation

## Description

The Extract Bits block is available with Simulink.

For information on the Simulink simulation behavior and block parameters, see Extract Bits.

## **HDL Implementations**

This block has a single default HDL architecture.

## **HDL Block Properties**

### **ConstrainedOutputPipeline**

Number of registers to place at the outputs. Distributed pipelining does not redistribute these registers. The default is 0. See also "ConstrainedOutputPipeline".

### InputPipeline

Number of input pipeline stages to insert in the generated code. Distributed pipelining and constrained output pipelining can move these registers. The default is 0. See also "InputPipeline".

### **OutputPipeline**

# **FFT HDL Optimized**

FFT HDL Optimized implementations, properties, and restrictions for HDL code generation

### Description

The FFT HDL Optimized block is available with DSP System Toolbox.

For information on the Simulink simulation behavior and block parameters, see FFT HDL Optimized.

### **HDL Implementations**

This block has a single default HDL architecture.

## **HDL Block Properties**

#### **ConstrainedOutputPipeline**

Number of registers to place at the outputs. Distributed pipelining does not redistribute these registers. The default is 0. See also "ConstrainedOutputPipeline".

### InputPipeline

Number of input pipeline stages to insert in the generated code. Distributed pipelining and constrained output pipelining can move these registers. The default is 0. See also "InputPipeline".

#### LUTRegisterResetType

The reset type of the lookup table output register. Select **none** to synthesize the lookup table to a ROM when your target is an FPGA. See also "LUTRegisterResetType".

#### **OutputPipeline**

# **FIR Decimation**

FIR Decimation implementations, properties, and restrictions for HDL code generation

### Description

The FIR Decimation block is available with DSP System Toolbox.

For information on the Simulink simulation behavior and block parameters, see FIR Decimation.

HDL Coder supports **Coefficient source** options (**Dialog parameters** and **Multirate filter object (MFILT)**).

When you select **Multirate filter object (MFILT)**, you can enter either a filter object name or a direct filter specification in the **Multirate filter variable** field.

## **HDL Implementations**

Observe the following limitations for FIR Decimation filters:

- HDL Coder supports SerialPartition only for the FIR Direct Form structure.
- Accumulator reuse is not supported.

### **Distributed Arithmetic Support**

Distributed Arithmetic properties **DALUTPartition** and **DARadix** are supported for the following filter structures.

| Implementation | Supported FIR Structures |
|----------------|--------------------------|
| default        | mfilt.firdecim           |

### AddPipelineRegisters Support

When you use **AddPipelineRegisters**, registers are placed based on filter structure. The pipeline register placement determines the latency.

| Filter Structure       | Pipeline Register Placement | Latency (clock cycles)                                                        |
|------------------------|-----------------------------|-------------------------------------------------------------------------------|
| Direct form            |                             | <pre>ceil(log2(NZ)).<br/>NZ is the number of non-zero<br/>coefficients.</pre> |
| Direct form transposed | No pipelining is added.     | 0                                                                             |

### **HDL Filter Properties**

#### **AddPipelineRegisters**

Insert a pipeline register between stages of computation in a filter. See also "AddPipelineRegisters".

#### **CoeffMultipliers**

Specify the use of canonical signed digit (CSD) optimization to decrease filter area by replacing coefficient multipliers with shift and add logic. When you choose a fully parallel filter implementation, you can set this parameter to csd or factoredcsd. The default is multipliers, which retains multipliers in the HDL. For more information, see "CoeffMultipliers".

#### DALUTPartition

Specify Distributed Arithmetic partial-product LUT partitions as a vector of the sizes of each partition. The sum of all vector elements must be equal to the filter length. The maximum size for a partition is 12 taps. Set this parameter to a scalar value equal to the filter length to generate DA code without LUT partitions. See also "DALUTPartition".

#### DARadix

Specify how many Distributed Arithmetic bit sums are computed in parallel. A DA radix of 8 (2^3) generates a DA implementation that computes three sums at a time. The default value is 2^1, which generates a fully serial DA implementation. See also "DARadix".

#### **MultiplierInputPipeline**

Specify the number of pipeline stages to add at filter multiplier inputs. See also "MultiplierInputPipeline".

#### **MultiplierOutputPipeline**

Specify the number of pipeline stages to add at filter multiplier outputs. See also "MultiplierOutputPipeline".

#### SerialPartition

Specify partitions for partly serial or Cascade-serial filter implementations as a vector of the lengths of each partition. For a fully serial implementation, set this parameter to the length of the filter. See also "SerialPartition".

### **HDL Block Properties**

#### **ConstrainedOutputPipeline**

Number of registers to place at the outputs. Distributed pipelining does not redistribute these registers. The default is 0. See also "ConstrainedOutputPipeline".

#### InputPipeline

Number of input pipeline stages to insert in the generated code. Distributed pipelining and constrained output pipelining can move these registers. The default is 0. See also "InputPipeline".

#### **OutputPipeline**

Number of output pipeline stages to insert in the generated code. Distributed pipelining and constrained output pipelining can move these registers. The default is 0. See also "OutputPipeline".

### Restrictions

- You must set **Initial conditions** to zero. HDL code generation is not supported for nonzero initial states.
- · Vector and frame inputs are not supported for HDL code generation.
- When you select **Multirate filter object (MFILT)**, the filter object specified in the **Multirate filter variable** field must be a mfilt.firdecim object or a mfilt.firdecim object. If you specify some other type of filter object, an error occurs.
- When you select **Dialog parameters**, the following fixed-point options are not supported for HDL code generation:
  - Slope and Bias scaling
  - Inherit via internal rule

• **CoeffMultipliers** options are supported only when using a fully parallel architecture. When you select a serial architecture, the **CoeffMultipliers** property is hidden from the HDL Block Properties dialog box.

# **FIR Interpolation**

FIR Interpolation implementations, properties, and restrictions for HDL code generation

## Description

The FIR Interpolation block is available with DSP System Toolbox.

For information on the Simulink simulation behavior and block parameters, see FIR Interpolation.

HDL Coder supports both **Coefficient source** options (**Dialog parameters** or **Multirate filter object (MFILT)**). When you select **Multirate filter object (MFILT)**, you can enter either a filter object name or a direct filter specification in the **Multirate filter variable** field.

## **HDL Implementations**

When you select Fully Serial architecture, the SerialPartition property is set on the FIR Interpolation Block.

### **Distributed Arithmetic Support**

Distributed Arithmetic properties **DALUTPartition** and **DARadix** are supported for the following filter structures.

| Implementation              | Supported FIR Structures |
|-----------------------------|--------------------------|
| Fully Parallel (default)    | mfilt.firinterp          |
| Partly Serial               |                          |
| Fully Serial                |                          |
| Distributed Arithmetic (DA) |                          |

### AddPipelineRegisters Support

When you use **AddPipelineRegisters**, registers are placed based on filter structure. The pipeline register placement determines the latency.

| Pipeline Register Placement                                        | Latency (clock cycles)                              |
|--------------------------------------------------------------------|-----------------------------------------------------|
| A pipeline register is added between levels of a tree-based adder. | ceil(log2(PL))-1.<br>PL is polyphase filter length. |

### **HDL Filter Properties**

#### **AddPipelineRegisters**

Insert a pipeline register between stages of computation in a filter. See also "AddPipelineRegisters".

#### CoeffMultipliers

Specify the use of canonical signed digit (CSD) optimization to decrease filter area by replacing coefficient multipliers with shift and add logic. When you choose a fully parallel filter implementation, you can set this parameter to csd or factoredcsd. The default is multipliers, which retains multipliers in the HDL. For more information, see "CoeffMultipliers".

#### DALUTPartition

Specify Distributed Arithmetic partial-product LUT partitions as a vector of the sizes of each partition. The sum of all vector elements must be equal to the filter length. The maximum size for a partition is 12 taps. Set this parameter to a scalar value equal to the filter length to generate DA code without LUT partitions. See also "DALUTPartition".

#### DARadix

Specify how many Distributed Arithmetic bit sums are computed in parallel. A DA radix of 8  $(2^3)$  generates a DA implementation that computes three sums at a time. The default value is  $2^1$ , which generates a fully serial DA implementation. See also "DARadix".

#### **MultiplierInputPipeline**

Specify the number of pipeline stages to add at filter multiplier inputs. See also "MultiplierInputPipeline".

#### **MultiplierOutputPipeline**

Specify the number of pipeline stages to add at filter multiplier outputs. See also "MultiplierOutputPipeline".

#### SerialPartition

Specify partitions for partly serial or Cascade-serial filter implementations as a vector of the lengths of each partition. For a fully serial implementation, set this parameter to the length of the filter. See also "SerialPartition".

### **HDL Block Properties**

#### ConstrainedOutputPipeline

Number of registers to place at the outputs. Distributed pipelining does not redistribute these registers. The default is 0. See also "ConstrainedOutputPipeline".

#### InputPipeline

Number of input pipeline stages to insert in the generated code. Distributed pipelining and constrained output pipelining can move these registers. The default is 0. See also "InputPipeline".

#### **OutputPipeline**

Number of output pipeline stages to insert in the generated code. Distributed pipelining and constrained output pipelining can move these registers. The default is 0. See also "OutputPipeline".

### Restrictions

- You must set **Initial conditions** to zero. HDL code generation is not supported for nonzero initial states.
- Vector and frame inputs are not supported for HDL code generation.
- When you select **Multirate filter object (MFILT)**, the filter object specified in the **Multirate filter variable** field must be a mfilt.firinterp object. If you specify some other type of filter object, an error occurs.
- When you select **Dialog parameters**, the following fixed-point options are not supported for HDL code generation:
  - Coefficients: Slope and Bias scaling
  - Product Output: Inherit via internal rule
- **CoeffMultipliers** options are supported only when using a fully parallel architecture. When you select a serial architecture, the **CoeffMultipliers** property is hidden from the HDL Block Properties dialog box.

# **Floating Scope**

Floating Scope implementations, properties, and restrictions for HDL code generation

### Description

The Floating Scope block is available with Simulink.

For information on the Simulink simulation behavior and block parameters, see Floating Scope.

## **HDL Implementations**

When you use this block in your model, HDL Coder does not generate HDL code for it.

# **Frame Conversion**

Frame Conversion implementations, properties, and restrictions for HDL code generation

### Description

The Frame Conversion block is available with DSP System Toolbox.

For information on the Simulink simulation behavior and block parameters, see Frame Conversion.

## **HDL Implementations**

This block has a single default HDL architecture.

## **HDL Block Properties**

### **ConstrainedOutputPipeline**

Number of registers to place at the outputs. Distributed pipelining does not redistribute these registers. The default is 0. See also "ConstrainedOutputPipeline".

### InputPipeline

Number of input pipeline stages to insert in the generated code. Distributed pipelining and constrained output pipelining can move these registers. The default is 0. See also "InputPipeline".

### **OutputPipeline**

Number of output pipeline stages to insert in the generated code. Distributed pipelining and constrained output pipelining can move these registers. The default is 0. See also "OutputPipeline".

## **Complex Data Support**

This block supports code generation for complex signals.

### From

From implementations, properties, and restrictions for HDL code generation

## Description

The From block is available with Simulink.

For information on the Simulink simulation behavior and block parameters, see From.

# **HDL** Implementations

This block has a single default HDL architecture.

# **HDL Block Properties**

### ConstrainedOutputPipeline

Number of registers to place at the outputs. Distributed pipelining does not redistribute these registers. The default is 0. See also "ConstrainedOutputPipeline".

### InputPipeline

Number of input pipeline stages to insert in the generated code. Distributed pipelining and constrained output pipelining can move these registers. The default is 0. See also "InputPipeline".

### OutputPipeline

# Gain

Gain implementations, properties, and restrictions for HDL code generation

## Description

The Gain block is available with Simulink.

For information on the Simulink simulation behavior and block parameters, see Gain.

### **Tunable Parameters**

You can use a tunable parameter in a Gain block intended for HDL code generation. For details, see "Generate Code For Tunable Parameters".

| <b>ConstMultiplierOptimizatio</b> | Description                                                                                                    |
|-----------------------------------|----------------------------------------------------------------------------------------------------|
| none( <i>Default</i> )            | By default, HDL Coder does not perform CSD or FCSD<br>optimizations. Code generated for the Gain block retains<br>multiplier operations.                                                                                                    |
| csd                               | When you specify this option, the generated code decreases<br>the area used by the model while maintaining or increasing<br>clock speed, using canonical signed digit (CSD) techniques. CSD<br>replaces multiplier operations with add and subtract operations.<br>CSD minimizes the number of addition operations required for<br>constant multiplication by representing binary numbers with a<br>minimum count of nonzero digits. |
| fcsd                              | This option uses factored CSD (FCSD) techniques, which replace<br>multiplier operations with shift and add/subtract operations<br>on certain factors of the operands. These factors are generally<br>prime but can also be a number close to a power of 2, which<br>favors area reduction. You can achieve a greater area reduction<br>with FCSD at the cost of decreasing clock speed.                                              |

## **HDL Implementations**

| <b>ConstMultiplierOptimizatio</b> | Description                                                                                                    |
|-----------------------------------|----------------------------------------------------------------------------------------------------|
|                                   | When you specify this option, the coder chooses between the CSD or FCSD optimizations. The coder chooses the optimization that yields the most area-efficient implementation, based on the number of adders required. When you specify auto, the coder does not use multipliers, unless conditions are such that CSD or FCSD optimizations are not possible (for example, if the design uses floating-point arithmetic). |

### **HDL Block Properties**

#### Const Multiplier Optimization

Canonical signed digit (CSD) or factored CSD optimization. The default is **none**. See also "ConstMultiplierOptimization".

#### **ConstrainedOutputPipeline**

Number of registers to place at the outputs. Distributed pipelining does not redistribute these registers. The default is 0. See also "ConstrainedOutputPipeline".

### DSPStyle

Synthesis attributes for multiplier mapping. The default is **none**. See also "DSPStyle".

### InputPipeline

Number of input pipeline stages to insert in the generated code. Distributed pipelining and constrained output pipelining can move these registers. The default is 0. See also "InputPipeline".

### **OutputPipeline**

Number of output pipeline stages to insert in the generated code. Distributed pipelining and constrained output pipelining can move these registers. The default is 0. See also "OutputPipeline".

### **Complex Data Support**

This block supports code generation for complex signals.

# **General CRC Generator HDL Optimized**

General CRC Generator HDL Optimized implementations, properties, and restrictions for HDL code generation

### Description

The General CRC Generator HDL Optimized block is available with Communications System Toolbox.

For information on the Simulink simulation behavior and block parameters, see General CRC Generator HDL Optimized.

### **HDL Implementations**

This block has a single default HDL architecture.

### **HDL Block Properties**

#### **ConstrainedOutputPipeline**

Number of registers to place at the outputs. Distributed pipelining does not redistribute these registers. The default is 0. See also "ConstrainedOutputPipeline".

#### InputPipeline

Number of input pipeline stages to insert in the generated code. Distributed pipelining and constrained output pipelining can move these registers. The default is 0. See also "InputPipeline".

#### **OutputPipeline**

# General CRC Syndrome Detector HDL Optimized

General CRC Syndrome Detector HDL Optimized implementations, properties, and restrictions for HDL code generation  $\$ 

### Description

The General CRC Syndrome Detector HDL Optimized block is available with Communications System Toolbox.

For information on the Simulink simulation behavior and block parameters, see General CRC Syndrome Detector HDL Optimized.

### **HDL Implementations**

This block has a single default HDL architecture.

### **HDL Block Properties**

### ConstrainedOutputPipeline

Number of registers to place at the outputs. Distributed pipelining does not redistribute these registers. The default is 0. See also "ConstrainedOutputPipeline".

### InputPipeline

Number of input pipeline stages to insert in the generated code. Distributed pipelining and constrained output pipelining can move these registers. The default is 0. See also "InputPipeline".

#### **OutputPipeline**

# **General Multiplexed Deinterleaver**

General Multiplexed Deinterleaver implementations, properties, and restrictions for HDL code generation

### Description

The General Multiplexed Deinterleaver block is available with Communications System Toolbox.

For information on the Simulink simulation behavior and block parameters, see General Multiplexed Deinterleaver.

### **HDL Implementations**

The implementation for the General Multiplexed Deinterleaver block is shift register based. If you want to suppress generation of reset logic, set the implementation parameter ResetType tonone.

When you set ResetType to none, reset is not applied to the shift registers. When registers are not fully loaded, mismatches between Simulink and the generated code occur for some number of samples during the initial phase. To avoid spurious test bench errors, determine the number of samples required to fully load the shift registers. Set the **Ignore output data checking (number of samples)** option accordingly. (If you are using the command-line interface, you can use the IgnoreDataChecking property for this purpose.)

### **HDL Block Properties**

### ConstrainedOutputPipeline

Number of registers to place at the outputs. Distributed pipelining does not redistribute these registers. The default is 0. See also "ConstrainedOutputPipeline".

### InputPipeline

#### **OutputPipeline**

Number of output pipeline stages to insert in the generated code. Distributed pipelining and constrained output pipelining can move these registers. The default is 0. See also "OutputPipeline".

#### ResetType

Suppress reset logic generation. The default is default, which generates reset logic. See also "ResetType".

# **General Multiplexed Interleaver**

General Multiplexed Interleaver implementations, properties, and restrictions for HDL code generation

### Description

The General Multiplexed Interleaver block is available with Communications System Toolbox.

For information on the Simulink simulation behavior and block parameters, see General Multiplexed Interleaver.

### **HDL Implementations**

The implementation for the General Multiplexed Interleaver block is shift register based. If you want to suppress generation of reset logic, set the implementation parameter ResetType to 'none'.

Note that when you set ResetType to 'none', reset is not applied to the shift registers. Mismatches between Simulink and the generated code occur for some number of samples during the initial phase, when registers are not fully loaded. To avoid spurious test bench errors, determine the number of samples required to fully load the shift registers. Then, set the **Ignore output data checking (number of samples)** option accordingly. (You can use the **IgnoreDataChecking** property for this purpose, if you are using the command-line interface.)

### **HDL Block Properties**

#### **ConstrainedOutputPipeline**

Number of registers to place at the outputs. Distributed pipelining does not redistribute these registers. The default is 0. See also "ConstrainedOutputPipeline".

#### InputPipeline

#### **OutputPipeline**

Number of output pipeline stages to insert in the generated code. Distributed pipelining and constrained output pipelining can move these registers. The default is 0. See also "OutputPipeline".

#### ResetType

Suppress reset logic generation. The default is default, which generates reset logic. See also "ResetType".

# Goto

Goto implementations, properties, and restrictions for HDL code generation

## Description

The Goto block is available with Simulink.

For information on the Simulink simulation behavior and block parameters, see Goto.

## **HDL** Implementations

This block has a single default HDL architecture.

# **HDL Block Properties**

### **ConstrainedOutputPipeline**

Number of registers to place at the outputs. Distributed pipelining does not redistribute these registers. The default is 0. See also "ConstrainedOutputPipeline".

### InputPipeline

Number of input pipeline stages to insert in the generated code. Distributed pipelining and constrained output pipelining can move these registers. The default is 0. See also "InputPipeline".

### OutputPipeline

# Ground

Ground implementations, properties, and restrictions for HDL code generation

## Description

The Ground block is available with Simulink.

For information on the Simulink simulation behavior and block parameters, see Ground.

# **HDL** Implementations

This block has a single default HDL architecture.

# **HDL Block Properties**

### **ConstrainedOutputPipeline**

Number of registers to place at the outputs. Distributed pipelining does not redistribute these registers. The default is 0. See also "ConstrainedOutputPipeline".

### **OutputPipeline**

Number of output pipeline stages to insert in the generated code. Distributed pipelining and constrained output pipelining can move these registers. The default is 0. See also "OutputPipeline".

## **Complex Data Support**

This block supports code generation for complex signals.

# **HDL** Cosimulation

 $\operatorname{HDL}$  Cosimulation implementations, properties, and restrictions for  $\operatorname{HDL}$  code generation

### Description

The HDL Cosimulation block is available with HDL Verifier.

For information on the Simulink simulation behavior and block parameters, see HDL Cosimulation.

HDL Coder supports HDL code generation for the following HDL Cosimulation blocks:

- HDL Verifier for use with Mentor Graphics<sup>®</sup> ModelSim<sup>®</sup>
- HDL Verifier for use with Cadence Incisive<sup>®</sup>

Each of the HDL Cosimulation blocks cosimulates a hardware component by applying input signals to, and reading output signals from, an HDL model that executes under an HDL simulator.

For information on timing, latency, data typing, frame-based processing, and other issues when setting up an HDL cosimulation, see the "Define HDL Cosimulation Block Interface" section of the HDL Verifier documentation .

You can use an HDL Cosimulation block with HDL Coder to generate an interface to your manually written or legacy HDL code. When an HDL Cosimulation block is included in a model, the coder generates a VHDL or Verilog interface, depending on the selected target language.

When the target language is VHDL, the generated interface includes:

- An entity definition. The entity defines ports (input, output, and clock) corresponding in name and data type to the ports configured on the HDL Cosimulation block. Clock enable and reset ports are also declared.
- An RTL architecture including a component declaration, a component configuration declaring signals corresponding to signals connected to the HDL Cosimulation ports, and a component instantiation.
- Port assignment statements as required by the model.

When the target language is Verilog, the generated interface includes:

- A module defining ports (input, output, and clock) corresponding in name and data type to the ports configured on the HDL Cosimulation block. The module also defines clock enable and reset ports, and **wire** declarations corresponding to signals connected to the HDL Cosimulation ports.
- A module instance.
- Port assignment statements as required by the model.

Before initiating code generation, to check he requirements for using the HDL Cosimulation block for code generation, select **Simulation** > **Update Diagram**.

### **HDL Implementations**

This block has a single default HDL architecture.

### **HDL Block Properties**

For implementation parameter descriptions, see "Customize Black Box or HDL Cosimulation Interface".

### More About

• "Generate a Cosimulation Model"

# **HDL Counter**

HDL Counter implementations, properties, and restrictions for HDL code generation

### Description

The HDL Counter block is available with Simulink.

For information on the Simulink simulation behavior and block parameters, see HDL Counter.

### **HDL Implementations**

This block has a single default HDL architecture.

## **HDL Block Properties**

### BalanceDelays

Delay balancing. The default is inherit. See also "BalanceDelays".

### ConstrainedOutputPipeline

Number of registers to place at the outputs. Distributed pipelining does not redistribute these registers. The default is 0. See also "ConstrainedOutputPipeline".

### DSPStyle

Synthesis attributes for multiplier mapping. The default is **none**. See also "DSPStyle".

### FlattenHierarchy

Remove subsystem hierarchy from generated HDL code. The default is inherit. See also "FlattenHierarchy".

### InputPipeline

Number of input pipeline stages to insert in the generated code. Distributed pipelining and constrained output pipelining can move these registers. The default is 0. See also "InputPipeline".

### **OutputPipeline**

Number of output pipeline stages to insert in the generated code. Distributed pipelining and constrained output pipelining can move these registers. The default is 0. See also "OutputPipeline".

#### SharingFactor

Number of functionally equivalent resources to map to a single shared resource. The default is 0. See also "Resource Sharing".

#### StreamingFactor

Number of parallel data paths, or vectors, to transform into serial, scalar data paths by time-multiplexing serial data paths and sharing hardware resources. The default is 0, which implements fully parallel data paths. See also "Streaming".

# HDL FIFO

HDL FIFO implementations, properties, and restrictions for HDL code generation

### Description

The HDL FIFO block is available with Simulink.

For information on the Simulink simulation behavior and block parameters, see HDL FIFO.

### **HDL Implementations**

This block has a single default HDL architecture.

# **HDL Block Properties**

### BalanceDelays

Delay balancing. The default is inherit. See also "BalanceDelays".

### **ConstrainedOutputPipeline**

Number of registers to place at the outputs. Distributed pipelining does not redistribute these registers. The default is 0. See also "ConstrainedOutputPipeline".

### DSPStyle

Synthesis attributes for multiplier mapping. The default is **none**. See also "DSPStyle".

### FlattenHierarchy

Remove subsystem hierarchy from generated HDL code. The default is inherit. See also "FlattenHierarchy".

### InputPipeline

Number of input pipeline stages to insert in the generated code. Distributed pipelining and constrained output pipelining can move these registers. The default is 0. See also "InputPipeline".

### **OutputPipeline**

Number of output pipeline stages to insert in the generated code. Distributed pipelining and constrained output pipelining can move these registers. The default is 0. See also "OutputPipeline".

#### SharingFactor

Number of functionally equivalent resources to map to a single shared resource. The default is 0. See also "Resource Sharing".

#### StreamingFactor

Number of parallel data paths, or vectors, to transform into serial, scalar data paths by time-multiplexing serial data paths and sharing hardware resources. The default is 0, which implements fully parallel data paths. See also "Streaming".

# **HDL Minimum Resource FFT**

 $\operatorname{HDL}$  Minimum Resource FFT implementations, properties, and restrictions for HDL code generation

### Description

The HDL Minimum Resource FFT block is available with DSP System Toolbox.

For information on the DSP System Toolbox simulation behavior and block parameters, see HDL Minimum Resource FFT.

### **HDL Implementations**

This block has a single default HDL architecture.

## **HDL Block Properties**

### **ConstrainedOutputPipeline**

Number of registers to place at the outputs. Distributed pipelining does not redistribute these registers. The default is 0. See also "ConstrainedOutputPipeline".

### InputPipeline

Number of input pipeline stages to insert in the generated code. Distributed pipelining and constrained output pipelining can move these registers. The default is 0. See also "InputPipeline".

### **OutputPipeline**

# **HDL Reciprocal**

HDL Reciprocal implementations, properties, and restrictions for HDL code generation

### Description

The HDL Reciprocal block is available with Simulink.

For information on the Simulink simulation behavior and block parameters, see HDL Reciprocal.

The Newton-Raphson iterative method:

$$x_{i+1} = x_i - \frac{f(x_i)}{f'(x_i)} = x_i + (x_i - ax_i^2)$$

HDL Reciprocal implements the Newton-Raphson method with:

$$f(x) = \frac{1}{x} - a$$

### **HDL Implementations**

This block has multi-cycle implementations that introduce additional latency in the generated code. View the generated model or validation model to see the added latency. See "Generated Model and Validation Model".

| Implementations            | Additional cycles of latency | Description                                                                                                    |
|----------------------------|------------------------------|----------------------------------------------------------------------------------------------------|
| ReciprocalNewton (default) | Iterations + 1               | Use the iterative Newton<br>method. Select this option to<br>optimize area.<br>The default value for<br>Iterations is 3.<br>The recommended value for<br>Iterations is between 2 and |

| Implementations            | Additional cycles of latency | Description                                                                                                    |
|----------------------------|------------------------------|----------------------------------------------------------------------------------------------------|
|                            |                              | 10. If Iterations is outside the recommended range, HDL Coder displays a message.                                                                                                    |
| ReciprocalNewtonSingleRate | Iterations * 2 + 1           | Use the single rate pipelined<br>Newton method. Select this<br>option to optimize speed,<br>or if you want a single rate<br>implementation.<br>The default value for<br>Iterations is 3.<br>The recommended value for<br>Iterations is between 2 and<br>10. If Iterations is outside the<br>recommended range, the coder<br>displays a message. |

### **HDL Block Properties**

#### ConstrainedOutputPipeline

Number of registers to place at the outputs. Distributed pipelining does not redistribute these registers. The default is 0. See also "ConstrainedOutputPipeline".

#### InputPipeline

Number of input pipeline stages to insert in the generated code. Distributed pipelining and constrained output pipelining can move these registers. The default is 0. See also "InputPipeline".

#### **OutputPipeline**

# **HDL Streaming FFT**

HDL Streaming FFT implementations, properties, and restrictions for HDL code generation

### Description

The HDL Streaming FFT block will be removed in a future release. Use the FFT HDL Optimized block instead.

### **HDL Implementations**

This block has a single default HDL architecture.

## **HDL Block Properties**

### **ConstrainedOutputPipeline**

Number of registers to place at the outputs. Distributed pipelining does not redistribute these registers. The default is 0. See also "ConstrainedOutputPipeline".

### InputPipeline

Number of input pipeline stages to insert in the generated code. Distributed pipelining and constrained output pipelining can move these registers. The default is 0. See also "InputPipeline".

#### **OutputPipeline**

# **Hit Crossing**

Hit Crossing implementations, properties, and restrictions for HDL code generation

### Description

The Hit Crossing block is available with Simulink.

For information on the Simulink simulation behavior and block parameters, see Hit Crossing.

### **HDL Implementations**

This block has a single default HDL architecture.

## **HDL Block Properties**

### **ConstrainedOutputPipeline**

Number of registers to place at the outputs. Distributed pipelining does not redistribute these registers. The default is 0. See also "ConstrainedOutputPipeline".

### InputPipeline

Number of input pipeline stages to insert in the generated code. Distributed pipelining and constrained output pipelining can move these registers. The default is 0. See also "InputPipeline".

### **OutputPipeline**

Number of output pipeline stages to insert in the generated code. Distributed pipelining and constrained output pipelining can move these registers. The default is 0. See also "OutputPipeline".

### Restriction

The Hit crossing direction can only be rising or falling.

# **IFFT HDL Optimized**

 $\operatorname{IFFT}$  HDL Optimized implementations, properties, and restrictions for HDL code generation

### Description

The IFFT HDL Optimized block is available with DSP System Toolbox.

For information on the Simulink simulation behavior and block parameters, see IFFT HDL Optimized.

### **HDL Implementations**

This block has a single default HDL architecture.

## **HDL Block Properties**

### **ConstrainedOutputPipeline**

Number of registers to place at the outputs. Distributed pipelining does not redistribute these registers. The default is 0. See also "ConstrainedOutputPipeline".

### InputPipeline

Number of input pipeline stages to insert in the generated code. Distributed pipelining and constrained output pipelining can move these registers. The default is 0. See also "InputPipeline".

#### LUTRegisterResetType

The reset type of the lookup table output register. Select **none** to synthesize the lookup table to a ROM when your target is an FPGA. See also "LUTRegisterResetType".

#### **OutputPipeline**

# **Increment Real World**

Increment Real World implementations, properties, and restrictions for HDL code generation  $% \left( {{{\left[ {{{\rm{T}}_{\rm{T}}} \right]}}} \right)$ 

### Description

The Increment Real World block is available with Simulink.

For information on the Simulink simulation behavior and block parameters, see Increment Real World.

### **HDL Implementations**

This block has a single default HDL architecture.

## **HDL Block Properties**

### **ConstrainedOutputPipeline**

Number of registers to place at the outputs. Distributed pipelining does not redistribute these registers. The default is 0. See also "ConstrainedOutputPipeline".

### InputPipeline

Number of input pipeline stages to insert in the generated code. Distributed pipelining and constrained output pipelining can move these registers. The default is 0. See also "InputPipeline".

### **OutputPipeline**

# **Increment Stored Integer**

Increment Stored Integer implementations, properties, and restrictions for HDL code generation

### Description

The Increment Stored Integer block is available with Simulink.

For information on the Simulink simulation behavior and block parameters, see Increment Stored Integer.

### **HDL Implementations**

This block has a single default HDL architecture.

## **HDL Block Properties**

### **ConstrainedOutputPipeline**

Number of registers to place at the outputs. Distributed pipelining does not redistribute these registers. The default is 0. See also "ConstrainedOutputPipeline".

### InputPipeline

Number of input pipeline stages to insert in the generated code. Distributed pipelining and constrained output pipelining can move these registers. The default is 0. See also "InputPipeline".

### **OutputPipeline**

# Index Vector

Index Vector implementations, properties, and restrictions for HDL code generation

# Description

The Index Vector block is a Multiport Switch block with **Number of data ports** set to 1. For HDL code generation information, see Multiport Switch.

## Inport

Inport implementations, properties, and restrictions for HDL code generation

### Description

The Inport block is available with Simulink.

For information on the Simulink simulation behavior and block parameters, see Inport.

## **HDL Implementations**

This block has a single default HDL architecture.

# **HDL Block Properties**

| BidirectionalPort Setting | Description                                                                                                    |  |
|---------------------------|----------------------------------------------------------------------------------------------------|--|
| on                        | Specify the port as bidirectional.                                                                                               |  |
|                           | <ul><li>The following requirements apply:</li><li>The port must be in a Subsystem block with black box implementation.</li></ul> |  |
|                           |                                                                                                    |  |
|                           | • There must also be no logic between the bidirectional port and the corresponding top-level DUT subsystem port.                 |  |
|                           | For more information, see "Specify Bidirectional Ports".                                                                         |  |
| off (default)             | Do not specify the port as bidirectional.                                                                                        |  |

BidirectionalPort

### **IOInterface**

Target platform interface type for DUT ports, specified as a string. The **IOInterface** block property is ignored for Inport and Outport blocks that are not DUT ports.

To specify valid IOInterface settings, use the HDL Workflow Advisor:

- I In the HDL Workflow Advisor, in the Set Target > Set Target Interface step, in the Target platform interface table, in the Target Platform Interfaces column, use the drop-down list to set the target platform interface type.
- **2** Save the model.

The IOInterface value is saved as an HDL block property of the port.

For example, to view the IOInterface value, if the full path to your DUT port is hdlcoder\_led\_blinking/led\_counter/LED, enter:

hdlget\_param('hdlcoder\_led\_blinking/led\_counter/LED', 'IOInterface')

#### **IOInterfaceMapping**

Target platform interface port mapping for DUT ports, specified as a string. The **IOInterfaceMapping** block property is ignored for Inport and Outport blocks that are not DUT ports.

To specify valid IOInterfaceMapping settings, use the HDL Workflow Advisor:

- In the HDL Workflow Advisor, in the Set Target > Set Target Interface step, in the Target platform interface table, in the Target Platform Interfaces column, use the drop-down list to set the target platform interface type.
- 2 In the **Bit Range / Address / FPGA Pin** column, if you want to change the default value, enter a target platform interface mapping.
- **3** Save the model.

The IOInterfaceMapping value is saved as an HDL block property of the port.

For example, to view the IOInterfaceMapping value, if the full path to your DUT port is hdlcoder\_led\_blinking/led\_counter/LED, enter:

hdlget\_param('hdlcoder\_led\_blinking/led\_counter/LED', 'IOInterfaceMapping')

### **Related Examples**

"Save Target Hardware Settings in Model"

# Integer-Input RS Encoder HDL Optimized

Integer-Input RS Encoder HDL Optimized implementations, properties, and restrictions for HDL code generation

### Description

The Integer-Input RS Encoder HDL Optimized block is available with Communications System Toolbox.

For information on the Simulink simulation behavior and block parameters, see Integer-Input RS Encoder HDL Optimized.

### **HDL Implementations**

This block has a single default HDL architecture.

### **HDL Block Properties**

### ConstrainedOutputPipeline

Number of registers to place at the outputs. Distributed pipelining does not redistribute these registers. The default is 0. See also "ConstrainedOutputPipeline".

### InputPipeline

Number of input pipeline stages to insert in the generated code. Distributed pipelining and constrained output pipelining can move these registers. The default is 0. See also "InputPipeline".

#### OutputPipeline

# Integer-Output RS Decoder HDL Optimized

Integer-Output RS Decoder HDL Optimized implementations, properties, and restrictions for HDL code generation

### Description

The Integer-Output RS Decoder HDL Optimized block is available with Communications System Toolbox.

For information on the Simulink simulation behavior and block parameters, see Integer-Output RS Decoder HDL Optimized.

### **HDL Implementations**

This block has a single default HDL architecture.

### **HDL Block Properties**

#### **ConstrainedOutputPipeline**

Number of registers to place at the outputs. Distributed pipelining does not redistribute these registers. The default is 0. See also "ConstrainedOutputPipeline".

#### InputPipeline

Number of input pipeline stages to insert in the generated code. Distributed pipelining and constrained output pipelining can move these registers. The default is 0. See also "InputPipeline".

#### **OutputPipeline**

# LMS Filter

LMS Filter implementations, properties, and restrictions for HDL code generation

# Description

The LMS Filter block is available with DSP System Toolbox.

For information on the Simulink simulation behavior and block parameters, see LMS Filter.

## **HDL** Implementations

By default, the LMS Filter implementation uses a linear sum for the FIR section of the filter.

The LMS Filter implements a tree summation (which has a shorter critical path) under the following conditions:

- The LMS Filter is used with real data.
- The word length of the Accumulator **W'u** data type is at least ceil(log2(filter length)) bits wider than the word length of the Product W'u data type.
- The Accumulator  $W^\prime u$  data type has the same fraction length as the Product  $W^\prime u$  data type.

## **HDL Block Properties**

### ConstrainedOutputPipeline

Number of registers to place at the outputs. Distributed pipelining does not redistribute these registers. The default is 0. See also "ConstrainedOutputPipeline".

### InputPipeline

### **OutputPipeline**

Number of output pipeline stages to insert in the generated code. Distributed pipelining and constrained output pipelining can move these registers. The default is 0. See also "OutputPipeline".

### **Complex Data Support**

This block supports code generation for complex signals.

### Restrictions

- + HDL Coder does not support the Normalized LMS algorithm of the LMS Filter.
- The Reset port supports only Boolean and unsigned inputs.
- The Adapt port supports only Boolean inputs.
- Filter length must be greater than or equal to 2.

# **Logical Operator**

Logical Operator implementations, properties, and restrictions for HDL code generation

### Description

The Logical Operator block is available with Simulink.

For information on the Simulink simulation behavior and block parameters, see Logical Operator.

### **HDL Implementations**

This block has a single default HDL architecture.

### **HDL Block Properties**

### **ConstrainedOutputPipeline**

Number of registers to place at the outputs. Distributed pipelining does not redistribute these registers. The default is 0. See also "ConstrainedOutputPipeline".

### InputPipeline

Number of input pipeline stages to insert in the generated code. Distributed pipelining and constrained output pipelining can move these registers. The default is 0. See also "InputPipeline".

#### **OutputPipeline**

# **M-PSK Demodulator Baseband**

M-PSK Demodulator Baseband implementations, properties, and restrictions for HDL code generation

### Description

The M-PSK Demodulator Baseband block is available with Communications System Toolbox.

For information on the Simulink simulation behavior and block parameters, see M-PSK Demodulator Baseband.

### **HDL Implementations**

This block has a single default HDL architecture.

### **HDL Block Properties**

#### **ConstrainedOutputPipeline**

Number of registers to place at the outputs. Distributed pipelining does not redistribute these registers. The default is 0. See also "ConstrainedOutputPipeline".

#### InputPipeline

Number of input pipeline stages to insert in the generated code. Distributed pipelining and constrained output pipelining can move these registers. The default is 0. See also "InputPipeline".

#### **OutputPipeline**

# **M-PSK Modulator Baseband**

 $\operatorname{M-PSK}$  Modulator Baseband implementations, properties, and restrictions for HDL code generation

## Description

The M-PSK Modulator Baseband block is available with Communications System Toolbox.

For information on the Simulink simulation behavior and block parameters, see M-PSK Modulator Baseband.

### **HDL Implementations**

This block has a single default HDL architecture.

### **HDL Block Properties**

### ConstrainedOutputPipeline

Number of registers to place at the outputs. Distributed pipelining does not redistribute these registers. The default is 0. See also "ConstrainedOutputPipeline".

### InputPipeline

Number of input pipeline stages to insert in the generated code. Distributed pipelining and constrained output pipelining can move these registers. The default is 0. See also "InputPipeline".

### OutputPipeline

# Magnitude-Angle to Complex

Magnitude-Angle to Complex implementations, properties, and restrictions for HDL code generation

### Description

The Magnitude-Angle to Complex block is available with Simulink.

For information on the Simulink simulation behavior and block parameters, see Magnitude-Angle to Complex.

### **HDL Implementations**

This block has multi-cycle implementations that introduce additional latency in the generated code. View the generated model or validation model to see the added latency. See "Generated Model and Validation Model".

| Block configuration with additional latency | Number of additional cycles |
|---------------------------------------------|-----------------------------|
| Approximation method is CORDIC              | Number of iterations + 1    |

## **HDL Block Properties**

### **ConstrainedOutputPipeline**

Number of registers to place at the outputs. Distributed pipelining does not redistribute these registers. The default is 0. See also "ConstrainedOutputPipeline".

#### InputPipeline

Number of input pipeline stages to insert in the generated code. Distributed pipelining and constrained output pipelining can move these registers. The default is 0. See also "InputPipeline".

#### **OutputPipeline**

### Restrictions

The Magnitude-Angle to Complex block supports HDL code generation when you set  ${\bf Approximation\ method\ to\ CORDIC}.$ 

# **Math Function**

Math Function implementations, properties, and restrictions for HDL code generation

## Description

The Math Function block is available with Simulink.

For information on the Simulink simulation behavior and block parameters, see Math Function.

### **HDL Implementations**

### conj

| Implementations  | Description                                                                   |
|------------------|-------------------------------------------------------------------------------|
| ComplexConjugate | Compute complex conjugate. See "Math Function" in the Simulink documentation. |

### hermitian

| Implementations | Description                                                           |  |
|-----------------|-----------------------------------------------------------------------|--|
| Hermitian       | Compute hermitian. See "Math Function" in the Simulink documentation. |  |

### reciprocal

This block has multi-cycle implementations that introduce additional latency in the generated code. View the generated model or validation model to see the added latency. See "Generated Model and Validation Model".

| Implementations              | Parameters | Additional<br>cycles of<br>latency | Description                      |
|------------------------------|------------|------------------------------------|----------------------------------|
| Math (default)<br>Reciprocal | None       | 0                                  | Compute reciprocal as 1/N, using |

| Implementations                      | Parameters | Additional<br>cycles of<br>latency | Description                                                                                                    |
|--------------------------------------|------------|------------------------------------|----------------------------------------------------------------------------------------------------|
|                                      |            |                                    | the HDL divide<br>(/) operator to<br>implement the<br>division.                                                                                                    |
| ReciprocalRsqrtBasedNewton           | Iterations | 5<br>Unsigned<br>input:            | Use the iterative<br>Newton method.<br>Select this option to<br>optimize area.<br>The default value for<br>Iterations is 3.<br>The recommended<br>value for<br>Iterations is<br>between 2 and 10.<br>If Iterations<br>is outside the<br>recommended<br>range, HDL<br>Coder generates a<br>message. |
| ReciprocalRsqrtBasedNewtonSingleRate | Iterations |                                    |                                                                                                    |

| Implementations | Parameters | Additional<br>cycles of<br>latency                                                    | Description                                                                         |
|-----------------|------------|---------------------------------------------------------------------------------------|-------------------------------------------------------------------------------------|
|                 |            | Signed input:<br>Iterations *<br>4 + 8<br>Unsigned<br>input:<br>Iterations *<br>4 + 6 | method. Select this<br>option to optimize<br>speed, or if you<br>want a single rate |

The Newton-Raphson iterative method:

$$x_{i+1} = x_i - \frac{f(x_i)}{f'(x_i)} = x_i(1.5 - 0.5a{x_i}^2)$$

ReciprocalRsqrtBasedNewton and ReciprocalRsqrtBasedNewtonSingleRate implement the Newton-Raphson method with:

$$f(x) = \frac{1}{x^2} - 1$$

#### transpose

| Implementations | Description                                                                 |
|-----------------|-----------------------------------------------------------------------------|
|                 | Compute array transpose. See "Math Function" in the Simulink documentation. |

### **HDL Block Properties**

#### **ConstrainedOutputPipeline**

Number of registers to place at the outputs. Distributed pipelining does not redistribute these registers. The default is 0. See also "ConstrainedOutputPipeline".

#### InputPipeline

Number of input pipeline stages to insert in the generated code. Distributed pipelining and constrained output pipelining can move these registers. The default is 0. See also "InputPipeline".

#### **OutputPipeline**

Number of output pipeline stages to insert in the generated code. Distributed pipelining and constrained output pipelining can move these registers. The default is 0. See also "OutputPipeline".

## **Complex Data Support**

The conj, hermitian, and transpose functions support complex data.

### **Restrictions**

When you use a reciprocal implementation:

- Input must be scalar and must have integer or fixed-point (signed or unsigned) data type.
- The output must be scalar and have integer or fixed-point (signed or unsigned) data type.
- Only the Zero rounding mode is supported.

• The **Saturate on integer overflow** option on the block must be selected.

# **MATLAB** Function

 $\operatorname{MATLAB}$  Function implementations, properties, and restrictions for HDL code generation

# Description

The MATLAB Function block is available with Simulink.

For information on the Simulink simulation behavior and block parameters, see MATLAB Function.

### **Best Practices**

- "Design Guidelines for the MATLAB Function Block"
- "Generate Instantiable Code for Functions"
- "Optimize Loops in the MATLAB Function Block"
- "Pipeline Variables in the MATLAB Function Block"

### **HDL Block Properties**

#### **ConstMultiplierOptimization**

Canonical signed digit (CSD) or factored CSD optimization. The default is **none**. See also "ConstMultiplierOptimization".

#### **ConstrainedOutputPipeline**

Number of registers to place at the outputs. Distributed pipelining does not redistribute these registers. The default is 0. See also "ConstrainedOutputPipeline".

#### **DistributedPipelining**

Pipeline register distribution, or register retiming. The default is **off**. See also "DistributedPipelining".

#### InputPipeline

Number of input pipeline stages to insert in the generated code. Distributed pipelining and constrained output pipelining can move these registers. The default is 0. See also "InputPipeline".

#### InstantiateFunctions

Generate a VHDL entity or Verilog module for each function. The default is off. See also "InstantiateFunctions".

#### **LoopOptimization**

Unroll, stream, or do not optimize loops. The default is **none**. See also "LoopOptimization".

#### **MapPersistentVarsToRAM**

Map persistent arrays to RAM. The default is **off**. See also "MapPersistentVarsToRAM".

#### **OutputPipeline**

Number of output pipeline stages to insert in the generated code. Distributed pipelining and constrained output pipelining can move these registers. The default is 0. See also "OutputPipeline".

#### ResetType

Suppress reset logic generation. The default is default, which generates reset logic. See also "ResetType".

#### SharingFactor

Number of functionally equivalent resources to map to a single shared resource. The default is 0. See also "Resource Sharing".

#### **UseMatrixTypesInHDL**

Generate 2-D matrices in HDL code. The default is off. See also "UseMatrixTypesInHDL".

#### VariablesToPipeline

Insert a pipeline register at the output of the specified MATLAB variable or variables. Specify the list of variables as a string, with spaces separating the variables. See also "VariablesToPipeline".

### **Complex Data Support**

This block supports code generation for complex signals.

See also "Complex Data Type Support".

## Restrictions

• If the block contains a System object<sup>™</sup>, block inputs cannot have non-discrete (constant or Inf) sample time.

For the MATLAB language subset supported for HDL code generation from a MATLAB Function block, see:

- "Data Types and Scope"
- "Operators"
- "Control Flow Statements"
- "Persistent Variables"
- "Persistent Array Variables"
- "System Objects"
- "Complex Data Type Support"
- "Fixed-Point Bitwise Functions"
- "Fixed-Point Run-Time Library Functions"

### **Related Examples**

- "Code Generation from a MATLAB Function Block"
- "MATLAB Function Block Design Patterns for HDL"
- "Distributed Pipeline Insertion for MATLAB Function Blocks"

### More About

• "HDL Applications for the MATLAB Function Block"

# **MATLAB System**

MATLAB System implementations, properties, and restrictions for HDL code generation

# Description

You can define a System object and use it in a MATLAB System block for HDL code generation.

The MATLAB System block is available with Simulink.

For information on the Simulink behavior and block parameters, see MATLAB System.

# **HDL Implementations**

This block has a single default HDL architecture.

# **HDL Block Properties**

#### **ConstMultiplierOptimization**

Canonical signed digit (CSD) or factored CSD optimization. The default is **none**. See also "ConstMultiplierOptimization".

#### **ConstrainedOutputPipeline**

Number of registers to place at the outputs. Distributed pipelining does not redistribute these registers. The default is 0. See also "ConstrainedOutputPipeline".

#### **DistributedPipelining**

Pipeline register distribution, or register retiming. The default is off. See also "DistributedPipelining".

#### InputPipeline

Number of input pipeline stages to insert in the generated code. Distributed pipelining and constrained output pipelining can move these registers. The default is 0. See also "InputPipeline".

#### LoopOptimization

Unroll, stream, or do not optimize loops. The default is **none**. See also "LoopOptimization".

#### **MapPersistentVarsToRAM**

Map persistent arrays to RAM. The default is off. See also "MapPersistentVarsToRAM".

#### **OutputPipeline**

Number of output pipeline stages to insert in the generated code. Distributed pipelining and constrained output pipelining can move these registers. The default is 0. See also "OutputPipeline".

#### ResetType

Suppress reset logic generation. The default is default, which generates reset logic. See also "ResetType".

#### SharingFactor

Number of functionally equivalent resources to map to a single shared resource. The default is 0. See also "Resource Sharing".

#### VariablesToPipeline

Insert a pipeline register at the output of the specified MATLAB variable or variables. Specify the list of variables as a string, with spaces separating the variables. See also "VariablesToPipeline".

### Restrictions

- The DUT subsystem must be single-rate.
- · Inputs cannot have non-discrete (constant or Inf) sample time.
- Predefined System objects are not supported. For example, System objects that are available with DSP System Toolbox or Communications System Toolbox, or such as hdl.RAM, are not supported.
- The System object must be a user-defined System object that supports HDL code generation. For information about user-defined System objects and requirements for HDL code generation, see "System Objects".

### **Related Examples**

"Generate Code for User-Defined System Objects"

### More About

• "System Objects"

# **Matrix Concatenate**

Matrix Concatenate implementations, properties, and restrictions for HDL code generation

# Description

The Matrix Concatenate block is the Vector Concatenate block with **Mode** set to Multidimensional array. For HDL code generation information, see Vector Concatenate.

# **Matrix Viewer**

Matrix Viewer implementations, properties, and restrictions for HDL code generation

# Description

The Matrix Viewer block is available with DSP System Toolbox.

For information on the Simulink simulation behavior and block parameters, see Matrix Viewer.

# **HDL Implementations**

When you use this block in your model, HDL Coder does not generate HDL code for it.

# Maximum

Maximum implementations, properties, and restrictions for HDL code generation

# Description

The Maximum block is available with DSP System Toolbox.

For information on the Simulink simulation behavior and block parameters, see Maximum.

# **HDL Implementations**

This block has multi-cycle implementations that introduce additional latency in the generated code. View the generated model or validation model to see the added latency. See "Generated Model and Validation Model".

| Implementations | Additional cycles of latency                  | Description                                                                                                    |
|-----------------|-----------------------------------------------|----------------------------------------------------------------------------------------------------|
| default<br>Tree | 0                                             | The <b>Tree</b> implementation is large and slow but has minimal latency.                                                     |
| Cascade         | 1, when block has a single vector input port. | This implementation is<br>optimized for latency * area, with<br>medium speed. See "Cascade<br>Implementation Best Practices". |

# **HDL Block Properties**

#### **ConstrainedOutputPipeline**

Number of registers to place at the outputs. Distributed pipelining does not redistribute these registers. The default is 0. See also "ConstrainedOutputPipeline".

#### InputPipeline

Number of input pipeline stages to insert in the generated code. Distributed pipelining and constrained output pipelining can move these registers. The default is 0. See also "InputPipeline".

#### **OutputPipeline**

Number of output pipeline stages to insert in the generated code. Distributed pipelining and constrained output pipelining can move these registers. The default is 0. See also "OutputPipeline".

#### SerialPartition

Specify partitions for partly serial or Cascade-serial filter implementations as a vector of the lengths of each partition. For a fully serial implementation, set this parameter to the length of the filter. See also "SerialPartition".

# Memory

Memory implementations, properties, and restrictions for HDL code generation

# Description

The Memory block is available with Simulink.

For information on the Simulink simulation behavior and block parameters, see Memory.

## **HDL Implementations**

This block has a single default HDL architecture.

# **HDL Block Properties**

#### **ConstrainedOutputPipeline**

Number of registers to place at the outputs. Distributed pipelining does not redistribute these registers. The default is 0. See also "ConstrainedOutputPipeline".

#### InputPipeline

Number of input pipeline stages to insert in the generated code. Distributed pipelining and constrained output pipelining can move these registers. The default is 0. See also "InputPipeline".

#### **OutputPipeline**

Number of output pipeline stages to insert in the generated code. Distributed pipelining and constrained output pipelining can move these registers. The default is 0. See also "OutputPipeline".

#### ResetType

Suppress reset logic generation. The default is default, which generates reset logic. See also "ResetType".

# **Complex Data Support**

This block supports code generation for complex signals.

# Minimum

Minimum implementations, properties, and restrictions for HDL code generation

# Description

The Minimum block is available with DSP System Toolbox.

For information on the Simulink simulation behavior and block parameters, see Minimum.

# **HDL Implementations**

This block has multi-cycle implementations that introduce additional latency in the generated code. View the generated model or validation model to see the added latency. See "Generated Model and Validation Model".

| Implementations | Additional cycles of latency                  | Description                                                                                                    |
|-----------------|-----------------------------------------------|----------------------------------------------------------------------------------------------------|
| default<br>Tree | 0                                             | The Tree implementation is large and slow but has minimal latency.                                                            |
| Cascade         | 1, when block has a single vector input port. | This implementation is<br>optimized for latency * area, with<br>medium speed. See "Cascade<br>Implementation Best Practices". |

# **HDL Block Properties**

#### **ConstrainedOutputPipeline**

Number of registers to place at the outputs. Distributed pipelining does not redistribute these registers. The default is 0. See also "ConstrainedOutputPipeline".

#### InputPipeline

Number of input pipeline stages to insert in the generated code. Distributed pipelining and constrained output pipelining can move these registers. The default is 0. See also "InputPipeline".

#### **OutputPipeline**

Number of output pipeline stages to insert in the generated code. Distributed pipelining and constrained output pipelining can move these registers. The default is 0. See also "OutputPipeline".

#### SerialPartition

Specify partitions for partly serial or Cascade-serial filter implementations as a vector of the lengths of each partition. For a fully serial implementation, set this parameter to the length of the filter. See also "SerialPartition".

# MinMax

MinMax implementations, properties, and restrictions for HDL code generation

# Description

The MinMax block is available with Simulink.

For information on the Simulink simulation behavior and block parameters, see MinMax.

# **HDL Implementations**

This block has multi-cycle implementations that introduce additional latency in the generated code. View the generated model or validation model to see the added latency. See "Generated Model and Validation Model".

| Implementations | Additional cycles of latency                  | Description                                                                                                    |
|-----------------|-----------------------------------------------|----------------------------------------------------------------------------------------------------|
| default<br>Tree | 0                                             | The Tree implementation is large and slow but has minimal latency.                                                            |
| Cascade         | 1, when block has a single vector input port. | This implementation is<br>optimized for latency * area, with<br>medium speed. See "Cascade<br>Implementation Best Practices". |

# **HDL Block Properties**

#### ConstrainedOutputPipeline

Number of registers to place at the outputs. Distributed pipelining does not redistribute these registers. The default is 0. See also "ConstrainedOutputPipeline".

#### InputPipeline

Number of input pipeline stages to insert in the generated code. Distributed pipelining and constrained output pipelining can move these registers. The default is 0. See also "InputPipeline".

#### **OutputPipeline**

Number of output pipeline stages to insert in the generated code. Distributed pipelining and constrained output pipelining can move these registers. The default is 0. See also "OutputPipeline".

#### SerialPartition

Specify partitions for partly serial or Cascade-serial filter implementations as a vector of the lengths of each partition. For a fully serial implementation, set this parameter to the length of the filter. See also "SerialPartition".

# Model

Model implementations, properties, and restrictions for HDL code generation

# Description

The Model block is available with Simulink.

For information on the Simulink simulation behavior and block parameters, see Model.

# **HDL Implementations**

| Implementations          | Description                                                                                                    |
|--------------------------|----------------------------------------------------------------------------------------------------|
| ModelReference (default) | When you want to generate code from a referenced model and any nested models, use the ModelReference implementation. For more information, see "How To Generate Code for a Referenced Model".                                                                                                    |
| BlackBox                 | Use the BlackBox implementation to instantiate<br>an HDL wrapper, or black box interface, for legacy<br>or external HDL code. If you specify a black box<br>interface, HDL Coder does not attempt to generate<br>HDL code for the referenced model.<br>For more information, see "Generate Black Box<br>Interface for Referenced Model". |

# **Black Box Interface Customization**

For the BlackBox architecture, you can customize port names and set attributes of the external component interface. See "Customize Black Box or HDL Cosimulation Interface".

# **HDL Block Properties**

#### BalanceDelays

Delay balancing. The default is inherit. See also "BalanceDelays".

#### **ConstrainedOutputPipeline**

Number of registers to place at the outputs. Distributed pipelining does not redistribute these registers. The default is 0. See also "ConstrainedOutputPipeline".

#### DistributedPipelining

Pipeline register distribution, or register retiming. The default is off. See also "DistributedPipelining".

#### DSPStyle

Synthesis attributes for multiplier mapping. The default is **none**. See also "DSPStyle".

#### InputPipeline

Number of input pipeline stages to insert in the generated code. Distributed pipelining and constrained output pipelining can move these registers. The default is 0. See also "InputPipeline".

#### **OutputPipeline**

Number of output pipeline stages to insert in the generated code. Distributed pipelining and constrained output pipelining can move these registers. The default is 0. See also "OutputPipeline".

#### SharingFactor

Number of functionally equivalent resources to map to a single shared resource. The default is 0. See also "Resource Sharing".

#### StreamingFactor

Number of parallel data paths, or vectors, to transform into serial, scalar data paths by time-multiplexing serial data paths and sharing hardware resources. The default is 0, which implements fully parallel data paths. See also "Streaming".

# Restrictions

When you generate HDL code for referenced models, the following limitations apply:

• You must set the block parameters for the Model block to their default values.

- If multiple model references refer to the same model, their HDL block properties must be the same.
- Referenced models cannot be protected models.
- Hierarchical distributed pipelining must be disabled.

HDL Coder cannot move registers across a model reference. Therefore, referenced models may inhibit the following optimizations:

- Distributed pipelining
- Constrained output pipelining

The coder cannot apply the streaming optimization to a model reference.

The coder can apply the resource sharing optimization to share referenced model instances. However, you can apply this optimization only when all model references that point to the same referenced model have the same rate after optimizations and rate propagation. The model reference final rate may differ from the original rate, but all model references that point to the same referenced model must have the same final rate.

### More About

- "Model Referencing for HDL Code Generation"
- "Generate Black Box Interface for Referenced Model"

# Model Info

Model Info implementations, properties, and restrictions for HDL code generation

# Description

The Model Info block is available with Simulink.

For information on the Simulink simulation behavior and block parameters, see Model Info.

# **HDL Implementations**

This block has a single default HDL architecture.

# **HDL Block Properties**

#### **ConstrainedOutputPipeline**

Number of registers to place at the outputs. Distributed pipelining does not redistribute these registers. The default is 0. See also "ConstrainedOutputPipeline".

#### InputPipeline

Number of input pipeline stages to insert in the generated code. Distributed pipelining and constrained output pipelining can move these registers. The default is 0. See also "InputPipeline".

#### OutputPipeline

Number of output pipeline stages to insert in the generated code. Distributed pipelining and constrained output pipelining can move these registers. The default is 0. See also "OutputPipeline".

# **Model Variants**

Model Variants implementations, properties, and restrictions for HDL code generation

# Description

The Model Variants block is a version of the Model block. For HDL code generation information, see Model.

# **Multiport Selector**

Multiport Selector implementations, properties, and restrictions for HDL code generation

## **Description**

The Multiport Selector block is available with DSP System Toolbox.

For information on the Simulink simulation behavior and block parameters, see Multiport Selector.

## **HDL Implementations**

This block has a single default HDL architecture.

# **HDL Block Properties**

#### Constrained Output Pipeline

Number of registers to place at the outputs. Distributed pipelining does not redistribute these registers. The default is 0. See also "ConstrainedOutputPipeline".

#### InputPipeline

Number of input pipeline stages to insert in the generated code. Distributed pipelining and constrained output pipelining can move these registers. The default is 0. See also "InputPipeline".

#### **OutputPipeline**

Number of output pipeline stages to insert in the generated code. Distributed pipelining and constrained output pipelining can move these registers. The default is 0. See also "OutputPipeline".

# **Complex Data Support**

This block supports code generation for complex signals.

# **Multiport Switch**

Multiport Switch implementations, properties, and restrictions for HDL code generation

# Description

The Multiport Switch block is available with Simulink.

For information on the Simulink simulation behavior and block parameters, see Multiport Switch.

# **HDL Implementations**

This block has a single default HDL architecture.

# **HDL Block Properties**

#### **ConstrainedOutputPipeline**

Number of registers to place at the outputs. Distributed pipelining does not redistribute these registers. The default is 0. See also "ConstrainedOutputPipeline".

#### InputPipeline

Number of input pipeline stages to insert in the generated code. Distributed pipelining and constrained output pipelining can move these registers. The default is 0. See also "InputPipeline".

#### **OutputPipeline**

Number of output pipeline stages to insert in the generated code. Distributed pipelining and constrained output pipelining can move these registers. The default is 0. See also "OutputPipeline".

# **Complex Data Support**

This block supports code generation for complex signals.

# Example

You can set **Data port order** to **Specify indices**, and enter enumeration values for the **Data port indices**. For example, you can connect the Enumerated Constant block to the Multiport Switch control port and use the enumerated types as data port indices.

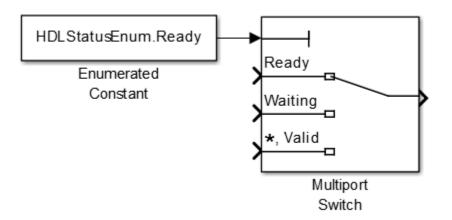

# Mux

Mux implementations, properties, and restrictions for HDL code generation

# Description

The Mux block is available with Simulink.

For information on the Simulink simulation behavior and block parameters, see Mux.

# **HDL Implementations**

This block has a single default HDL architecture.

# **HDL Block Properties**

#### ConstrainedOutputPipeline

Number of registers to place at the outputs. Distributed pipelining does not redistribute these registers. The default is 0. See also "ConstrainedOutputPipeline".

#### InputPipeline

Number of input pipeline stages to insert in the generated code. Distributed pipelining and constrained output pipelining can move these registers. The default is 0. See also "InputPipeline".

#### **OutputPipeline**

Number of output pipeline stages to insert in the generated code. Distributed pipelining and constrained output pipelining can move these registers. The default is 0. See also "OutputPipeline".

# **Complex Data Support**

This block supports code generation for complex signals.

# Restrictions

Buses are not supported for HDL code generation.

# n-D Lookup Table

n-D Lookup Table implementations, properties, and restrictions for HDL code generation

# Description

The n-D Lookup Table block is available with Simulink.

For information on the Simulink simulation behavior and block parameters, see n-D Lookup Table.

# **HDL Implementations**

This block has a single default HDL architecture.

# **HDL Block Properties**

#### **ConstrainedOutputPipeline**

Number of registers to place at the outputs. Distributed pipelining does not redistribute these registers. The default is 0. See also "ConstrainedOutputPipeline".

#### InputPipeline

Number of input pipeline stages to insert in the generated code. Distributed pipelining and constrained output pipelining can move these registers. The default is 0. See also "InputPipeline".

#### **OutputPipeline**

Number of output pipeline stages to insert in the generated code. Distributed pipelining and constrained output pipelining can move these registers. The default is 0. See also "OutputPipeline".

# **Complex Data Support**

This block supports code generation for complex signals.

## Restrictions

- "Required Block Settings" on page 2-215
- "Avoid Generation of Divide Operator" on page 2-215
- "Table Data Typing and Sizing" on page 2-216

### **Required Block Settings**

- Number of table dimensions: HDL Coder supports a maximum dimension of 2.
- Index search method: Select Evenly spaced points.
- **Extrapolation method**: The coder supports only Clip. The coder does not support extrapolation beyond the table bounds.
- Interpolation method: The coder supports only Flat or Linear.
- **Diagnostic for out-of-range input**: Select Error. If you select other options, the coder displays a warning.
- Use last table value for inputs at or above last breakpoint: Select this check box.
- Require all inputs to have the same data type: Select this check box.
- Fraction: Select Inherit: Inherit via internal rule.
- Integer rounding mode: Select Zero, Floor, or Simplest.

### Avoid Generation of Divide Operator

If HDL Coder encounters conditions under which a division operation is required to match the model simulation behavior, a warning is displayed. The conditions described cause this block to emit a divide operator. When you use this block for HDL code generation, avoid the following conditions:

- If the block is configured to use interpolation, a division operator is required. To avoid this requirement, set **Interpolation method** : to Flat.
- Uneven table spacing. HDL code generation requires the block to use the "Evenly Spaced Points" algorithm. The block mapping from the input data type to the zerobased table index in general requires a division. When the breakpoint spacing is an exact power of 2, this divide is implemented as a shift instead of as a divide. To adjust the breakpoint spacing, you can adjust the number of breakpoints in the table r the difference between the left and right bounds of the breakpoint range.

### Table Data Typing and Sizing

- It is good practice to structure your table such that the spacing between breakpoints is a power of two. If the breakpoint spacing does not meet this condition, HDL Coder issues a warning. When the breakpoint spacing is a power of two, you can replace division operations in the prelookup step with right-shift operations.
- Table data must resolve to a nonfloating-point data type.
- All ports on the block require scalar values.

# NCO

NCO implementations, properties, and restrictions for HDL code generation

# Description

HDL support for the NCO block will be removed in a future release. Use the NCO HDL Optimized block instead.

# **NCO HDL Optimized**

NCO HDL Optimized implementations, properties, and restrictions for HDL code generation

# **Description**

The NCO HDL Optimized block is available with DSP System Toolbox.

For information on the Simulink simulation behavior and block parameters, see NCO HDL Optimized.

# **HDL Implementations**

This block has a single default HDL architecture.

# **HDL Block Properties**

#### **ConstrainedOutputPipeline**

Number of registers to place at the outputs. Distributed pipelining does not redistribute these registers. The default is 0. See also "ConstrainedOutputPipeline".

#### InputPipeline

Number of input pipeline stages to insert in the generated code. Distributed pipelining and constrained output pipelining can move these registers. The default is 0. See also "InputPipeline".

#### ${\bf LUTRegisterResetType}$

The reset type of the lookup table output register. Select **none** to synthesize the lookup table to a ROM when your target is an FPGA. See also "LUTRegisterResetType".

#### **OutputPipeline**

Number of output pipeline stages to insert in the generated code. Distributed pipelining and constrained output pipelining can move these registers. The default is 0. See also "OutputPipeline".

## Restrictions

• When you set **Dither source** to **Property**, the block adds random dither every cycle. If you generate a validation model with these settings, a warning is displayed because the random generation of the internal dither can cause mismatches between the models. You can increase the error margin for the validation comparison to account for the difference. You can also disable dither or set **Dither source** to **Input port** to avoid this issue.

# Outport

Outport implementations, properties, and restrictions for HDL code generation

# Description

The Outport block is available with Simulink.

For information on the Simulink simulation behavior and block parameters, see Outport.

# **HDL Implementations**

This block has a single default HDL architecture.

# **HDL Block Properties**

| BidirectionalPor | t |
|------------------|---|
|------------------|---|

| BidirectionalPort Setting | Description                                                                                                    |
|---------------------------|----------------------------------------------------------------------------------------------------|
| on                        | Specify the port as bidirectional.                                                                               |
|                           | The following requirements apply:                                                                                |
|                           | • The port must be in a Subsystem block with black box implementation.                                           |
|                           | • There must also be no logic between the bidirectional port and the corresponding top-level DUT subsystem port. |
|                           | For more information, see "Specify Bidirectional Ports".                                                         |
| off (default)             | Do not specify the port as bidirectional.                                                                        |

#### **IOInterface**

Target platform interface type for DUT ports, specified as a string. The **IOInterface** block property is ignored for Inport and Outport blocks that are not DUT ports.

To specify valid IOInterface settings, use the HDL Workflow Advisor:

- I In the HDL Workflow Advisor, in the Set Target > Set Target Interface step, in the Target platform interface table, in the Target Platform Interfaces column, use the drop-down list to set the target platform interface type.
- **2** Save the model.

The IOInterface value is saved as an HDL block property of the port.

For example, to view the IOInterface value, if the full path to your DUT port is hdlcoder\_led\_blinking/led\_counter/LED, enter:

hdlget\_param('hdlcoder\_led\_blinking/led\_counter/LED', 'IOInterface')

#### **IOInterfaceMapping**

Target platform interface port mapping for DUT ports, specified as a string. The **IOInterfaceMapping** block property is ignored for Inport and Outport blocks that are not DUT ports.

To specify valid IOInterfaceMapping settings, use the HDL Workflow Advisor:

- 1 In the HDL Workflow Advisor, in the **Set Target > Set Target Interface** step, in the **Target platform interface table**, in the **Target Platform Interfaces** column, use the drop-down list to set the target platform interface type.
- 2 In the **Bit Range / Address / FPGA Pin** column, if you want to change the default value, enter a target platform interface mapping.
- **3** Save the model.

The IOInterfaceMapping value is saved as an HDL block property of the port.

For example, to view the IOInterfaceMapping value, if the full path to your DUT port is hdlcoder\_led\_blinking/led\_counter/LED, enter:

hdlget\_param('hdlcoder\_led\_blinking/led\_counter/LED', 'IOInterfaceMapping')

### **Related Examples**

"Save Target Hardware Settings in Model"

# **PN Sequence Generator**

 $\ensuremath{\mathsf{PN}}$  Sequence Generator implementations, properties, and restrictions for HDL code generation

## **Description**

The PN Sequence Generator block is available with Communications System Toolbox.

For information on the Simulink simulation behavior and block parameters, see PN Sequence Generator.

## **HDL Implementations**

This block has a single default HDL architecture.

# **HDL Block Properties**

### **ConstrainedOutputPipeline**

Number of registers to place at the outputs. Distributed pipelining does not redistribute these registers. The default is 0. See also "ConstrainedOutputPipeline".

### InputPipeline

Number of input pipeline stages to insert in the generated code. Distributed pipelining and constrained output pipelining can move these registers. The default is 0. See also "InputPipeline".

#### **OutputPipeline**

Number of output pipeline stages to insert in the generated code. Distributed pipelining and constrained output pipelining can move these registers. The default is 0. See also "OutputPipeline".

### Restrictions

Inputs:

- You can select Input port as the **Output mask source** on the block. However, in this case, the Mask input signal must be a vector of data type ufix1.
- If you select **Reset on nonzero input**, the input to the **Rst** port must have data type **Boolean**.

#### Outputs:

• Outputs of type double are not supported for HDL code generation. All other output types (including bit packed outputs) are supported.

# Prelookup

Prelookup implementations, properties, and restrictions for HDL code generation

## Description

The Prelookup block is available with Simulink.

For information on the Simulink simulation behavior and block parameters, see Prelookup.

# **HDL** Implementations

This block has a single default HDL architecture.

# **HDL Block Properties**

### **ConstrainedOutputPipeline**

Number of registers to place at the outputs. Distributed pipelining does not redistribute these registers. The default is 0. See also "ConstrainedOutputPipeline".

### InputPipeline

Number of input pipeline stages to insert in the generated code. Distributed pipelining and constrained output pipelining can move these registers. The default is 0. See also "InputPipeline".

### **OutputPipeline**

Number of output pipeline stages to insert in the generated code. Distributed pipelining and constrained output pipelining can move these registers. The default is 0. See also "OutputPipeline".

# Restrictions

- "Required Block Settings" on page 2-225
- "Table Data Typing and Sizing" on page 2-225

### **Required Block Settings**

- Breakpoint data: For Source, select Dialog.
- Index search method: Select Evenly spaced points.
- Extrapolation method: Select Clip.
- Diagnostic for out-of-range input: Select Error.
- Use last breakpoint for input at or above upper limit: Select this check box.
- Breakpoint: For Data Type, select Inherit: Same as input.
- Integer rounding mode: Select Zero, Floor, or Simplest.

### Table Data Typing and Sizing

- It is good practice to structure your table such that the spacing between breakpoints is a power of two. If the breakpoint spacing does not meet this condition, HDL Coder issues a warning. When the breakpoint spacing is a power of two, you can replace division operations in the prelookup step with right-shift operations.
- All ports on the block require scalar values.
- The coder permits floating-point data for breakpoints.

# Product

Product implementations, properties, and restrictions for HDL code generation

## Description

The Product block is available with Simulink.

For information on the Simulink simulation behavior and block parameters, see Product.

### **Divide or Reciprocal**

For block implementations of the Product block in divide mode or reciprocal mode, see Divide.

```
Note: In divide mode, Number of Inputs is set to */.
```

In reciprocal mode, Number of Inputs is set to /.

# **HDL Implementations**

The default Linear implementation generates a chain of N operations (multipliers) for N inputs.

# **HDL Block Properties**

### ${\bf Constrained Output Pipeline}$

Number of registers to place at the outputs. Distributed pipelining does not redistribute these registers. The default is 0. See also "ConstrainedOutputPipeline".

### DSPStyle

Synthesis attributes for multiplier mapping. The default is **none**. See also "DSPStyle".

### InputPipeline

Number of input pipeline stages to insert in the generated code. Distributed pipelining and constrained output pipelining can move these registers. The default is 0. See also "InputPipeline".

#### OutputPipeline

Number of output pipeline stages to insert in the generated code. Distributed pipelining and constrained output pipelining can move these registers. The default is 0. See also "OutputPipeline".

## **Complex Data Support**

The default (linear) implementation supports complex data.

Complex division is not supported. For block implementations of the Product block in divide mode or reciprocal mode, see Divide.

# **Product of Elements**

Product of Elements implementations, properties, and restrictions for HDL code generation

## Description

The Product of Elements block is available with Simulink.

For information on the Simulink simulation behavior and block parameters, see Product of Elements.

## **HDL Implementations**

HDL Coder supports Tree and Cascade implementations for Product or Product of Elements blocks that have a single vector input with multiple elements.

This block has multi-cycle implementations that introduce additional latency in the generated code. View the generated model or validation model to see the added latency. See "Generated Model and Validation Model".

| Implementations  | Additional cycles of latency                  | Description                                                                                                    |  |
|------------------|-----------------------------------------------|----------------------------------------------------------------------------------------------------|--|
| Linear (default) | 0                                             | Generates a chain of N operations<br>(multipliers) for N inputs.                                                                                                    |  |
| Tree             | 0                                             | This implementation has<br>minimal latency but is large and<br>slow. It generates a tree-shaped<br>structure of multipliers.                                                                                   |  |
| Cascade          | 1, when block has a single vector input port. | This implementation optimizes<br>latency * area and is faster than<br>the Tree implementation. It<br>computes partial products and<br>cascades multipliers.<br>See "Cascade Implementation<br>Best Practices". |  |

## **HDL Block Properties**

#### **ConstrainedOutputPipeline**

Number of registers to place at the outputs. Distributed pipelining does not redistribute these registers. The default is 0. See also "ConstrainedOutputPipeline".

#### DSPStyle

Synthesis attributes for multiplier mapping. The default is **none**. See also "DSPStyle".

#### **InputPipeline**

Number of input pipeline stages to insert in the generated code. Distributed pipelining and constrained output pipelining can move these registers. The default is 0. See also "InputPipeline".

#### **OutputPipeline**

Number of output pipeline stages to insert in the generated code. Distributed pipelining and constrained output pipelining can move these registers. The default is 0. See also "OutputPipeline".

## **Complex Data Support**

The default (linear) implementation supports complex data.

Complex division is not supported. For block implementations of the Product block in divide mode or reciprocal mode, see Divide.

# **QPSK Demodulator Baseband**

 $\ensuremath{\mathrm{QPSK}}$  Demodulator Baseband implementations, properties, and restrictions for HDL code generation

## Description

The QPSK Demodulator Baseband block is available with Communications System Toolbox.

For information on the Simulink simulation behavior and block parameters, see QPSK Demodulator Baseband.

### **HDL Implementations**

This block has a single default HDL architecture.

## **HDL Block Properties**

#### **ConstrainedOutputPipeline**

Number of registers to place at the outputs. Distributed pipelining does not redistribute these registers. The default is 0. See also "ConstrainedOutputPipeline".

#### InputPipeline

Number of input pipeline stages to insert in the generated code. Distributed pipelining and constrained output pipelining can move these registers. The default is 0. See also "InputPipeline".

#### **OutputPipeline**

# **QPSK Modulator Baseband**

 $\ensuremath{\operatorname{QPSK}}$  Modulator Baseband implementations, properties, and restrictions for HDL code generation

## Description

The QPSK Modulator Baseband block is available with Communications System Toolbox.

For information on the Simulink simulation behavior and block parameters, see QPSK Modulator Baseband.

## **HDL Implementations**

This block has a single default HDL architecture.

# **HDL Block Properties**

### **ConstrainedOutputPipeline**

Number of registers to place at the outputs. Distributed pipelining does not redistribute these registers. The default is 0. See also "ConstrainedOutputPipeline".

### InputPipeline

Number of input pipeline stages to insert in the generated code. Distributed pipelining and constrained output pipelining can move these registers. The default is 0. See also "InputPipeline".

### OutputPipeline

# **Rate Transition**

Rate Transition implementations, properties, and restrictions for HDL code generation

## Description

The Rate Transition block is available with Simulink.

For information on the Simulink simulation behavior and block parameters, see Rate Transition.

## **Best Practices**

It is good practice to follow the Rate Transition block with a unit delay. Doing so prevents the code generator from inserting an extra bypass register in the HDL code.

## **HDL Implementations**

This block has a single default HDL architecture.

# **HDL Block Properties**

### ConstrainedOutputPipeline

Number of registers to place at the outputs. Distributed pipelining does not redistribute these registers. The default is 0. See also "ConstrainedOutputPipeline".

### InputPipeline

Number of input pipeline stages to insert in the generated code. Distributed pipelining and constrained output pipelining can move these registers. The default is 0. See also "InputPipeline".

#### **OutputPipeline**

# **Complex Data Support**

# **Real-Imag to Complex**

Real-Imag to Complex implementations, properties, and restrictions for HDL code generation  $% \left( {{{\rm{A}}_{{\rm{B}}}} \right)$ 

## **Description**

The Real-Imag to Complex block is available with Simulink.

For information on the Simulink simulation behavior and block parameters, see Real-Imag to Complex.

## **HDL Implementations**

This block has a single default HDL architecture.

## **HDL Block Properties**

### **ConstrainedOutputPipeline**

Number of registers to place at the outputs. Distributed pipelining does not redistribute these registers. The default is 0. See also "ConstrainedOutputPipeline".

### InputPipeline

Number of input pipeline stages to insert in the generated code. Distributed pipelining and constrained output pipelining can move these registers. The default is 0. See also "InputPipeline".

#### **OutputPipeline**

Number of output pipeline stages to insert in the generated code. Distributed pipelining and constrained output pipelining can move these registers. The default is 0. See also "OutputPipeline".

## **Complex Data Support**

# **Reciprocal Sqrt**

Reciprocal Sqrt implementations, properties, and restrictions for HDL code generation

## Description

The Reciprocal Sqrt block is available with Simulink.

For information on the Simulink simulation behavior and block parameters, see Reciprocal Sqrt.

## **HDL Implementations**

This block has multi-cycle implementations that introduce additional latency in the generated code. View the generated model or validation model to see the added latency. See "Generated Model and Validation Model".

| Implementations                           | Additional cycles of latency | Description                                                                                                    |
|-------------------------------------------|------------------------------|----------------------------------------------------------------------------------------------------|
| SqrtFunction (default)<br>RecipSqrtNewton | Iterations + 2               | Use the iterative Newton<br>method. Select this option<br>to optimize area.                                                                    |
| RecipSqrtNewtonSingleRate                 | Iterations * 4 + 5           | Use the single rate<br>pipelined Newton<br>method. Select this option<br>to optimize speed, or if<br>you want a single rate<br>implementation. |

## **HDL Block Properties**

### **ConstrainedOutputPipeline**

Number of registers to place at the outputs. Distributed pipelining does not redistribute these registers. The default is 0. See also "ConstrainedOutputPipeline".

### InputPipeline

Number of input pipeline stages to insert in the generated code. Distributed pipelining and constrained output pipelining can move these registers. The default is 0. See also "InputPipeline".

#### Iterations

Number of iterations for Newton method. The default is 3.

#### **OutputPipeline**

Number of output pipeline stages to insert in the generated code. Distributed pipelining and constrained output pipelining can move these registers. The default is 0. See also "OutputPipeline".

### **Restrictions**

- In the Block Parameters dialog box, in the **Algorithm** tab, for **Method**, you must select Newton-Raphson.
- Input must be an unsigned scalar value.
- Output is a fixed-point scalar value.

# **Rectangular QAM Demodulator Baseband**

Rectangular QAM Demodulator Baseband implementations, properties, and restrictions for HDL code generation  $% \left( \mathcal{A}^{A}\right) =\left( \mathcal{A}^{A}\right) \left( \mathcal{A}^{A}\right) \left($ 

## Description

The Rectangular QAM Demodulator Baseband block is available with Communications System Toolbox.

For information on the Simulink simulation behavior and block parameters, see Rectangular QAM Demodulator Baseband.

### **HDL Implementations**

This block has a single default HDL architecture.

## **HDL Block Properties**

### ConstrainedOutputPipeline

Number of registers to place at the outputs. Distributed pipelining does not redistribute these registers. The default is 0. See also "ConstrainedOutputPipeline".

#### InputPipeline

Number of input pipeline stages to insert in the generated code. Distributed pipelining and constrained output pipelining can move these registers. The default is 0. See also "InputPipeline".

#### **OutputPipeline**

Number of output pipeline stages to insert in the generated code. Distributed pipelining and constrained output pipelining can move these registers. The default is 0. See also "OutputPipeline".

### Restrictions

• The block does not support single or double data types for HDL code generation.

- HDL Coder supports the following **Output type** options:
  - Integer
  - Bit is supported only if the **Decision Type** that you select is Hard decision.
- The coder requires that you set Normalization Method to Minimum Distance Between Symbols, with a Minimum distance of 2.
- The coder requires that you set **Phase offset (rad)** to a value that is multiple a of pi/4.

# **Rectangular QAM Modulator Baseband**

Rectangular QAM Modulator Baseband implementations, properties, and restrictions for HDL code generation  $% \left( {{\left[ {{{\rm{A}}} \right]}_{{\rm{A}}}} \right)_{{\rm{A}}}} \right)$ 

## Description

The Rectangular QAM Modulator Baseband block is available with Communications System Toolbox.

For information on the Simulink simulation behavior and block parameters, see Rectangular QAM Modulator Baseband.

## **HDL Implementations**

This block has a single default HDL architecture.

## **HDL Block Properties**

### ConstrainedOutputPipeline

Number of registers to place at the outputs. Distributed pipelining does not redistribute these registers. The default is 0. See also "ConstrainedOutputPipeline".

#### InputPipeline

Number of input pipeline stages to insert in the generated code. Distributed pipelining and constrained output pipelining can move these registers. The default is 0. See also "InputPipeline".

### **OutputPipeline**

Number of output pipeline stages to insert in the generated code. Distributed pipelining and constrained output pipelining can move these registers. The default is 0. See also "OutputPipeline".

### Restrictions

• The block does not support single or double data types for HDL code generation.

• When **Input Type** is set to **Bit**, the block does not support HDL code generation for input types other than **boolean** or **ufix1**.

When the input type is set to Bit, but the block input is actually multibit (uint16, for example), the Rectangular QAM Modulator Baseband block does not support HDL code generation.

# **Relational Operator**

Relational Operator implementations, properties, and restrictions for HDL code generation  $% \left( {{{\rm{D}}_{{\rm{D}}}}_{{\rm{D}}}} \right)$ 

## Description

The Relational Operator block is available with Simulink.

For information on the Simulink simulation behavior and block parameters, see Relational Operator.

## **HDL Implementations**

This block has a single default HDL architecture.

## **HDL Block Properties**

### **ConstrainedOutputPipeline**

Number of registers to place at the outputs. Distributed pipelining does not redistribute these registers. The default is 0. See also "ConstrainedOutputPipeline".

### InputPipeline

Number of input pipeline stages to insert in the generated code. Distributed pipelining and constrained output pipelining can move these registers. The default is 0. See also "InputPipeline".

### **OutputPipeline**

Number of output pipeline stages to insert in the generated code. Distributed pipelining and constrained output pipelining can move these registers. The default is 0. See also "OutputPipeline".

## **Complex Data Support**

The ~= and == operators are supported for code generation.

# Relay

Relay implementations, properties, and restrictions for HDL code generation

# Description

The Relay block is available with Simulink.

For information on the Simulink simulation behavior and block parameters, see Relay.

# **HDL** Implementations

This block has a single default HDL architecture.

# **HDL Block Properties**

### **ConstrainedOutputPipeline**

Number of registers to place at the outputs. Distributed pipelining does not redistribute these registers. The default is 0. See also "ConstrainedOutputPipeline".

### InputPipeline

Number of input pipeline stages to insert in the generated code. Distributed pipelining and constrained output pipelining can move these registers. The default is 0. See also "InputPipeline".

### OutputPipeline

# Repeat

Repeat implementations, properties, and restrictions for HDL code generation

# Description

The Repeat block is available with DSP System Toolbox.

For information on the Simulink simulation behavior and block parameters, see Repeat.

## **Best Practices**

The Repeat block uses fewer hardware resources than the Upsample block. If your algorithm does not require zero-padding upsampling, use the Repeat block.

# **HDL** Implementations

This block has a single default HDL architecture.

# **HDL Block Properties**

### **ConstrainedOutputPipeline**

Number of registers to place at the outputs. Distributed pipelining does not redistribute these registers. The default is 0. See also "ConstrainedOutputPipeline".

### InputPipeline

Number of input pipeline stages to insert in the generated code. Distributed pipelining and constrained output pipelining can move these registers. The default is 0. See also "InputPipeline".

### **OutputPipeline**

# Reshape

Reshape implementations, properties, and restrictions for HDL code generation

## Description

The Reshape block is available with Simulink.

For information on the Simulink simulation behavior and block parameters, see Reshape.

# **HDL** Implementations

This block has a single default HDL architecture.

# **HDL Block Properties**

### **ConstrainedOutputPipeline**

Number of registers to place at the outputs. Distributed pipelining does not redistribute these registers. The default is 0. See also "ConstrainedOutputPipeline".

### InputPipeline

Number of input pipeline stages to insert in the generated code. Distributed pipelining and constrained output pipelining can move these registers. The default is 0. See also "InputPipeline".

### **OutputPipeline**

Number of output pipeline stages to insert in the generated code. Distributed pipelining and constrained output pipelining can move these registers. The default is 0. See also "OutputPipeline".

## **Complex Data Support**

# Sample and Hold

Sample and Hold implementations, properties, and restrictions for HDL code generation

## Description

The Sample and Hold block is available with DSP System Toolbox.

For information on the DSP System Toolbox simulation behavior and block parameters, see Sample and Hold.

HDL code for the Sample and Hold block is generated as a Triggered SubsystemSimilar restrictions apply to both blocks.

## **HDL Block Properties**

For HDL block property descriptions, see "HDL Block Properties".

## **Best Practices**

When using the Sample and Hold block in models targeted for HDL code generation, consider the following:

- For synthesis results to match Simulink results, the trigger port must be driven by registered logic (with a synchronous clock) on the FPGA.
- It is good practice to put a unit delay on the output signal. Doing so prevents the code generator from inserting extra bypass registers in the HDL code.
- The use of triggered subsystems, such as the Sample and Hold block, can affect synthesis results in the following ways:
  - In some cases, the system clock speed can drop by a small percentage.
  - Generated code uses more resources, scaling with the number of triggered subsystem instances.

## Restrictions

The Sample and Hold block must meet the following conditions:

- The DUT (i.e., the top-level subsystem for which code is generated) must not be the Sample and Hold block.
- The trigger signal must be a scalar.
- The data type of the trigger signal must be either **boolean** or ufix1.
- The output of the Sample and Hold block must have an initial value of 0.
- The input, output, and trigger signal of the Sample and Hold block must run at the same rate. If one of the input or the trigger signals is an output of a Signal Builder block, see "Using the Signal Builder Block" on page 2-288 for how to match rates.

# **Saturation**

Saturation implementations, properties, and restrictions for HDL code generation

## Description

The Saturation block is available with Simulink.

For information on the Simulink simulation behavior and block parameters, see Saturation.

## **HDL Implementations**

This block has a single default HDL architecture.

# **HDL Block Properties**

### **ConstrainedOutputPipeline**

Number of registers to place at the outputs. Distributed pipelining does not redistribute these registers. The default is 0. See also "ConstrainedOutputPipeline".

### InputPipeline

Number of input pipeline stages to insert in the generated code. Distributed pipelining and constrained output pipelining can move these registers. The default is 0. See also "InputPipeline".

### **OutputPipeline**

# **Saturation Dynamic**

Saturation Dynamic implementations, properties, and restrictions for HDL code generation

## Description

The Saturation Dynamic block is available with Simulink.

For information on the Simulink simulation behavior and block parameters, see Saturation Dynamic.

## **HDL Implementations**

This block has a single default HDL architecture.

# **HDL Block Properties**

### **ConstrainedOutputPipeline**

Number of registers to place at the outputs. Distributed pipelining does not redistribute these registers. The default is 0. See also "ConstrainedOutputPipeline".

### InputPipeline

Number of input pipeline stages to insert in the generated code. Distributed pipelining and constrained output pipelining can move these registers. The default is 0. See also "InputPipeline".

#### **OutputPipeline**

# Scope

Scope implementations, properties, and restrictions for HDL code generation

# Description

The Scope block is available with Simulink.

For information on the Simulink simulation behavior and block parameters, see Scope.

# **HDL Implementations**

When you use this block in your model, HDL Coder does not generate HDL code for it.

# Selector

Selector implementations, properties, and restrictions for HDL code generation

## Description

The Selector block is available with Simulink.

For information on the Simulink simulation behavior and block parameters, see Selector.

# **HDL** Implementations

This block has a single default HDL architecture.

# **HDL Block Properties**

### **ConstrainedOutputPipeline**

Number of registers to place at the outputs. Distributed pipelining does not redistribute these registers. The default is 0. See also "ConstrainedOutputPipeline".

### InputPipeline

Number of input pipeline stages to insert in the generated code. Distributed pipelining and constrained output pipelining can move these registers. The default is 0. See also "InputPipeline".

### **OutputPipeline**

Number of output pipeline stages to insert in the generated code. Distributed pipelining and constrained output pipelining can move these registers. The default is 0. See also "OutputPipeline".

## **Complex Data Support**

# Serializer1D

Serializer1D implementations, properties, and restrictions for HDL code generation

# Description

The Serializer1D block is available with Simulink.

For information on the Simulink simulation behavior and block parameters, see Serializer1D.

# **HDL Implementations**

This block has a single default HDL architecture.

# **HDL Block Properties**

### **ConstrainedOutputPipeline**

Number of registers to place at the outputs. Distributed pipelining does not redistribute these registers. The default is 0. See also "ConstrainedOutputPipeline".

### InputPipeline

Number of input pipeline stages to insert in the generated code. Distributed pipelining and constrained output pipelining can move these registers. The default is 0. See also "InputPipeline".

### OutputPipeline

# **Shift Arithmetic**

Shift Arithmetic implementations, properties, and restrictions for HDL code generation

# Description

The Shift Arithmetic block is available with Simulink.

For information on the Simulink simulation behavior and block parameters, see Shift Arithmetic.

## **HDL Implementations**

This block has a single default HDL architecture.

# **HDL Block Properties**

### ConstrainedOutputPipeline

Number of registers to place at the outputs. Distributed pipelining does not redistribute these registers. The default is 0. See also "ConstrainedOutputPipeline".

### InputPipeline

Number of input pipeline stages to insert in the generated code. Distributed pipelining and constrained output pipelining can move these registers. The default is 0. See also "InputPipeline".

### **OutputPipeline**

Number of output pipeline stages to insert in the generated code. Distributed pipelining and constrained output pipelining can move these registers. The default is 0. See also "OutputPipeline".

### **Complex Data Support**

# Restrictions

In the Function Block Parameters dialog box, for **Bits to shift**, you must set **Source** to **Dialog**. The **Input port** option is not supported for HDL code generation.

# Sign

Sign implementations, properties, and restrictions for HDL code generation

# Description

The Sign block is available with Simulink.

For information on the Simulink simulation behavior and block parameters, see Sign.

# **HDL** Implementations

This block has a single default HDL architecture.

# **HDL Block Properties**

### **ConstrainedOutputPipeline**

Number of registers to place at the outputs. Distributed pipelining does not redistribute these registers. The default is 0. See also "ConstrainedOutputPipeline".

### InputPipeline

Number of input pipeline stages to insert in the generated code. Distributed pipelining and constrained output pipelining can move these registers. The default is 0. See also "InputPipeline".

### **OutputPipeline**

# **Signal Conversion**

Signal Conversion implementations, properties, and restrictions for HDL code generation

## Description

The Signal Conversion block is available with Simulink.

For information on the Simulink simulation behavior and block parameters, see Signal Conversion.

## **HDL Implementations**

This block has a pass-through implementation.

## **HDL Block Properties**

### **ConstrainedOutputPipeline**

Number of registers to place at the outputs. Distributed pipelining does not redistribute these registers. The default is 0. See also "ConstrainedOutputPipeline".

### InputPipeline

Number of input pipeline stages to insert in the generated code. Distributed pipelining and constrained output pipelining can move these registers. The default is 0. See also "InputPipeline".

### **OutputPipeline**

Number of output pipeline stages to insert in the generated code. Distributed pipelining and constrained output pipelining can move these registers. The default is 0. See also "OutputPipeline".

## **Complex Data Support**

# **Signal Specification**

Signal Specification implementations, properties, and restrictions for HDL code generation

## Description

The Signal Specification block is available with Simulink.

For information on the Simulink simulation behavior and block parameters, see Signal Specification.

## **HDL Implementations**

This block has a pass-through implementation.

# **HDL Block Properties**

### **ConstrainedOutputPipeline**

Number of registers to place at the outputs. Distributed pipelining does not redistribute these registers. The default is 0. See also "ConstrainedOutputPipeline".

### InputPipeline

Number of input pipeline stages to insert in the generated code. Distributed pipelining and constrained output pipelining can move these registers. The default is 0. See also "InputPipeline".

### **OutputPipeline**

Number of output pipeline stages to insert in the generated code. Distributed pipelining and constrained output pipelining can move these registers. The default is 0. See also "OutputPipeline".

## **Complex Data Support**

# Simple Dual Port RAM

Simple Dual Port RAM implementations, properties, and restrictions for HDL code generation  $% \left( {{{\rm{A}}} \right)_{\rm{A}}} \right)$ 

## Description

The Simple Dual Port RAM block is available with Simulink.

For information on the Simulink simulation behavior and block parameters, see Simple Dual Port RAM.

## **HDL Implementations**

This block has a single default HDL architecture.

HDL code generated for RAM blocks has:

- A latency of one clock cycle for read data output.
- No reset signal, because some synthesis tools do not infer a RAM from HDL code if it includes a reset.

Code generation for a RAM block creates a separate file, *blockname.ext.blockname* is derived from the name of the RAM block. *ext* is the target language file name extension.

### **RAM Initialization**

Code generated to initialize a RAM is intended for simulation only. Synthesis tools can ignore this code.

### Implement RAM With or Without Clock Enable

The HDL block property, RAMArchitecture, enables or suppresses generation of clock enable logic for all RAM blocks in a subsystem. You can set RAMArchitecture to the following values:

• WithClockEnable (default): Generates RAM using HDL templates that include a clock enable signal, and an empty RAM wrapper.

• WithoutClockEnable: Generates RAM without clock enables, and a RAM wrapper that implements the clock enable logic.

Some synthesis tools do not infer RAM with a clock enable. If your synthesis tool does not support RAM structures with a clock enable, and cannot map your generated HDL code to FPGA RAM resources, set RAMArchitecture to WithoutClockEnable.

To learn how to generate RAM without clock enables for your design, see the Getting Started with RAM and ROM example. To open the example, at the command prompt, enter:

hdlcoderramrom

### **RAM Inference Limitations**

If you use RAM blocks to perform concurrent read and write operations, verify the read-during-write behavior in hardware. The read-during-write behavior of the RAM blocks in Simulink matches that of the generated behavioral HDL code. However, if a synthesis tool does not follow the same behavior during RAM inference, it causes the read-during-write behavior in hardware to differ from the behavior of the Simulink model or generated HDL code.

Your synthesis tool might not map the generated code to RAM for the following reasons:

- Small RAM size: your synthesis tool uses registers to implement a small RAM for better performance.
- A clock enable signal is present. You can suppress generation of a clock enable signal in RAM blocks, as described in "Implement RAM With or Without Clock Enable" on page 2-257.

## **HDL Block Properties**

### BalanceDelays

Delay balancing. The default is inherit. See also "BalanceDelays".

### **ConstrainedOutputPipeline**

Number of registers to place at the outputs. Distributed pipelining does not redistribute these registers. The default is 0. See also "ConstrainedOutputPipeline".

### DSPStyle

Synthesis attributes for multiplier mapping. The default is **none**. See also "DSPStyle".

#### FlattenHierarchy

Remove subsystem hierarchy from generated HDL code. The default is inherit. See also "FlattenHierarchy".

### **InputPipeline**

Number of input pipeline stages to insert in the generated code. Distributed pipelining and constrained output pipelining can move these registers. The default is 0. See also "InputPipeline".

#### **OutputPipeline**

Number of output pipeline stages to insert in the generated code. Distributed pipelining and constrained output pipelining can move these registers. The default is 0. See also "OutputPipeline".

#### SharingFactor

Number of functionally equivalent resources to map to a single shared resource. The default is 0. See also "Resource Sharing".

#### StreamingFactor

Number of parallel data paths, or vectors, to transform into serial, scalar data paths by time-multiplexing serial data paths and sharing hardware resources. The default is 0, which implements fully parallel data paths. See also "Streaming".

## **Complex Data Support**

This block supports code generation for complex signals.

# Sine

Sine implementations, properties, and restrictions for HDL code generation

# Description

The Sine block is available with Simulink.

For information on the Simulink simulation behavior and block parameters, see Sine, Cosine.

# **HDL Implementations**

The HDL code implements Sine using the quarter-wave lookup table you specify in the Simulink block parameters.

To avoid generating a division operator (/) in the HDL code, for **Number of data points** for lookup table, enter  $(2^n)+1$ . *n* is an integer.

# **HDL Block Properties**

### ConstrainedOutputPipeline

Number of registers to place at the outputs. Distributed pipelining does not redistribute these registers. The default is 0. See also "ConstrainedOutputPipeline".

### InputPipeline

Number of input pipeline stages to insert in the generated code. Distributed pipelining and constrained output pipelining can move these registers. The default is 0. See also "InputPipeline".

### **OutputPipeline**

Number of output pipeline stages to insert in the generated code. Distributed pipelining and constrained output pipelining can move these registers. The default is 0. See also "OutputPipeline".

### Restrictions

This block does not have restrictions for HDL code generation.

If you see the following warnings for the Sine or Cosine block, you can ignore them.

- HDL code generation for the Lookup Table (n-D) block does not support out-of-range inputs. Set the "Diagnostic for out of range input" block parameter to "Error" to suppress this warning.
- Using linear interpolation on the Lookup Table (n-D) block, may require using a divide operator in the generated HDL, which may not be synthesizable.

# Sine Wave

Sine Wave implementations, properties, and restrictions for HDL code generation

# Description

The Sine Wave block is available with DSP System Toolbox.

For information on the Simulink simulation behavior and block parameters, see Sine Wave.

# **HDL Implementations**

This block has a single default HDL architecture.

# Restrictions

For HDL code generation, you must select the following Sine Wave block settings:

- Computation method: Table lookup
- Sample mode: Discrete

Output:

• The output port cannot have data types single or double.

# **Complex Data Support**

This block supports code generation for complex signals.

# Single Port RAM

Single Port RAM implementations, properties, and restrictions for HDL code generation

## Description

The Single Port RAM block is available with Simulink.

For information on the Simulink simulation behavior and block parameters, see Single Port RAM.

### **HDL Implementations**

This block has a single default HDL architecture.

HDL code generated for RAM blocks has:

- A latency of one clock cycle for read data output.
- No reset signal, because some synthesis tools do not infer a RAM from HDL code if it includes a reset.

Code generation for a RAM block creates a separate file, *blockname.ext.blockname* is derived from the name of the RAM block. *ext* is the target language filename extension.

### **RAM** Initialization

Code generated to initialize a RAM is intended for simulation only. Synthesis tools can ignore this code.

### Implement RAM With or Without Clock Enable

The HDL block property, RAMArchitecture, enables or suppresses generation of clock enable logic for all RAM blocks in a subsystem. You can set RAMArchitecture to the following values:

• WithClockEnable (default): Generates RAM using HDL templates that include a clock enable signal, and an empty RAM wrapper.

• WithoutClockEnable: Generates RAM without clock enables, and a RAM wrapper that implements the clock enable logic.

Some synthesis tools do not infer RAM with a clock enable. If your synthesis tool does not support RAM structures with a clock enable, and cannot map your generated HDL code to FPGA RAM resources, set RAMArchitecture to WithoutClockEnable.

To learn how to generate RAM without clock enables for your design, see the Getting Started with RAM and ROM example. To open the example, at the command prompt, enter:

hdlcoderramrom

### **RAM Inference Limitations**

Depending on your synthesis tool and target device, the setting of **Output data during write** can affect RAM inference.

If you use RAM blocks to perform concurrent read and write operations, verify the read-during-write behavior in hardware. The read-during-write behavior of the RAM blocks in Simulink matches that of the generated behavioral HDL code. However, if a synthesis tool does not follow the same behavior during RAM inference, it causes the read-during-write behavior in hardware to differ from the behavior of the Simulink model or generated HDL code.

Your synthesis tool might not map the generated code to RAM for the following reasons:

- Small RAM size: your synthesis tool uses registers to implement a small RAM for better performance.
- A clock enable signal is present. You can suppress generation of a clock enable signal in RAM blocks, as described in "Implement RAM With or Without Clock Enable" on page 2-263.

## **HDL Block Properties**

### **BalanceDelays**

Delay balancing. The default is inherit. See also "BalanceDelays".

### **ConstrainedOutputPipeline**

Number of registers to place at the outputs. Distributed pipelining does not redistribute these registers. The default is 0. See also "ConstrainedOutputPipeline".

#### DSPStyle

Synthesis attributes for multiplier mapping. The default is **none**. See also "DSPStyle".

#### FlattenHierarchy

Remove subsystem hierarchy from generated HDL code. The default is inherit. See also "FlattenHierarchy".

#### **InputPipeline**

Number of input pipeline stages to insert in the generated code. Distributed pipelining and constrained output pipelining can move these registers. The default is 0. See also "InputPipeline".

### **OutputPipeline**

Number of output pipeline stages to insert in the generated code. Distributed pipelining and constrained output pipelining can move these registers. The default is 0. See also "OutputPipeline".

#### SharingFactor

Number of functionally equivalent resources to map to a single shared resource. The default is 0. See also "Resource Sharing".

#### StreamingFactor

Number of parallel data paths, or vectors, to transform into serial, scalar data paths by time-multiplexing serial data paths and sharing hardware resources. The default is 0, which implements fully parallel data paths. See also "Streaming".

### **Complex Data Support**

This block supports code generation for complex signals.

# Spectrum Analyzer

Spectrum Analyzer implementations, properties, and restrictions for HDL code generation  $% \left( {{{\rm{Analyzer}}} \right)$ 

# Description

The Spectrum Analyzer block is available with DSP System Toolbox.

For information on the Simulink simulation behavior and block parameters, see Spectrum Analyzer.

# **HDL Implementations**

# Sqrt

Sqrt implementations, properties, and restrictions for HDL code generation

# Description

The Sqrt block is available with Simulink.

For information on the Simulink simulation behavior and block parameters, see Sqrt.

# **HDL** Implementations

This block has multi-cycle implementations that introduce additional latency in the generated code. View the generated model or validation model to see the added latency. See "Generated Model and Validation Model".

| Implementation                       | Parameter     | Additional<br>cycles of<br>latency | Description                                                                                                    |
|--------------------------------------|---------------|------------------------------------|----------------------------------------------------------------------------------------------------|
| SqrtFunction (default)<br>SqrtBitset | UseMultiplier | 0                                  | <ul><li>On: Use a multiply/add<br/>algorithm (Simulink default<br/>algorithm).</li><li>Off: Use a bitset shift/addition<br/>algorithm.</li></ul>                                                                                                    |
| SqrtNewton                           | Iterations    | Iterations +<br>3                  | Use the iterative Newton<br>method. Select this option to<br>optimize area.<br>The default value for<br>Iterations is 3.<br>The recommended value for<br>Iterations is between 2 and<br>10. If Iterations is outside<br>the recommended range, HDL<br>Coder generates a message. |

| Implementation       | Parameter  | Additional<br>cycles of<br>latency | Description                                                                                                    |
|----------------------|------------|------------------------------------|----------------------------------------------------------------------------------------------------|
| SqrtNewtonSingleRate | Iterations | Iterations *<br>4+6                | Use the single rate pipelined<br>Newton method. Select this<br>option to optimize speed,<br>or if you want a single rate<br>implementation.<br>The default value for<br>Iterations is 3.<br>The recommended value for<br>Iterations is between 2 and<br>10. I Iterations is outside<br>the recommended range, the<br>coder generates a message. |
| SqrtTargetLibrary    | None       | 0                                  | Use the Altera or Xilinx target library.                                                                                                    |

# **HDL Block Properties**

### ConstrainedOutputPipeline

Number of registers to place at the outputs. Distributed pipelining does not redistribute these registers. The default is 0. See also "ConstrainedOutputPipeline".

### Iterations

Number of iterations for SqrtNewton or SqrtNewtonSingleRate implementation.

### InputPipeline

Number of input pipeline stages to insert in the generated code. Distributed pipelining and constrained output pipelining can move these registers. The default is 0. See also "InputPipeline".

### **OutputPipeline**

Number of output pipeline stages to insert in the generated code. Distributed pipelining and constrained output pipelining can move these registers. The default is 0. See also "OutputPipeline".

### UseMultiplier

Select algorithm for SqrtBitset implementation.

# Restrictions

- Input must be an unsigned scalar value.
- Output is a fixed-point scalar value.

# State Transition Table

State Transition Table implementations, properties, and restrictions for HDL code generation  $\$ 

## Description

The State Transition Table block is available with Stateflow.

For information on the Simulink simulation behavior and block parameters, see State Transition Table.

# **HDL Implementations**

This block has a single default HDL architecture.

### **Active State Output**

To generate an output port in the HDL code that shows the active state, select **Create output port for monitoring** in the Properties window of the chart. The output is an enumerated data type. See "Use Active State Output".

# **HDL Block Properties**

### **ConstMultiplierOptimization**

Canonical signed digit (CSD) or factored CSD optimization. The default is **none**. See also "ConstMultiplierOptimization".

### ConstrainedOutputPipeline

Number of registers to place at the outputs. Distributed pipelining does not redistribute these registers. The default is 0. See also "ConstrainedOutputPipeline".

### DistributedPipelining

Pipeline register distribution, or register retiming. The default is off. See also "DistributedPipelining".

### InputPipeline

Number of input pipeline stages to insert in the generated code. Distributed pipelining and constrained output pipelining can move these registers. The default is 0. See also "InputPipeline".

#### **InstantiateFunctions**

Generate a VHDL entity or Verilog module for each function. The default is off. See also "InstantiateFunctions".

### **LoopOptimization**

Unroll, stream, or do not optimize loops. The default is **none**. See also "LoopOptimization".

### MapPersistentVarsToRAM

Map persistent arrays to RAM. The default is **off**. See also "MapPersistentVarsToRAM".

### **OutputPipeline**

Number of output pipeline stages to insert in the generated code. Distributed pipelining and constrained output pipelining can move these registers. The default is 0. See also "OutputPipeline".

### ResetType

Suppress reset logic generation. The default is default, which generates reset logic. See also "ResetType".

#### SharingFactor

Number of functionally equivalent resources to map to a single shared resource. The default is 0. See also "Resource Sharing".

### **UseMatrixTypesInHDL**

Generate 2-D matrices in HDL code. The default is off. See also "UseMatrixTypesInHDL".

#### VariablesToPipeline

Insert a pipeline register at the output of the specified MATLAB variable or variables. Specify the list of variables as a string, with spaces separating the variables. See also "VariablesToPipeline".

### See Also

Chart | Truth Table

# **Stop Simulation**

Stop Simulation implementations, properties, and restrictions for HDL code generation

# Description

The Stop Simulation block is available with Simulink.

For information on the Simulink simulation behavior and block parameters, see Stop Simulation.

# **HDL Implementations**

# Subsystem

Subsystem implementations, properties, and restrictions for HDL code generation

# Description

The Subsystem block is available with Simulink.

For information on the Simulink simulation behavior and block parameters, see Subsystem.

| Implementation   | Description                                                                                                    |
|------------------|----------------------------------------------------------------------------------------------------|
| Module (default) | Generate code for the subsystem and the blocks within the subsystem.                                                                                                    |
| BlackBox         | <ul> <li>Generate a black-box interface. That is, the generated HDL code includes only the input/output port definitions for the subsystem. In this way, you can use a subsystem in your model to generate an interface to existing, manually written HDL code.</li> <li>The black-box interface generated for subsystems is similar to the interface generated for Model blocks, but without generation of clock signals.</li> </ul> |
| No HDL           | Remove the subsystem from the generated code. You can use the subsystem in simulation, however, treat it as a "no-op" in the HDL code.                                                                                                    |

# **HDL Implementations**

# **Black Box Interface Customization**

For the BlackBox architecture, you can customize port names and set attributes of the external component interface. See "Customize Black Box or HDL Cosimulation Interface".

# **HDL Block Properties**

BalanceDelays

Delay balancing. The default is inherit. See also "BalanceDelays".

### **ConstrainedOutputPipeline**

Number of registers to place at the outputs. Distributed pipelining does not redistribute these registers. The default is 0. See also "ConstrainedOutputPipeline".

### DistributedPipelining

Pipeline register distribution, or register retiming. The default is off. See also "DistributedPipelining".

### DSPStyle

Synthesis attributes for multiplier mapping. The default is **none**. See also "DSPStyle".

### FlattenHierarchy

Remove subsystem hierarchy from generated HDL code. The default is inherit. See also "FlattenHierarchy".

### **InputPipeline**

Number of input pipeline stages to insert in the generated code. Distributed pipelining and constrained output pipelining can move these registers. The default is 0. See also "InputPipeline".

### **OutputPipeline**

Number of output pipeline stages to insert in the generated code. Distributed pipelining and constrained output pipelining can move these registers. The default is 0. See also "OutputPipeline".

#### SharingFactor

Number of functionally equivalent resources to map to a single shared resource. The default is 0. See also "Resource Sharing".

#### StreamingFactor

Number of parallel data paths, or vectors, to transform into serial, scalar data paths by time-multiplexing serial data paths and sharing hardware resources. The default is 0, which implements fully parallel data paths. See also "Streaming".

### More About

- "External Component Interfaces"
- "Generate Black Box Interface for Subsystem"

# Subtract

Subtract implementations, properties, and restrictions for HDL code generation

# Description

The Subtract block is available with Simulink.

For information on the Simulink simulation behavior and block parameters, see Subtract.

# **HDL Implementations**

The default Linear implementation generates a chain of N operations (adders) for N inputs.

# **HDL Block Properties**

### **ConstrainedOutputPipeline**

Number of registers to place at the outputs. Distributed pipelining does not redistribute these registers. The default is 0. See also "ConstrainedOutputPipeline".

### InputPipeline

Number of input pipeline stages to insert in the generated code. Distributed pipelining and constrained output pipelining can move these registers. The default is 0. See also "InputPipeline".

### OutputPipeline

Number of output pipeline stages to insert in the generated code. Distributed pipelining and constrained output pipelining can move these registers. The default is 0. See also "OutputPipeline".

# **Complex Data Support**

The default Linear implementation supports complex data.

# Sum

Sum implementations, properties, and restrictions for HDL code generation

# Description

The Sum block is available with Simulink.

For information on the Simulink simulation behavior and block parameters, see Sum.

# **HDL Implementations**

The default Linear implementation generates a chain of N operations (adders) for N inputs.

# **HDL Block Properties**

### **ConstrainedOutputPipeline**

Number of registers to place at the outputs. Distributed pipelining does not redistribute these registers. The default is 0. See also "ConstrainedOutputPipeline".

### InputPipeline

Number of input pipeline stages to insert in the generated code. Distributed pipelining and constrained output pipelining can move these registers. The default is 0. See also "InputPipeline".

### **OutputPipeline**

Number of output pipeline stages to insert in the generated code. Distributed pipelining and constrained output pipelining can move these registers. The default is 0. See also "OutputPipeline".

# **Complex Data Support**

The default Linear implementation supports complex data.

# Sum of Elements

Sum of Elements implementations, properties, and restrictions for HDL code generation

# Description

The Sum of Elements block is available with Simulink.

For information on the Simulink simulation behavior and block parameters, see Sum of Elements.

# **HDL Implementations**

HDL Coder supports Tree and Cascade implementations for Sum of Elements blocks that have a single vector input with multiple elements.

This block has multi-cycle implementations that introduce additional latency in the generated code. View the generated model or validation model to see the added latency. See "Generated Model and Validation Model".

| Implementations   | Additional cycles of latency                     | Description                                                                                                    |
|-------------------|--------------------------------------------------|----------------------------------------------------------------------------------------------------|
| default<br>Linear | 0                                                | Generates a chain of N operations<br>(adders) for N inputs.                                                                                                    |
| Tree              | 0                                                | This implementation has minimal<br>latency but is large and slow.<br>Generates a tree-shaped structure of<br>adders.                                                           |
| Cascade           | 1, when block has a single<br>vector input port. | This implementation optimizes latency* area and is faster than the Treeimplementation. It computes partialsums and cascades adders.See "Cascade Implementation BestPractices". |

## **HDL Block Properties**

### **ConstrainedOutputPipeline**

Number of registers to place at the outputs. Distributed pipelining does not redistribute these registers. The default is 0. See also "ConstrainedOutputPipeline".

### InputPipeline

Number of input pipeline stages to insert in the generated code. Distributed pipelining and constrained output pipelining can move these registers. The default is 0. See also "InputPipeline".

### **OutputPipeline**

Number of output pipeline stages to insert in the generated code. Distributed pipelining and constrained output pipelining can move these registers. The default is 0. See also "OutputPipeline".

### **Complex Data Support**

The default Linear implementation supports complex data.

# Switch

Switch implementations, properties, and restrictions for HDL code generation

# Description

The Switch block is available with Simulink.

For information on the Simulink simulation behavior and block parameters, see Switch.

# **HDL Implementations**

This block has a single default HDL architecture.

# **HDL Block Properties**

### ConstrainedOutputPipeline

Number of registers to place at the outputs. Distributed pipelining does not redistribute these registers. The default is 0. See also "ConstrainedOutputPipeline".

### InputPipeline

Number of input pipeline stages to insert in the generated code. Distributed pipelining and constrained output pipelining can move these registers. The default is 0. See also "InputPipeline".

### OutputPipeline

Number of output pipeline stages to insert in the generated code. Distributed pipelining and constrained output pipelining can move these registers. The default is 0. See also "OutputPipeline".

# **Complex Data Support**

This block supports code generation for complex signals.

# Tapped Delay

Tapped Delay implementations, properties, and restrictions for HDL code generation

## Description

The Tapped Delay block is available with Simulink.

For information on the Simulink simulation behavior and block parameters, see Tapped Delay.

## **HDL Implementations**

This block has a single default HDL architecture.

# **HDL Block Properties**

### ConstrainedOutputPipeline

Number of registers to place at the outputs. Distributed pipelining does not redistribute these registers. The default is 0. See also "ConstrainedOutputPipeline".

### InputPipeline

Number of input pipeline stages to insert in the generated code. Distributed pipelining and constrained output pipelining can move these registers. The default is 0. See also "InputPipeline".

### **OutputPipeline**

Number of output pipeline stages to insert in the generated code. Distributed pipelining and constrained output pipelining can move these registers. The default is 0. See also "OutputPipeline".

### ResetType

Suppress reset logic generation. The default is default, which generates reset logic. See also "ResetType".

# **Complex Data Support**

This block supports code generation for complex signals.

# Terminator

Terminator implementations, properties, and restrictions for HDL code generation

## Description

The Terminator block is available with Simulink.

For information on the Simulink simulation behavior and block parameters, see Terminator.

# **HDL Implementations**

# **Time Scope**

Time Scope implementations, properties, and restrictions for HDL code generation

# Description

The Time Scope block is available with DSP System Toolbox.

For information on the Simulink simulation behavior and block parameters, see Time Scope.  $% \left( {{{\left[ {{{\rm{S}}_{\rm{T}}} \right]}}} \right)$ 

# **HDL Implementations**

# To File

To File implementations, properties, and restrictions for HDL code generation

# Description

The To File block is available with Simulink.

For information on the Simulink simulation behavior and block parameters, see To File.

# **HDL Implementations**

# To VCD File

To VCD File implementations, properties, and restrictions for HDL code generation

# Description

The To VCD File block is available with HDL Verifier.

For information on the Simulink simulation behavior and block parameters, see To VCD File.

# **HDL** Implementations

# To Workspace

To Workspace implementations, properties, and restrictions for HDL code generation

# Description

The To Workspace block is available with Simulink.

For information on the Simulink simulation behavior and block parameters, see To Workspace.

# **HDL Implementations**

# Trigger

Trigger implementations, properties, and restrictions for HDL code generation

# Description

The Trigger block is available with Simulink.

For information on the Simulink simulation behavior and block parameters, see Trigger.

# **HDL** Implementations

This block has a single default HDL architecture.

### See Also

Triggered Subsystem

# **Triggered Subsystem**

Triggered Subsystem implementations, properties, and restrictions for HDL code generation

# Description

A triggered subsystem is a subsystem that receives a control signal via a Trigger block. The triggered subsystem executes for one cycle each time a trigger event occurs. For detailed information on how to define trigger events and configure triggered subsystems, see "Create a Triggered Subsystem" in the Simulink documentation.

## **Best Practices**

When using triggered subsystems in models targeted for HDL code generation, consider the following:

- For synthesis results to match Simulink results, the trigger port must be driven by registered logic (with a synchronous clock) on the FPGA.
- It is good practice to put unit delays on Triggered Subsystem output signals. Doing so prevents the code generator from inserting extra bypass registers in the HDL code.
- The use of triggered subsystems can affect synthesis results in the following ways:
  - In some cases, the system clock speed can drop by a small percentage.
  - Generated code uses more resources, scaling with the number of triggered subsystem instances and the number of output ports per subsystem.

### Using the Signal Builder Block

When you connect outputs from a Signal Builder block to a triggered subsystem, you might need to use a Rate Transition block. To run all triggered subsystem ports at the same rate:

• If the trigger source is a Signal Builder block, but the other triggered subsystem inputs come from other sources, insert a Rate Transition block into the signal path before the trigger input.

• If all inputs (including the trigger) come from a Signal Builder block, they have the same rate, so special action is not required.

### Using the Trigger as Clock

You can generate code that uses the trigger signal as a clock with the TriggerAsClock property. See "Use Trigger As Clock in Triggered Subsystems".

| Implementation   | Description                                                                                                    |
|------------------|----------------------------------------------------------------------------------------------------|
| Module (default) | Generate code for the subsystem and the blocks within the subsystem.                                                                                                    |
| BlackBox         | Generate a black-box interface. That is, the generated HDL codeincludes only the input/output port definitions for the subsystem. In thisway, you can use a subsystem in your model to generate an interface toexisting, manually written HDL code.The black-box interface generated for subsystems is similar to theinterface generated for Model blocks, but without generation of clocksignals. |
| No HDL           | Remove the subsystem from the generated code. You can use the subsystem in simulation, however, treat it as a "no-op" in the HDL code.                                                                                                    |

### **HDL Implementations**

### **Black Box Interface Customization**

For the BlackBox architecture, you can customize port names and set attributes of the external component interface. See "Customize Black Box or HDL Cosimulation Interface".

# **HDL Block Properties**

### BalanceDelays

Delay balancing. The default is inherit. See also "BalanceDelays".

### ${\bf Constrained Output Pipeline}$

Number of registers to place at the outputs. Distributed pipelining does not redistribute these registers. The default is 0. See also "ConstrainedOutputPipeline".

### DistributedPipelining

Pipeline register distribution, or register retiming. The default is **off**. See also "DistributedPipelining".

### DSPStyle

Synthesis attributes for multiplier mapping. The default is **none**. See also "DSPStyle".

#### FlattenHierarchy

Remove subsystem hierarchy from generated HDL code. The default is inherit. See also "FlattenHierarchy".

#### **InputPipeline**

Number of input pipeline stages to insert in the generated code. Distributed pipelining and constrained output pipelining can move these registers. The default is 0. See also "InputPipeline".

#### **OutputPipeline**

Number of output pipeline stages to insert in the generated code. Distributed pipelining and constrained output pipelining can move these registers. The default is 0. See also "OutputPipeline".

#### SharingFactor

Number of functionally equivalent resources to map to a single shared resource. The default is 0. See also "Resource Sharing".

#### StreamingFactor

Number of parallel data paths, or vectors, to transform into serial, scalar data paths by time-multiplexing serial data paths and sharing hardware resources. The default is 0, which implements fully parallel data paths. See also "Streaming".

### Restrictions

HDL Coder supports HDL code generation for triggered subsystems that meet the following conditions:

• The DUT (that is, the top-level subsystem for which code is generated) must not be a triggered subsystem.

- The coder does not support subsystems that are *both* triggered *and* enabled for HDL code generation.
- The trigger signal must be a scalar.
- The data type of the trigger signal must be either **boolean** or **ufix1**.
- Outputs of the triggered subsystem must have an initial value of 0.
- All inputs and outputs of the triggered subsystem (including the trigger signal) must run at the same rate. (See "Using the Signal Builder Block" on page 2-288 for information on a special case.)
- You must set the **Show output port** parameter of the Trigger block to Off.
- If the DUT contains the following blocks, you must set RAMArchitecture to WithClockEnable:
  - Dual Port RAM
  - Simple Dual Port RAM
  - Single Port RAM
- The following blocks are not supported in triggered subsystems targeted for HDL code generation:
  - Discrete-Time Integrator
  - CIC Decimation
  - CIC Interpolation
  - FIR Decimation
  - FIR Interpolation
  - Downsample
  - Upsample
  - HDL Cosimulation blocks for HDL Verifier
  - Rate Transition

### See Also

Subsystem | Trigger

# **Trigonometric Function**

Trigonometric Function implementations, properties, and restrictions for HDL code generation

# Description

The Trigonometric Function block is available with Simulink.

For information on the Simulink simulation behavior and block parameters, see Trigonometric Function.

# **HDL Implementations**

This block has multi-cycle implementations that introduce additional latency in the generated code. View the generated model or validation model to see the added latency. See "Generated Model and Validation Model".

The Trigonometric Function block supports HDL code generation for the following functions.

| Trigonometric<br>Function Block<br>Implementation | Supported Functions | Supported<br>Approximation<br>Methods | Additional cycles of<br>latency |
|---------------------------------------------------|---------------------|---------------------------------------|---------------------------------|
| default<br>Trigonometric                          | sin                 | CORDIC                                | Number of<br>iterations + 1     |
|                                                   | cos                 | CORDIC                                | Number of<br>iterations + 1     |
|                                                   | cos + jsin          | CORDIC                                | Number of<br>iterations + 1     |
|                                                   | sincos              | CORDIC                                | Number of<br>iterations + 1     |

# **HDL Block Properties**

ConstrainedOutputPipeline

Number of registers to place at the outputs. Distributed pipelining does not redistribute these registers. The default is 0. See also "ConstrainedOutputPipeline".

#### **InputPipeline**

Number of input pipeline stages to insert in the generated code. Distributed pipelining and constrained output pipelining can move these registers. The default is 0. See also "InputPipeline".

#### **OutputPipeline**

Number of output pipeline stages to insert in the generated code. Distributed pipelining and constrained output pipelining can move these registers. The default is 0. See also "OutputPipeline".

### **Restrictions**

For the sin and cos functions, only unsigned data types are supported for CORDIC approximations.

HDL Coder displays an error when:

- You select an unsupported function on the Trigonometric Function block.
- You select an Approximation method other than CORDIC.

### See Also

cordiccos | cordicsin | cordicsincos

# Truth Table

Truth Table implementations, properties, and restrictions for HDL code generation

### Description

The Truth Table block is available with Stateflow.

For information on the Simulink simulation behavior and block parameters, see Truth Table.

### **HDL Implementations**

This block has a single default HDL architecture.

# **HDL Block Properties**

### **ConstMultiplierOptimization**

Canonical signed digit (CSD) or factored CSD optimization. The default is **none**. See also "ConstMultiplierOptimization".

### ConstrainedOutputPipeline

Number of registers to place at the outputs. Distributed pipelining does not redistribute these registers. The default is 0. See also "ConstrainedOutputPipeline".

### **DistributedPipelining**

Pipeline register distribution, or register retiming. The default is **off**. See also "DistributedPipelining".

### InputPipeline

Number of input pipeline stages to insert in the generated code. Distributed pipelining and constrained output pipelining can move these registers. The default is 0. See also "InputPipeline".

#### InstantiateFunctions

Generate a VHDL entity or Verilog module for each function. The default is off. See also "InstantiateFunctions".

#### **LoopOptimization**

Unroll, stream, or do not optimize loops. The default is **none**. See also "LoopOptimization".

#### ${\bf MapPersistentVarsToRAM}$

Map persistent arrays to RAM. The default is **off**. See also "MapPersistentVarsToRAM".

#### **OutputPipeline**

Number of output pipeline stages to insert in the generated code. Distributed pipelining and constrained output pipelining can move these registers. The default is 0. See also "OutputPipeline".

#### ResetType

Suppress reset logic generation. The default is default, which generates reset logic. See also "ResetType".

#### SharingFactor

Number of functionally equivalent resources to map to a single shared resource. The default is 0. See also "Resource Sharing".

#### **UseMatrixTypesInHDL**

Generate 2-D matrices in HDL code. The default is off. See also "UseMatrixTypesInHDL".

#### VariablesToPipeline

Insert a pipeline register at the output of the specified MATLAB variable or variables. Specify the list of variables as a string, with spaces separating the variables. See also "VariablesToPipeline".

### See Also

Chart | State Transition Table

# **Unary Minus**

Unary Minus implementations, properties, and restrictions for HDL code generation

### Description

The Unary Minus block is available with Simulink.

For information on the Simulink simulation behavior and block parameters, see Unary Minus.

# **HDL Implementations**

This block has a single default HDL architecture.

# **HDL Block Properties**

### **ConstrainedOutputPipeline**

Number of registers to place at the outputs. Distributed pipelining does not redistribute these registers. The default is 0. See also "ConstrainedOutputPipeline".

### InputPipeline

Number of input pipeline stages to insert in the generated code. Distributed pipelining and constrained output pipelining can move these registers. The default is 0. See also "InputPipeline".

### **OutputPipeline**

Number of output pipeline stages to insert in the generated code. Distributed pipelining and constrained output pipelining can move these registers. The default is 0. See also "OutputPipeline".

# **Complex Data Support**

# **Unit Delay**

Unit Delay implementations, properties, and restrictions for HDL code generation

### Description

The Unit Delay block is available with Simulink.

For information on the Simulink simulation behavior and block parameters, see Unit Delay.

# **HDL Implementations**

This block has a single default HDL architecture.

# **HDL Block Properties**

### InputPipeline

Number of input pipeline stages to insert in the generated code. Distributed pipelining and constrained output pipelining can move these registers. The default is 0. See also "InputPipeline".

### **OutputPipeline**

Number of output pipeline stages to insert in the generated code. Distributed pipelining and constrained output pipelining can move these registers. The default is 0. See also "OutputPipeline".

### ResetType

Suppress reset logic generation. The default is default, which generates reset logic. See also "ResetType".

# **Complex Data Support**

# **Unit Delay Enabled**

Unit Delay Enabled implementations, properties, and restrictions for HDL code generation

### Description

The Unit Delay Enabled block is available with Simulink.

For information on the Simulink simulation behavior and block parameters, see Unit Delay Enabled.

### **HDL Implementations**

This block has a single default HDL architecture.

# **HDL Block Properties**

### InputPipeline

Number of input pipeline stages to insert in the generated code. Distributed pipelining and constrained output pipelining can move these registers. The default is 0. See also "InputPipeline".

### **OutputPipeline**

Number of output pipeline stages to insert in the generated code. Distributed pipelining and constrained output pipelining can move these registers. The default is 0. See also "OutputPipeline".

### ResetType

Suppress reset logic generation. The default is default, which generates reset logic. See also "ResetType".

### **Complex Data Support**

# **Unit Delay Enabled Resettable**

Unit Delay Enabled Resettable implementations, properties, and restrictions for HDL code generation

### Description

The Unit Delay Enabled Resettable block is available with Simulink.

For information on the Simulink simulation behavior and block parameters, see Unit Delay Enabled Resettable.

### **HDL Implementations**

This block has a single default HDL architecture.

# **HDL Block Properties**

### InputPipeline

Number of input pipeline stages to insert in the generated code. Distributed pipelining and constrained output pipelining can move these registers. The default is 0. See also "InputPipeline".

### **OutputPipeline**

Number of output pipeline stages to insert in the generated code. Distributed pipelining and constrained output pipelining can move these registers. The default is 0. See also "OutputPipeline".

#### SoftReset

Specify **on** to generate reset logic for the block that is more efficient for synthesis, but does not match the Simulink behavior. The default is **off**. See "SoftReset".

# **Unit Delay Resettable**

Unit Delay Resettable implementations, properties, and restrictions for HDL code generation

### **Description**

The Unit Delay Resettable block is available with Simulink.

For information on the Simulink simulation behavior and block parameters, see Unit Delay Resettable.

### **HDL Implementations**

This block has a single default HDL architecture.

# **HDL Block Properties**

### InputPipeline

Number of input pipeline stages to insert in the generated code. Distributed pipelining and constrained output pipelining can move these registers. The default is 0. See also "InputPipeline".

### **OutputPipeline**

Number of output pipeline stages to insert in the generated code. Distributed pipelining and constrained output pipelining can move these registers. The default is 0. See also "OutputPipeline".

#### SoftReset

Specify **on** to generate reset logic for the block that is more efficient for synthesis, but does not match the Simulink behavior. The default is **off**. See "SoftReset".

# Upsample

Upsample implementations, properties, and restrictions for HDL code generation

### Description

The Upsample block is available with DSP System Toolbox.

For information on the Simulink simulation behavior and block parameters, see Upsample.

# **Best Practices**

Consider whether your model can use the Repeat block instead of the Upsample block. The Repeat block uses fewer hardware resources, so it is a best practice to use Upsample only when your algorithm requires zero-padding upsampling.

# **HDL** Implementations

This block has a single default HDL architecture.

# **HDL Block Properties**

### ConstrainedOutputPipeline

Number of registers to place at the outputs. Distributed pipelining does not redistribute these registers. The default is 0. See also "ConstrainedOutputPipeline".

### InputPipeline

Number of input pipeline stages to insert in the generated code. Distributed pipelining and constrained output pipelining can move these registers. The default is 0. See also "InputPipeline".

### OutputPipeline

Number of output pipeline stages to insert in the generated code. Distributed pipelining and constrained output pipelining can move these registers. The default is 0. See also "OutputPipeline".

# **Complex Data Support**

# Variable Selector

Variable Selector implementations, properties, and restrictions for HDL code generation

### **Description**

The Variable Selector block is available with DSP System Toolbox.

For information on the Simulink simulation behavior and block parameters, see Variable Selector.

### **HDL Implementations**

This block has a single default HDL architecture.

### **HDL Block Properties**

#### **ConstrainedOutputPipeline**

Number of registers to place at the outputs. Distributed pipelining does not redistribute these registers. The default is 0. See also "ConstrainedOutputPipeline".

#### InputPipeline

Number of input pipeline stages to insert in the generated code. Distributed pipelining and constrained output pipelining can move these registers. The default is 0. See also "InputPipeline".

#### **OutputPipeline**

Number of output pipeline stages to insert in the generated code. Distributed pipelining and constrained output pipelining can move these registers. The default is 0. See also "OutputPipeline".

### **Complex Data Support**

# Variant Subsystem

 $Variant\ Subsystem\ implementations,\ properties,\ and\ restrictions\ for\ HDL\ code\ generation$ 

# Description

The Variant Subsystem block is available with Simulink.

For information on the Simulink simulation behavior and block parameters, see Variant Subsystem.

| Implementation   | Description                                                                                                    |
|------------------|----------------------------------------------------------------------------------------------------|
| Module (default) | Generate code for the subsystem and the blocks within the subsystem.<br>HDL Coder generates code for only the active variant.                                                                                                    |
| BlackBox         | <ul> <li>Generate a black-box interface. That is, the generated HDL code includes only the input/output port definitions for the subsystem. In this way, you can use a subsystem in your model to generate an interface to existing manually written HDL code.</li> <li>The black-box interface generated for subsystems is similar to the interface generated for Model blocks, but without generation of clock signals.</li> </ul> |
| No HDL           | Remove the subsystem from the generated code. You can use the subsystem in simulation but treat it as a "no-op" in the HDL code.                                                                                                    |

### **HDL Implementations**

### **Black Box Interface Customization**

For the BlackBox architecture, you can customize port names and set attributes of the external component interface. See "Customize Black Box or HDL Cosimulation Interface".

### **HDL Block Properties**

#### **BalanceDelays**

Delay balancing. The default is inherit. See also "BalanceDelays".

#### ConstrainedOutputPipeline

Number of registers to place at the outputs. Distributed pipelining does not redistribute these registers. The default is 0. See also "ConstrainedOutputPipeline".

#### **DistributedPipelining**

Pipeline register distribution, or register retiming. The default is off. See also "DistributedPipelining".

#### DSPStyle

Synthesis attributes for multiplier mapping. The default is **none**. See also "DSPStyle".

#### FlattenHierarchy

Remove subsystem hierarchy from generated HDL code. The default is inherit. See also "FlattenHierarchy".

#### InputPipeline

Number of input pipeline stages to insert in the generated code. Distributed pipelining and constrained output pipelining can move these registers. The default is 0. See also "InputPipeline".

#### **OutputPipeline**

Number of output pipeline stages to insert in the generated code. Distributed pipelining and constrained output pipelining can move these registers. The default is 0. See also "OutputPipeline".

#### SharingFactor

Number of functionally equivalent resources to map to a single shared resource. The default is 0. See also "Resource Sharing".

#### StreamingFactor

Number of parallel data paths, or vectors, to transform into serial, scalar data paths by time-multiplexing serial data paths and sharing hardware resources. The default is 0, which implements fully parallel data paths. See also "Streaming".

# **Vector Concatenate**

Vector Concatenate implementations, properties, and restrictions for HDL code generation

### **Description**

The Vector Concatenate block is available with Simulink.

For information on the Simulink simulation behavior and block parameters, see Vector Concatenate.

### **HDL Implementations**

This block has a single default HDL architecture.

### **HDL Block Properties**

### **ConstrainedOutputPipeline**

Number of registers to place at the outputs. Distributed pipelining does not redistribute these registers. The default is 0. See also "ConstrainedOutputPipeline".

#### InputPipeline

Number of input pipeline stages to insert in the generated code. Distributed pipelining and constrained output pipelining can move these registers. The default is 0. See also "InputPipeline".

#### **OutputPipeline**

Number of output pipeline stages to insert in the generated code. Distributed pipelining and constrained output pipelining can move these registers. The default is 0. See also "OutputPipeline".

### **Complex Data Support**

# **Vector Scope**

Vector Scope implementations, properties, and restrictions for HDL code generation

### Description

The Vector Scope block is available with DSP System Toolbox.

For information on the Simulink simulation behavior and block parameters, see Vector Scope.

### **HDL Implementations**

When you use this block in your model, HDL Coder does not generate HDL code for it.

# Viterbi Decoder

Viterbi Decoder implementations, properties, and restrictions for HDL code generation

# Description

The Viterbi Decoder block is available with Communications System Toolbox.

For information on the Simulink simulation behavior and block parameters, see Viterbi Decoder.

HDL Coder supports the following features of the Viterbi Decoder block:

- Non-recursive encoder/decoder with feed-forward trellis and simple shift register generation configuration
- · Sample-based input
- Decoder rates from 1/2 to 1/7
- Constraint length from 3 to 9

# **HDL Implementations**

The Viterbi Decoder block decodes every bit by tracing back through a traceback depth that you define for the block. The block implements a complete traceback for each decision bit, using registers to store the minimum state index and branch decision in the traceback decoding unit.

### **Register-Based Traceback**

You can specify that the traceback decoding unit be pipelined to improve the speed of the generated circuit. You can add pipeline registers to the traceback unit by specifying the number of traceback stages per pipeline register.

Using the TracebackStagesPerPipeline implementation parameter, you can balance the circuit performance based on system requirements. A smaller parameter value indicates the requirement to add more registers to increase the speed of the traceback circuit. Increasing the parameter value results in fewer registers along with a decrease in the circuit speed.

For an example using TracebackStagesPerPipeline, see the "HDL Code Generation for Viterbi Decoder" example model.

### **RAM-Based Traceback**

Instead of using registers, you can choose to use RAMs to save the survivor branch information.

**1** Set the HDL Architecture property of the Viterbi Decoder block to RAM-based Traceback.

| 🔁 HDL Properties: Viterbi Decoder 🛛 💽 |                     |  |  |
|---------------------------------------|---------------------|--|--|
| Implementation                        |                     |  |  |
| Architecture RA                       | M-based Traceback 🔹 |  |  |
| Implementation Parameters             |                     |  |  |
| ConstrainedOutputPipeline             | 0                   |  |  |
| InputPipeline                         | 0                   |  |  |
| OutputPipeline                        | 0                   |  |  |
|                                       |                     |  |  |
| ОК                                    | Cancel Help Apply   |  |  |

2 Set the traceback depth on the Viterbi Decoder block mask.

| Pa Function Block Parameters: Viterbi Decoder                                                                                                    |  |  |  |
|----------------------------------------------------------------------------------------------------|--|--|--|
| Viterbi Decoder                                                                                                    |  |  |  |
| Uses the Viterbi algorithm to decode convolutionally encoded input data. Use the poly2trellis function to create a trellis using the constraint length, code generator (octal) and feedback connection (octal). |  |  |  |
| Main Data Types                                                                                                    |  |  |  |
| Encoded data parameters                                                                                                    |  |  |  |
| Trellis structure: poly2trellis(7, [171 133])                                                                                                    |  |  |  |
| Punctured code                                                                                                    |  |  |  |
| Enable erasures input port                                                                                                    |  |  |  |
| Branch metric computation parameters                                                                                                    |  |  |  |
| Decision type: Unquantized                                                                                                    |  |  |  |
| Traceback decoding parameters                                                                                                    |  |  |  |
| Traceback depth: 75                                                                                                    |  |  |  |
| Operation mode: Continuous                                                                                                    |  |  |  |
| Enable reset input port                                                                                                    |  |  |  |
| OK Cancel Help Apply                                                                                                    |  |  |  |

RAM-based traceback and register-based traceback differ in the following ways:

- The RAM-based implementation traces back through one set of data to find the initial state to decode the previous set of data. The register-based implementation combines the traceback and decode operations into one step. It uses the best state found from the minimum operation as the decoding initial state.
- RAM-based implementation traces back through M samples, decodes the previous M bits in reverse order, and releases one bit in order at each clock cycle. The register-based implementation decodes one bit after a complete traceback.

Because of the differences in the two traceback algorithms, the RAM-based implementation produces different numerical results than the register-based traceback. A longer traceback depth, for example, 10 times the constraint length, is recommended in the RAM-based traceback to achieve a similar bit error rate (BER) as the register-based implementation. The size of RAM required for the implementation depends on the trellis and the traceback depth.

See HDL Code Generation for Viterbi Decoder.

### **HDL Block Properties**

#### **ConstrainedOutputPipeline**

Number of registers to place at the outputs. Distributed pipelining does not redistribute these registers. The default is 0. See also "ConstrainedOutputPipeline".

#### **InputPipeline**

Number of input pipeline stages to insert in the generated code. Distributed pipelining and constrained output pipelining can move these registers. The default is 0. See also "InputPipeline".

#### **OutputPipeline**

Number of output pipeline stages to insert in the generated code. Distributed pipelining and constrained output pipelining can move these registers. The default is 0. See also "OutputPipeline".

#### **TracebackStagesPerPipeline**

See "Register-Based Traceback".

### **Restrictions**

- **Punctured code**: Do not select this option. Punctured code requires frame-based input, which HDL Coder does not support.
- **Decision type**: The coder does not support the Unquantized decision type.
- Error if quantized input values are out of range: The coder does not support this option.
- **Operation mode**: The coder supports only the **Continuous** mode.

• Enable reset input port: When you enable both Enable reset input port and Delay reset action to next time step, HDL support is provided. You must select Continuous operation mode.

### Input and Output Data Types

- When **Decision type** is set to **Soft decision**, the HDL implementation of the Viterbi Decoder block supports fixed-point inputs and output. For input, the fixed-point data type must be ufixN. N is the number of soft-decision bits. Signed built-in data types (int8, int16, int32) are not supported. For output, the HDL implementation of the Viterbi Decoder block supports block-supported output data types.
- When **Decision type** is set to **Hard decision**, the block supports input with data types ufix1 and Boolean. For output, the HDL implementation of the Viterbi Decoder block supports block-supported output data types.
- The HDL implementation of the Viterbi Decoder block does not support double and single input data types. The block does not support floating point output for fixed-point inputs.

### Example

The "HDL Code Generation for Viterbi Decoder" example shows HDL code generation for a fixed-point Viterbi Decoder block, with pipelined traceback decoding. To open the example, type the following command:

showdemo commviterbihdl\_m

# Waterfall

Waterfall implementations, properties, and restrictions for HDL code generation

### Description

The Waterfall block is available with DSP System Toolbox.

For information on the Simulink simulation behavior and block parameters, see Waterfall.

# **HDL Implementations**

When you use this block in your model, HDL Coder does not generate HDL code for it.

# Wrap To Zero

Wrap To Zero implementations, properties, and restrictions for HDL code generation

### Description

The Wrap To Zero block is available with Simulink.

For information on the Simulink simulation behavior and block parameters, see Wrap To Zero.

### **HDL Implementations**

This block has a single default HDL architecture.

# **HDL Block Properties**

### **ConstrainedOutputPipeline**

Number of registers to place at the outputs. Distributed pipelining does not redistribute these registers. The default is 0. See also "ConstrainedOutputPipeline".

### InputPipeline

Number of input pipeline stages to insert in the generated code. Distributed pipelining and constrained output pipelining can move these registers. The default is 0. See also "InputPipeline".

### **OutputPipeline**

Number of output pipeline stages to insert in the generated code. Distributed pipelining and constrained output pipelining can move these registers. The default is 0. See also "OutputPipeline".

# Restrictions

The input signal and **Threshold** parameter must have equal size. For example, if the input is a two-dimensional vector, **Threshold** must also be a two-dimensional vector.

# Zero-Order Hold

Zero-Order Hold implementations, properties, and restrictions for HDL code generation

### **Description**

The Zero-Order Hold block is available with Simulink.

For information on the Simulink simulation behavior and block parameters, see Zero-Order Hold.

### **HDL Implementations**

This block has a single default HDL architecture.

### **HDL Block Properties**

### **ConstrainedOutputPipeline**

Number of registers to place at the outputs. Distributed pipelining does not redistribute these registers. The default is 0. See also "ConstrainedOutputPipeline".

### InputPipeline

Number of input pipeline stages to insert in the generated code. Distributed pipelining and constrained output pipelining can move these registers. The default is 0. See also "InputPipeline".

### **OutputPipeline**

Number of output pipeline stages to insert in the generated code. Distributed pipelining and constrained output pipelining can move these registers. The default is 0. See also "OutputPipeline".

### **Complex Data Support**

# XY Graph

XY Graph implementations, properties, and restrictions for HDL code generation

# Description

The XY Graph block is available with Simulink.

For information on the Simulink simulation behavior and block parameters, see XY Graph.

# **HDL** Implementations

When you use this block in your model, HDL Coder does not generate HDL code for it.

# **Properties – Alphabetical List**

# **BalanceDelays**

Set delay balancing for the model

# Settings

'on' (default)

Enable delay balancing for the model.

'off'

Disable delay balancing for the model.

# **Usage Notes**

You can further control delay balancing within the model by disabling or enabling delay balancing for subsystems within the model.

# Set or View This Property

To set this property, use hdlset\_param or makehdl. To view the property value, use hdlget\_param.

# See Also

- "Delay Balancing"
- "BalanceDelays"

# BlockGenerateLabel

Specify string to append to block labels used for HDL  ${\sf GENERATE}$  statements

# Settings

'string'

Default: '\_gen'

Specify a postfix string to append to block labels used for HDL GENERATE statements.

# Set or View This Property

To set this property, use  $\texttt{hdlset}_param$  or makehdl. To view the property value, use  $\texttt{hdlget}_param$ .

# See Also

 ${\tt InstanceGenerateLabel, OutputGenerateLabel}$ 

# CheckHDL

Check model or subsystem for HDL code generation compatibility

# Settings

'on'

### Selected

Check the model or subsystem for HDL compatibility before generating code, and report problems encountered. This is equivalent to executing the checkhdl function before calling makehdl.

'off' (default)

Cleared (default)

Do not check the model or subsystem for HDL compatibility before generating code.

# Set or View This Property

To set this property, use hdlset\_param or makehdl. To view the property value, use hdlget\_param.

# See Also

"checkhdl", "makehdl"

# ClockEdge

Specify active clock edge

# Settings

'Rising' (default)

The rising clock edge triggers Verilog <code>always</code> or <code>VHDL</code> <code>process</code> blocks in the generated code.

'Falling'

The falling clock edge triggers Verilog <code>always</code> or VHDL <code>process</code> blocks in the generated code.

# Set or View This Property

To set this property, use hdlset\_param or makehdl. To view the property value, use hdlget\_param.

# See Also

ResetAssertedLevel, ClockInputPort, InputType, OutputType, ResetInputPort

# **ClockEnableInputPort**

Name HDL port for model's clock enable input signals

### Settings

'string'

Default: 'clk\_enable'

The string specifies the name for the model's clock enable input port.

If you override the default with (for example) the string 'filter\_clock\_enable' for the generating subsystem filter\_subsys, the generated entity declaration might look as follows:

```
ENTITY filter_subsys IS

PORT( clk : IN std_logic;

filter_clock_enable : IN std_logic;

reset : IN std_logic;

filter_subsys_in : IN std_logic_vector (15 DOWNTO 0);

filter_subsys_out : OUT std_logic_vector (15 DOWNTO 0);

);

END filter_subsys;
```

If you specify a string that is a VHDL or Verilog reserved word, the code generator appends a reserved word postfix string to form a valid VHDL or Verilog identifier. For example, if you specify the reserved word signal, the resulting name string would be signal\_rsvd. See ReservedWordPostfix for more information.

### **Usage Notes**

The clock enable signal is asserted active high (1). Thus, the input value must be high for the generated entity's registers to be updated.

### Set or View This Property

To set this property, use hdlset\_param or makehdl. To view the property value, use hdlget\_param.

# See Also

ClockInputPort, InputType, OutputType, ResetInputPort

# ClockEnableOutputPort

Specify name of clock enable output port

# Settings

'string'

Default: 'ce\_out'

The string specifies the name for the generated clock enable output port.

A clock enable output is generated when the design requires one.

# Set or View This Property

To set this property, use hdlset\_param or makehdl. To view the property value, use hdlget\_param.

# ClockHighTime

Specify period, in nanoseconds, during which test bench drives clock input signals high (1)

# Settings

ns

Default: 5

The clock high time is expressed as a positive integer.

The ClockHighTime and ClockLowTime properties define the period and duty cycle for the clock signal. Using the defaults, the clock signal is a square wave (50% duty cycle) with a period of 10 ns.

# **Usage Notes**

HDL Coder ignores this property if ForceClock is set to off.

# Set or View This Property

To set this property, use hdlset\_param or makehdl. To view the property value, use hdlget\_param.

# See Also

ClockLowTime, ForceClock, ForceClockEnable, ForceReset, HoldTime

# ClockInputs

Specify generation of single or multiple clock inputs

### Settings

```
'Single' (Default)
```

Generates a single clock input for the DUT. If the DUT is multirate, the input clock is the master clock rate, and a timing controller is synthesized to generate additional clocks as required.

'Multiple'

Generates a unique clock for each Simulink rate in the DUT. The number of timing controllers generated depends on the contents of the DUT.

# **Usage Notes**

The oversample factor must be 1 (default) to specify multiple clocks.

# Set or View This Property

To set this property, use hdlset\_param or makehdl. To view the property value, use hdlget\_param.

# Example

The following example specifies the generation of multiple clocks.

```
makehdl(gcb, 'ClockInputs','Multiple');
```

# ClockInputPort

Name HDL port for model's clock input signals

### Settings

'string'

Default: 'Clk'.

The string specifies the clock input port name.

If you override the default with (for example) the string 'filter\_clock' for the generated entity my\_filter, the generated entity declaration might look as follows:

If you specify a string that is a VHDL or Verilog reserved word, the code generator appends a reserved word postfix string to form a valid VHDL or Verilog identifier. For example, if you specify the reserved word signal, the resulting name string would be signal\_rsvd. See ReservedWordPostfix for more information.

# Set or View This Property

To set this property, use hdlset\_param or makehdl. To view the property value, use hdlget\_param.

### See Also

ClockEnableInputPort, InputType, OutputType

# ClockLowTime

Specify period, in nanoseconds, during which test bench drives clock input signals low (0)

# Settings

Default: 5

The clock low time is expressed as a positive integer.

The ClockHighTime and ClockLowTime properties define the period and duty cycle for the clock signal. Using the defaults, the clock signal is a square wave (50% duty cycle) with a period of 10 ns.

# **Usage Notes**

HDL Coder ignores this property if ForceClock is set to off.

# Set or View This Property

To set this property, use hdlset\_param or makehdl. To view the property value, use hdlget\_param.

# See Also

ClockHighTime, ForceClock, ForceClockEnable, ForceReset, HoldTime

## ClockProcessPostfix

Specify string to append to HDL clock process names

#### Settings

'string'

Default: '\_process'.

HDL Coder uses process blocks for register operations. The label for each of these blocks is derived from a register name and the postfix \_process. For example, the coder derives the label delay\_pipeline\_process in the following block declaration from the register name delay\_pipeline and the default postfix string \_process:

```
delay_pipeline_process : PROCESS (clk, reset)
BEGIN
.
.
```

```
.
```

## Set or View This Property

To set this property, use hdlset\_param or makehdl. To view the property value, use hdlget\_param.

### See Also

PackagePostfix, ReservedWordPostfix

# ClockRatePipelining

Insert pipeline registers at the clock rate instead of the data rate for multi-cycle paths

#### Settings

```
'on' (default)
```

Insert pipeline registers at clock rate for multi-cycle paths.

'off'

Insert pipeline registers at data rate for multi-cycle paths.

#### Set or View This Property

To set this property, use hdlset\_param or makehdl. To view the property value, use hdlget\_param.

#### More About

• "Clock-Rate Pipelining"

## CodeGenerationOutput

Control production of generated code and display of generated model

#### Settings

'string'

Default: 'GenerateHDLCode'

Generate code but do not display the generated model.

'GenerateHDLCodeAndDisplayGeneratedModel'

Generate both code and model, and display model when completed.

'DisplayGeneratedModelOnly'

Create and display generated model, but do not proceed to code generation.

#### Set or View This Property

To set this property, use hdlset\_param or makehdl. To view the property value, use hdlget\_param.

#### See Also

GeneratedModelName | GeneratedModelNamePrefix

#### More About

"Generated Model and Validation Model"

## ComplexImagPostfix

Specify string to append to imaginary part of complex signal names

## Settings

'string'

Default: '\_im'.

## Set or View This Property

To set this property, use  $\texttt{hdlset}_param$  or makehdl. To view the property value, use  $\texttt{hdlget}_param$ .

## See Also

ComplexRealPostfix

## ComplexRealPostfix

Specify string to append to real part of complex signal names

#### Settings

'string'

Default: '\_re'.

#### Set or View This Property

To set this property, use hdlset\_param or makehdl. To view the property value, use hdlget\_param.

#### See Also

ComplexImagPostfix

#### DateComment

Specify whether to include time/date information in the generated HDL file header

#### Settings

```
'on' (default)
```

Include time/date information in the generated HDL file header.

---- File Name: hdlsrc\symmetric\_fir.vhd -- Created: 2011-02-14 07:21:36 --'off'

Omit time/date information in the generated HDL file header.

---- File Name: hdlsrc\symmetric\_fir.vhd

By omitting the time/date information in the file header, you can more easily determine if two HDL files contain identical code. You can also avoid extraneous revisions of the same file when checking in HDL files to a source code management (SCM) system.

#### Set or View This Property

## DistributedPipeliningPriority

Specify priority for distributed pipelining algorithm

#### Settings

'NumericalIntegrity' (default)

Prioritize numerical integrity when distributing pipeline registers.

This option uses a conservative retiming algorithm that does not move registers across a component if the functional equivalence to the original design is unknown.

'Performance'

Prioritize performance over numerical integrity.

Use this option if your design requires a higher clock frequency and the Simulink behavior does not need to strictly match the generated code behavior.

This option uses a more aggressive retiming algorithm that moves registers across a component even if the modified design's functional equivalence to the original design is unknown.

#### Set or View This Property

## **EDAScriptGeneration**

Enable or disable generation of script files for third-party tools

#### Settings

'on' (default)

Enable generation of script files.

'off'

Disable generation of script files.

## Set or View This Property

To set this property, use  $\texttt{hdlset}_param$  or makehdl. To view the property value, use  $\texttt{hdlget}_param$ .

## See Also

## EnablePrefix

Specify base name string for internal clock enables in generated code

### Settings

'string'

Default: 'enb'

Specify the string used as the base name for internal clock enables and other flow control signals in generated code.

## Usage Notes

Where only a single clock enable is generated, EnablePrefix specifies the signal name for the internal clock enable signal.

In some cases multiple clock enables are generated (for example, when a cascade block implementation for certain blocks is specified). In such cases, EnablePrefix specifies a base signal name for the first clock enable that is generated. For other clock enable signals, numeric tags are appended to EnablePrefix to form unique signal names. For example, the following code fragment illustrates two clock enables that were generated when EnablePrefix was set to 'test\_clk\_enable':

```
COMPONENT mysys tc
    PORT( clk
                                      ΙN
                                             std logic;
                                  :
                                             std logic;
          reset
                                  :
                                      IΝ
          clk enable
                                  :
                                      ΙN
                                             std logic;
          test clk enable
                                      OUT
                                             std logic;
          test clk enable 5 1 0 :
                                      OUT
                                             std logic
           );
  END COMPONENT;
```

### Set or View This Property

# **EntityConflictPostfix**

Specify string to append to duplicate VHDL entity or Verilog module names

### Settings

'string'

Default: '\_block '

The specified postfix resolves duplicate VHDL entity or Verilog module names.

For example, if HDL Coder detects two entities with the name MyFilter, the coder names the first entity MyFilter and the second entity MyFilter\_block.

## Set or View This Property

To set this property, use hdlset\_param or makehdl. To view the property value, use hdlget\_param.

## See Also

PackagePostfix, ReservedWordPostfix

## ForceClock

Specify whether test bench forces clock input signals

#### Settings

'on' (default)

Selected (default)

Specify that the test bench forces the clock input signals. When this option is set, the clock high and low time settings control the clock waveform.

'off'

#### Cleared

Specify that a user-defined external source forces the clock input signals.

#### Set or View This Property

To set this property, use hdlset\_param or makehdl. To view the property value, use hdlget\_param.

#### See Also

ClockLowTime, ClockHighTime, ForceClockEnable, ForceReset, HoldTime

## ForceClockEnable

Specify whether test bench forces clock enable input signals

#### Settings

'on' (default)

Selected (default)

Specify that the test bench forces the clock enable input signals to active high (1) or active low (0), depending on the setting of the clock enable input value.

'off'

#### Cleared

Specify that a user-defined external source forces the clock enable input signals.

## Set or View This Property

To set this property, use  $hdlset_param$  or makehdl. To view the property value, use  $hdlget_param$ .

## See Also

ClockHighTime, ClockLowTime, ForceClock, HoldTime

#### **ForceReset**

Specify whether test bench forces reset input signals

#### Settings

'on' (default)

Selected (default)

Specify that the test bench forces the reset input signals. If you enable this option, you can also specify a hold time to control the timing of a reset.

'off'

#### Cleared

Specify that a user-defined external source forces the reset input signals.

#### Set or View This Property

To set this property, use hdlset\_param or makehdl. To view the property value, use hdlget\_param.

#### See Also

ClockHighTime, ClockLowTime, ForceClock, HoldTime

## GenerateCoSimBlock

Generate HDL Cosimulation blocks for use in testing DUT

### Settings

'on'

If your installation includes one or more of the following HDL simulation features, HDL Coder generates an HDL Cosimulation block for each:

- HDL Verifier for use with Mentor Graphics ModelSim
- HDL Verifier for use with Cadence Incisive

The coder configures the generated HDL Cosimulation blocks to conform to the port and data type interface of the DUT selected for code generation. By connecting an HDL Cosimulation block to your model in place of the DUT, you can cosimulate your design with the desired simulator.

The coder appends the string specified by the CosimLibPostfix property to the names of the generated HDL Cosimulation blocks.

'**off**' (default)

Do not generate HDL Cosimulation blocks.

#### Set or View This Property

## **GenerateCoSimModel**

Generate model containing HDL Cosimulation block for use in testing DUT

#### Settings

'ModelSim' (default)

If your installation includes HDL Verifier for use with Mentor Graphics ModelSim, the HDL Coder software generates and opens a Simulink model that contains an HDL Cosimulation block for Mentor Graphics ModelSim.

'Incisive'

If your installation includes HDL Verifier for use with Cadence Incisive, the HDL Coder software generates and opens a Simulink model that contains an HDL Cosimulation block for Cadence Incisive.

'None'

Do not create a cosimulation model.

#### Set or View This Property

To set this property, use hdlset\_param or makehdl. To view the property value, use hdlget\_param.

#### See Also

"Generate a Cosimulation Model"

## GeneratedModelName

Specify name of generated model

#### Settings

'string'

By default, the name of a generated model is the same as that of the original model. Assign a string value to GeneratedModelName to override the default.

## Set or View This Property

To set this property, use hdlset\_param or makehdl. To view the property value, use hdlget\_param.

#### See Also

CodeGenerationOutput | GeneratedModelNamePrefix

#### More About

"Generated Model and Validation Model"

## **GeneratedModelNamePrefix**

Specify prefix to name of generated model

#### Settings

'string'

Default: 'gm\_'

The specified string is prepended to the name of the generated model.

### Set or View This Property

To set this property, use  $\texttt{hdlset}_param$  or makehdl. To view the property value, use  $\texttt{hdlget}_param$ .

#### See Also

CodeGenerationOutput | GeneratedModelName

#### More About

• "Generated Model and Validation Model"

## GenerateHDLCode

Generate HDL code

#### Settings

'on' (default)

Generate HDL code.

'off'

 $Do \ not \ generate \ HDL \ code.$ 

#### Set or View This Property

To set this property, use hdlset\_param or makehdl. To view the property value, use hdlget\_param.

### See Also

"Generate HDL Code Using the Configuration Parameters Dialog Box"

## **GenerateValidationModel**

Generate validation model with HDL code

#### Settings

'on'

Generate a validation model that highlights generated delays and other differences between your original model and the generated model. With a validation model, you can observe the effects of streaming, resource sharing, and delay balancing.

'**off**' (default)

Do not generate a validation model.

#### **Usage Notes**

If you enable generation of a validation model, also enable delay balancing to keep the generated DUT model synchronized with the original DUT model. Mismatches between delays in the original DUT model and delays in the generated DUT model cause validation to fail.

You can set this property using hdlset\_param or makehdl.

You can also generate a validation model by selecting one of the following check boxes:

- **Generate validation model** in the **HDL Code Generation** pane of the Configuration Parameters dialog box
- Generate validation model in the Generate RTL Code and Testbench task of the HDL Workflow Advisor

#### Set or View This Property

### See Also

- "Delay Balancing"
- BalanceDelays

#### **GenerateWebview**

Include model Web view in the code generation report

#### Settings

'on'

Include model Web view in the code generation report.

'**off**' (default)

Omit model Web view in the code generation report.

#### **Usage Notes**

With a model Web view, you can click a link in the generated code to highlight the corresponding block in the model.

#### Set or View This Property

To set this property, use hdlset\_param or makehdl. To view the property value, use hdlget\_param.

#### See Also

"Web View of Model in Code Generation Report"

## **HandleAtomicSubsystem**

Enable reusable code generation for identical atomic subsystems

#### Settings

```
'on' (default)
```

Generate reusable code for identical atomic subsystems.

'off'

Do not generate reusable code for identical atomic subsystems.

#### Set or View This Property

To set this property, use hdlset\_param or makehdl. To view the property value, use hdlget\_param.

### See Also

"Generate Reusable Code for Atomic Subsystems"

## **HDLCodingStandard**

Generate HDL code that follows the specified coding standard

#### Settings

'None' (default)

Generate generic synthesizable HDL code.

'Industry'

Generate HDL code that follows the industry standard rules supported by the HDL Coder software. When this option is enabled, the coder generates a standard compliance report.

#### Set or View This Property

## **HDLCodingStandardCustomizations**

Specify HDL coding standard customization object

#### Settings

Specify an HDL coding standard customization object.

#### **Usage Notes**

When you create the HDL coding standard customization object, you must specify the same standard as you specify for HDLCodingStandard. For example, if you set HDLCodingStandard to 'Industry', create the coding standard customization object using hdl.CodingStandard('Industry').

To learn how to specify an HDL coding standard customization object, see HDL Coding Standard Customization Properties.

#### Set or View This Property

## **HDLCompileInit**

Specify string written to initialization section of compilation script

#### Settings

'string'

Default: 'vlib work\n'.

#### Set or View This Property

To set this property, use hdlset\_param or makehdl. To view the property value, use hdlget\_param.

#### See Also

# **HDLCompileTerm**

Specify string written to termination section of compilation script

#### Settings

'string'

The default is the null string (' ').

#### Set or View This Property

To set this property, use hdlset\_param or makehdl. To view the property value, use hdlget\_param.

#### See Also

## **HDLCompileFilePostfix**

Specify postfix string appended to file name for generated Mentor Graphics ModelSim compilation scripts

#### Settings

'string'

Default: '\_compile.do'.

For example, if the name of the device under test or test bench is my\_design, HDL Coder adds the postfix \_compile.do to form the name my\_design\_compile.do.

#### Set or View This Property

# HDLCompileVerilogCmd

Specify command string written to compilation script for Verilog files

#### Settings

'string'

Default: 'vlog %s %sn'.

The two arguments are the contents of the SimulatorFlags property and the file name of the current module. To omit the flags, set SimulatorFlags to '' (the default).

## Set or View This Property

To set this property, use hdlset\_param or makehdl. To view the property value, use hdlget\_param.

### See Also

## HDLCompileVHDLCmd

Specify command string written to compilation script for VHDL files

#### Settings

'string'

Default: 'vcom %s %s\n'.

The two arguments are the contents of the SimulatorFlags property and the file name of the current entity. To omit the flags, set SimulatorFlags to '' (the default).

#### Set or View This Property

To set this property, use hdlset\_param or makehdl. To view the property value, use hdlget\_param.

#### See Also

# **HDLMapFilePostfix**

Specify postfix string appended to file name for generated mapping file

### Settings

'string'

Default: '\_map.txt'.

For example, if the name of the device under test is my\_design, HDL Coder adds the postfix \_map.txt to form the name my\_design\_map.txt.

## Set or View This Property

## HDLSimCmd

Specify simulation command written to simulation script

### Settings

'string'

Default: 'vsim -novopt %s.%s\n'.

If your TargetLanguage is 'VHDL', the first implicit argument is the value of VHDLLibraryName. If your TargetLanguage is 'Verilog', the first implicit argument is 'work'.

The second implicit argument is the top-level module or entity name.

## Set or View This Property

To set this property, use hdlset\_param or makehdl. To view the property value, use hdlget\_param.

## See Also

## HDLSimInit

Specify string written to initialization section of simulation script

#### Settings

'string'

The default string is

```
['onbreak resume\n',...
'onerror resume\n']
```

### Set or View This Property

To set this property, use hdlset\_param or makehdl. To view the property value, use hdlget\_param.

#### See Also

## **HDLSimFilePostfix**

Specify postfix string appended to file name for generated Mentor Graphics ModelSim simulation scripts  $% \mathcal{T}_{\mathrm{S}}$ 

#### Settings

'string'

Default: \_sim.do.

For example, if the name of your test bench file is my\_design, HDL Coder adds the postfix \_sim.do to form the name my\_design\_tb\_sim.do.

#### Set or View This Property

## **HDLSimTerm**

Specify string written to termination section of simulation script

#### Settings

'string'

Default: 'run -all\n'.

## Set or View This Property

To set this property, use hdlset\_param or makehdl. To view the property value, use hdlget\_param.

## See Also

## **HDLSimViewWaveCmd**

Specify waveform viewing command written to simulation script

#### Settings

'string'

Default: 'add wave sim:%s\n'

The implicit argument adds the signal paths for the DUT top-level input, output, and output reference signals.

#### Set or View This Property

To set this property, use  $\texttt{hdlset}_param$  or makehdl. To view the property value, use  $\texttt{hdlget}_param$ .

#### See Also

# HDLLintCmd

Specify command written to HDL lint script

#### Settings

'string'

Default: ' '

Specify the HDL lint tool command in the Tcl script. The command string must contain **%S**, which is a placeholder for the HDL file name.

#### Dependencies

If HDLLintCmd is set to the default value, '', and you set HDLLintCmd to one of the supported third-party tools, HDL Coder automatically inserts a tool-specific default command in the Tcl script.

#### Usage

If you set HDLLintTool to Custom, you must use %s as a placeholder for the HDL file name in the generated Tcl script. Specify HDLLintCmd using the following format:

```
custom_lint_tool_command -option1 -option2 %s
```

#### Set or View This Property

To set this property, use hdlset\_param or makehdl. To view the property value, use hdlget\_param.

#### See Also

HDLLintTool, HDLLintInit, HDLLintTerm, "Generate an HDL Lint Tool Script"

# HDLLintInit

Specify HDL lint script initialization string

# Settings

'string'

Default: ' '

Specify the HDL lint script initialization string.

# Dependencies

If HDLLintInit is set to the default value, '', and you set HDLLintCmd to one of the supported third-party tools, HDL Coder automatically inserts a tool-specific default initialization string in the Tcl script.

# Set or View This Property

To set this property, use hdlset\_param or makehdl. To view the property value, use hdlget\_param.

# See Also

HDLLintTool, HDLLintCmd, HDLLintTerm, "Generate an HDL Lint Tool Script"

# **HDLLintTerm**

Specify HDL lint script termination string

# Settings

'string'

Default: ' '

Specify the HDL lint script termination string.

# Dependencies

If HDLLintTerm is set to the default value, '', and you set HDLLintCmd to one of the supported third-party tools, HDL Coder automatically inserts a tool-specific default termination string in the Tcl script.

# Set or View This Property

To set this property, use hdlset\_param or makehdl. To view the property value, use hdlget\_param.

# See Also

HDLLintTool, HDLLintCmd, HDLLintInit, "Generate an HDL Lint Tool Script"

# HDLLintTool

Select HDL lint tool for which HDL Coder generates scripts

# Settings

'string'

Default: 'None'.

HDLLintTool enables or disables generation of scripts for third-party HDL lint tools. By default, HDL Coder does not generate a lint script.

To generate a script for one of the supported lint tools, set HDLLintTool to one of the following strings:

| HDLLintTool Option | Lint Tool                                 |
|--------------------|-------------------------------------------|
| 'None'             | None. Lint script generation is disabled. |
| 'AscentLint'       | Real Intent Ascent Lint                   |
| 'Leda'             | Synopsys <sup>®</sup> Leda                |
| 'SpyGlass'         | Atrenta SpyGlass                          |
| 'Custom'           | A custom lint tool.                       |

# Dependencies

If you set HDLLintTool to one of the supported third-party tools, you can generate a Tcl script without setting HDLLintInit, HDLLintCmd, and HDLLintTerm to nondefault values. If the HDLLintInit, HDLLintCmd, and HDLLintTerm have default values, HDL Coder automatically writes tool-specific default initialization, command, and termination strings to the Tcl script.

# Set or View This Property

#### See Also

#### **Properties**

HDLLintCmd | HDLLintInit | HDLLintTerm

#### **Related Examples**

• "Generate an HDL Lint Tool Script"

# HDLSynthCmd

Specify command written to synthesis script

## Settings

'string'

Default: none.

Your choice of synthesis tool (see HDLSynthTool) sets the synthesis command string. The default string is a format string passed to fprintf to write the command section of the synthesis script. The implicit argument is the top-level module or entity name. The content of the string is specific to the selected synthesis tool.

## Set or View This Property

To set this property, use hdlset\_param or makehdl. To view the property value, use hdlget\_param.

# See Also

HDLSynthTool, HDLSynthInit, HDLSynthTerm, HDLSynthFilePostfix, "Generate Scripts for Compilation, Simulation, and Synthesis"

# **HDLSynthFilePostfix**

Specify postfix string appended to file name for generated synthesis scripts

# Settings

'string'

Default: The value of HDLSynthFilePostfix normally defaults to a string that corresponds to the synthesis tool that HDLSynthTool specifies.

For example, if the value of HDLSynthTool is 'Synplify', HDLSynthFilePostfix defaults to the string '\_synplify.tcl'. Then, if the name of the device under test is my\_design, HDL Coder adds the postfix \_synplify.tcl to form the synthesis script file name my\_design\_synplify.tcl.

# Set or View This Property

To set this property, use hdlset\_param or makehdl. To view the property value, use hdlget\_param.

# See Also

HDLSynthTool, HDLSynthCmd, HDLSynthInit, HDLSynthTerm, "Generate Scripts for Compilation, Simulation, and Synthesis"

# HDLSynthInit

Specify string written to initialization section of synthesis script

### Settings

'string'

Default: none

Your choice of synthesis tool (see HDLSynthTool) sets the synthesis initialization string. The default string is a format string passed to fprintf to write the initialization section of the synthesis script. The default string is a synthesis project creation command. The implicit argument is the top-level module or entity name. The content of the string is specific to the selected synthesis tool.

## Set or View This Property

To set this property, use hdlset\_param or makehdl. To view the property value, use hdlget\_param.

# See Also

HDLSynthTool, HDLSynthCmd, HDLSynthTerm, HDLSynthFilePostfix, "Generate Scripts for Compilation, Simulation, and Synthesis"

# HDLSynthTerm

Specify string written to termination section of synthesis script

# Settings

'string'

Default: none

Your choice of synthesis tool (see HDLSynthTool) sets the synthesis termination string. The default string is a format string passed to fprintf to write the termination and clean up section of the synthesis script. This section does not take arguments. The content of the string is specific to the selected synthesis tool.

# Set or View This Property

To set this property, use hdlset\_param or makehdl. To view the property value, use hdlget\_param.

# See Also

HDLSynthTool, HDLSynthCmd, HDLSynthInit, HDLSynthFilePostfix, "Generate Scripts for Compilation, Simulation, and Synthesis"

# HDLSynthTool

Select synthesis tool for which HDL Coder generates scripts

# Settings

'string'

Default: 'None'.

HDLSynthTool enables or disables generation of scripts for third-party synthesis tools. By default, HDL Coder does not generate a synthesis script. To generate a script for one of the supported synthesis tools, set HDLSynthTool to one of the following strings:

**Tip** The value of HDLSynthTool also sets the postfix string (HDLSynthFilePostfix) that the coder appends to generated synthesis script file names.

| Choice of<br>HDLSynthTool<br>Value | Generates Script For            | Sets HDLSynthFilePostfix To |
|------------------------------------|---------------------------------|-----------------------------|
| 'None'                             | N/A; script generation disabled | N/A                         |
| 'ISE'                              | Xilinx ISE                      | '_ise.tcl'                  |
| 'Libero'                           | Microsemi Libero                | '_libero.tcl'               |
| 'Precision'                        | Mentor Graphics Precision       | '_precision.tcl'            |
| 'Quartus'                          | Altera Quartus II               | '_quartus.tcl'              |
| 'Synplify'                         | Synopsys Synplify Pro®          | '_synplify.tcl'             |
| 'Vivado'                           | XilinxVivado®                   | '_vivado.tcl'               |
| 'Custom'                           | A custom synthesis tool         | '_custom.tcl'               |

# Set or View This Property

# See Also

HDLSynthCmd, HDLSynthInit, HDLSynthTerm, HDLSynthFilePostfix, "Generate Scripts for Compilation, Simulation, and Synthesis"

# **HierarchicalDistPipelining**

Specify whether to apply retiming across a subsystem hierarchy

## Settings

'on'

Enable retiming across a subsystem hierarchy. HDL Coder applies retiming hierarchically down, until it reaches a subsystem where **DistributedPipelining** is **off**.

'**off**' (default)

Distribute pipelining only within a subsystem.

### Set or View This Property

To set this property, use hdlset\_param or makehdl. To view the property value, use hdlget\_param.

# See Also

"DistributedPipelining"

# **HighlightAncestors**

Highlight ancestors of blocks in generated model that differ from original model

### Settings

'on' (default)

Highlight blocks in a generated model that differ from the original model, and their ancestor (parent) blocks in the model hierarchy. The HighlightColor property specifies the highlight color.

'off'

Highlight only the blocks in a generated model that differ from the original model without highlighting their ancestor (parent) blocks in the model hierarchy.

## Set or View This Property

To set this property, use hdlset\_param or makehdl. To view the property value, use hdlget\_param.

#### See Also

HighlightColor

# HighlightColor

Specify color for highlighted blocks in generated model

### Settings

'string'

Default: 'cyan'.

Specify the color as one of the following color string values:

- 'cyan'
- 'yellow'
- 'magenta'
- 'red'
- 'green'
- 'blue'
- 'white'
- 'black'

### Set or View This Property

To set this property, use hdlset\_param or makehdl. To view the property value, use hdlget\_param.

#### See Also

HighlightAncestors

# **HighlightFeedbackLoops**

Highlight feedback loops that can inhibit delay balancing and optimizations

## Settings

'on'

Generate a MATLAB script that highlights feedback loops in the original model and generated model.

'off' (default)

Do not generate a script to highlight feedback loops.

## Set or View This Property

To set this property, use hdlset\_param or makehdl. To view the property value, use hdlget\_param.

#### See Also

HighlightFeedbackLoopsFile

#### **Related Examples**

• "Find Feedback Loops"

# **HighlightFeedbackLoopsFile**

Feedback loop highlighting script file name

# Settings

'string'

Default: 'highlightFeedbackLoop'

Name of MATLAB script that contains commands to highlight feedback loops in the original model and generated model. HDL Coder saves the script when you generate code with HighlightFeedbackLoops set to 'on'.

# Set or View This Property

To set this property, use hdlset\_param or makehdl. To view the property value, use hdlget\_param.

#### See Also

HighlightFeedbackLoops

#### **Related Examples**

• "Find Feedback Loops"

# **HoldInputDataBetweenSamples**

Specify how long subrate signal values are held in valid state

### Settings

'on' (default)

Data values for subrate signals are held in a valid state across N base-rate clock cycles, where N is the number of base-rate clock cycles that elapse per subrate sample period and N  $\geq$  2.

'off'

Data values for subrate signals are held in a valid state for only one base-rate clock cycle. For the subsequent base-rate cycles, data is in an unknown state (expressed as 'X') until leading edge of the next subrate sample period.

#### **Usage Notes**

In most cases, the default ('on') is the best setting for this property. This setting matches the behavior of a Simulink simulation, in which subrate signals are held valid through each base-rate clock period.

In some cases (for example modeling memory or memory interfaces), it is desirable to set HoldInputDataBetweenSamples to 'off'. In this way, you can obtain diagnostic information about when data is in an invalid ('X') state.

## Set or View This Property

To set this property, use hdlset\_param or makehdl. To view the property value, use hdlget\_param.

### See Also

HoldTime, "Code Generation from Multirate Models"

# HoldTime

Specify hold time for input signals and forced reset input signals

# Settings

ns

Default: 2

Specify the number of nanoseconds during which the model's data input signals and forced reset input signals are held past the clock rising edge.

The hold time is expressed as a positive integer.

This option applies to reset input signals only if forced resets are enabled.

### **Usage Notes**

The hold time is the amount of time that reset input signals and input data are held past the clock rising edge. The following figures show the application of a hold time  $(t_{hold})$  for reset and data input signals when the signals are forced to active high and active low.

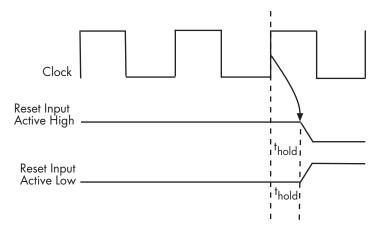

Hold Time for Reset Input Signals

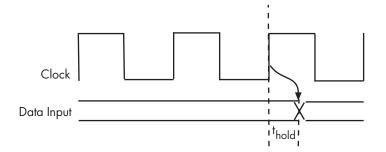

#### Hold Time for Data Input Signals

**Note:** A reset signal is always asserted for two cycles plus t<sub>hold</sub>.

#### Set or View This Property

To set this property, use hdlset\_param or makehdl. To view the property value, use hdlget\_param.

#### See Also

ClockHighTime, ClockLowTime, ForceClock

# **IgnoreDataChecking**

Specify number of samples during which output data checking is suppressed

#### Settings

Ν

Default: 0.

N must be a positive integer.

When N > 0, the test bench suppresses output data checking for the first N output samples after the clock enable output (ce\_out) is asserted.

#### **Usage Notes**

When using pipelined block implementations, output data may be in an invalid state for some number of samples. To avoid spurious test bench errors, determine this number and set IgnoreDataChecking accordingly.

Be careful to specify N as a number of samples, not as a number of clock cycles. For a single-rate model, these are equivalent, but they are not equivalent for a multirate model.

You should use IgnoreDataChecking in cases where there is a state (register) initial condition in the HDL code that does not match the Simulink state, including the following specific cases:

- When you set the Distributed Pipelining parameter to 'on' for the MATLAB Function block (see "Distributed Pipeline Insertion for MATLAB Function Blocks").
- When you set the ResetType parameter to 'None' (see "ResetType") for the following block types:
  - commcnvintrlv2/Convolutional Deinterleaver
  - commcnvintrlv2/Convolutional Interleaver
  - commcnvintrlv2/General Multiplexed Deinterleaver

- commcnvintrlv2/General Multiplexed Interleaver
- dspsigops/Delay
- simulink/Additional Math & Discrete/Additional Discrete/Unit Delay Enabled
- simulink/Commonly Used Blocks/Unit Delay
- simulink/Discrete/Delay
- simulink/Discrete/Memory
- simulink/Discrete/Tapped Delay
- simulink/User-Defined Functions/MATLAB Function
- sflib/Chart
- sflib/Truth Table
- When generating a black box interface to existing manually-written HDL code.

#### Set or View This Property

# InitializeBlockRAM

Enable or suppress generation of initial signal value for RAM blocks

### Settings

'on' (default)

For RAM blocks, generate initial values of  $\,{}^{\prime}\,0\,{}^{\prime}$  for both the RAM signal and the output temporary signal.

'off'

For RAM blocks, do not generate initial values for either the RAM signal or the output temporary signal.

# **Usage Notes**

This property applies to RAM blocks in the HDL Operations block library:

- Dual Port RAM
- Simple Dual Port RAM
- Single Port RAM
- Dual Rate Dual Port RAM

# Set or View This Property

To set this property, use hdlset\_param or makehdl. To view the property value, use hdlget\_param.

## See Also

IgnoreDataChecking

# **InitializeTestBenchInputs**

Specify initial value driven on test bench inputs before data is asserted to DUT

## Settings

'on'

Initial value driven on test bench inputs is ' 0 '.

'**off**' (default)

Initial value driven on test bench inputs is 'X' (unknown).

### Set or View This Property

# **InlineConfigurations**

Specify whether generated VHDL code includes inline configurations

#### Settings

'on' (default)

Selected (default)

Include VHDL configurations in files that instantiate a component.

'off'

#### Cleared

Suppress the generation of configurations and require user-supplied external configurations. Use this setting if you are creating your own VHDL configuration files.

### **Usage Notes**

VHDL configurations can be either inline with the rest of the VHDL code for an entity or external in separate VHDL source files. By default, HDL Coder includes configurations for a model within the generated VHDL code. If you are creating your own VHDL configuration files, you should suppress the generation of inline configurations.

### Set or View This Property

To set this property, use hdlset\_param or makehdl. To view the property value, use hdlget\_param.

# See Also

LoopUnrolling, SafeZeroConcat, UseAggregatesForConst, UseRisingEdge

# InlineMATLABBlockCode

Inline HDL code for MATLAB Function blocks

# Settings

'on'

Inline HDL code for MATLAB Function blocks to avoid instantiation of code for custom blocks.

'**off**' (default)

Instantiate HDL code for MATLAB Function blocks and do not inline.

# Set or View This Property

To set this property, use hdlset\_param or makehdl. To view the property value, use hdlget\_param.

# Examples

Enable inlining of HDL code:

```
mdl = 'my_custom_block_model';
hdlset_param(mdl,'InlineMATLABBlockCode','on');
```

Enable instantiation of HDL code:

```
mdl = 'my_custom_block_model';
hdlset_param(mdl,'InlineMATLABBlockCode','off');
```

# InputType

Specify HDL data type for model input ports

#### Settings

Default (for VHDL): 'std\_logic\_vector'

Default (for VHDL): std\_logic\_vector

Specifies VHDL type  $\mathsf{STD}\_\mathsf{LOGIC}\_\mathsf{VECTOR}$  for the model's input ports.

'signed/unsigned'

#### signed/unsigned

Specifies VHDL type SIGNED or UNSIGNED for the model's input ports.

'wire' (Verilog)

wire (Verilog)

If the target language is Verilog, the data type for all ports is wire. This property is not modifiable in this case.

## Set or View This Property

To set this property, use hdlset\_param or makehdl. To view the property value, use hdlget\_param.

# See Also

ClockEnableInputPort,OutputType

# InstanceGenerateLabel

Specify string to append to instance section labels in VHDL GENERATE statements

# Settings

'string'

Default: '\_gen'

Specify a postfix string to append to instance section labels in VHDL  ${\sf GENERATE}$  statements.

# Set or View This Property

To set this property, use hdlset\_param or makehdl. To view the property value, use hdlget\_param.

# See Also

BlockGenerateLabel, OutputGenerateLabel

# InstancePostfix

Specify string appended to generated component instance names

# Settings

'string'

Default: ' ' (no postfix appended)

Specify a string to be appended to component instance names in generated code.

# Set or View This Property

# **InstancePrefix**

Specify string prefixed to generated component instance names

# Settings

'string'

Default: 'u\_'

Specify a string to be prefixed to component instance names in generated code.

# Set or View This Property

# LoopUnrolling

Specify whether VHDL  $\mathsf{FOR}$  and  $\mathsf{GENERATE}$  loops are unrolled and omitted from generated VHDL code

# Settings

'on'

#### Selected

Unroll and omit  $\mathsf{FOR}$  and  $\mathsf{GENERATE}$  loops from the generated VHDL code.

In Verilog code, loops are always unrolled.

If you are using an electronic design automation (EDA) tool that does not support **GENERATE** loops, you can enable this option to omit loops from your generated VHDL code.

```
'off' (default)
```

Cleared (default)

Include FOR and GENERATE loops in the generated VHDL code.

#### **Usage Notes**

The setting of this option does not affect results obtained from simulation or synthesis of generated VHDL code.

## Set or View This Property

## See Also

 $\label{eq:line-configurations} In \texttt{Line-Configurations}, \texttt{SafeZero-Concat}, \texttt{UseAggregatesForConst}, \texttt{UseRisingEdge}$ 

# **MaskParameterAsGeneric**

Generate reusable HDL code for subsystems with identical mask parameters that differ only in value

### Settings

'on'

Generate one HDL file for multiple masked subsystems with different values for tunable mask parameters. HDL Coder automatically detects atomic subsystems with tunable mask parameters that are sharable.

Inside the subsystem, you can use the mask parameter only in the following blocks and parameters:

| Block    | Parameter                                               | Limitation                                                               |
|----------|---------------------------------------------------------|--------------------------------------------------------------------------|
| Constant | <b>Constant value</b> on the Main tab of the dialog box | None                                                                     |
|          | Gain on the Main tab of the dialog box                  | <b>Parameter data type</b><br>should be the same for all<br>Gain blocks. |

'off' (default)

Generate a separate HDL file for each masked subsystem.

#### Set or View This Property

# **MaxComputationLatency**

Specify the maximum number of time steps for which your DUT inputs are guaranteed to be stable

## Settings

1 (default)

DUT input data can change every cycle.

N, where N is an integer greater than 1

DUT input data can change every N cycles.

# **Usage Notes**

Use with MaxOversampling to prevent or reduce overclocking by constraining resource sharing and streaming optimizations.

### Set or View This Property

# MaxOversampling

Limit the maximum sample rate

### Settings

```
0 (default)
```

Do not set a limit on the maximum sample rate.

1

Do not allow oversampling.

N, where N is an integer greater than 1

Allow oversampling up to N times the original model sample rate.

### **Usage Notes**

Use with MaxComputationLatency to prevent or reduce overclocking by constraining resource sharing and streaming optimizations.

## Set or View This Property

# RAMArchitecture

Select RAM architecture with or without clock enable for all RAMs in DUT subsystem

### Settings

'WithClockEnable' (default)

Generate RAMs with clock enable.

'WithoutClockEnable'

Generate RAMs without clock enable.

### Set or View This Property

# **MinimizeClockEnables**

Omit generation of clock enable logic for single-rate designs

### Settings

'on'

Omit generation of clock enable logic for single-rate designs, wherever possible (see "Usage Notes" on page 3-84). The following VHDL code example does not define or examine a clock enable signal. When the clock signal (Clk) goes high, the current signal value is output.

```
Unit_Delay_process : PROCESS (clk, reset)
BEGIN
    IF reset = '1' THEN
        Unit_Delay_out1 <= to_signed(0, 32);
    ELSIF clk'EVENT AND clk = '1' THEN
        Unit_Delay_out1 <= In1_signed;
    END IF;
END PROCESS Unit_Delay_process;
'off' (default)</pre>
```

Generate clock enable logic. The following VHDL code extract represents a register with a clock enable (enb)

```
Unit_Delay_process : PROCESS (clk, reset)
BEGIN
IF reset = '1' THEN
Unit_Delay_out1 <= to_signed(0, 32);
ELSIF clk'EVENT AND clk = '1' THEN
IF enb = '1' THEN
Unit_Delay_out1 <= In1_signed;
END IF;
END IF;
END PROCESS Unit Delay process;</pre>
```

### **Usage Notes**

In some cases, HDL Coder emits clock enables even when  $\tt MinimizeClockEnables$  is 'on'. These cases are:

- · Registers inside Enabled, State-Enabled, and Triggered subsystems.
- Multirate models.
- The coder emits clock enables for the following blocks:
  - commseqgen2/PN Sequence Generator
  - dspsigops/NCO

**Note:** HDL support for the NCO block will be removed in a future release. Use the NCO HDL Optimized block instead.

- dspsrcs4/Sine Wave
- hdldemolib/HDL FFT
- built-in/DiscreteFir
- dspmlti4/CIC Decimation
- dspmlti4/CIC Interpolation
- dspmlti4/FIR Decimation
- dspmlti4/FIR Interpolation
- dspadpt3/LMS Filter
- dsparch4/Biquad Filter

#### Set or View This Property

## **MinimizeIntermediateSignals**

Specify whether to optimize HDL code for debuggability or code coverage

### Settings

'on'

Optimize for code coverage by minimizing intermediate signals. For example, suppose that the generated code with this setting *off* is:

```
const3 <= to_signed(24, 7);
subtractor_sub_cast <= resize(const3, 8);
subtractor_sub_cast_1 <= resize(delayout, 8);
subtractor_sub_temp <= subtractor_sub_cast - subtractor_sub_cast_1;</pre>
```

With this setting *on*, the output code is optimized to:

subtractor\_sub\_temp <= 24 - (resize(delayout, 8));</pre>

The intermediate signals const3, subtractor\_sub\_cast, and subtractor\_sub\_cast\_1 are removed.

'off' (default)

Optimize for debuggability by preserving intermediate signals.

#### Set or View This Property

To set this property, use hdlset\_param or makehdl. To view the property value, use hdlget\_param.

# ModulePrefix

Specify prefix string for DUT module or entity name

## Settings

'string'

Default: ' '

Specify a prefix for every module or entity name in the generated HDL code. HDL Coder also applies this prefix to generated script file names.

## **Usage Notes**

You can specify the module name prefix to avoid name collisions if you plan to instantiate the generated HDL code multiple times in a larger system.

For example, suppose you have a DUT, myDut, containing an internal module, myUnit. You can prefix the modules within your design with the string, unit1\_, by entering the following command:

hdlset\_param ('path/to/myDut', 'ModulePrefix','unit1\_')
In the generated code, your HDL module names are unit1\_myDut and unit1\_myUnit,
with corresponding HDL file names. Generated script file names also have the unit1\_
prefix.

### Set or View This Property

To set this property, use hdlset\_param or makehdl. To view the property value, use hdlget\_param.

## **MulticyclePathInfo**

Generate text file that reports multicycle path constraint information for use with synthesis tools

#### Settings

'on'

#### Selected

Generate a multicycle path information file.

'**off**' (default)

Do not generate a multicycle path information file.

#### **Usage Notes**

The file name for the multicycle path information file derives from the name of the DUT and the postfix string '\_constraints', as follows:

```
DUTname_constraints.txt
```

For example, if the DUT name is symmetric\_fir, the name of the multicycle path information file is symmetric\_fir\_constraints.txt.

#### Set or View This Property

To set this property, use hdlset\_param or makehdl. To view the property value, use hdlget\_param.

### See Also

"Generate Multicycle Path Information Files"

## **MultifileTestBench**

Divide generated test bench into helper functions, data, and HDL test bench code files

#### Settings

'on'

Write separate files for test bench code, helper functions, and test bench data. The file names are derived from the name of the DUT, the TestBenchPostfix property, and the TestBenchDataPostfix property as follows:

DUTname\_TestBenchPostfix\_TestBenchDataPostfix

For example, if the DUT name is symmetric\_fir, and the target language is VHDL, the default test bench file names are:

- symmetric\_fir\_tb.vhd: test bench code
- symmetric\_fir\_tb\_pkg.vhd: helper functions package
- symmetric\_fir\_tb\_data.vhd: data package

If the DUT name is symmetric\_fir and the target language is Verilog, the default test bench file names are:

- symmetric\_fir\_tb.v: test bench code
- symmetric\_fir\_tb\_pkg.v: helper functions package
- symmetric\_fir\_tb\_data.v: test bench data

```
'off' (default)
```

Write a single test bench file containing the HDL test bench code and helper functions and test bench data.

#### Set or View This Property

To set this property, use hdlset\_param or makehdl. To view the property value, use hdlget\_param.

### See Also

TestBenchPostFix, TestBenchDataPostFix

## **OptimizationReport**

Display HTML optimization report

### Settings

'on'

Create and display an HTML optimization report.

'off' (default)

Do not create an HTML optimization report.

### Set or View This Property

To set this property, use hdlset\_param or makehdl. To view the property value, use hdlget\_param.

## See Also

" Create and Use Code Generation Reports"

## OptimizeTimingController

Optimize timing controller entity by implementing separate counters per rate

#### Settings

'on' (default)

A timing controller code file is generated if required by the design, for example:

- When code is generated for a multirate model.
- When a cascade block implementation for certain blocks is specified.

This file contains a module defining timing signals (clock, reset, external clock enable inputs and clock enable output) in a separate entity or module. In a multirate model, the timing controller entity generates the required rates from a single master clock using one or more counters and multiple clock enables.

When OptimizeTimingController is set 'on' (the default), HDL Coder generates multiple counters (one counter for each rate in the model). The benefit of this optimization is that it generates faster logic, and the size of the generated code is usually much smaller.

'off'

When OptimizeTimingController is set 'off', the timing controller uses one counter to generate the rates in the model.

#### Set or View This Property

To set this property, use hdlset\_param or makehdl. To view the property value, use hdlget\_param.

#### See Also

"Code Generation from Multirate Models", EnablePrefix, TimingControllerPostfix

## **OutputGenerateLabel**

Specify string that labels output assignment block for VHDL  ${\tt GENERATE}$  statements

## Settings

'string'

Default: 'outputgen'

Specify a postfix string to append to output assignment block labels in VHDL GENERATE statements.

## Set or View This Property

To set this property, use hdlset\_param or makehdl. To view the property value, use hdlget\_param.

## See Also

BlockGenerateLabel, OutputGenerateLabel

## OutputType

Specify HDL data type for model output ports

#### Settings

'Same as input data type' (VHDL default)

Same as input data type (VHDL default)

Output ports have the same type as the specified input port type.

'std\_logic\_vector'

#### std\_logic\_vector

Output ports have VHDL type STD\_LOGIC\_VECTOR.

'signed/unsigned'

#### signed/unsigned

Output ports have type SIGNED or UNSIGNED.

'wire' (Verilog)

wire (Verilog)

If the target language is Verilog, the data type for all ports is wire. This property is not modifiable in this case.

### Set or View This Property

To set this property, use hdlset\_param or makehdl. To view the property value, use hdlget\_param.

#### See Also

ClockEnableInputPort, InputType

# Oversampling

Specify frequency of global oversampling clock as a multiple of model base rate

#### Settings

Ν

Default: 1.

N must be an integer greater than or equal to 0.

**Oversampling** specifies N, the *oversampling factor* of a global oversampling clock. The oversampling factor expresses the global oversampling clock rate as a multiple of your model's base rate.

When you specify an oversampling factor greater than 1, HDL Coder generates the global oversampling clock and derives the required timing signals from the clock signal. By default, the coder does not generate a global oversampling clock.

Generation of the global oversampling clock affects only generated HDL code. The clock does not affect the simulation behavior of your model.

If you want to generate a global oversampling clock:

- The oversampling factor must be an integer greater than or equal to 1.
- In a multirate DUT, the other rates in the DUT must divide evenly into the global oversampling rate.

### Set or View This Property

To set this property, use hdlset\_param or makehdl. To view the property value, use hdlget\_param.

#### See Also

"Generate a Global Oversampling Clock "

# PackagePostfix

Specify string to append to specified model or subsystem name to form name of package file

#### Settings

'string'

Default: '\_pkg'

HDL Coder applies this option only if a package file is required for the design.

### Set or View This Property

To set this property, use  $\texttt{hdlset}_param$  or makehdl. To view the property value, use  $\texttt{hdlget}_param$ .

### See Also

ClockProcessPostfix, EntityConflictPostfix, ReservedWordPostfix

# **PipelinePostfix**

Specify string to append to names of input or output pipeline registers generated for pipelined block implementations

#### Settings

'string'

Default: '\_pipe'

When you specify a generation of input and/or output pipeline registers for selected blocks, HDL Coder appends the string specified by the PipelinePostfix property when generating code for such pipeline registers.

For example, suppose you specify a pipelined output implementation for a Product block in a model, as in the following code:

hdlset\_param('sfir\_fixed/symmetric\_fir/Product','OutputPipeline', 2)

The following makehdl command specifies that the coder appends 'testpipe' to generated pipeline register names.

makehdl(gcs,'PipelinePostfix','testpipe');

The following excerpt from generated VHDL code shows process the **PROCESS** code, with postfixed identifiers, that implements two pipeline stages:

```
Product_outtestpipe_process : PROCESS (clk, reset)
BEGIN
IF reset = '1' THEN
Product_outtestpipe_reg <= (OTHERS => to_signed(0, 33));
ELSIF clk'EVENT AND clk = '1' THEN
IF enb = '1' THEN
Product_outtestpipe_reg(0) <= Product_out1;
Product_outtestpipe_reg(1) <= Product_outtestpipe_reg(0);
END IF;
END IF;
END PROCESS Product_outtestpipe_process;</pre>
```

#### Set or View This Property

To set this property, use hdlset\_param or makehdl. To view the property value, use hdlget\_param.

### See Also

"HDL Block Properties", "InputPipeline", "OutputPipeline"

## PreserveDesignDelays

Enable to prevent distributed pipelining from moving design delays

#### Settings

'on'

Prevent distributed pipelining from moving design delays, such as:

- · Persistent variable in a MATLAB Function block or Stateflow Chart
- Unit Delay block
- Integer Delay block
- Memory block
- Delay block from DSP System Toolbox
- dsp.Delay System object from DSP System Toolbox

'off' (default)

Allow distributed pipelining to move design delays.

#### Set or View This Property

To set this property, use hdlset\_param or makehdl. To view the property value, use hdlget\_param.

#### More About

• "Distributed Pipelining and Hierarchical Distributed Pipelining"

## RAMMappingThreshold

Specify the minimum RAM size required for mapping to RAMs instead of registers

#### Settings

Ν

Default: 256.

N must be an integer greater than or equal to 0.

RAMMappingThreshold defines the minimum RAM size required for mapping to RAM instead of registers. This threshold applies to:

- Delay blocks
- Persistent variables in MATLAB Function blocks

#### Set or View This Property

To set this property, use hdlset\_param or makehdl. To view the property value, use hdlget\_param.

### Example

To change the RAM mapping threshold for a model, use the hdlset\_param function. For example:

```
hdlset_param('sfir_fixed', 'RAMMappingThreshold', 1024);
```

That command sets the threshold for the sfir\_fixed model to 1024 bits.

#### See Also

• "UseRAM" in the HDL Coder documentation

• "MapPersistentVarsToRAM" in the HDL Coder documentation

## **RequirementComments**

Enable or disable generation of hyperlinked requirements comments in HTML code generation reports

#### Settings

'on' (default)

If the model includes requirements comments, generate hyperlinked requirements comments within the HTML code generation report. The comments link to the corresponding requirements documents.

'off'

When generating an HTML code generation report, render requirements as comments within the generated code

#### Set or View This Property

To set this property, use hdlset\_param or makehdl. To view the property value, use hdlget\_param.

### See Also

" Create and Use Code Generation Reports", "Generate Code with Annotations or Comments", "Traceability"

## ReservedWordPostfix

Specify string appended to identifiers for entities, signals, constants, or other model elements that conflict with VHDL or Verilog reserved words

### Settings

'string'

Default: '\_rsvd'.

The reserved word postfix is applied identifiers (for entities, signals, constants, or other model elements) that conflict with VHDL or Verilog reserved words. For example, if your generating model contains a signal named mod, HDL Coder adds the postfix \_rsvd to form the name mod\_rsvd.

### Set or View This Property

To set this property, use hdlset\_param or makehdl. To view the property value, use hdlget\_param.

## See Also

ClockProcessPostfix, EntityConflictPostfix, ReservedWordPostfix

#### **ResetAssertedLevel**

Specify asserted (active) level of reset input signal

#### **Settings**

```
'active-high' (default)
```

#### Active-high (default)

Specify that the reset input signal must be driven high (1) to reset registers in the model. For example, the following code fragment checks whether reset is active high before populating the delay\_pipeline register:

```
Delay_Pipeline_Process : PROCESS (clk, reset)
BEGIN
    IF reset = '1' THEN
        delay_pipeline(0 TO 50) <= (OTHERS => (OTHERS => '0'));
.
.
'active-low'
```

#### Active-low

Specify that the reset input signal must be driven low (0) to reset registers in the model. For example, the following code fragment checks whether reset is active low before populating the delay\_pipeline register:

```
Delay_Pipeline_Process : PROCESS (clk, reset)
BEGIN
    IF reset = '0' THEN
    delay_pipeline(0 TO 50) <= (OTHERS => (OTHERS => '0'));
.
.
.
```

#### Set or View This Property

To set this property, use hdlset\_param or makehdl. To view the property value, use hdlget\_param.

### See Also

ResetType, ClockInputPort, ClockEdge

### **ResetInputPort**

Name HDL port for model's reset input

#### Settings

'string'

Default: 'reset'.

The string specifies the name for the model's reset input port. If you override the default with (for example) the string 'chip\_reset' for the generating system myfilter, the generated entity declaration might look as follows:

If you specify a string that is a VHDL or Verilog reserved word, the code generator appends a reserved word postfix string to form a valid VHDL or Verilog identifier. For example, if you specify the reserved word signal, the resulting name string would be signal\_rsvd. See ReservedWordPostfix for more information.

### **Usage Notes**

If the reset asserted level is set to active high, the reset input signal is asserted active high (1) and the input value must be high (1) for the entity's registers to be reset. If the reset asserted level is set to active low, the reset input signal is asserted active low (0) and the input value must be low (0) for the entity's registers to be reset.

#### Set or View This Property

To set this property, use hdlset\_param or makehdl. To view the property value, use hdlget\_param.

## See Also

ClockEnableInputPort, InputType, OutputType

## ResetLength

Define length of time (in clock cycles) during which reset is asserted

#### Settings

Ν

Default: 2.

N must be an integer greater than or equal to 0.

**Resetlength** defines N, the number of clock cycles during which reset is asserted. The following figure illustrates the default case, in which the reset signal (active-high) is asserted for 2 clock cycles.

| CLOCK         |             |    |  |  |
|---------------|-------------|----|--|--|
| res <u>et</u> |             |    |  |  |
| -             | Reset lengt | h▶ |  |  |

#### Set or View This Property

To set this property, use hdlset\_param or makehdl. To view the property value, use hdlget\_param.

## ResetType

Specify whether to use asynchronous or synchronous reset logic when generating HDL code for registers

#### **Settings**

'async' (default)

#### Asynchronous (default)

Use asynchronous reset logic. The following process block, generated by a Unit Delay block, illustrates the use of asynchronous resets. When the reset signal is asserted, the process block performs a reset, without checking for a clock event.

```
Unit_Delay1_process : PROCESS (clk, reset)
BEGIN
IF reset = '1' THEN
Unit_Delay1_out1 <= (OTHERS => '0');
ELSIF clk'event AND clk = '1' THEN
IF clk_enable = '1' THEN
Unit_Delay1_out1 <= signed(x_in);
END IF;
END IF;
END PROCESS Unit_Delay1_process;</pre>
```

'sync'

#### Synchronous

Use synchronous reset logic. Code for a synchronous reset follows. The following process block, generated by a Unit Delay block, checks for a clock event, the rising edge, before performing a reset:

```
Unit_Delay1_process : PROCESS (clk)
BEGIN
IF rising_edge(clk) THEN
IF reset = '1' THEN
Unit_Delay1_out1 <= (OTHERS => '0');
ELSIF clk_enable = '1' THEN
Unit_Delay1_out1 <= signed(x_in);
END IF;</pre>
```

END IF; END PROCESS Unit\_Delay1\_process;

#### Set or View This Property

To set this property, use hdlset\_param or makehdl. To view the property value, use hdlget\_param.

#### See Also

ResetAssertedLevel

## ResourceReport

Display HTML resource utilization report

#### Settings

'on'

Create and display an HTML resource utilization report (bill of materials).

'off' (default)

Do not create an HTML resource utilization report.

#### Set or View This Property

To set this property, use hdlset\_param or makehdl. To view the property value, use hdlget\_param.

### See Also

" Create and Use Code Generation Reports"

## SafeZeroConcat

Specify syntax for concatenated zeros in generated VHDL code

#### Settings

'on' (default)

Selected (default)

Use the type-safe syntax,  $^{\prime}0^{\prime}~\&~^{\prime}0^{\prime},$  for concatenated zeros. Typically, this syntax is preferred.

'off'

#### Cleared

Use the syntax "000000..." for concatenated zeros. This syntax can be easier to read and is more compact, but it can lead to ambiguous types.

### Set or View This Property

To set this property, use hdlset\_param or makehdl. To view the property value, use hdlget\_param.

## See Also

LoopUnrolling, UseAggregatesForConst, UseRisingEdge

## **ScalarizePorts**

Flatten vector ports into structure of scalar ports in VHDL code

#### Settings

'on'

When generating code for a vector port, generate a structure of scalar ports

'**off**' (default)

Do not generate a structure of scalar ports for a vector port.

#### **Usage Notes**

The ScalarizePorts property lets you control how HDL Coder generates VHDL code for vector ports.

For example, consider the subsystem vsum in the following figure.

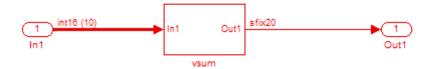

By default, ScalarizePorts is 'off'. The coder generates a type definition and port declaration for the vector port In1 like the following:

```
PACKAGE simplevectorsum_pkg IS
   TYPE vector_of_std_logic_vector16 IS ARRAY (NATURAL RANGE <>)
        OF std_logic_vector(15 DOWNTO 0);
   TYPE vector_of_signed16 IS ARRAY (NATURAL RANGE <>) OF signed(15 DOWNTO 0);
END simplevectorsum_pkg;
```

```
:
ENTITY vsum IS
PORT( In1 : IN vector_of_std_logic_vector16(0 TO 9); -- int16 [10]
Out1 : OUT std_logic_vector(19 DOWNTO 0) -- sfix20
);
END vsum:
```

Under VHDL typing rules two types declared in this manner are not compatible across design units. This may cause problems if you need to interface two or more generated VHDL code modules.

You can flatten such a vector port into a structure of scalar ports by enabling ScalarizePorts in your makehdl command, as in the following example.

```
makehdl(gcs,'ScalarizePorts','on')
```

The listing below shows the generated ports.

```
ENTITY vsum IS
 PORT( In1 0
                          : IN
                                   std logic vector(15 DOWNTO 0): -- int16
                          : IN
                                   std_logic_vector(15 DOWNTO 0); -- int16
       In1 1
                          : IN
       In1_2
                                   std_logic_vector(15 DOWNTO 0); -- int16
       In1 3
                             IN
                                   std_logic_vector(15 DOWNTO 0);
                                                                -- int16
                          :
                          : IN
                                  std logic vector(15 DOWNTO 0); -- int16
       In1 4
                         : IN
       In1 5
                                  std logic vector(15 DOWNTO 0); -- int16
                         : IN std_logic_vector(15 DOWNTO 0); -- int16
       In1 6
                          : IN
: IN
       In1 7
                                   std logic vector(15 DOWNTO 0);
                                                                -- int16
                                  std logic vector(15 DOWNTO 0); -- int16
       In1 8
                         : IN std_logic_vector(15 DOWNTO 0); -- int16
       In1 9
       Out1
                         : OUT std_logic_vector(19 DOWNTO 0) -- sfix20
       );
```

```
END vsum;
```

#### Set or View This Property

To set this property, use hdlset\_param or makehdl. To view the property value, use hdlget\_param.

#### See Also

"Generate Black Box Interface for Referenced Model"

# SimulatorFlags

Specify simulator flags to apply to generated compilation scripts

## Settings

'string'

Default: ' '

Specify options that are specific to your application and the simulator you are using. For example, if you must use the 1076–1993 VHDL compiler, specify the flag **-93**.

## **Usage Notes**

The flags you specify with this option are added to the compilation command in generated compilation scripts. The simulation command string is specified by the HDLCompileVHDLCmd or HDLCompileVerilogCmd properties.

## Set or View This Property

To set this property, use hdlset\_param or makehdl. To view the property value, use hdlget\_param.

## **SplitArchFilePostfix**

Specify string to append to specified name to form name of file containing model VHDL architecture

#### Settings

'string'

Default: '\_arch'.

This option applies only if you direct HDL Coder to place the generated VHDL entity and architecture code in separate files.

#### **Usage Notes**

The option applies only if you direct HDL Coder to place the filter's entity and architecture in separate files.

### Set or View This Property

To set this property, use hdlset\_param or makehdl. To view the property value, use hdlget\_param.

## See Also

SplitEntityArch, SplitEntityFilePostfix

# SplitEntityArch

Specify whether generated VHDL entity and architecture code is written to single VHDL file or to separate files

#### Settings

'on'

#### Selected

Write the generated VHDL code to a single file.

'**off**'(default)

Cleared (default)

Write the code for the generated VHDL entity and architecture to separate files.

The names of the entity and architecture files derive from the base file name (as specified by the generating model or subsystem name). By default, postfix strings identifying the file as an entity (\_entity) or architecture (\_arch ) are appended to the base file name. You can override the default and specify your own postfix string.

For example, instead of all generated code residing in MyFIR.vhd, you can specify that the code reside in MyFIR\_entity.vhd and MyFIR\_arch.vhd.

**Note:** This property is specific to VHDL code generation. It does not apply to Verilog code generation and should not be enabled when generating Verilog code.

#### Set or View This Property

To set this property, use hdlset\_param or makehdl. To view the property value, use hdlget\_param.

#### See Also

SplitArchFilePostfix, SplitEntityFilePostfix

# **SplitEntityFilePostfix**

Specify string to append to specified model name to form name of generated VHDL entity file

### Settings

'string'

Default: '\_entity'

This option applies only if you direct HDL Coder to place the generated VHDL entity and architecture code in separate files.

### Set or View This Property

To set this property, use  $\texttt{hdlset}\_param$  or makehdl. To view the property value, use  $\texttt{hdlget}\_param$ .

## See Also

SplitArchFilePostfix, SplitEntityArch

## **SynthesisTool**

Specify synthesis tool

#### Settings

'' (default)

If you do not specify a synthesis tool, the default is ''.

'Altera Quartus II'

Specify Altera Quartus II as your synthesis tool.

'Xilinx ISE'

Specify Xilinx ISE as your synthesis tool.

'Xilinx Vivado'

Specify Xilinx Vivado as your synthesis tool.

### Usage

To specify Altera Quartus II as the synthesis tool for a DUT subsystem, myDUT:

hdlset\_param (myDUT, 'SynthesisTool', 'Altera Quartus II')

#### Set or View This Property

To set this property, use hdlset\_param or makehdl. To view the property value, use hdlget\_param.

#### See Also

#### **Properties**

```
SynthesisToolDeviceName | SynthesisToolPackageName |
SynthesisToolSpeedValue
```

## **SynthesisToolChipFamily**

Specify target device chip family name

#### Settings

'string'

Default: ' '

Specify the target device chip family name for your model.

To find the chip family name for your target device:

1 At the MATLAB command line, enter:

hdlcoder.supportedDevices

**2** Open the linked report and find your target device details.

#### Set or View This Property

To set this property, use hdlset\_param or makehdl. To view the property value, use hdlget\_param.

#### See Also

Functions hdlcoder.supportedDevices

**Properties** SynthesisToolDeviceName | SynthesisToolPackageName | SynthesisToolSpeedValue

## **SynthesisToolDeviceName**

Specify target device name

#### Settings

'string'

Default: ' '

Specify the target device name for your model.

To find the name for your target device:

1 At the MATLAB command line, enter:

hdlcoder.supportedDevices

2 Open the linked report and find your target device details.

#### Set or View This Property

To set this property, use hdlset\_param or makehdl. To view the property value, use hdlget\_param.

#### See Also

Functions hdlcoder.supportedDevices

```
Properties
SynthesisToolChipFamily | SynthesisToolPackageName |
SynthesisToolSpeedValue
```

# **SynthesisToolPackageName**

Specify target device package name

## Settings

'string'

Default: ' '

Specify the target device package name for your model.

To find the package name for your target device:

1 At the MATLAB command line, enter:

hdlcoder.supportedDevices

**2** Open the linked report and find your target device details.

## Set or View This Property

To set this property, use hdlset\_param or makehdl. To view the property value, use hdlget\_param.

#### See Also

Functions hdlcoder.supportedDevices

**Properties** SynthesisToolChipFamily | SynthesisToolDeviceName | SynthesisToolSpeedValue

# SynthesisToolSpeedValue

Specify target device speed value

# Settings

'string'

Default: ' '

Specify the target device speed value for your model.

To find the speed value for your target device:

1 At the MATLAB command line, enter:

hdlcoder.supportedDevices

2 Open the linked report and find your target device details.

# Set or View This Property

To set this property, use hdlset\_param or makehdl. To view the property value, use hdlget\_param.

#### See Also

Functions hdlcoder.supportedDevices

**Properties** SynthesisToolChipFamily | SynthesisToolDeviceName | SynthesisToolPackageName

# TargetDirectory

Identify folder into which HDL Coder writes generated output files

## Settings

'string'

Default: 'hdlsrc'

Specify a subfolder under the current working folder into which HDL Coder writes generated files. The string can specify a complete path name.

If the target folder does not exist, the coder creates it.

# Set or View This Property

To set this property, use hdlset\_param or makehdl. To view the property value, use hdlget\_param.

# See Also

VerilogFileExtension, VHDLFileExtension

# TargetLanguage

Specify HDL language to use for generated code

#### Settings

'VHDL' (default)

VHDL (default)

Generate VHDL code.

'Verilog'

#### Verilog

Generate Verilog code.

The generated HDL code complies with the following standards:

- VHDL-1993 (IEEE<sup>®</sup> 1076-1993) or later
- Verilog-2001 (IEEE 1364-2001) or later

# Set or View This Property

# **TestBenchClockEnableDelay**

Define elapsed time in clock cycles between deassertion of reset and assertion of clock enable

## Settings

N (integer number of clock cycles)

Default: 1

The TestBenchClockEnableDelay property specifies a delay time *N*, expressed in base-rate clock cycles ( the default value is 1) elapsed between the time the reset signal is deasserted and the time the clock enable signal is first asserted. TestBenchClockEnableDelay works in conjunction with the HoldTime property; after deassertion of reset, the clock enable goes high after a delay of *N* base-rate clock cycles plus the delay specified by HoldTime.

In the figure below, the reset signal (active-high) deasserts after the interval labelled Hold Time. The clock enable asserts after a further interval labelled Clock enable delay.

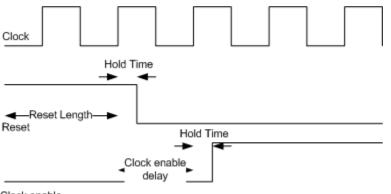

Clock enable

## Set or View This Property

To set this property, use hdlset\_param or makehdl. To view the property value, use hdlget\_param.

## See Also

HoldTime, ResetLength

# **TestBenchDataPostFix**

Specify suffix added to test bench data file name when generating multifile test bench

#### Settings

'string'

Default: '\_data'.

HDL Coder applies TestBenchDataPostFix only when generating a multi-file test bench (i.e. when MultifileTestBench is 'on').

For example, if the name of your DUT is my\_test, and TestBenchPostFix has the default value \_tb, the coder adds the postfix \_data to form the test bench data file name my\_test\_tb\_data.

#### Set or View This Property

To set this property, use hdlset\_param or makehdl. To view the property value, use hdlget\_param.

# See Also

MultifileTestBench, TestBenchPostFix

# TestBenchPostFix

Specify suffix to test bench name

# Settings

'string'

Default: '\_tb'.

For example, if the name of your DUT is  $my\_test$ , HDL Coder adds the postfix  $\_tb$  to form the name  $my\_test\_tb$ .

# Set or View This Property

To set this property, use hdlset\_param or makehdl. To view the property value, use hdlget\_param.

# See Also

 ${\tt MultifileTestBench, TestBenchDataPostFix}$ 

# TimingControllerArch

Generate reset for timing controller

## Settings

```
'resettable'
```

Generate a reset for the timing controller. If you select this option, the ClockInputs property value must be 'Single'.

'default' (default)

Do not generate a reset for the timing controller.

## Set or View This Property

To set this property, use hdlset\_param or makehdl. To view the property value, use hdlget\_param.

#### See Also

**Properties** ClockInputs

#### **Related Examples**

• "Generate Reset for Timing Controller"

# TimingControllerPostfix

Specify suffix appended to DUT name to form timing controller name

# Settings

'string'

Default: '\_tc'.

A timing controller code file is generated if required by the design, for example:

- When code is generated for a multirate model.
- When a cascade block implementation for certain blocks is specified.

The timing controller name derives from the name of the subsystem that is selected for code generation (the DUT) as DUTname+TimingControllerPostfix. For example, if the name of your DUT is my\_test, in the default case HDL Coder adds the postfix \_tc to form the timing controller name my\_test\_tc.

# Set or View This Property

To set this property, use hdlset\_param or makehdl. To view the property value, use hdlget\_param.

# See Also

OptimizeTimingController, "Code Generation from Multirate Models"

# **TestBenchReferencePostFix**

Specify string appended to names of reference signals generated in test bench code

## Settings

'string'

Default: '\_ref'.

Reference signal data is represented as arrays in the generated test bench code. The string specified by **TestBenchReferencePostFix** is appended to the generated signal names.

## Set or View This Property

# Traceability

 $Enable \ or \ disable \ creation \ of \ HTML \ code \ generation \ report \ with \ code-to-model \ and \ model-to-code \ hyperlinks$ 

# Settings

'on'

Create and display an HTML code generation report.

'**off**' (default)

Do not create an HTML code generation report.

# **Usage Notes**

You can use the **RequirementComments** property to generate hyperlinked requirements comments within the HTML code generation report. The requirements comments link to the corresponding requirements documents for your model.

# Set or View This Property

To set this property, use hdlset\_param or makehdl. To view the property value, use hdlget\_param.

# See Also

" Create and Use Code Generation Reports", "Generate Code with Annotations or Comments", "RequirementComments"

# TriggerAsClock

Use trigger signal in triggered subsystem as a clock

#### **Settings**

'on'

For triggered subsystems, use the trigger input signal as a clock in the generated HDL code.

'**off**' (default)

For triggered subsystems, do not use the trigger input signal as a clock in the generated HDL code.

## Usage Example

Use hdlset\_param or makehdl to set this property.

For example, to generate HDL code that uses the trigger signal as clock for triggered subsystems within the sfir\_fixed/symmetric\_fir DUT subsystem, enter:

```
makehdl ('sfir_fixed/symmetric_sfir','TriggerAsClock','on')
```

#### Set or View This Property

To set this property, use hdlset\_param or makehdl. To view the property value, use hdlget\_param.

#### More About

• "Use Trigger As Clock in Triggered Subsystems"

# **UseAggregatesForConst**

Specify whether constants are represented by aggregates, including constants that are less than 32 bits

## Settings

'on'

#### Selected

Specify that constants, including constants that are less than 32 bits, be represented by aggregates. The following VHDL code show a scalar less than 32 bits represented as an aggregate:

```
GainFactor_gainparam <= (14 => '1', OTHERS => '0');
```

'off' (default)

#### Cleared(default)

Specify that HDL Coder represent constants less than 32 bits as scalars and constants greater than or equal to 32 bits as aggregates. The following VHDL code was generated by default for a value less than 32 bits:

```
GainFactor_gainparam <= to_signed(16384, 16);</pre>
```

## Set or View This Property

To set this property, use hdlset\_param or makehdl. To view the property value, use hdlget\_param.

# See Also

LoopUnrolling, SafeZeroConcat, UseRisingEdge

# **UseFileIOInTestBench**

Specify whether to use data files for reading and writing test bench stimulus and reference data

## Settings

'on'

#### Selected

Create and use data files for reading and writing test bench stimulus and reference data.

'off' (default)

#### Cleared (default)

Generated test bench contains stimulus and reference data as constants.

## Set or View This Property

# **UserComment**

Specify comment line in header of generated HDL and test bench files

## Settings

'string'

The comment is generated in each of the generated code and test bench files. The code generator adds leading comment characters for the target language. When newlines or line feeds are included in the string, the code generator emits single-line comments for each newline.

For example, the following makehdl command adds two comment lines to the header in a generated VHDL file.

makehdl(gcb,'UserComment','This is a comment line.\nThis is a second line.')

The resulting header comment block for subsystem symmetric\_fir would appear as follows:

## Set or View This Property

# UseRisingEdge

Specify VHDL coding style used to detect clock transitions

#### **Settings**

'on'

#### Selected

Generated code uses the VHDL rising\_edge or falling\_edge function to detect clock transitions.

For example, the following code, generated from a Unit Delay block, uses rising\_edge to detect positive clock transitions:

```
Unit_Delay1_process : PROCESS (clk, reset)
BEGIN
    IF reset = '1' THEN
        Unit_Delay1_out1 <= (OTHERS => '0');
    ELSIF rising_edge(clk) THEN
        IF clk_enable = '1' THEN
        Unit_Delay1_out1 <= signed(x_in);
    END IF;
    END IF;
END PROCESS Unit_Delay1_process;
'off' (default)</pre>
```

Cleared(default)

Generated code uses the 'event syntax.

For example, the following code, generated from a Unit Delay block, uses clk 'event AND clk = '1' to detect positive clock transitions:

```
Unit_Delay1_process : PROCESS (clk, reset)
BEGIN
IF reset = '1' THEN
Unit_Delay1_out1 <= (OTHERS => '0');
ELSIF clk'event AND clk = '1' THEN
IF clk_enable = '1' THEN
Unit_Delay1_out1 <= signed(x_in);</pre>
```

```
END IF;
END IF;
END PROCESS Unit_Delay1_process;
```

#### Set or View This Property

To set this property, use hdlset\_param or makehdl. To view the property value, use hdlget\_param.

## See Also

LoopUnrolling, SafeZeroConcat, UseAggregatesForConst

# UseVerilogTimescale

Use compiler `timescale directives in generated Verilog code

#### **Settings**

'on' (default)

Selected (default)

Use compiler `timescale directives in generated Verilog code.

'off'

Cleared

Suppress the use of compiler `timescale directives in generated Verilog code.

# **Usage Notes**

The `timescale directive provides a way of specifying different delay values for multiple modules in a Verilog file. This setting does not affect the generated test bench.

# Set or View This Property

To set this property, use hdlset\_param or makehdl. To view the property value, use hdlget\_param.

# See Also

 ${\tt LoopUnrolling, SafeZeroConcat, UseAggregatesForConst, UseRisingEdge}$ 

# **VectorPrefix**

Specify string prefixed to vector names in generated code

# Settings

'string'

Default: 'vector\_of\_'

Specify a string to be prefixed to vector names in generated code.

# Set or View This Property

# Verbosity

Specify level of detail for messages displayed during code generation

## Settings

Default: 1

0

When Verbosity is set to 0, code generation progress messages are not displayed as code generation proceeds. When Verbosity is set to 1, more detailed progress messages are displayed.

# Set or View This Property

# VerilogFileExtension

Specify file type extension for generated Verilog files

# Settings

'string'

The default file type extension for generated Verilog files is  $\hdots\ensuremath{\mathsf{.v}}$  .

# See Also

TargetLanguage

# Set or View This Property

# VHDLArchitectureName

Specify architecture name for generated HDL code

## Settings

'string'

The default architecture name is 'rtl'.

## Set or View This Property

# **VHDLFileExtension**

Specify file type extension for generated VHDL files

# Settings

'string'

The default file type extension for generated VHDL files is  $\ensuremath{.} vhd.$ 

# Set or View This Property

To set this property, use hdlset\_param or makehdl. To view the property value, use hdlget\_param.

# See Also

TargetLanguage

# VHDLLibraryName

Specify name of target library for generated HDL code

#### Settings

'string'

The default target library name is 'work'.

### Set or View This Property

To set this property, use hdlset\_param or makehdl. To view the property value, use hdlget\_param.

### See Also

HDLCompileInit

# Class reference for HDL code generation from Simulink

# hdlcoder.OptimizationConfig class

Package: hdlcoder

hdlcoder.optimizeDesign configuration object

# Description

Use the hdlcoder.OptimizationConfig object to set options for the hdlcoder.optimizeDesign function.

#### **Maximum Clock Frequency Configuration**

To configure hdlcoder.optimizeDesign to maximize the clock frequency of your design:

- Set ExplorationMode to hdlcoder.OptimizationConfig.ExplorationMode.BestFrequency.
- Set ResumptionPoint to the default, ''.

You can optionally set IterationLimit and TestbenchGeneration to nondefault values. HDL Coder ignores the TargetFrequency setting.

#### Target Clock Frequency Configuration

To configure hdlcoder.optimizeDesign to meet a target clock frequency:

- Set ExplorationMode to hdlcoder.OptimizationConfig.ExplorationMode.TargetFrequency.
- Set TargetFrequency to your target clock frequency.
- Set ResumptionPoint to the default, ' '

You can optionally set IterationLimit and TestbenchGeneration to nondefault values.

#### **Resume From Interruption Configuration**

To configure hdlcoder.optimizeDesign to resume after an interruption, specify ResumptionPoint.

When you set ResumptionPoint to a nondefault value, the other properties are ignored.

#### Construction

```
optimcfg = hdlcoder.OptimizationConfig creates an
hdlcoder.OptimizationConfig object for automatic iterative HDL design
optimization.
```

#### **Properties**

#### ExplorationMode — Optimization target mode

hdlcoder.OptimizationConfig.ExplorationMode.BestFrequency(default) |
hdlcoder.OptimizationConfig.ExplorationMode.TargetFrequency

Optimization target mode, specified as one of these values:

hdlcoder.OptimizationConfig.ExplorationWassetheetsEgnequenycty achieve the maximum clock frequency

hdlcoder.OptimizationConfig.ExplorationMode is the default.

hdlcoder.OptimizationConfig.ExplorationWassethEadssighEtterpyetocychieve the specified target clock frequency

#### IterationLimit - Maximum number of iterations

1 (default) | positive integer

Maximum number of optimization iterations before exiting, specified as a positive integer.

If ExplorationMode is hdlcoder.OptimizationConfig.ExplorationMode.BestFrequency, HDL Coder runs this number of iterations.

If ExplorationMode is

hdlcoder.OptimizationConfig.ExplorationMode.TargetFrequency, HDL Coder runs the number of iterations needed to meet the target frequency. Otherwise, the coder runs the maximum number of iterations.

#### **ResumptionPoint** — Folder containing optimization data from earlier iteration

'' (default) | string

Name of folder that contains previously-generated optimization iteration data, specified as a string. The folder is a subfolder of hdlexpl, and the folder name begins with the string, Iter.

When you set ResumptionPoint to a nondefault value, hdlcoder.optimizeDesign ignores the other configuration object properties.

```
Example: 'Iter1-26-Sep-2013-10-19-13'
```

#### TargetFrequency — Target clock frequency

Inf (default) | double

Target clock frequency, specified as a double in MHz. Specify when ExplorationMode is hdlcoder.OptimizationConfig.ExplorationMode.TargetFrequency.

#### **Examples**

#### Configure hdlcoder.optimizeDesign for maximum clock frequency

Open the model and specify the DUT subsystem.

```
model = 'sfir_fixed';
dutSubsys = 'symmetric_fir';
open_system(model);
hdlset param(model,'HDLSubsystem',[model,'/',dutSubsys]);
```

Set your synthesis tool and target device options.

```
hdlset_param (model,'SynthesisTool','Xilinx ISE', ...
'SynthesisToolChipFamily','Zynq', ...
'SynthesisToolDeviceName','xc7z030', ...
'SynthesisToolPackageName','fbg484', ...
'SynthesisToolSpeedValue','-3')
```

Enable HDL test bench generation.

```
hdlset_param(model,'GenerateHDLTestBench','on');
```

Save your model.

You must save your model if you want to regenerate code later without rerunning the iterative optimizations, or resume your run if it is interrupted. When you use hdlcoder.optimizeDesign to regenerate code or resume an interrupted run, HDL Coder checks the model checksum and generates an error if the model has changed.

Create an optimization configuration object, oc.

oc = hdlcoder.OptimizationConfig;

Set the iteration limit to 10.

oc.IterationLimit = 10;

Optimize the model.

hdlcoder.optimizeDesign(model,oc)

```
hdlset param('sfir fixed', 'HDLSubsystem', 'sfir fixed/symmetric fir');
hdlset_param('sfir_fixed', 'SynthesisTool', 'Xilinx ISE');
hdlset_param('sfir_fixed', 'SynthesisToolChipFamily', 'Zynq');
hdlset_param('sfir_fixed', 'SynthesisToolDeviceName', 'xc7z030');
hdlset_param('sfir_fixed', 'SynthesisToolPackageName', 'fbg484');
hdlset_param('sfir_fixed', 'SynthesisToolSpeedValue', '-3');
Iteration 0
Generate and synthesize HDL code ...
(CP ns) 16.26 (Constraint ns) 5.85 (Elapsed s) 143.66 Iteration 1
Generate and synthesize HDL code ...
(CP ns) 16.26 (Constraint ns) 5.85 (Elapsed s) 278.72 Iteration 2
Generate and synthesize HDL code ...
(CP ns) 10.25 (Constraint ns) 12.73 (Elapsed s) 427.22 Iteration 3
Generate and synthesize HDL code ...
(CP ns) 9.55 (Constraint ns) 9.73 (Elapsed s) 584.37 Iteration 4
Generate and synthesize HDL code ...
(CP ns) 9.55 (Constraint ns) 9.38 (Elapsed s) 741.04 Iteration 5
Generate and synthesize HDL code ...
Exiting because critical path cannot be further improved.
Summary report: summary.html
Achieved Critical Path (CP) Latency : 9.55 ns Elapsed : 741.04 s
Iteration 0: (CP ns) 16.26 (Constraint ns) 5.85 (Elapsed s) 143.66
Iteration 1: (CP ns) 16.26 (Constraint ns) 5.85 (Elapsed s) 278.72
Iteration 2: (CP ns) 10.25 (Constraint ns) 12.73 (Elapsed s) 427.22
Iteration 3: (CP ns) 9.55 (Constraint ns) 9.73 (Elapsed s) 584.37
Iteration 4: (CP ns) 9.55 (Constraint ns) 9.38 (Elapsed s) 741.04
Final results are saved in
```

```
/tmp/hdlsrc/sfir_fixed/hdlexpl/Final-07-Jan-2014-17-04-41
Validation model: gm_sfir_fixed_vnl
```

Then HDL Coder stops after five iterations because the fourth and fifth iterations had the same critical path, which indicates that the coder has found the minimum critical path. The design's maximum clock frequency after optimization is 1/9.55 ns, or 104.71 MHz.

#### Configure hdlcoder.optimizeDesign for target clock frequency

Open the model and specify the DUT subsystem.

```
model = 'sfir_fixed';
dutSubsys = 'symmetric_fir';
open_system(model);
hdlset_param(model,'HDLSubsystem',[model,'/',dutSubsys]);
```

Set your synthesis tool and target device options.

Disable HDL test bench generation.

```
hdlset_param(model,'GenerateHDLTestBench','off');
```

Save your model.

You must save your model if you want to regenerate code later without rerunning the iterative optimizations, or resume your run if it is interrupted. When you use hdlcoder.optimizeDesign to regenerate code or resume an interrupted run, HDL Coder checks the model checksum and generates an error if the model has changed.

Create an optimization configuration object, oc.

```
oc = hdlcoder.OptimizationConfig;
```

Configure the automatic iterative optimization to stop after it reaches a clock frequency of 50MHz, or 10 iterations, whichever comes first.

```
oc.ExplorationMode = ...
hdlcoder.OptimizationConfig.ExplorationMode.TargetFrequency;
oc.TargetFrequency = 50;
```

oc.IterationLimit = 10; =

Optimize the model.

hdlcoder.optimizeDesign(model,oc)

```
hdlset_param('sfir_fixed', 'GenerateHDLTestBench', 'off');
hdlset_param('sfir_fixed', 'HDLSubsystem', 'sfir_fixed/symmetric_fir');
hdlset_param('sfir_fixed', 'SynthesisTool', 'Xilinx ISE');
hdlset_param('sfir_fixed', 'SynthesisToolChipFamily', 'Zynq');
hdlset_param('sfir_fixed', 'SynthesisToolDeviceName', 'xc7z030');
hdlset_param('sfir_fixed', 'SynthesisToolPackageName', 'fbg484');
hdlset_param('sfir_fixed', 'SynthesisToolSpeedValue', '-3');
```

```
Iteration 0

Generate and synthesize HDL code ...

(CP ns) 16.26 (Constraint ns) 20.00 (Elapsed s) 134.02 Iteration 1

Generate and synthesize HDL code ...

Exiting because constraint (20.00 ns) has been met (16.26 ns).

Summary report: summary.html

Achieved Critical Path (CP) Latency : 16.26 ns Elapsed : 134.02 s

Iteration 0: (CP ns) 16.26 (Constraint ns) 20.00 (Elapsed s) 134.02

Final results are saved in

/tmp/hdlsrc/sfir_fixed/hdlexpl/Final-07-Jan-2014-17-07-14

Validation model: gm sfir fixed vnl
```

Then HDL Coder stops after one iteration because it has achieved the target clock frequency. The critical path is 16.26 ns, a clock frequency of 61.50 GHz.

#### Configure hdlcoder.optimizeDesign to resume from interruption

Open the model and specify the DUT subsystem.

```
model = 'sfir_fixed';
dutSubsys = 'symmetric_fir';
open_system(model);
hdlset_param(model,'HDLSubsystem',[model,'/',dutSubsys]);
```

Set your synthesis tool and target device options to the same values as in the interrupted run.

Enable HDL test bench generation.

hdlset\_param(model,'GenerateHDLTestBench','on');

Create an optimization configuration object, **OC**.

oc = hdlcoder.OptimizationConfig;

Configure the automatic iterative optimization to run using data from the first iteration of a previous run.

oc.ResumptionPoint = 'Iter5-07-Jan-2014-17-04-29';

Optimize the model.

hdlcoder.optimizeDesign(model,oc)

```
hdlset param('sfir fixed', 'HDLSubsystem', 'sfir fixed/symmetric fir');
hdlset_param('sfir_fixed', 'BDLSubSystem', 'sfir_fixed'symmetric_
hdlset_param('sfir_fixed', 'SynthesisTool', 'Xilinx ISE');
hdlset_param('sfir_fixed', 'SynthesisToolChipFamily', 'Zynq');
hdlset_param('sfir_fixed', 'SynthesisToolDeviceName', 'xc7z030');
hdlset_param('sfir_fixed', 'SynthesisToolPackageName', 'fbg484');
hdlset_param('sfir_fixed', 'SynthesisToolSpeedValue', '-3');
Try to resume from resumption point: Iter5-07-Jan-2014-17-04-29
Iteration 5
Generate and synthesize HDL code ...
Exiting because critical path cannot be further improved.
Summary report: summary.html
Achieved Critical Path (CP) Latency : 9.55 ns Elapsed : 741.04 s
Iteration 0: (CP ns) 16.26 (Constraint ns) 5.85 (Elapsed s) 143.66
Iteration 1: (CP ns) 16.26 (Constraint ns) 5.85 (Elapsed s) 278.72
Iteration 2: (CP ns) 10.25 (Constraint ns) 12.73 (Elapsed s) 427.22
Iteration 3: (CP ns) 9.55 (Constraint ns) 9.73 (Elapsed s) 584.37
Iteration 4: (CP ns) 9.55 (Constraint ns) 9.38 (Elapsed s) 741.04
Final results are saved in
      /tmp/hdlsrc/sfir_fixed/hdlexpl/Final-07-Jan-2014-17-07-30
Validation model: gm sfir fixed vnl
```

Then coder stops after one additional iteration because it has achieved the target clock frequency. The critical path is 9.55 ns, or a clock frequency of 104.71 MHz.

#### See Also

hdlcoder.optimizeDesign

# Function Reference for HDL Code Generation from MATLAB

# codegen

Generate HDL code from MATLAB code

#### **Syntax**

```
codegen -config hdlcfg matlab_design_name
codegen -config hdlcfg -float2fixed fixptcfg matlab_design_name
```

#### **Description**

codegen <code>-config hdlcfg matlab\_design\_name</code> generates  $HDL\ code$  from MATLAB code.

codegen -config hdlcfg -float2fixed fixptcfg matlab\_design\_name converts floating-point MATLAB code to fixed-point code, then generates HDL code.

#### **Examples**

#### Generate Verilog Code from MATLAB Code

Create a coder.HdlConfig object, hdlcfg.

hdlcfg = coder.config('hdl'); % Create a default 'hdl' config

Set the test bench name. In this example, the test bench function name is mlhdlc\_dti\_tb.

hdlcfg.TestBenchName = 'mlhdlc\_dti\_tb';

Set the target language to Verilog.

hdlcfg.TargetLanguage = 'Verilog';

Generate HDL code from your MATLAB design. In this example, the MATLAB design function name is  $mlhdlc_dti$ .

codegen -config hdlcfg mlhdlc\_dti

#### Generate HDL Code from Floating-Point MATLAB Code

Create a coder.FixptConfig object, fixptcfg, with default settings.

```
fixptcfg = coder.config('fixpt');
```

Set the test bench name. In this example, the test bench function name is  $mlhdlc_dti_tb$ .

```
fixptcfg.TestBenchName = 'mlhdlc_dti_tb';
```

Create a coder.HdlConfig object, hdlcfg, with default settings.

```
hdlcfg = coder.config('hdl');
```

Convert your floating-point MATLAB design to fixed-point, and generate HDL code. In this example, the MATLAB design function name is mlhdlc\_dti.

codegen -float2fixed fixptcfg -config hdlcfg mlhdlc\_dti

• "Generate HDL Code from MATLAB Code Using the Command Line Interface"

### **Input Arguments**

#### hdlcfg — HDL code generation configuration

coder.HdlConfig

HDL code generation configuration options, specified as a coder.HdlConfig object.

Create a coder.HdlConfig object using the HDL coder.config function.

matlab\_design\_name - MATLAB design function name
string

Name of top-level MATLAB function for which you want to generate HDL code.

# fixptcfg — Floating-point to fixed-point conversion configuration coder.FixptConfig

Floating-point to fixed-point conversion configuration options, specified as a coder.FixptConfig object.

Use fixptcfg when generating HDL code from floating-point MATLAB code. Create a coder.FixptConfig object using the HDL coder.config function.

### See Also

coder.config | coder.FixptConfig | coder.HdlConfig

## coder.approximation

Create function replacement configuration object

### **Syntax**

```
q = coder.approximation(function_name)
q = coder.approximation('Function',function_name,Name,Value)
```

### Description

q = coder.approximation(function\_name) creates a function replacement configuration object for use during code generation or fixed-point conversion. The configuration object specifies how to create a lookup table approximation for the MATLAB function specified by function\_name. To associate this approximation with a coder.FixptConfig object for use with thecodegen function, use the coder.FixptConfig configuration object addApproximation method.

Use this syntax only for the functions that coder.approximation can replace automatically. These functions are listed in the function\_name argument description.

q = coder.approximation('Function',function\_name,Name,Value) creates
a function replacement configuration object using additional options specified by one or
more name-value pair arguments.

## Examples

#### Replace 10g Function with Default Lookup Table

Create a function replacement configuration object using the default settings. The resulting lookup table in the generated code uses 1000 points.

```
logAppx = coder.approximation('log');
```

#### Replace log Function with Uniform Lookup Table

Create a function replacement configuration object. Specify the input range and prefix to add to the replacement function name. The resulting lookup table in the generated code uses 1000 points.

logAppx = coder.approximation('Function','log','InputRange',[0.1,1000],...
'FunctionNamePrefix','log\_replace\_');

#### Replace 10g Function with Optimized Lookup Table

Create a function replacement configuration object using the 'OptimizeLUTSize' option to specify to replace the log function with an optimized lookup table. The resulting lookup table in the generated code uses less than the default number of points.

```
logAppx = coder.approximation('Function','log','OptimizeLUTSize', true,...
'InputRange',[0.1,1000],'InterpolationDegree',1,'ErrorThreshold',1e-3,...
'FunctionNamePrefix','log_optim_','OptimizeIterations',25);
```

#### **Replace Custom Function with Optimized Lookup Table**

Create a function replacement configuration object that specifies to replace the custom function, saturateExp, with an optimized lookup table.

Create a custom function, saturateExp.

```
saturateExp = @(x) 1/(1+exp(-x));
```

Create a function replacement configuration object that specifies to replace the saturateExp function with an optimized lookup table. Because the saturateExp function is not listed as a function for which coder.approximation can generate an approximation automatically, you must specify the CandidateFunction property.

```
saturateExp = @(x) 1/(1+exp(-x));
custAppx = coder.approximation('Function','saturateExp',...
'CandidateFunction', saturateExp,...
'NumberOfPoints',50,'InputRange',[0,10]);
```

- "Replace the exp Function with a Lookup Table"
- "Replace a Custom Function with a Lookup Table"

### **Input Arguments**

#### function\_name — Name of the function to replace

```
'acos'| 'acosd'|'acosh'|'acoth'|'asin'| 'asind'| 'asinh'|
'atan'| 'atand'|'atanh'| 'cos'| 'cosd'| 'cosh'| 'erf '|'erfc'
| 'exp'|'log'| 'normcdf'|'reallog'|'realsqrt'|'reciprocal'|
'rsqrt'|'sin'|'sinc'|'sind'| 'sinh'|'sqrt'|'tan'|'tand'
```

Name of function to replace, specified as a string. The function must be one of the listed functions.

Example: 'sqrt' Data Types: char

### **Name-Value Pair Arguments**

Specify optional comma-separated pairs of Name,Value arguments. Name is the argument name and Value is the corresponding value. Name must appear inside single quotes (' '). You can specify several name and value pair arguments in any order as Name1,Value1,...,NameN,ValueN.

Example: 'Function', 'log'

**'CandidateFunction'** — Function handle of the replacement function function handle

Function handle of the replacement function, specified as the comma-separated pair consisting of 'CandidateFunction' and a function handle. Use this argument when the function that you want to replace is not listed under function\_name. Specify the function handle of the function that you want to replace. You can define the function in a file or as an anonymous function.

```
Example: 'CandidateFunction', @(x) (1./(1+x))
```

Data Types: function handle

'ErrorThreshold' — Error threshold value used to calculate optimal lookup table size 0.001 (default) | nonnegative scalar

Error threshold value used to calculate optimal lookup table size, specified as the comma-separated pair consisting of 'ErrorThreshold' and a nonnegative scalar. If 'OptimizeLUTSize' is true, this argument is required.

<code>'Function' — Name of function to replace with a lookup table approximation  $function\_name$ </code>

Name of function to replace with a lookup table approximation, specified as the commaseparated pair consisting of 'Function' and a string. The function must be continuous and stateless. If you specify one of the functions that is listed under function\_name, the conversion process automatically provides a replacement function. Otherwise, you must also specify the <code>'CandidateFunction'</code> argument for the function that you want to replace.

Example: 'Function','log'

Example: 'Function', 'my\_log', 'CandidateFunction',@my\_log

Data Types: char

'FunctionNamePrefix' — Prefix for generated fixed-point function names 'replacement\_' (default) | string

Prefix for generated fixed-point function names, specified as the comma-separated pair consisting of 'FunctionNamePrefix' and a string. The name of a generated function consists of this prefix, followed by the original MATLAB function name.

Example: 'log\_replace\_'

#### 'InputRange' - Range over which to replace the function

[ ] (default) | 2x1 row vector | 2xN matrix

Range over which to replace the function, specified as the comma-separated pair consisting of 'InputRange' and a 2-by-1 row vector or a 2-by-*N* matrix.

Example: [-1 1]

#### 'InterpolationDegree' — Interpolation degree

1 (default) | 0 | 2 | 3

Interpolation degree, specified as the comma-separated pair consisting of 'InterpolationDegree' and1 (linear), 0 (none), 2 (quadratic), or 3 (cubic).

#### 'NumberOfPoints' - Number of points in lookup table

1000 (default) | positive integer

Number of points in lookup table, specified as the comma-separated pair consisting of 'NumberOfPoints' and a positive integer.

#### 'OptimizeIterations' - Number of iterations

25 (default) | positive integer

Number of iterations to run when optimizing the size of the lookup table, specified as the comma-separated pair consisting of 'OptimizeIterations' and a positive integer.

#### 'OptimizeLUTSize' — Optimize lookup table size

false (default) | true

Optimize lookup table size, specified as the comma-separated pair consisting of 'OptimizeLUTSize' and a logical value. Setting this property to true generates an area-optimal lookup table, that is, the lookup table with the minimum possible number of points. This lookup table is optimized for size, but might not be speed efficient.

#### 'PipelinedArchitecture' - Option to enable pipelining

false (default) | true

Option to enable pipelining, specified as the comma-separated pair consisting of 'PipelinedArchitecture' and a logical value.

### **Output Arguments**

q — Function replacement configuration object, returned as a coder.mathfcngenerator.LookupTable configuration object coder.mathfcngenerator.LookupTable configuration object

Function replacement configuration object. Use the coder.FixptConfig configuration object addApproximation method to associate this configuration object with a coder.FixptConfig object. Then use the codegen function -float2fixed option with coder.FixptConfig to convert floating-point MATLAB code to fixed-point code.

| Property              | Default Value           |
|-----------------------|-------------------------|
| Auto-replace function | 1.1                     |
| InputRange            | []                      |
| FunctionNamePrefix    | 'replacement_'          |
| Architecture          | LookupTable (read only) |
| NumberOfPoints        | 1000                    |
| InterpolationDegree   | 1                       |
| ErrorThreshold        | 0.001                   |
| OptimizeLUTSize       | false                   |
| OptimizeIterations    | 25                      |

### More About

• "Replacing Functions Using Lookup Table Approximations"

### See Also

**Classes** coder.FixptConfig

Functions codegen

# coder.config

Create HDL Coder code generation configuration objects

### **Syntax**

```
config_obj = coder.config('hdl')
config_obj = coder.config('fixpt')
```

## Description

config\_obj = coder.config('hdl') creates a coder.HdlConfig configuration
object for use with the HDL codegen function when generating HDL code from
MATLAB code.

config\_obj = coder.config('fixpt') creates a coder.FixptConfig configuration object for use with the HDL codegen function when generating HDL code from floating-point MATLAB code. The coder.FixptConfig object configures the floating-point to fixed-point conversion.

## **Examples**

#### Generate HDL Code from Floating-Point MATLAB Code

Create a coder.FixptConfig object, fixptcfg, with default settings.

```
fixptcfg = coder.config('fixpt');
```

Set the test bench name. In this example, the test bench function name is  ${\tt mlhdlc_dti_tb}.$ 

```
fixptcfg.TestBenchName = 'mlhdlc_dti_tb';
```

Create a coder.HdlConfig object, hdlcfg, with default settings.

```
hdlcfg = coder.config('hdl');
```

Convert your floating-point MATLAB design to fixed-point, and generate HDL code. In this example, the MATLAB design function name is mlhdlc\_dti.

codegen -float2fixed fixptcfg -config hdlcfg mlhdlc\_dti

• "Generate HDL Code from MATLAB Code Using the Command Line Interface"

### See Also

codegen | coder.FixptConfig | coder.HdlConfig

# addDesignRangeSpecification

Class: coder.FixptConfig Package: coder

Add design range specification to parameter

## **Syntax**

addDesignRangeSpecification(fcnName,paramName,designMin, designMax)

## Description

addDesignRangeSpecification(fcnName,paramName,designMin, designMax) specifies the minimum and maximum values allowed for the parameter, paramName, in function, fcnName. The fixed-point conversion process uses this design range information to derive ranges for downstream variables in the code.

## **Input Arguments**

fcnName — Function name
string

Function name, specified as a string.

Data Types: char

paramName - Parameter name

string

Parameter name, specified as a string.

Data Types: char

### ${\tt designMin-Minimum\ value\ allowed\ for\ this\ parameter}$

scalar

Minimum value allowed for this parameter, specified as a scalar double.

Data Types: double

# designMax - Maximum value allowed for this parameter $_{scalar}$

Maximum value allowed for this parameter, specified as a scalar double.

Data Types: double

## Examples

# addFunctionReplacement

Class: coder.FixptConfig Package: coder

Replace floating-point function with fixed-point function during fixed-point conversion

## **Syntax**

addFunctionReplacement(floatFn,fixedFn)

# Description

addFunctionReplacement(floatFn,fixedFn) specifies a function replacement in a coder.FixptConfig object. During floating-point to fixed-point conversion in the HDL code generation workflow, the conversion process replaces the specified floating-point function with the specified fixed-point function. The fixed-point function must be in the same folder as the floating-point function or on the MATLAB path.

## **Input Arguments**

floatFn — Name of floating-point function

' ' (default) | string

Name of floating-point function, specified as a string.

**fixedFn** — Name of fixed-point function

Name of fixed-point function, specified as a string.

# Examples

#### Specify Function Replacement in Fixed-Point Conversion Configuration Object

Create a fixed-point code configuration object, fxpCfg, with a test bench, <code>myTestbenchName</code>.

```
fxpCfg = coder.config('fixpt');
fxpCfg.TestBenchName = 'myTestbenchName';
fxpCfg.addFunctionReplacement('min', 'fi_min');
codegen -float2fixed fxpCfg designName
```

Specify that the floating-point function, min, should be replaced with the fixed-point function, fi\_min.

```
fxpCfg.addFunctionReplacement('min', 'fi_min');
```

When you generate code, the code generation software replaces instances of min with fi\_min during floating-point to fixed-point conversion.

### **Alternatives**

You can specify function replacements in the HDL Workflow Advisor. See "Function Replacements".

### See Also

codegen | coder.config | coder.FixptConfig

# clearDesignRangeSpecifications

Class: coder.FixptConfig Package: coder

Clear all design range specifications

### **Syntax**

clearDesignRangeSpecifications()

### Description

clearDesignRangeSpecifications() clears all design range specifications.

### **Examples**

### **Clear a Design Range Specification**

```
% Set up the fixed-point configuration object
cfg = coder.config('fixpt');
cfg.TestBenchName = 'dti_test';
cfg.addDesignRangeSpecification('dti', 'u_in', -1.0, 1.0)
cfg.ComputeDerivedRanges = true;
% Verify that the 'dti' function parameter 'u_in' has design range
hasDesignRanges = cfg.hasDesignRangeSpecification('dti','u_in')
% Now remove the design range
cfg.clearDesignRangeSpecifications()
hasDesignRanges = cfg.hasDesignRangeSpecification('dti','u_in')
```

# getDesignRangeSpecification

Class: coder.FixptConfig Package: coder

Get design range specifications for parameter

### **Syntax**

```
[designMin, designMax] = getDesignRangeSpecification(fcnName,
paramName)
```

## Description

[designMin, designMax] = getDesignRangeSpecification(fcnName, paramName) gets the minimum and maximum values specified for the parameter, paramName, in function, fcnName.

### **Input Arguments**

fcnName - Function name

string

Function name, specified as a string.

Data Types: char

paramName - Parameter name
string

Parameter name, specified as a string.

Data Types: char

### **Output Arguments**

designMin - Minimum value allowed for this parameter  $_{scalar}$ 

Minimum value allowed for this parameter, specified as a scalar double.

Data Types: double

### ${\tt designMax} - {\tt Maximum} \ {\tt value} \ {\tt allowed} \ {\tt for} \ {\tt this} \ {\tt parameter}$

scalar

Maximum value allowed for this parameter, specified as a scalar double.

Data Types: double

### **Examples**

### **Get Design Range Specifications**

# hasDesignRangeSpecification

Class: coder.FixptConfig Package: coder

Determine whether parameter has design range

### **Syntax**

hasDesignRange = hasDesignRangeSpecification(fcnName,paramName)

## Description

hasDesignRange = hasDesignRangeSpecification(fcnName, paramName)
returns true if the parameter, param\_name in function, fcn, has a design range
specified.

### **Input Arguments**

fcnName - Name of function

string

Function name, specified as a string.

Example: 'dti'

Data Types: char

# paramName - Parameter name string

Parameter name, specified as a string.

Example: 'dti'

Data Types: char

### **Output Arguments**

hasDesignRange — Parameter has design range true | false

Parameter has design range, returned as a boolean.

Data Types: logical

# Examples

### Verify That a Parameter Has a Design Range Specification

```
% Set up the fixed-point configuration object
cfg = coder.config('fixpt');
cfg.TestBenchName = 'dti_test';
cfg.addDesignRangeSpecification('dti', 'u_in', -1.0, 1.0);
cfg.ComputeDerivedRanges = true;
% Verify that the 'dti' function parameter 'u_in' has design range
hasDesignRanges = cfg.hasDesignRangeSpecification('dti','u_in')
```

```
hasDesignRanges =
```

```
1
```

# removeDesignRangeSpecification

Class: coder.FixptConfig Package: coder

Remove design range specification from parameter

### **Syntax**

removeDesignRangeSpecification(fcnName,paramName)

## Description

removeDesignRangeSpecification(fcnName,paramName) removes the design
range information specified for parameter, paramName, in function, fcnName.

## **Input Arguments**

fcnName - Name of function

string

Function name, specified as a string.

Data Types: char

paramName - Parameter name
string

Parameter name, specified as a string.

Data Types: char

### **Examples**

### **Remove Design Range Specifications**

% Set up the fixed-point configuration object

```
cfg = coder.config('fixpt');
cfg.TestBenchName = 'dti_test';
cfg.addDesignRangeSpecification('dti', 'u_in', -1.0, 1.0)
cfg.ComputeDerivedRanges = true;
% Verify that the 'dti' function parameter 'u_in' has design range
hasDesignRanges = cfg.hasDesignRangeSpecification('dti','u_in')
% Now clear the design ranges and verify that
% hasDesignRangeSpecification returns false
cfg.removeDesignRangeSpecification('dti', 'u_in')
hasDesignRanges = cfg.hasDesignRangeSpecification('dti', 'u_in')
```

# Class Reference for HDL Code Generation from MATLAB

# coder.FixptConfig class

Package: coder

Floating-point to fixed-point conversion configuration object

## Description

A coder.FixptConfig object contains the configuration parameters that the HDL codegen function requires to convert floating-point MATLAB code to fixed-point MATLAB code during HDL code generation. Use the -float2fixed option to pass this object to the codegen function.

### Construction

fixptcfg = coder.config('fixpt') creates a coder.FixptConfig object for floating-point to fixed-point conversion.

### **Properties**

#### ComputeDerivedRanges

Enable derived range analysis.

Values: true | false (default)

#### ComputeSimulationRanges

Enable collection and reporting of simulation range data. If you need to run a long simulation to cover the complete dynamic range of your design, consider disabling simulation range collection and running derived range analysis instead.

Values: true (default) | false

#### DefaultFractionLength

Default fixed-point fraction length.

Values: 4 (default) | positive integer

#### DefaultSignedness

Default signedness of variables in the generated code.

Values: 'Automatic' (default) | 'Signed' | 'Unsigned'

#### DefaultWordLength

Default fixed-point word length.

Values: 14 (default) | positive integer

#### DetectFixptOverflows

Enable detection of overflows using scaled doubles.

Values: true | false (default)

#### fimath

fimath properties to use for conversion.

```
Values: fimath('RoundingMethod', 'Floor', 'OverflowAction', 'Wrap',
'ProductMode', 'FullPrecision', 'SumMode', 'FullPrecision')(default) |
string
```

#### **FixPtFileNameSuffix**

Suffix for fixed-point file names.

Values: '\_fixpt' | string

#### LaunchNumericTypesReport

View the numeric types report after the software has proposed fixed-point types.

Values: true (default) | false

#### LogIOForComparisonPlotting

Enable simulation data logging to plot the data differences introduced by fixed-point conversion.

Values: true (default) | false

#### **OptimizeWholeNumber**

Optimize the word lengths of variables whose simulation min/max logs indicate that they are always whole numbers.

Values: true (default) | false

#### PlotFunction

Name of function to use for comparison plots.

LogIOForComparisonPlotting must be set to true to enable comparison plotting. This option takes precedence over PlotWithSimulationDataInspector.

The plot function should accept three inputs:

- A structure that holds the name of the variable and the function that uses it.
- A cell array to hold the logged floating-point values for the variable.
- A cell array to hold the logged values for the variable after fixed-point conversion.

Values: ' ' (default) | string

#### **PlotWithSimulationDataInspector**

Use Simulation Data Inspector for comparison plots.

LogIOForComparisonPlotting must be set to true to enable comparison plotting. The PlotFunction option takes precedence over PlotWithSimulationDataInspector.

Values: true | false (default)

#### **ProposeFractionLengthsForDefaultWordLength**

Propose fixed-point types based on DefaultWordLength.

Values: true (default) | false

#### **ProposeTargetContainerTypes**

By default (false), propose data types with the minimum word length needed to represent the value. When set to true, propose data type with the smallest word length that can

represent the range and is suitable for C code generation (8,16,32,64...). For example, for a variable with range [0..7], propose a word length of 8 rather than 3.

Values: true | false (default)

#### **ProposeWordLengthsForDefaultFractionLength**

Propose fixed-point types based on DefaultFractionLength.

Values: false (default) | true

#### ProposeTypesUsing

Propose data types based on simulation range data, derived ranges, or both.

```
Values: 'BothSimulationAndDerivedRanges' (default) |
'SimulationRanges'|'DerivedRanges'
```

#### SafetyMargin

Safety margin percentage by which to increase the simulation range when proposing fixed-point types.

Values: 0 (default) | positive integer

#### **StaticAnalysisQuickMode**

Perform faster static analysis.

Values: true | false (default)

#### **StaticAnalysisTimeoutMinutes**

Abort analysis if timeout is reached.

Values: ' ' (default) | positive integer

#### TestBenchName

Test bench function name or names, specified as a string or cell array of strings. You must specify at least one test bench.

If you do not explicitly specify input parameter data types, the conversion uses the first test bench function to infer these data types.

Values: ' ' (default) | string | cell array of strings

#### TestNumerics

Enable numerics testing.

Values: true | false (default)

### **Methods**

### **Examples**

#### Generate HDL Code from Floating-Point MATLAB Code

Create a coder.FixptConfig object, fixptcfg, with default settings.

```
fixptcfg = coder.config('fixpt');
```

Set the test bench name. In this example, the test bench function name is mlhdlc\_dti\_tb.

```
fixptcfg.TestBenchName = 'mlhdlc_dti_tb';
```

Create a coder.HdlConfig object, hdlcfg, with default settings.

```
hdlcfg = coder.config('hdl');
```

Convert your floating-point MATLAB design to fixed-point, and generate HDL code. In this example, the MATLAB design function name is mlhdlc\_dti.

```
codegen -float2fixed fixptcfg -config hdlcfg mlhdlc_dti
```

"Generate HDL Code from MATLAB Code Using the Command Line Interface"

### Alternatives

You can also generate HDL code from MATLAB code using the HDL Workflow Advisor. For more information, see "HDL Code Generation from a MATLAB Algorithm".

### See Also codegen | coder.config | coder.HdlConfig

# coder.HdlConfig class

Package: coder

 ${\rm HDL}\ {\rm codegen}\ {\rm configuration}\ {\rm object}$ 

## Description

A coder.HdlConfig object contains the configuration parameters that the HDL codegen function requires to generate HDL code. Use the -config option to pass this object to the codegen function.

### Construction

hdlcfg = coder.config('hdl') creates a coder.HdlConfig object for HDL code
generation.

## **Properties**

### Basic

### ClockEdge

Specify active clock edge.

Values: 'Rising' (default) | 'Falling'

#### GenerateHDLTestBench

Generate an HDL test bench, specified as a logical.

Values: false (default) | true

#### HDLCodingStandard

HDL coding standard to follow and check when generating code, specified as a string. Generates a compliance report showing errors, warnings, and messages.

Values: 'None' (default) | 'Industry'

#### HDLCodingStandardCustomizations

HDL coding standard rules and report customizations, specified using HDL coding standard customization Properties. If you want to customize the coding standard rules and report, you must set HDLCodingStandard to 'Industry'.

Value: HDL coding standard customization object

#### HDLLintTool

HDL lint tool script to generate, specified as a string.

Values: 'None' (default) | 'AscentLint' | 'Leda' | 'SpyGlass' | 'Custom'

#### HDLLintInit

HDL lint script initialization string.

Value: string

#### HDLLintCmd

HDL lint script command.

If you set HDLLintTool to Custom, you must use %s as a placeholder for the HDL file name in the generated Tcl script. Specify HDLLintCmd using the following format:

custom\_lint\_tool\_command -option1 -option2 %s

Value: string

#### HDLLintTerm

HDL lint script termination string.

Value: string

#### InitializeBlockRAM

Specify whether to initialize all block RAM to '0' for simulation.

Values: true (default) | false

#### InlineConfigurations

Specify whether to include inline configurations in generated VHDL code.

When true, include VHDL configurations in files that instantiate a component.

When false, suppress the generation of configurations and require user-supplied external configurations. Set to false if you are creating your own VHDL configuration files.

Values: true (default) | false

#### **MinimizeClockEnables**

Specify whether to omit generation of clock enable logic.

When true, omit generation of clock enable logic wherever possible.

When false, generate clock enable logic.

Values: false (default) | true

#### SimulateGeneratedCode

Simulate generated code, specified as a logical.

Values: false (default) | true

#### PartitionFunctions

Generate instantiable HDL code modules from functions.

**Note:** If you enable PartitionFunctions, UseMatrixTypesInHDL has no effect.

Values: false (default) | true

#### SimulationIterationLimit

Maximum number of simulation iterations during test bench generation, specified as an integer. This property affects only test bench generation, not simulation during fixed-point conversion.

Values: unlimited (default) | positive integer

#### SimulationTool

Simulation tool name, specified as a string.

Values: 'ModelSim' (default) | 'ISIM'

#### SynthesisTool

Synthesis tool name, specified as a string.

Values: 'Xilinx ISE' (default) | 'Altera Quartus II' | 'Xilinx Vivado'

#### SynthesisToolChipFamily

Synthesis target chip family name, specified as a string.

Values: 'Virtex4' (default) | string

#### SynthesisToolDeviceName

Synthesis target device name, specified as a string.

Values: 'xc4vsx35' (default) | string

#### SynthesisToolPackageName

Synthesis target package name, specified as a string.

Values: 'ff668' (default) | string

#### SynthesisToolSpeedValue

Synthesis target speed, specified as a string.

Values: '-10' (default) | string

#### SynthesizeGeneratedCode

Synthesize generated code or not, specified as a logical.

Values: false (default) | true

#### TargetLanguage

Target language, specified as a string.

Values: 'VHDL' (default) | 'Verilog'

#### TestBenchName

Test bench function name, specified as a string. You must specify a test bench.

Values: ' ' (default) | string

#### **UseFileIOInTestBench**

Create and use data files for reading and writing test bench input and output data.

Values: 'off' (default) | 'on'

#### **UseMatrixTypesInHDL**

Generate 2-D matrix types in HDL code for MATLAB matrices, specified as a logical.

| UseMatrixTypesInHDL Value | Description                                                                                                    |
|---------------------------|----------------------------------------------------------------------------------------------------|
| false (default)           | Generate HDL vectors with index computation logic for<br>MATLAB matrices. This option can use more area in<br>the synthesized hardware.                              |
| true                      | Generate HDL matrices for MATLAB matrices. This<br>option can save area in the synthesized hardware.<br>The following requirements apply:                            |
|                           | • Matrix elements cannot be complex or struct data types.                                                                                                    |
|                           | • You cannot use linear indexing to specify matrix elements. For example, if you have a 3x3 matrix, A, you cannot use A(4). Instead, use A(2,1).                     |
|                           | You can also use a colon operator in either the row<br>or column subscript, but not both. For example, you<br>can use A(3,1:3) and A(2:3,1), but not A(2:3,<br>1:3). |
|                           | <ul> <li>If you enable PartitionFunctions,<br/>UseMatrixTypesInHDL has no effect.</li> </ul>                                                                         |

Values: false (default) | true

#### DistributedPipeliningPriority

Priority for distributed pipelining algorithm, specified as a string.

| DistributedPipeliningPriority Value | Description                                                                                                    |
|-------------------------------------|----------------------------------------------------------------------------------------------------|
| Numerical Integrity (default)       | Prioritize numerical integrity when distributing pipeline registers.                                                                                                    |
|                                     | This option uses a conservative retiming<br>algorithm that does not move registers<br>across a component if the functional<br>equivalence to the original design is<br>unknown.                   |
| Performance                         | Prioritize performance over numerical integrity.                                                                                                    |
|                                     | Use this option if your design requires a<br>higher clock frequency and the MATLAB<br>behavior does not need to strictly match the<br>generated code behavior.                                    |
|                                     | This option uses a more aggressive<br>retiming algorithm that moves registers<br>across a component even if the modified<br>design's functional equivalence to the<br>original design is unknown. |

Values: 'NumericalIntegrity' (default) | 'Performance'

#### PreserveDesignDelays

Prevent distributed pipelining from moving design delays or allow distributed pipelining to move design delays, specified as a logical.

Persistent variables and dsp.Delay System objects are design delays.

Values: false (default) | true

## Cosimulation

#### GenerateCosimTestBench

Generate a cosimulation test bench or not, specified as a logical.

Values: false (default) | true

#### SimulateCosimTestBench

Simulate generated cosimulation test bench, specified as a logical. This option is ignored if GenerateCosimTestBench is false.

Values: false (default) | true

#### CosimClockEnableDelay

Time (in clock cycles) between deassertion of reset and assertion of clock enable.

Values: 0 (default)

#### CosimClockHighTime

The number of nanoseconds the clock is high.

Values: 5 (default)

#### CosimClockLowTime

The number of nanoseconds the clock is low.

Values: 5 (default)

#### CosimHoldTime

The hold time for input signals and forced reset signals, specified in nanoseconds.

Values: 2 (default)

#### CosimLogOutputs

Log and plot outputs of the reference design function and HDL simulator.

Values: false (default) | true

#### CosimResetLength

Specify time (in clock cycles) between assertion and deassertion of reset.

Values: 2 (default)

#### CosimRunMode

HDL simulator run mode during simulation, specified as a string. When in Batch mode, you do not see the HDL simulator GUI, and the HDL simulator automatically shuts down after simulation.

Values: Batch (default) | GUI

### CosimTool

HDL simulator for the generated cosim test bench, specified as a string.

Values: ModelSim (default) | Incisive

### **FPGA-in-the-loop**

#### GenerateFILTestBench

Generate a FIL test bench or not, specified as a logical.

Values: false (default) | true

#### SimulateFILTestBench

Simulate generated cosimulation test bench, specified as a logical. This option is ignored if GenerateCosimTestBench is false.

Values: false (default) | true

#### FILBoardName

FPGA board name, specified as a string. You must override the default value and specify a valid board name.

Values: 'Choose a board' (default) | string

#### FILBoardIPAddress

IP address of the FPGA board, specified as a string. You must enter a valid IP address.

Values: 192.168.0.2 (default) | string

#### **FILBoardMACAddress**

MAC address of the FPGA board, specified as a string. You must enter a valid MAC address.

Values: 00-0A-35-02-21-8A (default) | string

#### FILAdditionalFiles

List of additional source files to include, specified as a string. Separate file names with a semi-colon (";").

Values: ' ' (default) | string

#### FILLogOutputs

Log and plot outputs of the reference design function and FPGA.

Values: false (default) | true

### **Examples**

#### Generate Verilog Code from MATLAB Code

Create a coder.HdlConfig object, hdlcfg.

hdlcfg = coder.config('hdl'); % Create a default 'hdl' config

Set the test bench name. In this example, the test bench function name is  $mlhdlc_dti_tb$ .

hdlcfg.TestBenchName = 'mlhdlc\_dti\_tb';

Set the target language to Verilog.

hdlcfg.TargetLanguage = 'Verilog';

Generate HDL code from your MATLAB design. In this example, the MATLAB design function name is mlhdlc\_dti.

codegen -config hdlcfg mlhdlc\_dti

#### **Generate Cosim and FIL Test Benches**

Create a coder.FixptConfig object with default settings and provide test bench name.

```
fixptcfg = coder.config('fixpt');
fixptcfg.TestBenchName = 'mlhdlc_sfir_tb';
```

Create a coder.HdlConfig object with default settings and set enable rate.

```
hdlcfg = coder.config('hdl'); % Create a default 'hdl' config
hdlcfg.EnableRate = 'DUTBaseRate';
```

Instruct MATLAB to generate a cosim test bench and a FIL test bench. Specify FPGA board name.

```
hdlcfg.GenerateCosimTestBench = true;
hdlcfg.FILBoardName = 'Xilinx Virtex-5 XUPV5-LX110T development board';
hdlcfg.GenerateFILTestBench = true;
```

Perform code generation, Cosim test bench generation, and FIL test bench generation.

codegen -float2fixed fixptcfg -config hdlcfg mlhdlc\_sfir

"Generate HDL Code from MATLAB Code Using the Command Line Interface"

### **Alternatives**

You can also generate HDL code from MATLAB code using the HDL Workflow Advisor. For more information, see "HDL Code Generation from a MATLAB Algorithm".

### See Also

```
Functions
codegen | coder.config | hdlcoder.CodingStandard
```

```
Classes
coder.FixptConfig
```

### **Properties**

HDL Coding Standard Customization Properties

# Shared Class and Function Reference for HDL Code Generation from MATLAB and Simulink

# hdlcoder.CodingStandard

Create HDL coding standard customization object

### **Syntax**

cso = hdlcoder.CodingStandard(standardName)

### Description

cso = hdlcoder.CodingStandard(standardName) creates an HDL coding standard
customization object that you can use to customize the rules and the appearance of the
coding standard report.

If you do not want to customize the rules or appearance of the coding standard report, you do not need to create an HDL coding standard customization object.

# Examples

### Customize coding standard rules for MATLAB to HDL workflow

Create an HDL coding standard customization object, cso.

```
cso = hdlcoder.CodingStandard('Industry')
```

cso =

| ShowPassingRules.enable:                     | true   |                 |
|----------------------------------------------|--------|-----------------|
| HDLKeywords.enable:                          | true   | [CGSL-1.A.A.3]  |
| <pre>DetectDuplicateNamesCheck.enable:</pre> | true   | [CGSL-1.A.A.5]  |
| SignalPortParamNameLength.enable:            | true   | [CGSL-1.A.B.1]  |
| SignalPortParamNameLength.length:            | [2 40] | [CGSL-1.A.B.1]  |
| ModuleInstanceEntityNameLength.enable:       | true   | [CGSL-1.A.C.3]  |
| ModuleInstanceEntityNameLength.length:       | [2 32] | [CGSL-1.A.C.3]  |
| InitialStatements.enable:                    | true   | [CGSL-2.C.D.1]  |
| IfElseChain.enable:                          | true   | [CGSL-2.G.C.1c] |
| IfElseChain.length:                          | 7      | [CGSL-2.G.C.1c] |
| IfElseNesting.enable:                        | true   | [CGSL-2.G.C.1a] |

```
IfElseNesting.depth: 3 [CGSL-2.G.C.1a]
MinimizeVariableUsage.enable: true [CGSL-2.G]
MultiplierBitWidth.enable: true [CGSL-2.J.F.5]
MultiplierBitWidth.width: 16 [CGSL-2.J.F.5]
LineLength.enable: true [CGSL-3.A.D.5]
LineLength.length: 110 [CGSL-3.A.D.5]
NonIntegerTypes.enable: true [CGSL-3.B.D.1]
```

Customize the coding standard options as follows:

- Do not show passing rules in the coding standard report.
- Set the maximum if-else nesting depth to 2.
- Disable the check for line length.

```
cso.ShowPassingRules.enable = false;
cso.IfElseNesting.depth = 2;
cso.LineLength.enable = false;
```

Create an HDL codegen configuration object.

hdlcfg = coder.config('hdl')

Specify the coding standard and coding standard customization object.

```
hdlcfg.HDLCodingStandard = 'Industry';
hdlcfg.HDLCodingStandardCustomizations = cso;
```

Specify your test bench function name. In this example, the test bench function is *mlhdlc\_dti\_tb*.

```
hdlcfg.TestBenchName = 'mlhdlc_dti_tb';
```

Generate HDL code for the design and check the code according to the customized HDL coding standard rules. In this example, the design function is *mlhdlc\_dti*.

```
codegen -config hdlcfg mlhdlc dti
```

#### Customize coding standard rules for Simulink to HDL workflow

Create an HDL coding standard customization object, cso.

```
cso = hdlcoder.CodingStandard('Industry')
```

cso =

| ShowPassingRules.enable:                                                                                                    | true                                                |                                                                                                    |
|----------------------------------------------------------------------------------------------------|-----------------------------------------------------|----------------------------------------------------------------------------------------------------|
| HDLKeywords.enable:                                                                                                    |                                                     | [CGSL-1.A.A.3]                                                                                                    |
| DetectDuplicateNamesCheck.enable:                                                                                                    | true                                                | [CGSL-1.A.A.5]                                                                                                    |
| SignalPortParamNameLength.enable:                                                                                                    | true                                                | [CGSL-1.A.B.1]                                                                                                    |
| SignalPortParamNameLength.length:                                                                                                    | [2 40]                                              | [CGSL-1.A.B.1]                                                                                                    |
| ModuleInstanceEntityNameLength.enable:                                                                                                    | true                                                | [CGSL-1.A.C.3]                                                                                                    |
| ModuleInstanceEntityNameLength.length:                                                                                                    | [2 32]                                              | [CGSL-1.A.C.3]                                                                                                    |
| InitialStatements.enable:                                                                                                    | true                                                | [CGSL-2.C.D.1]                                                                                                    |
| IfElseChain.enable:                                                                                                    | true                                                | [CGSL-2.G.C.1c]                                                                                                    |
| IfElseChain.length:                                                                                                    | 7                                                   | [CGSL-2.G.C.1c]                                                                                                    |
| IfElseNesting.enable:                                                                                                    | true                                                | [CGSL-2.G.C.1a]                                                                                                    |
| IfElseNesting.depth:                                                                                                    | 3                                                   | [CGSL-2.G.C.1a]                                                                                                    |
| MinimizeVariableUsage.enable:                                                                                                    | true                                                | [CGSL-2.G]                                                                                                    |
| MultiplierBitWidth.enable:                                                                                                    | true                                                | [CGSL-2.J.F.5]                                                                                                    |
| MultiplierBitWidth.width:                                                                                                    | 16                                                  | [CGSL-2.J.F.5]                                                                                                    |
| LineLength.enable:                                                                                                    | true                                                | [CGSL-3.A.D.5]                                                                                                    |
| LineLength.length:                                                                                                    | 110                                                 | [CGSL-3.A.D.5]                                                                                                    |
| NonIntegerTypes.enable:                                                                                                    | true                                                | [CGSL-3.B.D.1]                                                                                                    |
| InitialStatements.enable:<br>IfElseChain.enable:<br>IfElseChain.length:<br>IfElseNesting.enable:<br>IfElseNesting.depth:<br>MinimizeVariableUsage.enable:<br>MultiplierBitWidth.enable:<br>MultiplierBitWidth.width:<br>LineLength.enable:<br>LineLength.length: | true<br>7<br>true<br>3<br>true<br>16<br>true<br>110 | [CGSL-2.C.D.1]<br>[CGSL-2.G.C.1c]<br>[CGSL-2.G.C.1c]<br>[CGSL-2.G.C.1a]<br>[CGSL-2.G.C.1a]<br>[CGSL-2.G]<br>[CGSL-2.G]<br>[CGSL-2.J.F.5]<br>[CGSL-2.J.F.5]<br>[CGSL-3.A.D.5]<br>[CGSL-3.A.D.5] |

Customize the coding standard options as follows:

- Do not show passing rules in the coding standard report.
- Set the maximum line length to 80 characters.
- Check that module, instance, and entity names are between 5 and 50 characters long.

```
cso.ShowPassingRules.enable = false;
cso.LineLength.length = 80;
cso.ModuleInstanceEntityNameLength.length = [5 50];
```

Generate HDL code for your design and check it according to the customized HDL coding standard rules. In this example, the model is *sfir\_fixed*, with a DUT subsystem, *symmetric\_fir*.

makehdl('sfir\_fixed/symmetric\_fir', 'HDLCodingStandard', 'Industry', 'HDLCodingStandardCus

- "Generate an HDL Coding Standard Report from Simulink"
- "Generate an HDL Coding Standard Report from MATLAB"

### **Input Arguments**

standardName — HDL coding standard name
'Industry'

Specify the HDL coding standard to customize. The standardName value must match the HDLCodingStandard property value.

Example: 'Industry'

### **Output Arguments**

#### cso - HDL coding standard customizations

HDL coding standard customization object

HDL coding standard customizations, returned as an HDL coding standard customization object.

### More About

- "HDL Coding Standard Rules"
- "HDL Coding Standard Report"

### See Also

**Properties** HDL Coding Standard Customization Properties | HDLCodingStandardCustomizations

# **HDL Coding Standard Customization Properties**

Customize HDL coding standard

HDL coding standard customization properties control how HDL Coder generates and checks code according to a specified coding standard. By changing property values, you can customize the rules and the appearance of the coding standard report.

Use dot notation to refer to a particular object and property:

```
cso = hdlcoder.CodingStandard('Industry');
len = cso.SignalPortParamNameLength.length;
cso.ShowPassingRules.enable = false;
```

The generated code follows the customized coding standard rules as much as possible. However, if following a coding standard rule could cause the HDL code to be uncompilable or unsynthesizable, the coder does not follow the rule.

# **Coding Standard Report**

ShowPassingRules — Show passing rules in coding standard report

structure

Show or do not show passing rules in coding standard report, specified as a structure with the following field.

| Field  | Description                                                     |
|--------|-----------------------------------------------------------------|
| enable | Set to true to show passing rules in coding standard report.    |
|        | Set to <b>false</b> to show only rules with errors or warnings. |
|        | The default is true.                                            |

### **Basic Coding Rules**

HDLKeywords — Check for HDL keywords in design names structure

Check for HDL keywords in design names (rule CGSL-1.A.A.3), specified as a structure with the following field.

| Field  | Description                                                                       |
|--------|-----------------------------------------------------------------------------------|
| enable | Set to true to check for HDL keywords in design names.                            |
|        | Set to <b>false</b> if you do not want to check for HDL keywords in design names. |
|        | The default is true.                                                              |

### DetectDuplicateNamesCheck — Check for duplicate names

structure

Check for duplicate names in the design (rule CGSL-1.A.A.5), specified as a structure with the following field.

| Field  | Description                                                                 |
|--------|-----------------------------------------------------------------------------|
| enable | Set to true to check for duplicate names in the design.                     |
|        | Set to false if you do not want to check for duplicate names in the design. |
|        | The default is true.                                                        |

# $\label{eq:signalPortParamNameLength-Check signal, port, and parameter name length structure$

Check for signal, port, and parameter name lengths (rule CGSL-1.A.B.1), specified as a structure with the following fields.

| Field  | Description                                                                                                    |
|--------|----------------------------------------------------------------------------------------------------|
| enable | Set to true to check the length of signal,<br>port, and parameter names.<br>Set to false if you do not want to check<br>the length of signal, port, and parameter<br>names. |

| Field  | Description                                                                                                    |
|--------|----------------------------------------------------------------------------------------------------|
|        | The default is true.                                                                                                    |
| length | Minimum and maximum length of signal,<br>port, and parameter names, specified as a<br>2-element array of positive integers. |
|        | The first element is the minimum length,<br>and the second element is the maximum<br>length. The default is [2 40].         |

# $\label{eq:moduleInstanceEntityNameLength-Check module, instance, and entity name length structure$

Check for module, instance, and entity name lengths (rule CGSL-1.A.C.3), specified as a structure with the following fields.

| Field  | Description                                                                                                    |
|--------|----------------------------------------------------------------------------------------------------|
| enable | Set to true to check the length of module, instance, and entity names.                                                            |
|        | Set to false if you do not want to check<br>the length of module, instance, and entity<br>names.                                  |
|        | The default is true.                                                                                                    |
| length | Minimum and maximum length of module,<br>instance, and entity name names, specified<br>as a 2-element array of positive integers. |
|        | The first element is the minimum length,<br>and the second element is the maximum<br>length. The default is [2 32].               |

# **RTL Description Rules**

 $\label{eq:linitialstatements} \mbox{ Initial statements that set RAM initial values structure}$ 

Check for initial statements that set RAM initial values (rule CGSL-2.C.D.1), specified as a structure with the following field.

| Field  | Description                                                                                               |
|--------|----------------------------------------------------------------------------------------------------|
| enable | Set to true to check for initial statements that set RAM initial values.                                  |
|        | Set to <b>false</b> if you do not want to check<br>for initial statements that set RAM initial<br>values. |
|        | The default is true.                                                                                      |

### MinimizeVariableUsage — Minimize use of variables

structure

Minimize use of variables (rule CGSL-2.G), specified as a structure with the following field.

| Field  | Description                                                          |
|--------|----------------------------------------------------------------------|
| enable | Set to true to minimize use of variables.                            |
|        | Set to <b>false</b> if you do not want to minimize use of variables. |
|        | The default is true.                                                 |

### IfElseNesting - Check if-else statement nesting depth

structure

Check for if-else statement nesting depth (rule CGSL-2.G.C.1a), specified as a structure with the following fields.

| Field  | Description                                                                   |
|--------|-------------------------------------------------------------------------------|
| enable | Set to true to check if-else statement nesting depth.                         |
|        | Set to false if you do not want to check if-<br>else statement nesting depth. |
|        | The default is true.                                                          |

| Field | Description                                                               |
|-------|---------------------------------------------------------------------------|
| 1     | Maximum if else statement nesting depth, specified as a positive integer. |
|       | The default is 3.                                                         |

### IfElseChain - Check if-else statement chain length

structure

Check for if-else statement chain length (rule CGSL-2.G.C.1c), specified as a structure with the following fields.

| Field  | Description                                                                  |
|--------|------------------------------------------------------------------------------|
| enable | Set to true to check if-else statement chain length.                         |
|        | Set to false if you do not want to check if-<br>else statement chain length. |
|        | The default is true.                                                         |
| length | Maximum length of if-else statement chain, specified as a positive integer.  |
|        | The default is 7.                                                            |

### MultiplierBitWidth — Check multiplier bit width

structure

Check for multiplier bit width (rule CGSL-2.J.F.5), specified as a structure with the following fields.

| Field  | Description                                                    |
|--------|----------------------------------------------------------------|
| enable | Set to true to check multiplier bit width.                     |
|        | Set to false if you do not want to check multiplier bit width. |
|        | The default is true.                                           |

| Field | Description                                                    |
|-------|----------------------------------------------------------------|
|       | Maximum multiplier bit width, specified as a positive integer. |
|       | The default is 16.                                             |

### **RTL Design Rules**

#### LineLength — Check generated code line length

structure

Check for generated code line length (rule CGSL-3.A.D.5), specified as a structure with the following fields.

| Field  | Description                                                                                     |
|--------|-------------------------------------------------------------------------------------------------|
| enable | Set to true to check line lengths in generated code.                                            |
|        | Set to <b>false</b> if you do not want tocheck<br>line lengths in generated code.               |
|        | The default is true.                                                                            |
| length | Maximum number of characters per line<br>in generated code, specified as a positive<br>integer. |
|        | The default is 110.                                                                             |

### NonIntegerTypes — Check for non-integer constants

structure

Check for non-integer constants (rule CGSL-3.B.D.1), specified as a structure with the following field.

| Field  | Description                          |
|--------|--------------------------------------|
| enable | Set to true to check for non-integer |
|        | constants.                           |

| Field | Description                                                         |
|-------|---------------------------------------------------------------------|
|       | Set to false if you do not want to check for non-integer constants. |
|       | The default is true.                                                |

### See Also

hdlcoder.CodingStandard

### **Related Examples**

- · "Generate an HDL Coding Standard Report from MATLAB"
- "Generate an HDL Coding Standard Report from Simulink"

### More About

- "HDL Coding Standard Rules"
- "HDL Coding Standard Report"

# hdl.BlackBox class

Black box for including custom HDL code

## Description

hdl.BlackBox provides a way to include custom HDL code, such as legacy or handwritten HDL code, in a MATLAB design intended for HDL code generation.

When you create a user-defined System object that inherits from hdl.BlackBox, you specify a port interface and simulation behavior that matches your custom HDL code.

HDL Coder simulates the design in MATLAB using the behavior you define in the System object. During code generation, instead of generating code for the simulation behavior, the coder instantiates a module with the port interface you specify in the System object.

To use the generated HDL code in a larger system, you include the custom HDL source files with the rest of the generated code.

### Construction

B = hdl.BlackBox creates a black box System object for HDL code generation.

# **Properties**

### AddClockEnablePort — Add clock enable port

'on' (default) | 'off'

If 'on', add a clock enable input port to the interface generated for the black box System object. The name of the port is specified by ClockEnableInputPort.

### AddClockPort - Add clock port

'on' (default) | 'off'

If 'on', add a clock input port to the interface generated for the black box System object. The name of the port is specified by ClockInputPort.

### AddResetPort - Add reset port

'on' (default) | 'off'

If 'on', add a reset input port to the interface generated for the black box System object. The name of the port is specified by ResetInputPort.

AllowDistributedPipelining — Register placement for distributed pipelining

'off' (default) | 'on'

If 'on', allow HDL Coder to move registers across the black box System object, from input to output or output to input.

ClockEnableInputPort - Clock enable input port name
'clk\_enable' (default) | string

HDL name for clock enable input port, specified as a string.

### ClockInputPort - Clock input port name

'clk' (default) | string

HDL name for clock input port, specified as a string.

#### EntityName — Module or entity name

System object instance name (default) | string

VHDL entity or Verilog module name generated for the black box System object, specified as a string.

Example: 'myBlackBoxName'

#### ImplementationLatency — Latency in clock cycles

-1 (default) | integer

Latency of black box System object in clock cycles, specified as an integer.

If 0 or greater, this value is used for delay balancing.

If -1, latency is unknown. This disables delay balancing.

### InlineConfigurations — Generate VHDL configuration

InlineConfigurations global property value (default) | 'on' | 'off'

When 'on', generate a VHDL configuration.

When 'off', do not generate a VHDL configuration and require a user-supplied external configuration. Set to 'off' if you are creating your own VHDL configuration.

#### InputPipeline — Input pipeline stages

0 (default) | positive integer

Number of input pipeline stages, or pipeline depth, to insert in the generated code.

#### **OutputPipeline** — Output pipeline stages

0 (default) | positive integer

Number of output pipeline stages, or output pipeline depth, to insert in the generated code.

#### **ResetInputPort** — Reset port name

'reset' (default) | string

HDL name for reset input port, specified as a string.

#### VHDLArchitectureName — VHDL architecture name

'rtl' (default) | string

VHDL architecture name, specified as a string. The coder generates the architecture name only if InlineConfigurations is 'on'.

#### VHDLComponentLibrary - VHDL component library name

'work' (default) | string

Library from which to load the VHDL component, specified as a string.

#### NumInputs - Number of custom input ports

1 (default) | positive integer

Number of additional input ports in the custom HDL code, specified as a positive integer.

#### NumOutputs - Number of custom output ports

1 (default) | positive integer

Number of additional output ports in the custom HDL code, specified as a positive integer.

### See Also

coder.HdlConfig

### **Related Examples**

- "Integrate Custom HDL Code Into MATLAB Design"
- "Generate a Board-Independent IP Core from MATLAB"

# hdl.RAM class

Single, simple dual, or dual-port RAM for memory read/write access

## Description

hdl.RAM reads from and writes to memory locations for a single, simple dual, or dualport RAM. The output data is delayed one step.

The RAM size, or number of locations, is inferred from the data type of the address variable as shown in the following table.

| Data type of address variable | RAM address size (bits) |
|-------------------------------|-------------------------|
| single or double              | 16                      |
| uintN                         | Ν                       |
| embedded.fi                   | WordLength              |

The maximum RAM address size is 32 bits.

### Construction

H = hdl.RAM creates a single port RAM System object. This object allows you to read from or write to a memory location in the RAM. The output data port corresponds to the read/write address passed in with the step method.

H = hdl.RAM(Name,Value) creates a single, simple dual, or dual port hdl.RAM System object, H, with each specified property Name set to the specified Value. You can specify additional name-value pair arguments in any order as (Name1,Value1,...,NameN,ValueN). See "Properties" on page 7-17 for the list of available property names.

### **Properties**

### RAMType

Type of RAM to be created

### Default: Single port

Specify the type of RAM to be created. Values of this property are:

| Single Port      | Create a single port RAM, with 3 inputs and 1 output.                                                  |
|------------------|----------------------------------------------------------------------------------------------------|
|                  | Inputs:                                                                                                |
|                  | <ul><li>Write Data</li><li>Write address</li><li>Write enable</li></ul>                                |
|                  | Outputs: Read/Write Data                                                                               |
| Simple dual port | Create a simple dual-port RAM, with 4 inputs and 1 output.                                             |
|                  | Inputs:                                                                                                |
|                  | <ul> <li>Write Data</li> <li>Write address</li> <li>Write enable</li> <li>Read address</li> </ul>      |
|                  | Outputs: Read Data                                                                                     |
| Dual port        | Create a dual-port RAM, with 4 inputs and 2 outputs.                                                   |
|                  | Inputs:                                                                                                |
|                  | <ul> <li>Write Data</li> <li>Read/Write address</li> <li>Write enable</li> <li>Read address</li> </ul> |
|                  | Outputs:                                                                                               |
|                  | <ul><li>Write Data</li><li>Read Data</li></ul>                                                         |

#### WriteOutputValue

Behavior for Write output

Default: New data

Specify the behavior for Write output for single-port and dual-port RAMs. Values of this property are:

| New data | Send out new data at the address to the output. |
|----------|-------------------------------------------------|
| Old data | Send out old data at the address to the output. |

### **Methods**

step

Read or write input value to memory location

### **Examples**

### Create Single-Port RAM System Object

Construct System object to read from or write to a memory location in RAM.

The output data port corresponds to the read/write address passed in. During a write operation, the old data at the write address is sent out as the output.

### Create Simple Dual-Port RAM System Object

Construct System object to read from and write to different memory locations in RAM.

The output data port corresponds to the read address. If a read operation is performed at the same address as the write operation, old data at that address is read out as the output.

```
H = hdl.RAM('RAMType','Simple dual port')
H =
System: hdl.RAM
Properties:
RAMType: 'Simple dual port'
```

#### Create Dual-Port RAM System Object

Construct System object to read from and write to different memory locations in RAM.

There are two output ports, a write output data port and a read output data port. The write output data port sends out the new data at the write address. The read output data port sends out the old data at the read address.

#### Read/Write Single-Port RAM

Create System object that can write to a single port RAM, and read the newly written value out.

Construct single-port RAM System object.

hRAM = hdl.RAM('RAMType','Single port','WriteOutputValue','New data');

Preallocate memory.

dataLength = 100; [dataIn dataOut] = deal(zeros(1,dataLength));

Write randomly generated data to the System object, and then read data back out again.

```
for ii = 1:dataLength
   dataIn(ii) = randi([0 63],1,1,'uint8');
   addressIn = uint8(ii-1);
   writeEnable = true;
   dataOut(ii) = step(hRAM,dataIn(ii),addressIn,writeEnable);
end;
```

### More About

- "Implement RAM Using MATLAB Code"
- "System Objects"

## step

Class: hdl.RAM

Read or write input value to memory location

### **Syntax**

```
DATAOUT = step(H,WRITEDATA,READWRITEADDRESS,WRITEENABLE)
READDATAOUT = step(H,WRITEDATA,WRITEADDRESS,WRITEENABLE,READADDRESS)
[WRITEDATAOUT,READDATAOUT] =
step(H,WRITEDATA,WRITEADDRESS,WRITEENABLE,READADDRESS)
```

### Description

DATAOUT = step(H,WRITEDATA,READWRITEADDRESS,WRITEENABLE) allows you to read the value in memory location READWRITEADDRESS when WRITEENABLE is false. It also allows you to write the value WRITEDATA into the memory location READWRITEADDRESS when WRITEENABLE is true. DATAOUT is the new or old data at READWRITEADDRESS when WRITEENABLE is true, or the data at READWRITEADDRESS when WRITEENABLE is false. This step syntax is appropriate for a single-port RAM System object.

**READDATAOUT** = step(H,WRITEDATA,WRITEADDRESS,WRITEENABLE,READADDRESS) allows you to write the value WRITEDATA into memory location WRITEADDRESS when WRITEENABLE is true. READDATAOUT is the old data at the address location READADDRESS. This step syntax is appropriate for a simple dual-port RAM System object.

#### [WRITEDATAOUT, READDATAOUT] =

step(H,WRITEDATA,WRITEADDRESS,WRITEENABLE,READADDRESS) allows you to write the value WRITEDATA into the memory location WRITEADDRESS when WRITEENABLE is true. WRITEDATAOUT is the new or old data at memory location WRITEADDRESS. READDATAOUT is the old data at the address location READADDRES. This step syntax is appropriate for a dual-port RAM System object.

### hdl.RAM Input Requirements

| Input                        | Requirement                                                                                                    |
|------------------------------|----------------------------------------------------------------------------------------------------|
| WRITEDATA                    | Must be scalar. This value can be double, single, integer, or<br>a fixed-point (fi) object, and can be real or complex. |
| WRITEENABLE                  | Must be a scalar, logical value.                                                                                        |
| WRITEADDRESS and READADDRESS | Must be real and unsigned. This value can be either fixed-<br>point (fi) objects or integers.                           |

### **Examples**

#### Read/Write Single-Port RAM

Create System object that can write to a single port RAM and read the newly written value out.

Construct single-port RAM System object.

hRAM = hdl.RAM('RAMType','Single port','WriteOutputValue','New data');

Preallocate memory.

dataLength = 100; [dataIn dataOut] = deal(zeros(1,dataLength));

Write randomly generated data to the System object, and then read data back out again.

```
for ii = 1:dataLength
   dataIn(ii) = randi([0 63],1,1,'uint8');
   addressIn = uint8(ii-1);
   writeEnable = true;
   dataOut(ii) = step(hRAM,dataIn(ii),addressIn,writeEnable);
end ;
```

"Implement RAM Using MATLAB Code"

### See Also

hdl.RAM